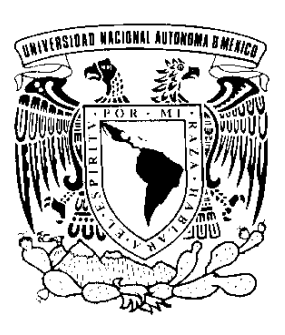

# **UNIVERSIDAD NACIONAL AUTÓNOMA DE MÉXICO**

## **FACULTAD DE INGENIERÍA**

**"Visualización Mediante Lenguaje C de Análisis de Esfuerzos en Presas"**

# **T E S I S**

**QUE PARA OBTENER EL TÍTULO DE:**

## **I N G E N I E R O C I V I L**

## **P R E S E N T A**

## **HERMOSILLO ARTEAGA ARMANDO RAFAEL**

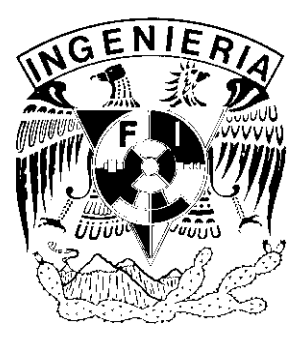

**DIRECTOR: M. I. Roberto Magaña del Toro**

**MÉXICO, D. F. 2003**

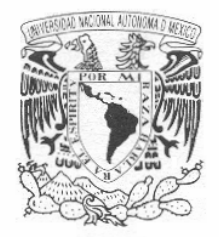

VNIVER4DAD NACIONAL **AVIWMA DE** MEXICO

**FACULTAD DE INGENIERÍA DIRECCIÓN** FING/DCTG/SEAC/UTIT/198//2001

Señor ARMANDO RAFAEL HERMOSILLO ARTEAGA Presente

En atención a su solicitud me es grato hacer de su conocimiento el tema que propuso el profesor M.I. ROBERTO MAGAÑA DEL TORO, que aprobó esta Dirección, para que lo desarrolle usted como tesis de su examen profesional de INGENIERO CIVIL.

#### "VISUALIZACIÓN MEDIANTE LENGUAJE c DE ANÁLISIS DE ESFUERZOS EN **PRESAS"**

**INTRODUCCIÓN** 

- GENERALIDADES SOBRE COMPORTAMIENTO DINÁMICO DE  $\mathsf{L}$ **PRESAS**
- UTILIZACIÓN DE LENGUAJES DE PROGRAMACIÓN Y MÉTODOS 11. DE CÁLCULO.
- RUTINAS DE VISUALIZACIÓN DESARROLLADAS  $III.$
- ANÁLISIS Y VISUALIZACIÓN DE LAS PRESAS TRIGOMIL Y IV. **GUINEO**
- RESULTADOS OBTENIDOS V.
- CONCLUSIONES Y RECOMENDACIONES  $VI$
- APÉNDICE VII

Ruego a usted cumplir con la disposición de la Dirección General de la Administración Escolar en el sentido de que se imprima en lugar visible de cada ejemplar de la tesis el

Asimismo le recuerdo que la Ley de Profesiones estipula que deberá prestar servicio social durante un tiempo mínimo de seis meses como requisito para sustentar Examen Profesional.

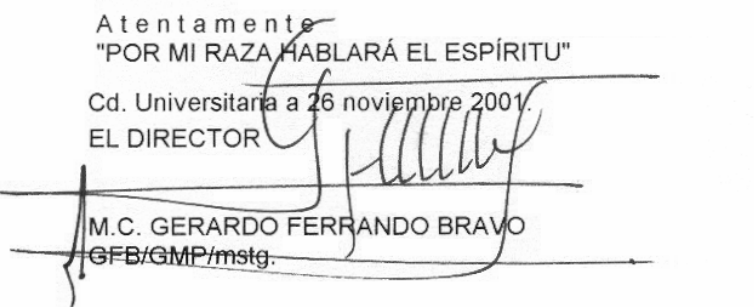

A mis padres y hermanos que me brindaron su apoyo en todo momento para que yo culminara mis estudios de licenciatura.

#### **AGRADECIMIENTOS**

Gracias al Ing. Roberto Magaña por su apoyo y dirección en la realización de esta tesis.

También agradezco la colaboración del M. I. Marcelo Pérez Medel, por compartir su experiencia en materia de programación y visualización.

Gracias al Instituto de Ingeniería por abrirme las puertas y permitirme desenvolver como Becario de tal Institución.

Gracias a mis profesores que me guiaron durante mi estancia en la Facultad de Ingeniería, UNAM.

Gracias a los profesores sinodales que aceptaron ser miembros del jurado y compartieron su tiempo conmigo para hacer las correcciones necesarias a esta tesis.

Gracias al M. I. Joel Merlos E., compañero del Instituto de Ingeniería, por ayudarme en la realización de las mallas de elemento finito.

Gracias a mis tíos Lucia Hermosillo Camarena y Mario Germes por haberme apoyado económicamente durante mis estudios de licenciatura, además de los consejos que me dieron para orientar mi camino como estudiante.

Gracias a mi tío Juan Manuel Hermosillo por compartir su experiencia como ingeniero civil y ayudarme en mis proyectos de la escuela.

Gracias a la familia Martínez Sánchez por todo el apoyo que me han brindado y sin su ayuda hubiera sido más difícil para mi haber concluido mis estudios de licenciatura.

Gracias a mis familiares y amigos que estuvieron conmigo en todo momento.

# **ÍNDICE GENERAL**

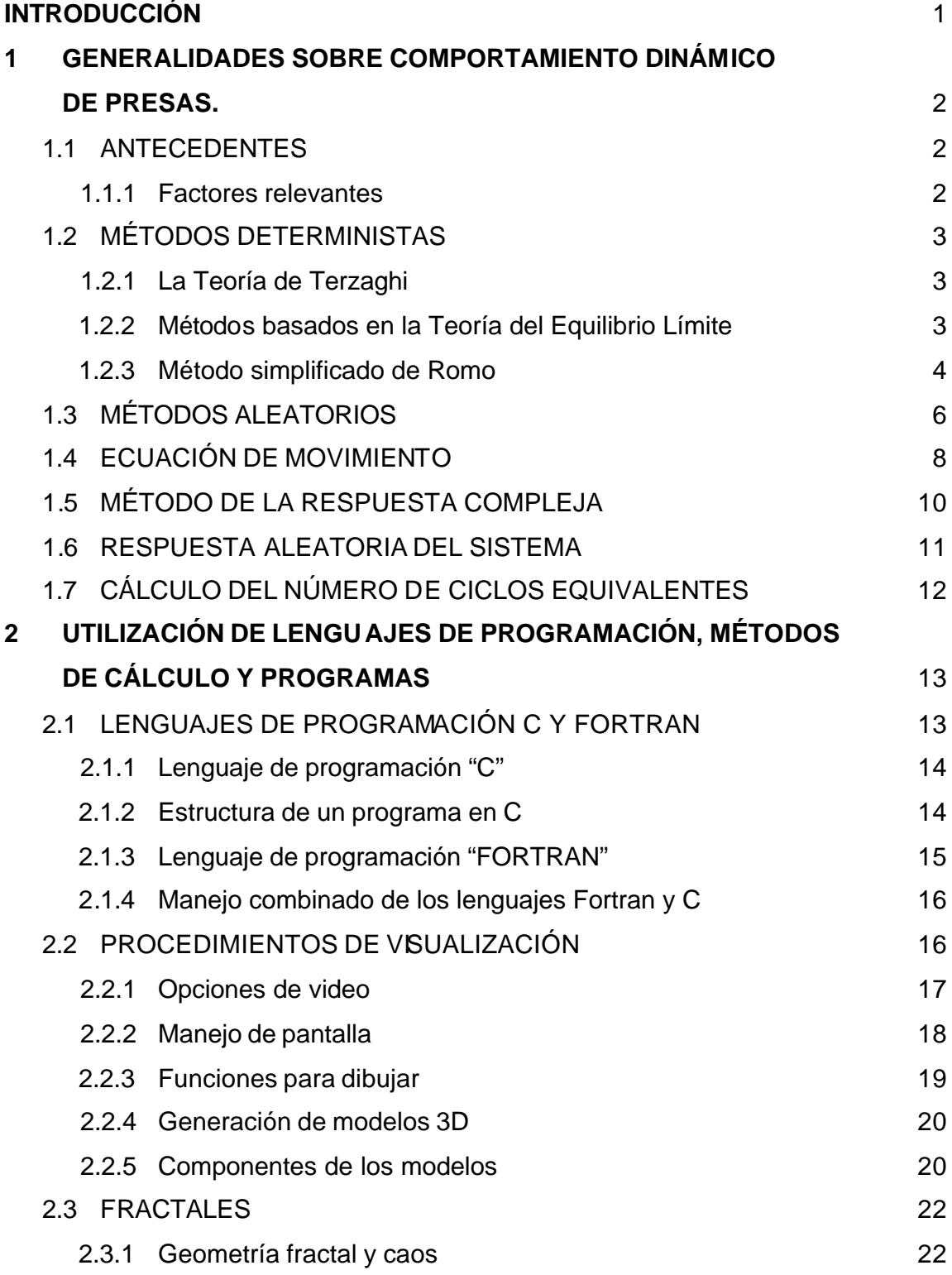

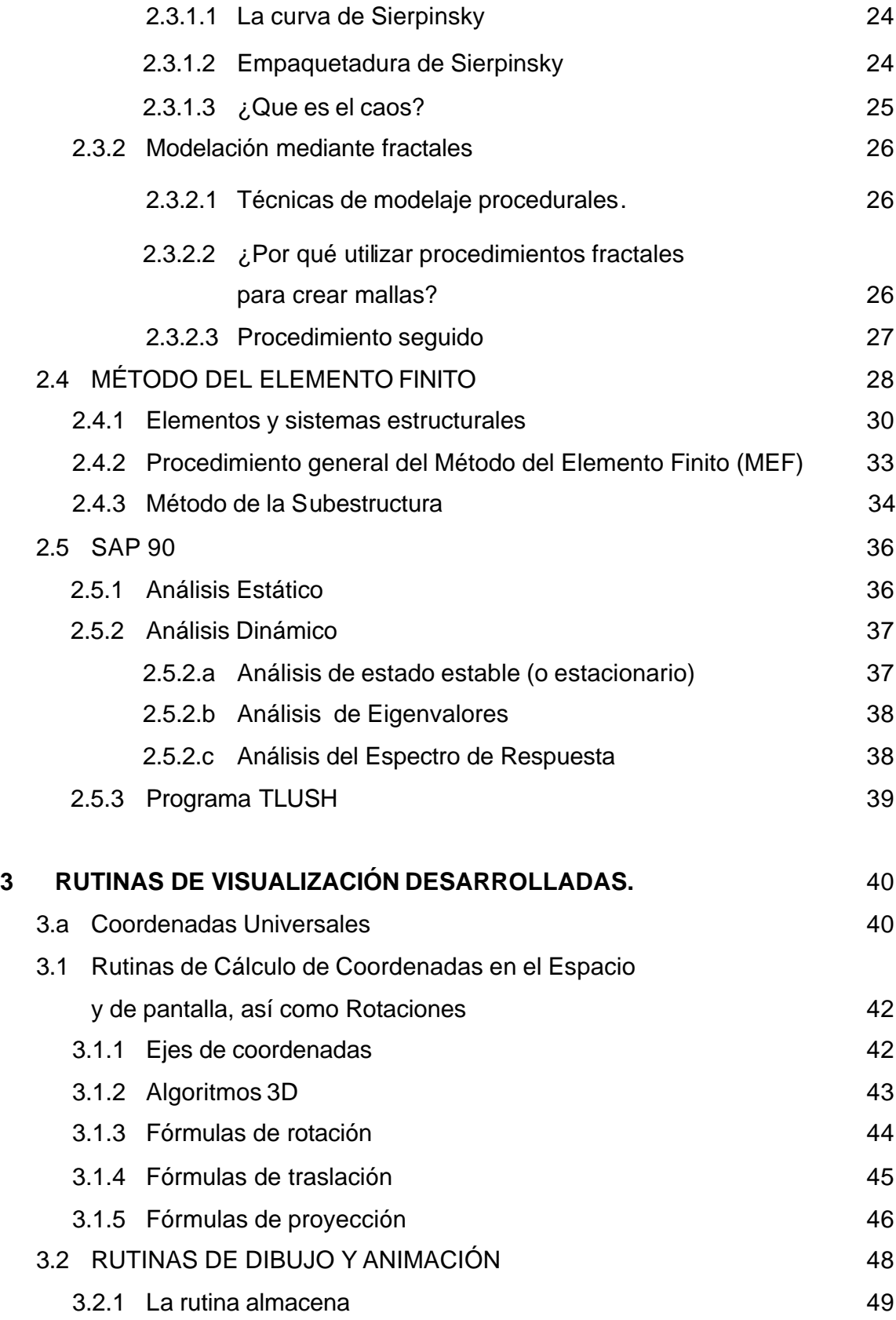

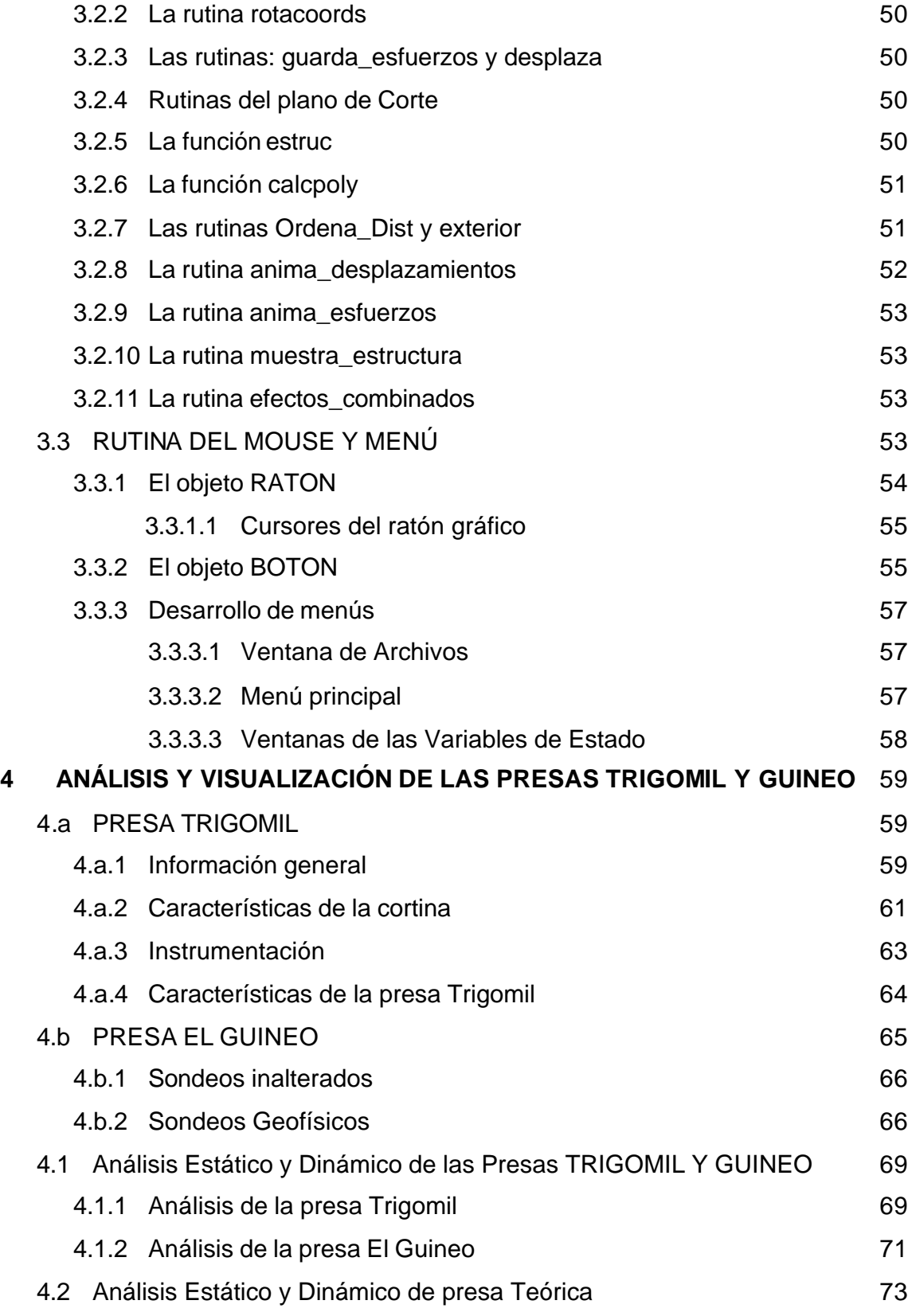

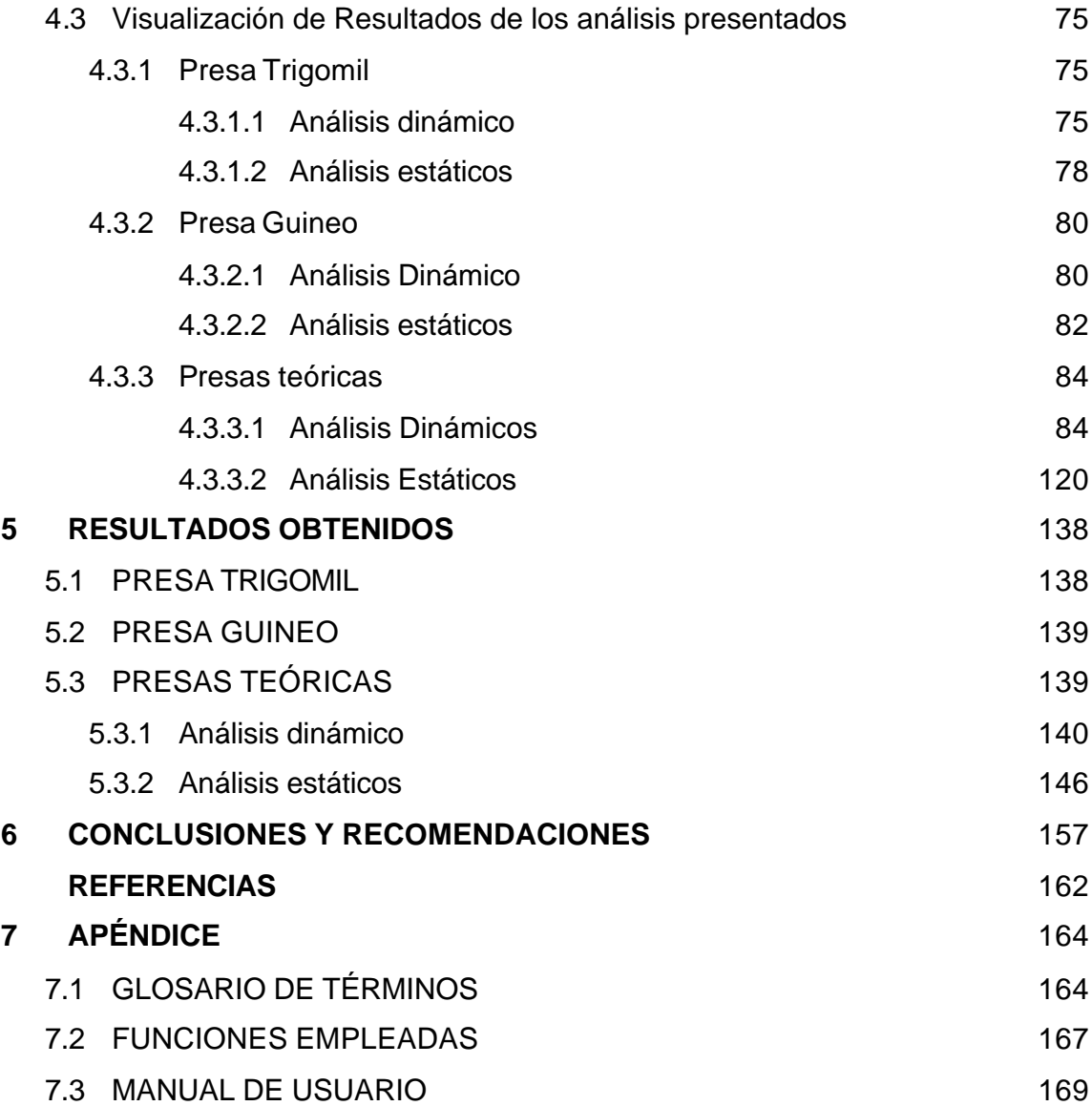

## **INTRODUCCIÓN**

La presente tesis surge de la necesidad de tener un programa que permita visualizar los resultados obtenidos de análisis estáticos y dinámicos que se realizan en el Instituto de Ingeniería, UNAM. Este trabajo se enfoca en visualizar distribuciones de esfuerzos mediante graficas generadas por computadora utilizando el lenguaje "C", por lo que corresponde a un proceso post-análisis. La importancia de realizar un programa de visualización y no utilizar los ya existentes en el mercado radica en demostrar que tenemos la capacidad para desarrollar aplicaciones que satisfagan nuestras necesidades y no depender de empresas que vendan soporte y licencias. Basta con aplicar conocimientos básicos en ingeniería y matemáticas, y un poco de imaginación para poder realizar programas que se adapten a nuestras necesidades, y que no sea como en la mayoría de los casos, que tengamos que adaptarnos a lo que existe en el mercado y no podamos explotar al cien por ciento los programas.

Se explica brevemente la estructura del programa realizado y para la demostración de la funcionalidad del mismo se realizaron varios análisis estáticos y dinámicos en forma muy simple a varios modelos presas, reales y teóricas. Los análisis de las presas reales que se presentan en este trabajo ya han sido documentados en otros trabajos de tesis, a los cuales se hace referencia mas adelante. Los análisis realizados a las presas teóricas tienen como finalidad observar el comportamiento de las mismas cuando se hace variar sus características geométricas; los parámetros que se varían son: la altura, longitud y pendiente.

Al final se presentan conclusiones y recomendaciones acerca de los análisis presentados y la funcionalidad del programa desarrollado.

## **1 GENERALIDADES SOBRE COMPORTAMIENTO DINÁMICO DE PRESAS.**

## **1.2 ANTECEDENTES**

Las técnicas más comunes empleadas para analizar el comportamiento dinámico de presas de tierra y enrocamiento se basan en el uso de Elementos Finitos y la viga de cortante, aunque recientemente el método basado en ecuaciones integrales (elementos de Frontera) se ha puesto como otra alternativa para analizar la respuesta dinámica de este tipo de estructuras. La Viga de Cortante es un procedimiento rápido y sencillo que, sin embargo, tiene consideraciones de peso. Se han llevado a cabo muchos esfuerzos por tratar de reducir estas consideraciones, las cuales no son pocas y suelen complicar la solución del problema de manera importante. En este sentido, los métodos numéricos del Elemento Finito y Elementos de Frontera, aun cuando resultan ser más laboriosos, muestran mayor flexibilidad de análisis y reducen algunas de las consideraciones de la Viga Cortante.

Con los estudios de la estabilidad de la presa se busca detectar a través de los estados de esfuerzo y deformación, de las funciones de transferencia, de los espectros de respuesta y de los desplazamientos totales, las fallas que se pueden presentar al ser ésta sometida a una excitación de diseño o a una excitación especial. En los últimos años, el diseño de presas se ha apoyado en técnicas modernas de análisis que permiten analizar varias alternativas antes de llegar a la configuración definitiva de una cortina. Debido a la importancia que tiene el uso de herramientas numéricas en el diseño de presas, resulta necesario evaluar la certidumbre de estos procedimientos apoyándose en las observaciones que se tienen sobre el comportamiento de presas. La herramienta mas utilizada para el análisis de la respuesta dinámica de presas se basa en el Método del Elemento Finito.

## **1.1.2 Factores relevantes**

Los avances logrados en el estudio del comportamiento dinámico de presas de tierra y enrocamiento han mostrado que los aspectos más significativos del fenómeno son:

- a) La geometría de la presa
- b) La distribución y comportamiento no lineal de los materiales ante sismos, y
- c) Las características con las que se considera actúa la excitación inducida en la base de la cortina.

Los distintos métodos desarrollados hasta hoy, difieren en cuanto a las consideraciones hechas para establecer el tipo de relación existente entre los tres aspectos antes mencionados.

## **1.2 MÉTODOS DETERMINISTAS**

## **1.2.1 La Teoría de Terzaghi**

La teoría desarrollada por Terzaghi considera que la aceleración inducida por el sismo se distribuye uniformemente en todo el cuerpo de la cortina.

El modelo se aproxima poco a la realidad, puesto que se ha probado que el comportamiento de una presa de tierra ante solicitaciones sísmicas se asemeja más a la respuesta de un cuerpo flexible que a la de un cuerpo rígido.

El factor de seguridad calculado por este método presenta dos desventajas importantes:

- a) Si se utiliza la aceleración máxima del sismo, el factor de seguridad resulta ser conservador, debido a que la aceleración máxima se presenta en un pequeño instante de la duración total, y
- b) En ocasiones es posible obtener factores de seguridad menores a la unidad y sin embargo el talud puede seguir en equilibrio. Esto se debe principalmente al valor del coeficiente sísmico utilizado.

## **1.2.2 Métodos basados en la Teoría del Equilibrio Límite**

Otro tipo de métodos deterministas son los que se basan en el modelo de Newmark (1965) y el concepto del equilibrio límite. El principio fundamental de estos métodos es determinar por anticipado los desplazamientos máximos admisibles para una determinada superficie de falla antes de que se presente la falla.

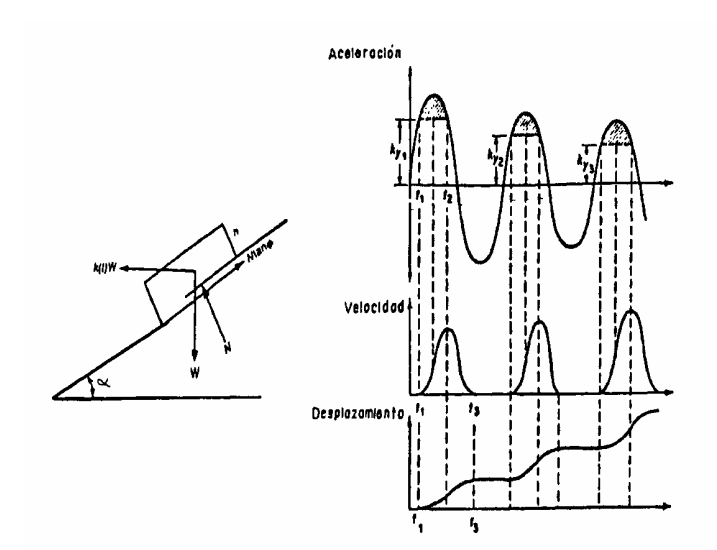

Figura 1.1 Modelo de Newmark

En general todas las metodologías que utilizan el modelo de Newmark como base, consideran que la resistencia al corte es rígido-plástica y por lo tanto que el deslizamiento ocurre hasta el instante en que se supera la resistencia de fluencia.

Sarma (1975, 1980) retomó estos conceptos para obtener las relaciones existentes entre la variación de las fuerzas inerciales y los incrementos de presión de poro respecto del valor del factor de seguridad, la aceleración de fluencia y los desplazamientos producidos.

Para lograrlo realizó pruebas de laboratorio para determinar la va riación de la presión de poro en función del número de ciclos de aplicación de carga, tales pruebas demostraron que la presión de poro tiene gran influencia en la estabilidad dinámica del talud y por lo tanto afecta considerablemente el factor de seguridad y aceleración de fluencia. En lo que respecta a los desplazamientos concluyó que éstos están en función de tres parámetros: a) la aceleración máxima del sismo, b) el periodo natural de vibración y, c) la relación existente entre la aceleración crítica en la superficie de falla y la aceleración máxima que se presenta en la cresta de la presa.

#### **1.2.3 Método simplificado de Romo.**

Un método simplificado para la evaluación de las deformaciones permanentes fue propuesto por Romo et al (1980).

Considera que se cumplen las siguientes hipótesis:

- a) El ancho de la corona y el ancho de la base de la presa permanecen constantes durante y después del sismo.
- b) El volumen de la cortina es constante.
- c) El efecto principal del sismo en la presa es el cambio de su geometría.

Para calcular la pérdida de bordo libre utiliza la fórmula:

$$
\frac{L}{H^2} = \frac{1}{B+b} \left[ \left\{ \frac{\boldsymbol{d}_{\text{max}}}{H} \right\}_u + \left\{ \frac{\boldsymbol{d}_{\text{max}}}{H} \right\}_d \right] \tag{1.1}
$$

donde:

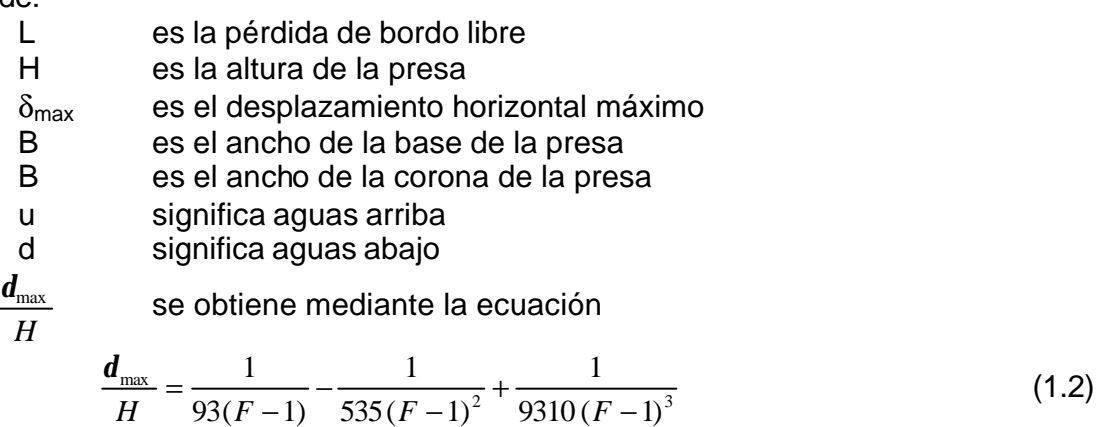

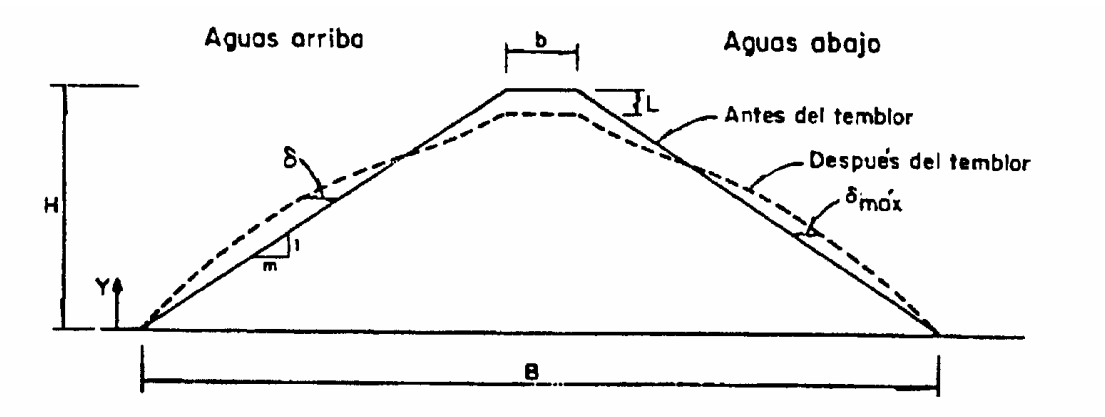

Figura 1.2 Pérdida de bordo libre

El término F es el factor de seguridad, que está relacionado con factores de seguridad obtenidos con el método de elementos finitos a través de la relación mostrada en la figura 1.3.

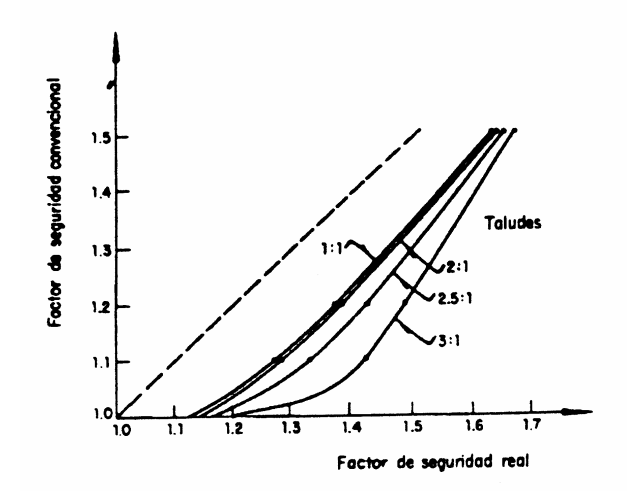

Figura 1.3 Relación entre los factores de seguridad convencional y real

## **1.3 MÉTODOS ALEATORIOS**

Los métodos aleatorios, a diferencia de los deterministas, consideran la excitación como un evento probabilista el cual puede representarse mediante un **espectro de potencia** o bien **un espectro de respuesta**. La diferencia entre estos dos espectros consiste en que un espectro de respuesta representa la respuesta de un sistema de un grado de libertad por cada frecuencia de la vibración, mientras que el espectro de potencia representa la distribución de la energía de la excitación por frecuencia.

El desarrollo de procedimientos analíticos para realizar estudios dinámicos de presas y terraplenes ha avanzado significativamente. Del método seudoestático para evaluar la estabilidad sísmica de terraplenes, se ha pasado a métodos de elemento finito que permiten evaluar la estabilidad y as deformaciones potenciales, incluyendo las características esfuerzo-deformación del suelo y el desarrollo de presiones de poro en materiales susceptibles a licuación.

El procedimiento para evaluar la respuesta dinámica tridimensional de presas de tierra y enrocamiento se basa en la siguientes hipótesis (Romo y Villarraga, 1989):

 $\triangleright$  El sismo se considera una vibración aleatoria estacionaria, representada por un espectro de potencia medio, calculado a partir del espectro de respuesta de diseño. Sus tres componentes ortogonales se pueden considerar suponiendo que son estadísticamente independientes entre sí, y se determinan multiplicando el espectro de potencia de la excitación por una constante escalar que puede ser diferente para cada dirección (x, y, z).

- $\triangleright$  La presa se modela mediante elementos finitos tridimensionales isoparamétricos de ocho nodos con tres grados de libertad cada uno.
- ÿ Los materiales de la presa se consideran viscoelásticos que producen ciclos histeréticos elípticos al someterlos a carga y descarga. Los resultados de ensayes de laboratorio han demostrado que la forma de estos lazos de histéresis es independiente de la frecuencia de aplicación de las cargas, en el intervalo de frecuencias de interés para la ingeniería sísmica.
- ÿ El comportamiento de estos materiales se puede representar con el módulo dinámico propuesto por Lysmer (1973)

\*
$$
G = G\left[1 - 2x^2 + 2ix\sqrt{1 - 2x^2}\right]
$$
 (1.3)

donde:

G módulo de rigidez al corte

- \*G módulo de rigidez al corte complejo
- ξ fracción de amortiguamiento críticoξ

 $i = \sqrt{-1}$ 

- $\triangleright$  El comportamiento no lineal de los materiales se toma en cuenta mediante el método lineal equivalente (Seed, 1969).
- $\geq$  La boquilla es rígida; por lo tanto, todos los puntos se mueven en fase y con la misma amplitud. La validez de esta consideración depende de la rigidez de los materiales de la boquilla, la rigidez relativa entre los materiales de la presa y los de la boquilla, la geometría de esta, el tamaño de la presa y el intervalo de frecuencias de la excitación aplicada.
- $\triangleright$  La interacción entre la presa y las paredes de la boquilla no se toma en cuenta. Aunque la malla de elementos finitos se podría ampliar para que incluyera parte de la boquilla y la cimentación para considerar tales efectos.
- ÿ De la misma manera, no se considera la interacción entre la cortina y el embalse. En lo que respecta a las presiones hidrodinámicas, se ha

demostrado analíticamente que su efecto en presas de tierra y enrocamiento es despreciable (Li y Romo, 1993). Esto se debe a que por un lado, la masa de la estructura térrea es muy inferior a la masa de agua adherida por efecto de interacción embalse-cortina y por otro lado, el enrocamiento colocado en el talud de las presas adopta la función de disipador de la energía hidrodinámica generada por el movimiento sísmico.

#### **2.4 ECUACIÓN DE MOVIMIENTO**

Teniendo en cuenta que las propiedades de rigidez y amortiguamiento de los materiales de la presa son representadas con el módulo dinámico complejo, la ecuación de movimiento, para un modelo como el presentado en la figura 1.4, está determinado por:

$$
[M]\{\ddot{u}(t)\} + [K^*]\{u(t)\} = -[M]\{r\}\ddot{y}(t)
$$
\n(1.4)

donde:

- {*u*(*t*)} desplazamientos nodales relativos a la base rígida
- {*ü*(*t*)} aceleraciones nodales correspondientes
- [*M*] matriz de masa
- [*K* \*] matriz compleja de rigidez
- *ÿ(t)* aceleración de la excitación en la base rígida
- {*r*} vector de cargas que indica la dirección de la excitación

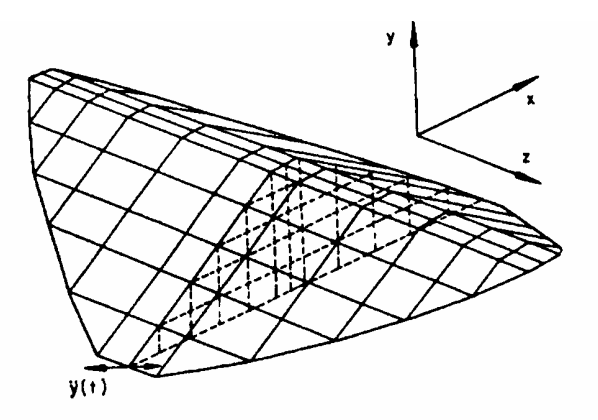

Figura 1.4 Modelo tridimensional de elementos finitos de una presa de tierra

La matriz compleja se ensambla a partir de las matrices de rigidez de cada uno de los elementos. Para incluir el amortiguamiento se emplea el modulo dinámico complejo, determinado por la ecuación 1.3.

La matriz de masa se calcula sumando una matriz de masa consistente, una de masas concentradas en los puntos nodales y las masas concentradas especificadas como datos del problema

$$
[M] = [M_c]r_a + [M_L](1 - r_a) + [M_{es}]
$$
\n(1.5)

donde:

 *r<sup>a</sup>* relación entre masas consistentes y masas concentradas, varía entre 0.5 y 0.75

 $[M_{\circ}]$  matriz de masas consistentes

[*M<sup>L</sup>* ] matriz de masas concentradas

 $[M_{\scriptscriptstyle eS}]$  masas específicas en los nodos

Para ensamblar la matriz de masa consistente se sigue el mismo procedimiento usado para ensamblar la matriz global de rigidez.

El vector de carga {r} está establecido por:

$$
\{r\} = C_x \begin{Bmatrix} 1 \\ 0 \\ 0 \\ 1 \\ \vdots \end{Bmatrix} + C_y \begin{Bmatrix} 0 \\ 1 \\ 0 \\ 0 \\ \vdots \end{Bmatrix} + C_z \begin{Bmatrix} 0 \\ 0 \\ 1 \\ 0 \\ \vdots \end{Bmatrix}
$$
 (1.6)

En esta expresión  $C_x$ ,  $C_y$ , y  $C_z$  son los factores escalares que indican la magnitud de las componentes del sismo en las direcciones x, y, z.

## **1.5 MÉTODO DE LA RESPUESTA COMPLEJA**

Para calcular la solución de la ecuación de movimiento se emplea el método de la respuesta compleja. Este asume que el sistema es lineal y, por tanto, es válido el principio de superposición. Considera que la excitación puede ser representada como una suma finita de armónicas, es decir, como una serie de Fourier truncada

$$
\ddot{y}(t) = R_e \left\{ \sum_{x=0}^{N} \ddot{y}_s e^{i w_s t} \right\} \tag{1.7}
$$

donde N es el número de puntos para el cual se especifica el espectro de respuesta de la excitación. Al reemplazar la ecuación 1.7 en la 1.4, se obtiene

$$
[M]\{ii(t)\} + [K^*]\{u(t)\} = -[M]\{r\}R_e \left\{\sum_{x=0}^{N} \ddot{y}_s e^{i\omega t}\right\}
$$
(1.8)

Lo cual implica que la respuesta estacionaria de este sistema se representa como una sumatoria de funciones armónicas

$$
u(t) = R_e \sum_{x=0}^{N} u_s e^{i\omega t}
$$
 (1.9)

Al introducir la ecuación 1.9 en la 1.8 se tiene como resultado el siguiente sistema de ecuaciones lineales para cada frecuencia  $\omega_s$ 

$$
\left\{ [K^*] - \mathbf{w}_s^2 [M] \right\} = -[M] \left\{ r \right\} \dot{y}_s \tag{1.10}
$$

El cual se puede solucionar empleando el método de eliminación de Gauss. Con él se pueden establecer los desplazamientos complejos de los nodos para la frecuencia  $\omega_s$  y, por tanto, también se determina la función de transferencia compleja de los desplazamientos en esta frecuencia, que está indicada, para la excitación unitaria  $\ddot{\mathbf{g}}$ , por

$$
H^d(\mathbf{w}_s) = \left[ \left[ K^* \right] - \mathbf{w}_s^2 \left[ M \right] \right]^{-1} \left[ M \right] \left\{ r \right\} \tag{1.11}
$$

Conocida la función de transferencia compleja de los desplazamientos, queda completamente definida la respuesta de la presa en cuanto a la frecuencia y a partir de esta función, se pueden establecer directamente las funciones de transferencia complejas para las velocidades, las aceleraciones, las deformaciones, etc.

#### **1.6 RESPUESTA ALEATORIA DEL SISTEMA**

La respuesta de un sistema lineal sometido a una excitación aleatoria y estacionaria está expresada como (Romo, 1976)

$$
P_{y}^{j}(\mathbf{w}) = |H_{j}(\mathbf{w})|^{2} P_{x}(\mathbf{w})
$$
\n(1.12)

siendo

- $P_y^j(\omega)$  Espectro de potencia para los desplazamientos en el nodo j
- $H_i(\omega)$  Función de transferencia compleja de los desplazamientos en el nodo j, con respecto a las aceleraciones en la base (ec. 1.7).
- $P<sub>x</sub>(ω)$  Espectro de potencia de la excitación en la base rígida.

La función de transferencia,  $H(\omega)$ , puede representar a las velocidades, aceleraciones o deformaciones que son calculadas a partir de la función de desplazamientos.

El valor medio cuadrático de los desplazamientos, velocidades, aceleraciones y deformaciones se evalúa a partir de los espectros de potencia correspondientes según la expresión (Romo, 1989)

$$
\left(\mathbf{s}_{y}^{j}\right)^{2}=\sum_{0}^{W_{N}}P_{y}^{j}(\mathbf{w})\Delta\mathbf{w}=\sum_{0}^{W_{N}}P_{x}(\mathbf{w})\big|H(\mathbf{w})\big|^{2}\Delta\mathbf{w}
$$
\n(1.13)

Los valores máximos esperados se determinan como un múltiplo del valor medio cuadrático, de la forma (Vanmarcke, 1970)

$$
E_{y}^{\ \ j}(T,P) = U_{T,P} \mathbf{S}_{y}^{\ \ j} \tag{1.14}
$$

donde *E<sup>y</sup> j (T,P)* es el valor extremo del parámetro que se quiere calcular y tiene la probabilidad P de no ser excedido en la duración Y.  $T_{U,P}$  es el factor extremo que se determina con la siguiente expresión (Romo, 1989)

$$
U_{T,P} = 2\ln\left[2n\left(1 - e^{-q\sqrt{p\ln(2n)}}\right)\right]^{0.5}
$$
  
\n
$$
n = \frac{-\nu T}{\ln c}
$$
  
\n
$$
\nu = \left[\frac{1}{2p}\right] \left[\frac{M_2}{M_0}\right]^{0.5}
$$
\n(1.15)

*Facultad de Ingeniería, UNAM* 11

$$
M_1 = \int_{-\infty}^{\infty} \mathbf{w}^i P(\mathbf{w}) d\mathbf{w}
$$

$$
q = \left[1 - \frac{M_1^2}{M_0 M_2}\right]^{0.5}
$$

 $M_1$  es el momento espectral respecto al origen

Para calcular la deformación máxima de corte de cada elemento se considera que el estado de esfuerzos de un punto está dado por un tensor de deformaciones de segundo orden, de la forma:

$$
\overline{e} = \begin{bmatrix} e_{xx} & e_{xy} & e_{xz} \\ e_{yx} & e_{yy} & e_{yz} \\ e_{zx} & e_{zy} & e_{zz} \end{bmatrix}
$$

Con este tensor se pueden obtener las deformaciones principales, y con la máxima y la mínima se determina fácilmente la deformación máxima al corte. La deformación efectiva de corte se ha definido como el 65 por ciento de la deformación máxima (Seed & Idriss, 1969). Se puede utilizar la raíz del valor medio cuadrático de las deformaciones, como una definición alternativa, la cual se utiliza en el proceso iterativo para tomar en cuenta los aspectos no lineales del comportamiento del suelo.

Los valores máximos esperados de los esfuerzos se calculan a partir de los máximos esperados para las deformaciones, de acuerdo con la teoría de la elasticidad.

## **1.7 CÁLCULO DEL NÚMERO DE CICLOS EQUIVALENTES**

Cuando una presa es excitada por un sismo, el estado inicial de esfuerzos al que está sometido un elemento del suelo se modifica durante la acción dinámica de manera aleatoria, como se indica en la figura 1.5. Para evaluar el efecto de esta historia de esfuerzos en el comportamiento del suelo, se establece la hipótesis de que la variación irregular de esfuerzos se puede representar por un número equivalente de ciclos de esfuerzos de amplitud uniforme.

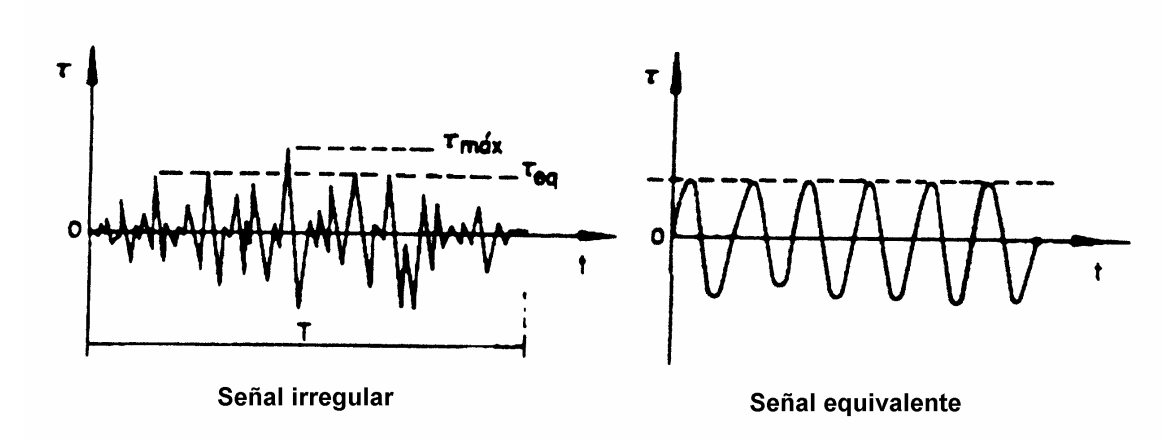

Figura 1.5 Representación de un número equivalente de ciclos de esfuerzos de amplitud uniforme

# **2 UTILIZACIÓN DE LENGUAJES DE PROGRAMACIÓN, MÉTODOS DE CÁLCULO Y PROGRAMAS.**

#### **2.1 LENGUAJES DE PROGRAMACIÓN C Y FORTRAN**

Se pueden utilizar muchos lenguajes para programar una computadora. El más básico es el *lenguaje máquina*, una colección de instrucciones muy detalladas y difíciles de descifrar que controlan el hardware de la máquina. Este es el dialecto natural de la computadora. Muy pocos programas se escriben actualmente en lenguaje máquina por dos razones importantes: primero, porque el lenguaje máquina es muy incómodo para trabajar, y segundo, porque la mayoría de las máquinas tienen sus repertorios de instrucciones propios. Así, un programa escrito en lenguaje máquina para una computadora no puede ser ejecutado en otra de distinto tipo sin modificaciones importantes.

Lo más frecuente es utilizar lenguajes de *alto nivel*, cuyas instrucciones son más compatibles con los lenguajes y la forma de pensar de los humanos. La mayoría son lenguajes de propósito general, como C y FORTRAN (entre otros).

Por norma general, una sola instrucción de un lenguaje de alto nivel será equivalente a varias de lenguaje máquina. Esto simplifica enormemente la tarea de escribir programas completos correctos. Además, las reglas de programación en un lenguaje de alto nivel se pueden aplicar a todas las computadoras, de manera que un programa escrito para una computadora se puede ejecutar normalmente en otras máquinas diferentes sin modificaciones o con pocas. Por tanto, el uso de un lenguaje de alto nivel ofrece tres ventajas importantes respecto al lenguaje máquina: *sencillez, uniformidad y portabilidad*  (independencia de la máquina).

## **2.1.1 Lenguaje de programación "C"**

C es el lenguaje de programación estructurado de propósito general. Sus instrucciones constan de términos que se parecen a expresiones algebraicas, además de ciertas palabras claves como if, else, for, do y while. En este sentido, C recuerda a otros lenguajes de programación estructurados como Pascal y Fortran. C tiene también algunas características adicionales que permiten su uso a nivel más bajo, cubriendo así el vacío entre el lenguaje máquina y los lenguajes de alto nivel más convencionales. C se caracteriza por hacer posible la redacción de programas fuente muy concisos, debido en parte al gran número de operadores que incluye el lenguaje. Tiene un repertorio de instrucciones relativamente pequeño, aunque las implantaciones actuales incluyen numerosas funciones de biblioteca que mejoran las instrucciones básicas. Hay compiladores de C disponibles para computadoras de todos los tamaños y los intérpretes de C se están haciendo cada vez más comunes. Los compiladores son frecuentemente compactos y generan programas objeto que son pequeños y muy eficientes en comparación con los programas generados a partir de otros lenguajes de alto nivel.

## **2.1.2 Estructura de un programa en C**

Todo programa en C consta de uno o más módulos llamados funciones. Una de las funciones se llama main. El programa siempre comenzará por la ejecución de la función main, la cual puede acceder a las demás funciones. Las definiciones de las funciones adicionales se deben realizar aparte, bien precediendo o siguiendo a main. Cada función debe contener:

- 1. Una cabecera de la función, que consta del nombre de la función, seguido de una lista opcional de argumentos encerrados entre paréntesis.
- 2. Una lista de declaración de argumentos, que se incluyen éstos en la cabecera.

3. Una instrucción compuesta, que contiene el resto de la función.

Los argumentos son símbolos que representan información que se le pasa a la función desde otra parte del programa.

Cada instrucción compuesta se encierra con un par de llaves, { }. Las llaves pueden contener combinaciones de instrucciones elementales (denominadas instrucciones de expresión) y otras instrucciones compuestas. Así, las instrucciones compuestas pueden estar anidadas, dentro de otra. Cada instrucción de expresión debe acabar en punto y coma (;).

Los comentarios pueden aparecer en cualquier parte del programa, mientras estén situados entre los delimitadores /\* y \*/ o después de la instrucción //.

## **2.1.3 Lenguaje de programación "FORTRAN"**

El lenguaje FORTRAN se asemeja al utilizado en matemáticas, y fue ideado principalmente para su aplicación a problemas científicos y de ingeniería. Su nombre proviene de la frase en idioma inglés FORmula TRANslation, que significa traducción de fórmulas, y el objetivo original es la creación de un lenguaje capaz de expresar cualquier problema de cálculo numérico. FORTRAN se aprende y se usa fácilmente. En comparación con el lenguaje máquina, ya que es un lenguaje orientado al procedimiento o sea, al tema o problema, y no a la máquina. Se usa con ventaja para problemas con muchas variables o con una gran cantidad de fórmulas y ecuaciones.

La primera versión de FORTRAN apareció en 1955, y a partir de entonces se han desarrollado nuevas versiones mejoradas. Los elementos básicos del lenguaje FORTRAN son las constantes, las variables, las funciones, los arreglos, las expresiones y las proposiciones. Utilizando el lenguaje FORTRAN se escribe un grupo de proposiciones formadas por expresiones y operadores, siguiendo reglas establecidas, análogas a las gramaticales. Este grupo de proposiciones constituye el programa de computadora denominado *programa fuente*, del cual se obtiene posteriormente el programa objeto, que es la traducción del lenguaje fuente al lenguaje máquina.

## *2.1.4 Manejo combinado de los lenguajes Fortran y C*

En ingeniería, al igual que en otras disciplinas, nos dedicamos a resolver problemas mediante alguna metodología, utilizando teorías y métodos específicos que se adapten a dichos problemas. En el área de Geotecnia contamos con una amplia gama de Teorías y procedimientos que nos permiten analizar y resolver problemas concernientes al comportamiento de los suelos y las estructuras interactuando entre sí sometidos a acciones Estáticas y Dinámicas. Para ello se han desarrollado programas de computadora que resuelven problemas en especifico, y que permiten predecir o reproducir el comportamiento de estructuras cuando éstas son sometidas a cargas estáticas y dinámicas.

Como la mayoría de los programas están escritos en lenguaje FORTRAN, los resultados obtenidos deben interpretarse mediante la comparación directa de los números registrados en los archivos de salida. Aquí es donde surge la necesidad de implantar programas que permitan una mejor interpretación de los resultados con la ayuda de gráficas. El lenguaje C es un lenguaje de alto nivel que permite realizar programas que combinan texto y gráficos mediante instrucciones muy sencillas y fáciles de asimilar.

Esto nos da la posibilidad de pensar en un procedimiento que nos permita interactuar con programas numéricos y programas gráficos; que mientras los programas numéricos arrojen grandes archivos de resultados, los programas gráficos utilicen los resultados para interpretarlos y producir graficas que sean fáciles de entender. Debe notarse que no se logra una interacción al 100 %, debido a que la graficación se realiza después de haberse llevado a cabo el análisis numérico y no al mismo instante en que se realizan los cálculos.

## **2.2 PROCEDIMIENTOS DE VISUALIZACIÓN**

Los gráficos por ordenador corresponden a una ciencia de programación por derecho propio y los gráficos en 3D constituyen un área especializada dentro de dicho campo. Aunque muchos paquetes de software comercial podrían hacer pensar que los algoritmos para los gráficos 3D son extremadamente complejos, en realidad no son así.

El escalofriante poder que los sistemas de ordenadores personales tienen hoy día, combinado con las enormes capacidades gráficas ofrecidas por los compiladores de C actuales, tiene como clara consecuencia que la mayoría de los programadores de C empiecen a escribir rutinas gráficas en C, especialmente rutinas gráficas 3D. La filosofía modular del lenguaje de programación C hace que sea fácil proteger la estabilidad del ya construido código fuente en C (mediante la sencilla fusión de nuevas y comprobadas subrutinas en los programas). Por ejemplo, una vez que se ha desarrollado y depurado una subrutina que calcula el nivel de iluminación que cubre una superficie, se podrá usar la misma subrutina en todos los programas 3D.

#### **2.2.1 Opciones de video**

Cuando vamos a realizar una aplicación gráfica, debemos saber qué opciones de video tenemos, y cuales se adaptan más a nuestras necesidades. Lo más común es utilizar adaptadores de video VGA, que cuentan con distintos modos de video, los cuales ofrecen distintas resoluciones y paletas de colores. Por ejemplo, si utilizamos un adaptador de video VGA en el modo VGAHI, tendremos una pantalla de resolución de 640x480 pixeles, con una paleta de 16 colores. Si por otro lado, escogemos el modo de video VGAMED, tendremos una resolución de 640x350 pixeles. Por ultimo, podemos escoger el modo VGALO que otorga una resolución de 320x200 pixeles. Los tres modos que ofrece el controlador VGA manejan una paleta de 16 colores. Una de las principales características que influye en el uso de alguno de estos modos es que si tenemos la necesidad de realizar una aplicación que lleve a cabo una animación en tiempo real, requeriremos de al menos dos páginas de video; la inconveniencia de utilizar el modo de alta resolución VGAHI es que solo ofrece una página de video, mientras que los otros dos modos ofrecen dos páginas de video, pero con resoluciones más bajas. Existen otros controladores que ofrecen variadas resoluciones y paletas de colores,

pero en nuestro caso bastará con utilizar el adaptador antes mencionado en alguno de sus modos.

## **2.2.2 Manejo de pantalla**

Teniendo en cuenta el tipo de aplicación que vamos a desarrollar y el modo de video en que trabajaremos, pasaremos al manejo de la pantalla mediante el uso de las funciones de la librería gráfica. Las coordenadas de la pantalla gráfica tienen su origen en la parte superior izquierda de la pantalla y, avanzando de izquierda a derecha y de arriba hacia abajo, tendremos un área de trabajo que dependerá de la resolución de nuestra pantalla. En la siguiente figura se indican las pantallas graficas correspondientes a los modos de video VGAHI y VGAMED:

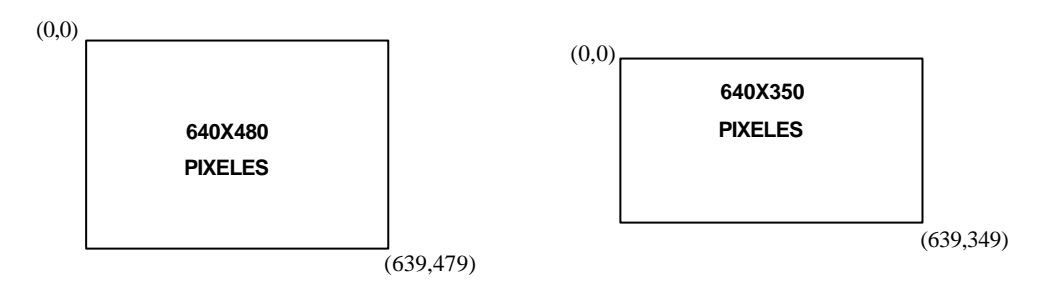

Figura 2.1 Pantalla para el modo VGAHI y VGAMED

Dentro de la pantalla gráfica podemos definir áreas en especifico llamadas ventanas, las cuales estarán referenciadas por coordenadas locales. El uso de ventanas resulta muy útil al definir áreas de graficación particulares o en la construcción de botones. Si nuestro programa llevará a cabo una animación, por ejemplo el análisis dinámico de una estructura, requeriremos del uso de dos páginas de video. Mientras dibujamos en una página los efectos en un instante de tiempo, visualizamos en la otra el instante anterior. De esta manera se logra simular el movimiento de los objetos alternando las dos páginas dentro de un bucle que dure el tiempo del análisis dinámico.

Como la pantalla gráfica está definida por una matriz de pixeles, debemos aprender a manipular la salida de color y el posicionamiento de los pixeles dentro de ésta. La biblioteca de gráficos de Turbo C ofrece funciones que permiten manejar, tanto la salida como la entrada de color de los pixeles. De esta forma podemos conocer el tamaño de nuestra paleta de colores (getmaxcolor() por ejemplo), podemos definir el color de salida de cada píxel (setcolor()) o saber de qué color es cada píxel que se

encuentra iluminado en pantalla (getcolor()). También podemos controlar el color de fondo de nuestra pantalla; una de las opciones interesantes que se permite hacer es definir una nueva paleta de colores. Así, podemos escoger 16 colores de una gama de 256 (recordar que el controlador VGA admite una paleta de 16 colores). Tal vez parezca demasiado limitado el usar solo 16 colores de una gama de 256 colores, pero con una buena técnica de dibujo será suficiente el uso de 16 colores. También existen funciones que nos permiten desplazar sobre la pantalla, obtener coordenadas de algún píxel en específico y movernos relativamente respecto a una posición.

## **2.2.3 Funciones para dibujar**

Para realizar trazos sobre la pantalla, la biblioteca gráfica contiene funciones para dibujar puntos (pixeles), rectángulos, círculos rectas, elipses, barras, polígonos, etc. Por ejemplo, en la graficación de una malla de elementos finitos, podemos utilizar alguna de estas funciones para dibujar a cada uno de los elementos; aquí resulta muy útil la función fillpoly() que permite el trazo de polígonos rellenos de algún color en específico. También podemos establecer el patrón de relleno y color con que nuestros elementos serán dibujados. A continuación se muestra un ejemplo de dibujo de una malla de elementos finitos de una presa de gravedad.

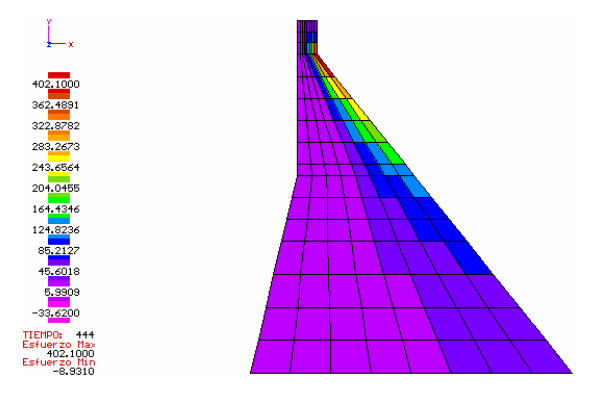

Figura 2.2 Malla de elemento finito de una presa de gravedad

En la figura anterior podemos observar el análisis de esfuerzos para un instante de tiempo. Los elementos de la malla fueron trazados mediante polígonos. El patrón de relleno es del tipo sólido. La coloración de los elementos obedece a una intensidad de esfuerzos. Aquí se modificó la paleta de colores, definiendo 12 colores de la escala cromática para indicar la variación en la intensidad de esfuerzos.

También, como pudo verse en la figura anterior, las intensidades de esfuerzo están indicadas por la magnitud de los números; resulta entonces importante manipular la salida de textos en nuestra pantalla gráfica ya que en un dibujo es necesario imprimir mensajes o letreros que indican de qué trata nuestra imagen. Turbo C proporciona funciones que permiten estilos de impresión de texto, en donde se definen tipos de letra, tamaños, orientaciones y justificaciones. El formato de salida de texto es muy importante, ya que la información que se imprime debe aparecer en forma clara y distribuida. La combinación de textos y gráficos hacen que nuestra aplicación sea atractiva y completa.

## **2.2.4 Generación de modelos 3D**

Hay tres etapas conceptuales en la generación de modelos 3D. Primero, la forma fundamental del modelo tal y como existe en el sistema axial genérico xyz, se define como un conjunto de coordenadas universales. Segundo, se hace girar el modelo y se traslada a una nueva localización en el sistema axial 3D para proporcionar el punto de vista que se desea. El giro sobre si mismo se llama rotación. El movimiento se llama traslación. Tercero, las formulas de proyección se utilizan para generar la imagen en la pantalla, creando de esta manera coordenadas de pantalla xy.

Las coordenadas universales xyz y las coordenadas visuales xyz son coordenadas independientes del dispositivo. Las coordenadas de pantalla xy, sin embargo, son dependientes del dispositivo. Se debe tener en cuenta el modo de pantalla, bien sea 320 x 200 ó 640 x 200 ó 640 x 350 ó 640 x 480, antes de comenzar a dibujar en pantalla las coordenadas.

## **2.2.5 Componentes de los modelos**

Cada modelo 3D contiene ciertos componentes, como se muestra en la figura. Un vértice simple es un punto o una esquina: una intersección de dos o más líneas. Los vértices son grupos de intersecciones o esquinas. Un área de un modelo se llama

superficie. Las superficies pueden ser planas o curvas, rectangulares o poligonales, visibles u ocultas. Las superficies de los polígonos se utilizan a menudo para construir modelos complejos. Una cara que puede ser vista desde cualquier lado se llama lámina. Una superficie que solo puede ser vista por un lado y que normalmente es invisible es una superficie oculta.

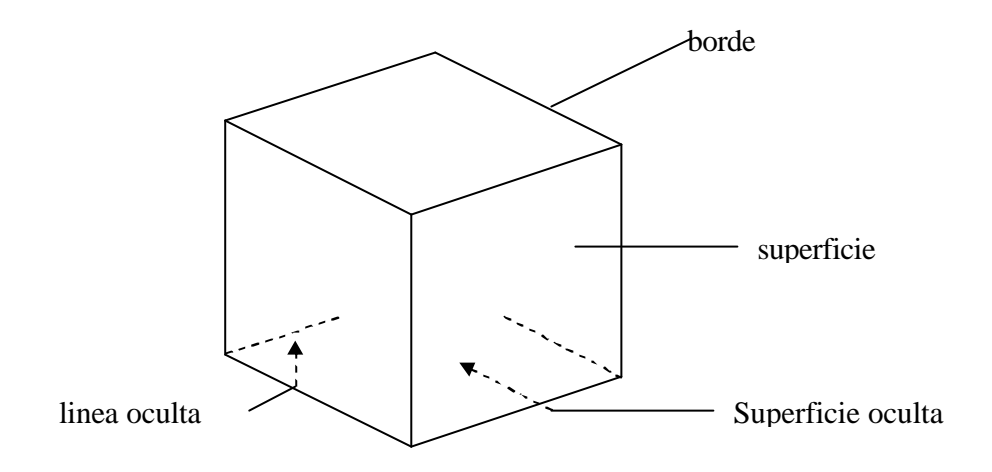

Figura 2.3 Características de las superficies de un cuerpo

La salida en pantalla se refiere a un plano definido por el área de la pantalla, pero ¿Qué hay de las imágenes en tercera dimensión?. Si queremos visualizar una estructura tridimensional ¿qué debemos hacer?. El manejo de imágenes en tercera dimensión resulta un poco más elaborado, pero no difícil si se aplican conceptos de trigonometría y geometría analítica. La clave consiste en desarrollar una técnica en donde los objetos tridimensionales se lleven al plano mediante la proyección de puntos y líneas sobre la pantalla gráfica. Entonces podemos utilizar las fórmulas de rotación, traslación y proyección para trans formar las coordenadas del objeto tridimensional en coordenadas de pantalla gráfica como se muestra en la siguiente figura:

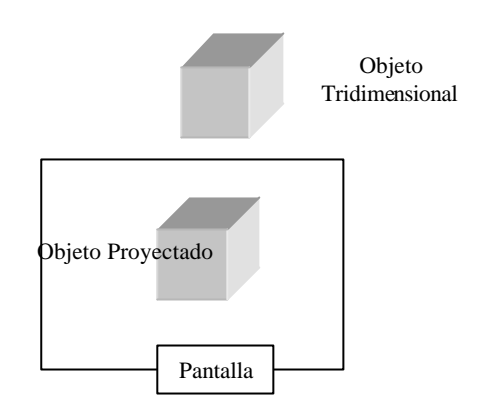

Figura 2.4 Proyección de un objeto 3D en pantalla.

## **2.3 FRACTALES**

#### **2.3.1 Geometría fractal y caos**

En el caso que se tenga una curva en un plano que a través de una serie de sinuosidades cubra toda el área de un cierto rectángulo ( sin entrecruzarse), de acuerdo a la geometría euclidiana se le considera de dimensión uno, pero el hecho de que cubra completamente un área bidimensional debería ser de dimensión dos. Conceptos como éste empezaron una revolución matemática hace aproximadamente 100 años. Matemáticos como Cantor, Von Koch, Peano, Hausdorff u Besicovitch crearon curvas a las que los matemáticos tradicionales denominaron "monstruos". En estas curvas no se tienen derivadas en ningún punto, es decir, en cualquier región por pequeña que sea se pueden tener quiebres, es decir no existe tangente única. De esta manera surgió un nuevo tipo de dimensión de naturaleza fraccionaria. A través de técnicas recursivas y expresiones iterativas se pueden generar curvas que tienen dimensiones fraccionarias (Stevens,1990).

El advenimiento de computadoras digitales permite la investigación de las propiedades de dichas curvas. La utilización de expresiones iterativas muy simples, que dependen de pocos parámetros, permiten determinar la influencia de dichos factores en el trazado de curvas que tienen características muy interesantes. Por ejemplo, aunque nunca parecen repetirse, tienen la propiedad de autosimilaridad. En otras palabras, si una pequeña porción del trazado se amplifica, la forma obtenida es muy similar al trazo original (por ejemplo el borde de una costa en el mar).

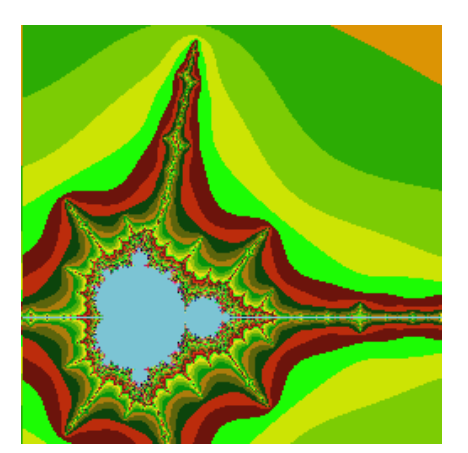

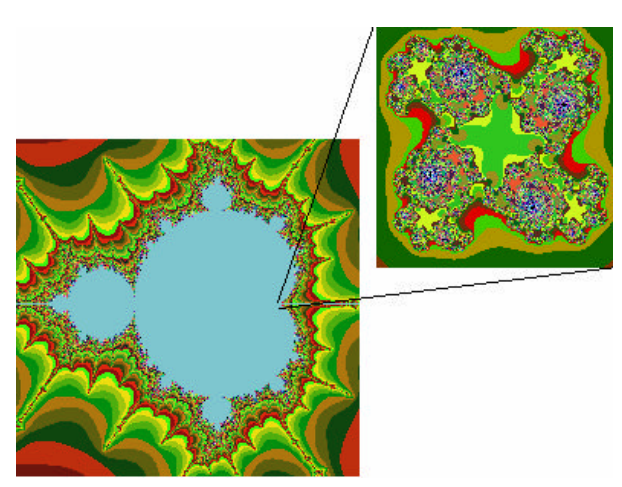

a) Conjunto de Mandelbrot b) Familia de julia (conjunto de Mandelbrot) Figura 2.5 Curvas fractales generadas por ordenador

En las curvas de dimensión fraccionaria (fractal), su dimensión denominada de Hausdorff-Besicovitch es más grande que su dimensión euclidiana. Por ejemplo, una curva en un plano tiene dimensión euclidiana uno, y su dimensión fractal es mayor que uno, asimismo una curva en el espacio puede tener una dimensión mayor a dos, etc.

En la generación de curvas fractales se hace uso de dos elementos, denominados el iniciador y el generador. Suponiendo que empezamos con un iniciador que es una simple figura geométrica, consistente de una serie de segmentos de línea conectados entre si, como por ejemplo un triángulo o un rectángulo, y por otra parte definimos un generador consistente en segmentos que van a reemplazar cada uno de los segmentos del iniciador (por ejemplo, que cada línea del iniciador se reemplace por un par de líneas en ángulo recto). Así, si el generador consiste de N segmentos, cada uno con longitud **r**, donde **r** es una fracción de la longitud del segmento reemplazado. El arreglo de los N segmentos de línea es tal, que la distancia entre el principio del generador a su final, es la misma que se tenía en un principio antes del reemplazo.

El proceso de reemplazamiento puede realizarse un número infinito de veces, repitiendo en cada ocasión un procedimiento semejante en cada ocasión, para cada segmento de recta del paso anterior. Puede demostrarse que la dimensión fractal de la curva resultante queda dada por

$$
D = \log N / \log(1/r) \tag{2.1}
$$

Comparando esta dimensión con la dimensión euclidiana, nos da una idea de las propiedades de una curva fractal.

#### **2.3.1.1 La curva de Sierpinsky**

Entre las curvas fractales, la de Sierpinsky es particularmente interesante, puesto que existen diferentes maneras de generarla, incluso las premisas originales pueden parecer muy diferentes, pero el resultado final es el mismo. El primer método de generación es el muy conocido mencionado antes del iniciador/generador. El iniciador es una línea recta; en tanto que el generador consiste de tres líneas que forman un trapecio (pero sin la línea horizontal que define la base inferior mayor).

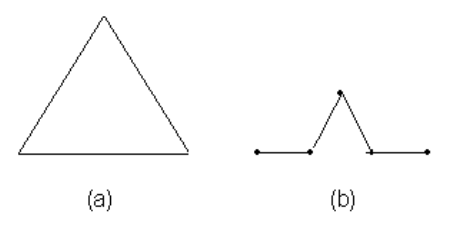

Figura 2.6 a) Iniciador, b) Generador

#### **2.3.1.2 Empaquetadura de Sierpinsky.**

Ésta se forma extrayendo a un triángulo equilátero un triángulo interior que tiene como vértices los puntos medios de los tres lados del triángulo original. De esta manera a su vez quedan tres triángulos sólidos, adjuntos a los tres vértices originales (o sea, el triángulo inicial se fragmentó). Este proceso se puede repetir indefinidamente para generar una figura muy elaborada.

Existe otro procedimiento para generar un triángulo de Sierpinsky, el cual es semejante al que genera atractores como el de Lorenz (Stevens, 1990). Se empieza seleccionando aleatoriamente una entre tres transformaciones (o mapeos). La primera simplemente crea un nuevo punto a la mitad de las coordenadas **x** y **y**, de un punto previo. La segunda crea un nuevo punto cuya coordenada x, es x mas 639 (distancia a través de la pantalla de un monitor) dividida entre dos y cuya coordenada **y** es la mitad de la coordenada previa de **y**. La tercera transformación crea un nuevo punto, cuya coordenada **x** es la previa **x** más 320 (la mitad de la distancia de la pantalla) dividida entre dos y cuya coordenada **y** es la previa **y** mas 349(distancia en la pantalla) dividida también por dos. Un sencillo programa de computadora puede realizar esta operación (de menos de 50 líneas).

#### **2.3.1.3 ¿Que es el caos?**

La principal característica del caos es que un sistema determinista simple puede mostrar un comportamiento aleatorio. Por ejemplo un simple péndulo puede tener un comportamiento regular si oscila sobre cierto punto, pero existe un punto en el mismo péndulo que al oscilar en torno a el muestra una gran inestabilidad y por tanto caos.

El caos no sólo se muestra en sistemas físicos, sino también por ejemplo en ecuaciones algebraicas elementales como la siguiente:

$$
x_{n+1} = \mathbf{a} \cdot x_n^{2} (1 - x_n)
$$

que sirve para modelar el crecimiento de una población. Donde  $x<sub>n</sub>$  es la población en un tiempo n y que se mide en una escala entre 0 y 1. La presencia del término  $(x_n)^2$ convierte a la ecuación en no lineal. Así que si se supone un valor inicial  $x_0$ , para valores del parámetro  $\alpha$  entre 0 y 3, el comportamiento de x<sub>n</sub> es estable, es decir se aproxima a un valor cuando n tiende a infinito. Pero si  $α$ ? adquiere el valor de 3, la inestabilidad comienza; ya que oscila entre dos valores. Para valores mayores de este parámetro puede oscilar entre 4, 8, 16, etc valores. Finalmente cuando llega al valor de 4, los valores de  $x_n$  son francamente caóticos.

La aparición de aleatoriedad aparente a partir de un problema determinístico parece paradójico a primera vista, sin embargo, algunos científicos consideran que un entendimiento más profundo del caos tiene el potencial de poder proporcionar una

explicación científica, en situaciones donde los resultados experimentales y las teorías actuales parecen no concordar.

#### **2.3.2 Modelación mediante fractales**

Las técnicas de modelaje en computación gráfica han evolucionado significativamente. Por eso se han desarrollado en los últimos años unas técnicas avanzadas, con la finalidad de proveer mecanismos eficientes y controlables para especificar y animar los objetos naturales (Bianchini, 1999).

Los mecanismos y representaciones de objetos comunes utilizan métodos de geometría euclidiana, es decir, las formas de los objetos se describen con ecuaciones, Estos métodos son adecuados para describir objetos fabricados, es decir en su mayoría tienen superficies lisas y formas regulares. Pero los objetos naturales, como las montañas y nubes, tienen en principio características irregulares y fragmentadas y los métodos euclidianos no son capaces de modelarlos de manera realista.

## **2.3.2.1 Técnicas de modelaje procedurales.**

Estas se basan en la siguiente premisa: los objetos de la naturaleza tienen características irregulares y fragmentadas. Si se observa una montaña a lo lejos, delineada contra el cielo sigue teniendo la misma apariencia escalonada que si la vemos desde más cerca. Conforme uno se acerca a la montaña, el detalle más pequeño en los rebordes y piedras individuales se hace aparente. En cada paso de acercamiento, el contorno revela más curvas y vueltas.

Un objeto fractal tiene dos características:

- infinito detalle en cada punto
- existe autosimilitud entre las partes del objeto y las características totales del mismo.

El término procedural se refiere a que el objeto fractal se elabora mediante procedimientos y no mediante la solución de ecuaciones.

## **2.3.2.2 ¿Por qué utilizar procedimientos fractales para crear mallas?.**

En la naturaleza son muchos los ejemplos donde se presentan geometrías fractales, por ejemplo las grietas que aparecen en materiales poseen medidas de autosimilaridad (Guerrero, 2001). Por lo anterior, es importante implementar mallas de elemento finito empleando esta geometría.

En un trabajo realizado en el Instituto de Ingeniería, sección Geotecnia (Magaña et al., 2001), se usó un método para generar y refinar mallas de elemento finito, basado en conceptos de geometría fractal. Con este método se aplica la geometría fractal para la generación de nudos, para las incidencias de los elementos se emplean las técnicas comunes de elemento finito. En particular, se escogió un algoritmo para generar triángulos según el método de Sierpinsky.

**2.3.2.3 Procedimiento seguido**: A partir de una malla inicial a base de triángulos equiláteros, se toma como conjunto iniciador un sistema de cuatro triángulos contiguos cualesquiera (de dicha malla). En tanto que como elemento generador se procede aplicando el procedimiento de Sierpinsky al triángulo central, el cual se fraccionará por tanto en cuatro elementos, creando un nuevo triángulo central cuyos vértices son los puntos medios de los lados del triángulo central inicial, y por otra parte, se parten a la mitad los otros tres triángulos (los que rodean al central inicial), ver figura 2.3.1.

Con esto el sistema original de cuatro triángulos se convierte en un conjunto de 10 triángulos. Esta última parte donde se generan los seis elementos adicionales, es el cambio hecho al método de Sierpinsky, con lo que se evita queden nudos inválidos en una malla de elemento finito. La característica fractal de este procedimiento, es que se puede aplicar reiteradamente a cada elemento de las mallas modificadas y en cualquier región, siempre y cuando en cada paso se tomen conjuntos de cuatro triángulos contiguos. el procedimiento se detalla en R. Magaña, M. Pérez y M. Romo (2001). El refinamiento propuesto se ilustra en la figura 2.7.

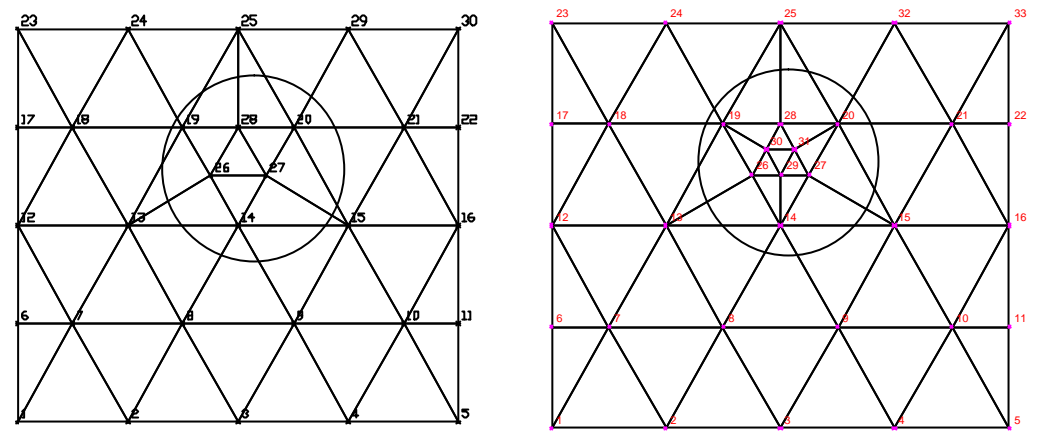

Figura 2.7 Malla refinada dos veces

En la presente Tesis no se aplican estos procedimientos, sin embargo es importante mencionarlos, ya que el uso de la geometría fractal está incursionando en todas las disciplinas, como en la medicina e ingeniería, pues permite modelar fenómenos naturales de forma más realista, en las que la geometría euclidiana tiene limitaciones. En un trabajo posterior a esta tesis se pretende utilizar estas técnicas para la generación de mallas de elemento finito y análisis mediante el refinamiento en zonas que así lo requieran. De esta forma podrán simularse fenómenos de agrietamiento en estructuras y suelos.

#### **2.4 MÉTODO DEL ELEMENTO FINITO**

Con la llegada de las computadoras, los problemas discretos pueden resolverse generalmente sin dificultad, aún cuando el número de elementos sea muy elevado. Como la capacidad de las computadoras es finita, los problemas continuos sólo se pueden resolver de forma exacta mediante manipulaciones matemáticas. En este aspecto, las técnicas matemáticas disponibles suelen limitar las posibilidades a casos extremadamente simplificados.

Para vencer la dificultad que supone la solución de problemas continuos reales, ingenieros y matemáticos se han ido proponiendo a través de los años diversos
métodos de discretización. Para éstos, se hace necesario efectuar alguna aproximación de tal naturaleza que quepa esperar que la misma se acerque, tan estrechamente como se quiera, a la solución continua verdadera, a medida que crezca el número de variables discretas.

La discretización de problemas continuos ha sido abordada de manera diferente por matemáticos e ingenieros. Los primeros han desarrollado técnicas generales aplicables directamente a las ecuaciones diferenciales que rigen el problema, tales como aproximaciones por diferencias finitas. Los ingenieros, por otra parte, suelen enfrentarse al problema más intuitivamente creando una analogía entre elementos discretos reales y porciones finitas de un dominio continuo.

Fue de la posición de la "analogía directa", adoptada por los ingenieros, de donde nació la expresión "Elemento Finito". Parece que fue Ray W. Clough el primero en usar este nombre que supone el uso preciso de la metodología general aplicable a los sistemas discretos. Esto, tanto desde el punto de vista conceptual como del numérico. El primero permite una mejor comprensión del problema; el segundo el uso de un criterio unificado para abordar una gran variedad de problemas y desarrollar procedimientos generales de cálculo.

Con el transcurso de los años se han ido desarrollando métodos generales para analizar problemas de naturaleza discreta. El ingeniero civil, que trabaja con estructuras, calcula primero las relaciones entre fuerzas y desplazamientos para cada miembro de la estructura y después procede al ensamble del conjunto siguiendo un procedimiento bien definido que consiste en establecer el equilibrio local en cada "nodo" o punto de unión de la estructura. A partir de tales ecuaciones se pueden obtener los desplazamientos desconocidos.

La existencia de una manera única para abordar los problemas discretos nos lleva a la definición del Método del Elemento Finito (MEF) como procedimiento de aproximación de problemas continuos, de tal forma que:

- 1. El continuo se divide en un número finito de partes (elementos), cuyo comportamiento se especifica mediante un número finito de parámetros y
- 2. La solución del sistema completo como ensamble de los elementos sigue precisamente las mismas reglas que se aplican a los problemas discretos.

#### **2.4.1 Elementos y sistemas estructurales**

Para presentar un concepto general del sistema discreto, consideremos una estructura con comportamiento del tipo elástico lineal.

Sea la figura 2.8 una estructura plana formada por distintos elementos enlazados entre sí en los nodos, numerados del 1 al *n* . Los enlaces en los nudos son, en este caso, articulaciones de manera que no transmiten momentos.

Para empezar se supondrá que mediante cálculos efectuados aparte o mediante resultados experimentales, conocemos exactamente las propiedades de cada elemento. Así pues, si examinamos un miembro representativo como el (1) asociado a los puntos nodales 1, 2 y 3, las fuerzas que actúan en los nodos están unívocamente definidas por los desplazamientos de tales nodos, la carga distribuida que actúa sobre el elemento (p) y su deformación inicial. Esta última puede ser debida a la temperatura, o simplemente a un desajuste inicial. Las fuerzas y los correspondientes desplazamientos se definen mediante las componentes apropiadas  $(U, V, y, u, v)$  en un sistema corriente de coordenadas.

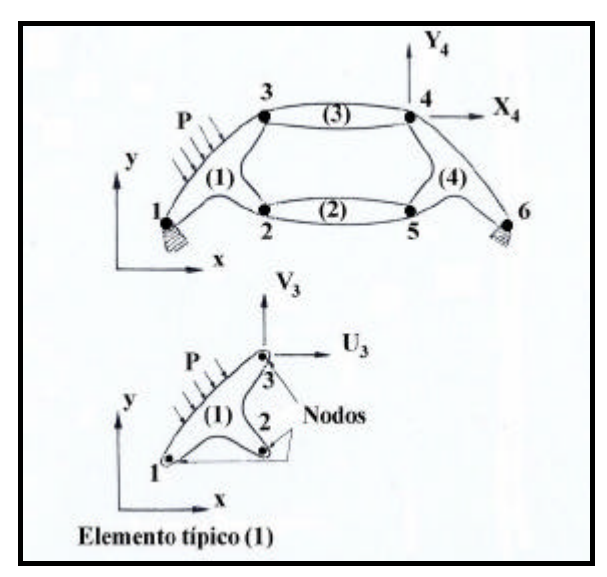

Figura 2.8 Estructura típica formada por elementos interconectados.

Expresemos en forma matricial las fuerzas que actúan en todos los puntos nodales (en este caso 3) del elemento (1), tenemos que:

$$
q^{1} = \begin{cases} q_{1}^{1} \\ q_{2}^{1} \\ q_{3}^{1} \end{cases};\quad donde: q_{1}^{1} = \begin{cases} U_{1} \\ V_{1} \end{cases}; etc.
$$
 (2.2)

y para los correspondientes desplazamientos de los puntos nodales:

$$
a^{1} = \begin{cases} a_{1}^{1} \\ a_{2}^{1} \\ a_{3}^{1} \end{cases}; \text{ donde: } a_{1}^{1} = \begin{cases} u_{1} \\ v_{1} \end{cases}, \text{ etc.}
$$
 (2.3)

suponiendo que el elemento presenta un comportamiento elástico lineal, la relación característica será siempre de la forma:

$$
q^1 = K^1 a^1 + f_p^1 + f_{e_o}^1 \tag{2.4}
$$

en donde:  $f^1_p$  representa las fuerzas nodales necesarias para equilibrar cualquier carga distribuida que actué sobre el elemento, y  $f^1_{\boldsymbol{\epsilon}_{o}}$  representa las fuerzas nodales necesarias para equilibrar cualquier deformación inicial como la que puede ocasionar un cambio de temperatura si los nudos tienen impedido todo desplazamiento. El primer término representa las fuerzas inducidas por los desplazamientos de los puntos nodales.

Similarmente, mediante un análisis o experimento preliminar se pueden definir unívocamente los esfuerzos o reacciones internas en cualquier punto o puntos especificados del elemento, en función de los desplazamientos de los puntos nodales. Definiendo estos esfuerzos mediante la matriz  $s<sup>1</sup>$  se obtiene una relación de la forma:

$$
\mathbf{S}^1 = S^1 a^1 + \mathbf{S}_p^1 + \mathbf{S}_{e_0}^1 \tag{2.5}
$$

donde los dos últimos términos son simplemente los esfuerzos originados por las cargas distribuidas que actúan sobre el elemento o por esfuerzos iniciales cuando se restringe el desplazamiento en los puntos nodales.

La matriz  $K^e$  se conoce como matriz de rigidez del elemento y la matriz  $S^e$  como matriz de esfuerzos del elemento (*e*).

Se han ilustrado las relaciones (2.4) y (2.5) utilizando el ejemplo de un elemento con tres puntos nodales capaces de transmitir sólo dos componentes de fuerza. Obviamente, los mismos argumentos y las mismas definiciones se pueden aplicar con toda generalidad. Un elemento como el (2) (ver figura 2.8) de una estructura hipotética tendrá sólo dos puntos de interconexión; otros pueden tener un número muy superior. Análogamente, si los puntos de enlace se consideran rígidos han de tenerse en cuenta tres componentes de fuerzas generalizadas y tres componentes de desplazamientos generalizados, correspondiendo el tercero de ellos a un momento y a una rotación respectivamente. Para una estructura tridimensional rígidamente articulada, el número de componentes por nodo será de seis. Así pues, en general:

$$
q^e = \begin{cases} q_1^e \\ q_2^e \\ \vdots \\ q_m^e \end{cases} y \quad a^e = \begin{cases} a_1 \\ a_2 \\ \vdots \\ a_m \end{cases}
$$
 (2.6)

teniendo cada  $\overline{q}_i$  y  $\overline{a}_i$  el mismo número de componentes o grados de libertad.

Las matrices de rigidez de los elementos serán, por tanto, siempre cuadradas y de la forma:

$$
K^{e} = \begin{bmatrix} K_{ii}^{e} & K_{ij}^{e} & \dots & K_{im}^{e} \\ \vdots & \vdots & & \vdots \\ K_{mi}^{e} & \dots & \dots & K_{mm}^{e} \end{bmatrix} \tag{2.7}
$$

donde:  $K_{ii}^e$ , son submatrices también cuadradas de dimensiones:  $lx \, l$ , donde  $l$  es el número de componentes de fuerza a considerar en los nodos.

## **2.4.2 Procedimiento general del Método del Elemento Finito (MEF)**

Son muchas las facetas de la ingeniería en las que se precisa determinar la distribución de esfuerzos y deformaciones en un continuo elástico. Los casos particulares de dichos problemas pueden variar desde problemas bidimensionales de esfuerzo o deformación plana, sólidos de revolución y flexión de placas y láminas, hasta el análisis más general de sólidos tridimensionales. En todos los casos, el número de interconexiones entre un "elemento finito" cualquiera rodeado por fronteras imaginarias y los elementos vecinos a él es infinito. Es difícil, por consiguiente, observar a primera vista cómo pueden discretizarse problemas de este tipo de la forma descrita anteriormente para casos de estructuras más simples. Esta dificultad puede superarse (y efectuar la aproximación) de la siguiente manera:

- 1. El continuo se divide, mediante líneas o superficies imaginarias, en un número de "elementos finitos", de formas convenientes líneas, triángulos, cuadriláteros, tetraedros, etc.
- 2. Se supone que los elementos están conectados entre sí mediante un número discreto de puntos, que llamaremos puntos nodales, situados en sus contornos. Los desplazamientos de estos nodos serán las incógnitas fundamentales del problema, tal como ocurre en el análisis simple de estructuras.
- 3. Se toma un conjunto de funciones que definan de manera única el campo de desplazamientos dentro de cada elemento finito en función de los desplazamientos nodales de dicho elemento.
- 4. Estas funciones de desplazamientos definirán entonces de manera única el estado de deformación dentro del elemento en función de los desplazamientos nodales. Estas deformaciones, junto con las deformaciones iniciales y las propiedades constitutivas del material, definirán el estado de esfuerzos en todo el elemento y, por consiguiente, también en sus contornos.
- 5. Se determinará un sistema de fuerzas concentradas en los puntos nodales, tal que se equilibren los esfuerzos en el contorno y cualesquiera de las cargas repartidas, resultando así una relación entre fuerzas y desplazamientos de la forma (2.4).

### **2.4.3 Método de la Subestructura**

El Método de la Subestructura es un proceso de análisis de un modelo del Elemento Finito como una colección de componentes de modelos del Elemento Finito. El Método de la Subestructura se realiza como se describe a continuación:

Se divide el modelo del elemento finito en dos o más partes (subestructuras) cortando líneas a lo largo de los puntos nodales. Preferentemente, se hacen cortes a través de las partes estrechas del modelo, así como para reducir el número de grados de libertad en las líneas cortantes y la interacción en las subestructuras. Por ejemplo, escogemos cortes a lo largo de las líneas sombreadas en la figura 2.9 (a) en lugar de cortes a lo largo de en medio de las alas o a lo largo del fuselaje.

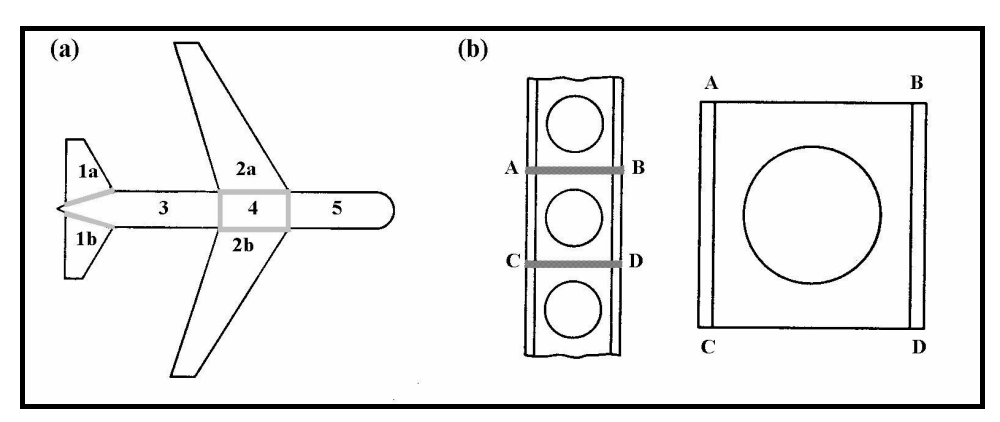

Figura 2.9 (a) Posibles subestructuras 1a, 1b, ... , 5 de un avión hipotético. (b) Viga, con repeticiones típicas de la subestructura ABCD.

Crear un modelo del Elemento Finito de cada subestructura y obtener un conjunto de ecuaciones globales *KsD<sup>s</sup>* = *R<sup>s</sup>* para cada subestructura. Se empieza a resolver este conjunto de ecuaciones, por ejemplo por eliminación de Gauss, hasta que todos los grados de libertad no en líneas cortantes se han eliminado y únicamente la conexión de los grados de libertad  $D_a$  en las líneas cortantes permanezca.  $D_a$  es un subconjunto de *Ds* .

Agrupar el conjunto de ecuaciones reducidas de todas las subestructuras, para obtener las ecuaciones globales  $K_A D_A = R_A$ , donde  $D_A$  contiene todas las conexiones

de los grados de libertad de *D<sup>a</sup>* de todas las subestructuras. (Este conjunto de ecuaciones es el mismo que resultaría si todos los grados de libertad de la estructura completa habrían sido agrupados para formar las ecuaciones globales *K D* = *R* , entonces la eliminación de Gauss se aplica hasta que únicamente las conexiones de los grados de libertad  $D_{\scriptscriptstyle A}$  permanezcan).

Se resuelven las ecuaciones  $K_A D_A = R_A$  para  $D_A$ . De este modo las conexiones de los grados de libertad *D<sup>A</sup>* llegan a ser conocidos para todas las subestructuras. Regresando a las ecuaciones globales de la subestructura *KsD<sup>s</sup>* = *R<sup>s</sup>* creada y parcialmente resuelta en el paso 2: ahora resolviendo para los grados de libertad restantes en *D<sup>s</sup>* . Finalmente, se hacen posprocesos para obtener los esfuerzos en los elementos.

El proceso de agrupar las subestructuras, paso 3, es el mismo que es usado para el agrupamiento de elementos individuales de un modelo del Elemento Finito normal. Por lo que se puede decir que una subestructura es un elemento grande que tiene un grado de libertad interno así como un grado de libertad en su frontera. De hecho, a veces las subestructuras son llamadas superelementos.

Una aproximación al Método de la Subestructura llega a ser apropiada cuando la estructura es grande y puede ser cortada en subestructuras que no interactúan fuertemente y además se presenta la ventaja de que si el modelo del Elemento Finito contiene repeticiones de la misma geometría [figura 2.7 (b)]. Entonces el mismo conjunto de ecuaciones de la subestructura son reducidos por *KaD<sup>a</sup>* = *R<sup>a</sup>* aplicadas para cada una de las subestructuras repetidas. Repetido el agrupamiento de la misma matriz *Ka* y *R<sup>a</sup>* , con un número apropiado de nodos, producen la matriz global *K <sup>A</sup>* y *R<sup>A</sup>* de la subestructura agrupada.

El Método de la Subestructura en un análisis de esfuerzos estáticos no introduce ninguna aproximación adicional. Ni reduce el esfuerzo computacional en la muy rara situación de no tener partes repetidas y de un análisis no lineal.

#### **2.5 SAP 90**

Desde hace más de 30 años el profesor Edward L. Wilson ha realizado trabajos de investigación en la Universidad de Berkeley referentes a la serie de programas de computadora SAP (Structural Analysis Program).

El nombre SAP fue asignado en 1970, a partir del primer programa SAP desarrollado. En los años siguientes, debido a las investigaciones y desarrollos de las técnicas de solución numérica mediante Elemento Finito se lanzaron las siguientes versiones SOLIDSAP, SAP3 y SAP IV. La versión SAP 90 no fue una modificación de su antecesor SAP IV, sino que toda su estructura fue escrita nuevamente. Este programa fue escrito en lenguaje ANSI Fortran 77, lo cual garantizó la portabilidad de este para las computadoras personales.

El programa tiene la opción de realizar análisis estáticos y dinámicos. Las combinaciones de cargas pueden incluir resultados de los análisis estáticos y dinámicos.

La librería de Elemento Finito consiste en cuatro elementos: elemento tridimensional FRAME (marco), prismático o no-prismático en tres dimensiones SHELL (cascarón), el elemento en dos dimensiones ASOLID (no sólido) y en tres dimensiones SOLID (sólido).

#### **2.5.1 Análisis Estático.**

El análisis estático de una estructura envuelve la solución del sistema lineal de ecuaciones representado por:

*KU=R (2.8)*

Donde *K* es la matriz de rigideces *U* es el vector de desplazamientos *R* es el vector de cargas aplicadas

La estructura puede ser analizada para más de una condición de carga en una sola corrida. Las cargas estáticas pueden ser cargas nodales concentradas o momentos en los nodos.

#### **2.5.2 Análisis Dinámico**

#### **2.5.2.a Análisis de estado estable (o estacionario)**

Un tipo muy común de carga es de la forma:  $R=Sen(\omega t)$  F, donde  $\omega$  es la frecuencia angular de la excitación, así que R varía con respecto al tiempo; sin embargo, la distribución espacial de las cargas F variarán como una función del tiempo. Para el caso de cero amortiguamiento, las ecuaciones de equilibrio del sistema estructural tienen la forma:

$$
Ma + Ku = R = \text{Sen}(w \ t) \ F \tag{2.9}
$$

donde M es la matriz diagonal de Masas y K es la matriz de rigideces. La solución de las ecuaciones del estado estable requieren que los desplazamientos "u" y las aceleraciones "a" tienen la siguiente forma:

$$
u = \text{Sen}(w t)U
$$

$$
a = w^2 \text{ Sen}(w t)U
$$

por lo tanto, la amplitud de la respuesta U está dada por el siguiente sistema de ecuaciones:

$$
[K - w2 M] U = F \tag{2.10}
$$

Es interesante notar que la solución para las cargas estáticas es sólo una en esta ecuación para el caso de frecuencia *w* =0. La frecuencia de carga está especificada en ciclos por segundo.

### **2.5.2.b Análisis de Eigenvalores**

Los análisis sísmicos con espectros de respuesta aproximado ó análisis de historia de tiempo que usan el método de superposición modal requieren que el sistema vibre libremente sin amortiguamiento.

La solución generalizada para los problemas de eigenvalores esta dada por:

$$
Kf = Mf\Omega^2 \tag{2.11}
$$

donde:

*K* es la matriz de rigideces *M* es la matriz diagonal de masas  *es la matriz diagonal de eigenvalores f* es la matriz correspondiente de eigenvectores

### **2.4.2.c Análisis del Espectro de Respuesta**

Las ecuaciones de equilibrio dinámico asociadas con la respuesta de la estructura ante un sismo están dadas por:

$$
Mii + Cu + Ku = Mig
$$
 (2.12)

donde

*M* es la matriz diagonal de masas *C* es la matriz de amortiguamientos *K* es la matriz de rigideces *üg* es la aceleración de la excitación

y .. *u , u* y *u* son vectores de aceleraciones, velocidades y desplazamientos, . respectivamente.

SAP90 resuelve este problema usando el modo de superposición modal del espectro de respuesta.

La excitación puede ocurrir simultáneamente en tres direcciones. Para obtener los máximos desplazamientos y esfuerzos, se calcula la primera respuesta modal asociada a la dirección particular de la excitación.

### **2.5.3 Programa TLUSH**

En este trabajo solo se usó el SAP90 para realizar los análisis estáticos de los modelos presentados; los análisis dinámicos se hicieron con el programa TLUSH, programa desarrollado en la Universidad de California, Berkeley para realizar análisis dinámicos de presas de tierra. Este programa, al igual que el SAP, resuelve la ecuación de movimiento antes mencionada; el TLUSH trabaja en el dominio de las frecuencias, a diferencia del SAP que hace las integraciones directas en el dominio del tiempo.

El programa TLUSH está escrito en lenguaje FORTRAN y ha dado muy buenos resultados en los análisis realizados, en el Instituto de Ingeniería, a presas de tierra como El Guineo y El Infiernillo.

El programa puede ser operado de tres maneras diferentes, denominadas modos:

- Modo Uno: se utiliza para un primer análisis de respuesta dinámica; en este modo se especifican los puntos nodales considerados en el problema, así como las características del movimiento inducido, el amortiguamiento del mismo y se especifica en que puntos nodales se quiere conocer la solución del problema (la historia de aceleraciones que produce en los puntos nodales como consecuencia de la excitación en la base).
- Modo Dos: se utiliza para realizar nuevas iteraciones de los resultados obtenidos en el modo Uno, en este modo es posible variar los puntos nodales donde se quiere la salida.
- Modo Tres: se utiliza para purgar el archivo de resultados y seleccionar solo una parte de estos, los que se almacenan en un archivo de menor dimensión y por tanto con mayor facilidad de manejo.

## **3 RUTINAS DE VISUALIZACIÓN DESARROLLADAS.**

Una imagen de ordenador 3D no es más que un modelo geométrico, una definición matemática de un objeto. Los modelos geométricos adoptan tres versiones: en representación alámbrica, sólidos y completamente sombreados.

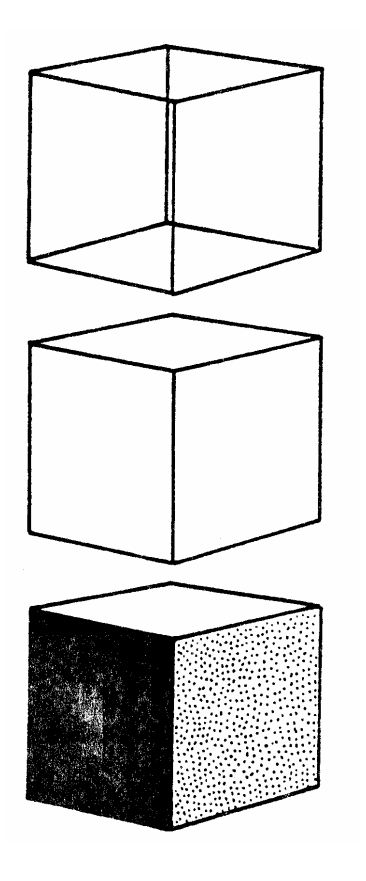

Un modelo en representación alámbrica es un modelo fijo, sin que se haya tratado de eliminar una superficie oculta.

Un modelo sólido es una imagen en blanco y negro en la que se han eliminado las superficies ocultas.

Los modelos completamente sombreados son aquellos modelos sólidos cuyas superficies han sido sombreadas para simular la iluminación y las sombras de la vida real. El proceso se denomina de reproducción. La creación del modelo se llama modelado.

La mayoría de las características avanzadas de los programas de modelado y acabado 3D se basan sencillamente en la rotación, movimiento y análisis de los modelos 3D.

#### **3.a Coordenadas Universales**

Los objetos en el mundo real tienen tres dimensiones: altura, anchura y profundidad. Una imagen sobre una pantalla de ordenador que simula la altura, anchura y profundidad de un objeto se describe como tridimensional o 3D. En los gráficos de computadora tal imagen se llama modelo 3D; la creación de una imagen se denomina modelado. La adición de sombreado, toques de luz, texturas y sombras se llama acabado.

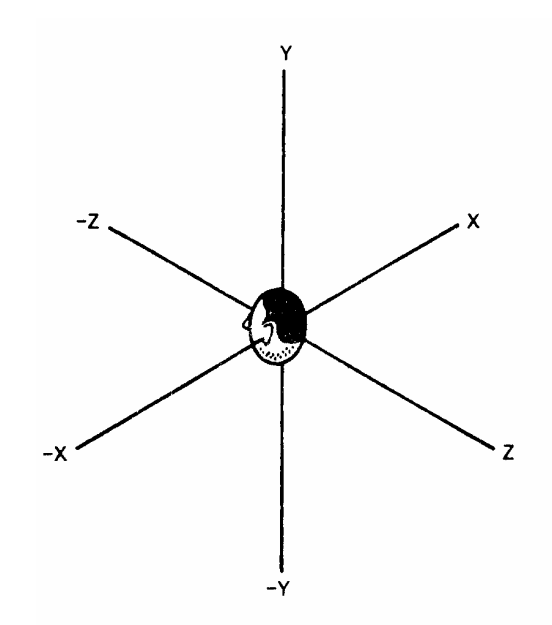

Figura 3.1 Sistema de ejes de coordenadas universales

La forma fundamental del modelo que se desea visualizar se expresa por medio de las coordenadas xyz. La altura, anchura y profundidad pueden definirse usando un sistema de coordenadas axiales. Por convenio, el eje X se usa para representar las dimensiones izquierda-derecha; el eje Y se usa para denotar arriba-abajo, y el eje Z representa cerca-lejos. Como se muestra en la figura, el punto de vista en principio se sitúa en la posición 0,0,0, donde x=0, y=0, y z=0. el punto de vista es la posición del usuario, del espectador. No importa que forma de modelo se desea, cada posición del modelo 3D puede ser expresada mediante un conjunto de coordenadas xyz. Cada tríada xyz se refiere a una única localización dentro del espacio 3D del sistema de coordenadas. Cada punto xyz es llamado una coordenada universal porque ocurre en el mundo en el cual reside el modelo: el sistema de coordenadas xyz.

El primer paso para modelar un objeto es definir las coordenadas universales del objeto. Estas coordenadas universales se llaman también coordenadas absolutas, coordenadas cartesianas y coordenadas del espacio modelo. En esencia, las coordenadas universales forman la base de datos del diseño del modelo. Las coordenadas xyz de la base de datos se llaman vector de datos, ya que comprenden solamente los extremos de las líneas. Un vector se usa para conectar los extremos y así crear la línea. El sistema axial xyz representa el mundo real, independientemente del programa e independientemente del ordenador.

# **3.1 RUTINAS DE CÁLCULO DE COORDENADAS EN EL ESPACIO Y DE PANTALLA, ASÍ COMO ROTACIONES.**

Para la visualización de una imagen 3D, se requieren 3 pasos:

- En primer lugar se necesita una base de datos de coordenadas xyz para el modelo, que debe haberse almacenado previamente.
- En segundo lugar el modelo se gira y traslada hasta la localización adecuada, con lo que se obtienen unas nuevas coordenadas xyz correspondientes a la perspectiva que queremos.
- Finalmente, el modelo girado y trasladado se proyecta sobre la pantalla, obteniéndose así las coordenadas visuales xy del dibujo a realizar.

Los dos últimos pasos se repiten durante la animación cada vez que se modifica la posición u orientación de un objeto. Las transformaciones se realizan a partir de los datos originales del modelo, evitándose, así, que se acumulen errores.

La base de datos de coordenadas es muy simple, por ejemplo basta con tener, para cada punto, sus coordenadas, y un campo booleano que indique si debe trazarse o no una línea desde el punto anterior.

### **3.1.1 Ejes de coordenadas**

Las coordenadas de los puntos de un objeto tridimensional a representar deben estar especificadas en una base de datos, respecto a un origen local del objeto. Este origen local actuará como "punto de anclaje" del objeto cuando este sea rotado y trasladado por la escena mediante las fórmulas de rotación y traslación. Con dichas fórmulas se obtienen las coordenadas xyz globales de los puntos en el escenario. Los ejes coordenados considerados en el escenario siempre son los siguientes respecto a la pantalla:

**X**: de izquierda a derecha.

**Y**: de arriba a abajo.

**Z**: profundidad a la que se encuentra el punto (respecto al observador).

El origen se encuentra en el observador, a una distancia d de la pantalla (ésta corresponde al plano Z=d), y suele escogerse centrado en la pantalla.

### **3.1.2 Algoritmos 3D**

El siguiente fragmento de código contiene el algoritmo que da completa flexibilidad para la manipulación de los modelos:

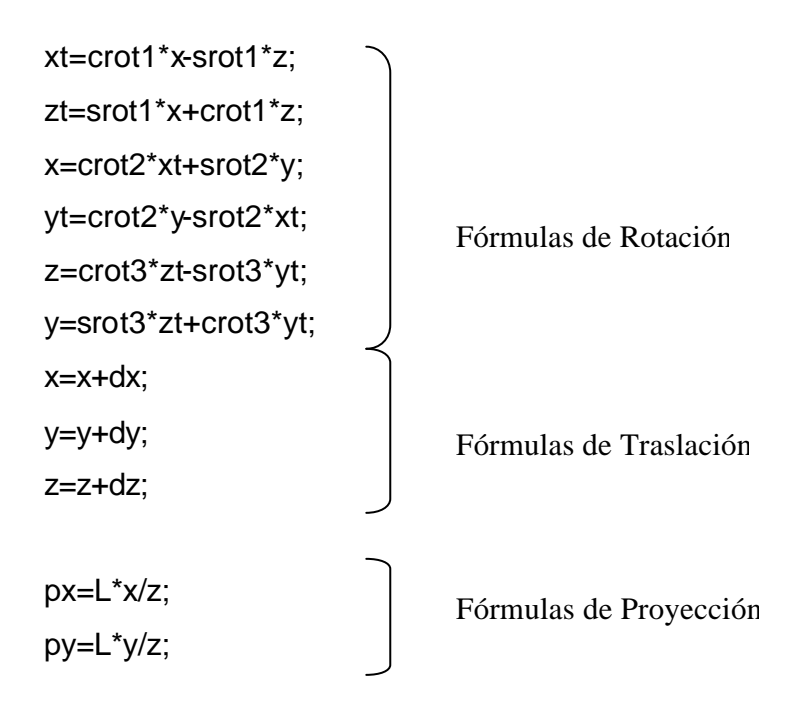

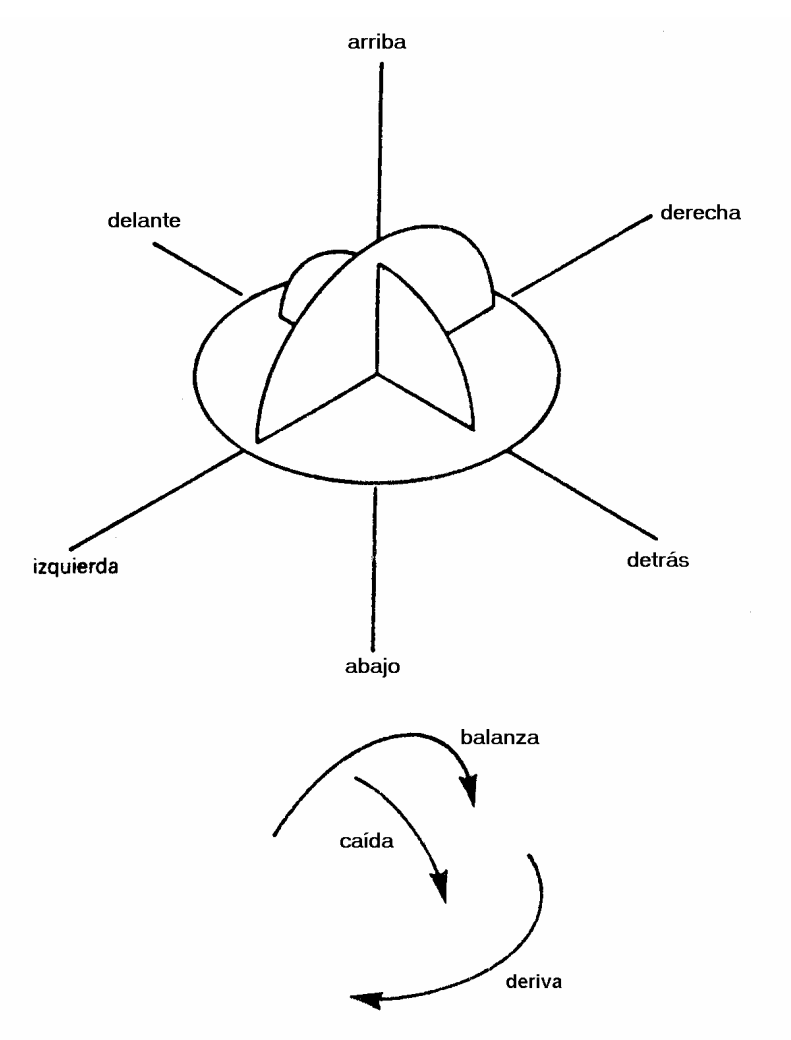

#### A continuación se ilustran las tres rotaciones en el espacio:

Figura 3.2 Posibles giros de un objeto en el espacio

#### **3.1.3 Fórmulas de rotación.**

La primera manipulación llevada a cabo es la rotación. El modelo está sujeto a rotación de deriva, que es un giro hacia la izquierda o hacia la derecha que cambia la orientación cardinal del modelo. La variable srot1 de la fórmula denota el seno del ángulo de deriva rot1 que se ha declarado en otra parte del programa. La variable crot1 es el coseno del ángulo de deriva rot1. Las coordenadas xyz son las coordenadas universales. Las xt, yt, zt, son variables temporales que mantienen los valores cambiantes de las coordenadas universales cuando pasan a través de las fórmulas, camino de convertirse en coordenadas visuales.

La siguiente rotación llevada a cabo por el algoritmo es la balanza que es un giro en el sentido de las agujas del reloj o en sentido contrario, a menudo concebido como una inclinación hacia la izquierda o la derecha. La variable srot2 indica el seno del ángulo de balanza rot2. La variable crot2 es el coseno del ángulo de balaza rot2.

La rotación final llevada a cabo por el algoritmo es la caída, que es un giro hacia delante o hacia atrás. La variable srot3 es el seno del ángulo de caída rot3. la variable crot3 es el coseno del ángulo de caída rot3. Estas fórmulas de rotación se localizan dentro de la función *void calcula\_3D(void)* del programa de visualización. El efecto de rotación de la imagen visualizada se ilustra en la siguiente figura:

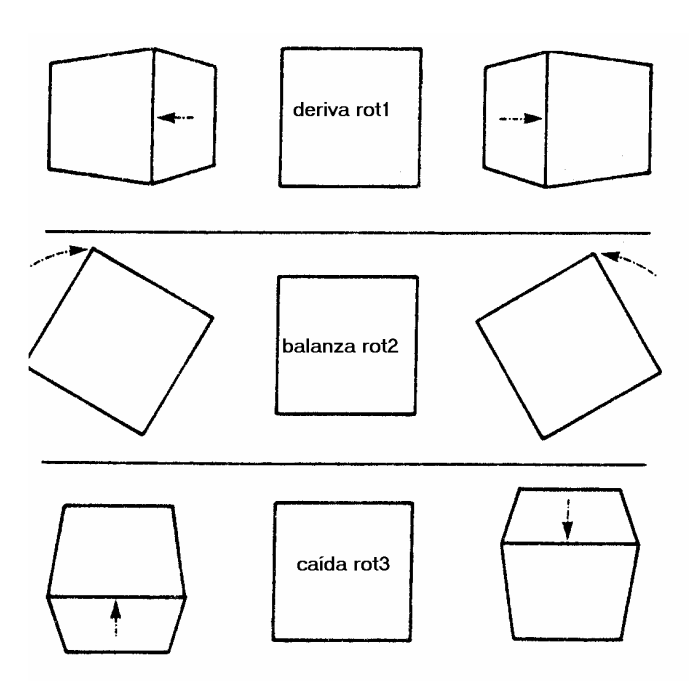

Figura 3.3 Rotaciones posibles de un elemento.

#### **3.1.4 Fórmulas de traslación.**

La segunda manipulación llevada a cabo por el algoritmo es la traslación. El modelo puede trasladarse (moverse) a lo largo de los tres ejes del sistema de coordenadas 3D. Dado que el espectador siempre está situado en el origen del sistema axial 0,0,0, el modelo puede moverse a una posición que dará el punto de vista apropiado. La variable dx define la distancia que se recorrerá a lo largo de la coordenada x, que es el movimiento de izquierda a derecha. La variable dy se refiere a la distancia que se recorrerá a lo largo de la coordenada y, que es el movimiento de arriba abajo. La variable dz designa la distancia que se recorrerá por la coordenada z, que es el movimiento de cerca de lejos. Este proceso de traslación también se lleva a cabo dentro de la rutina *void calcula\_3D(void)* del programa de visualización. Un proceso análogo realiza la función **void calcula3D\_plano(void)** para girar y trasladar al plano de corte.

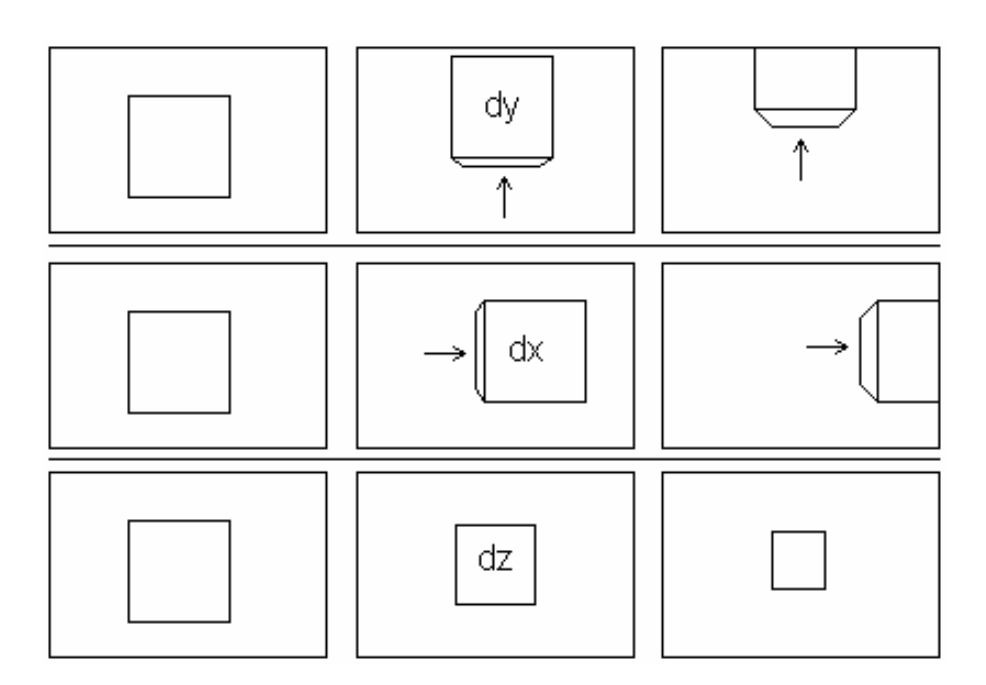

Figura 3.4 Desplazamientos posibles de un elemento.

## **3.1.5 Fórmulas de proyección.**

La tercera manipulación principal llevada a cabo por el algoritmo es la proyección. Las coordenadas visuales xyz que han sido cambiadas mediante las fórmulas de rotación y traslación deben ser modificadas para la pantalla 2D. La geometría necesaria para obtener las coordenadas visuales 3D y dibujar su localización como coordenadas de pantalla en una pantalla 2D se muestra a continuación:

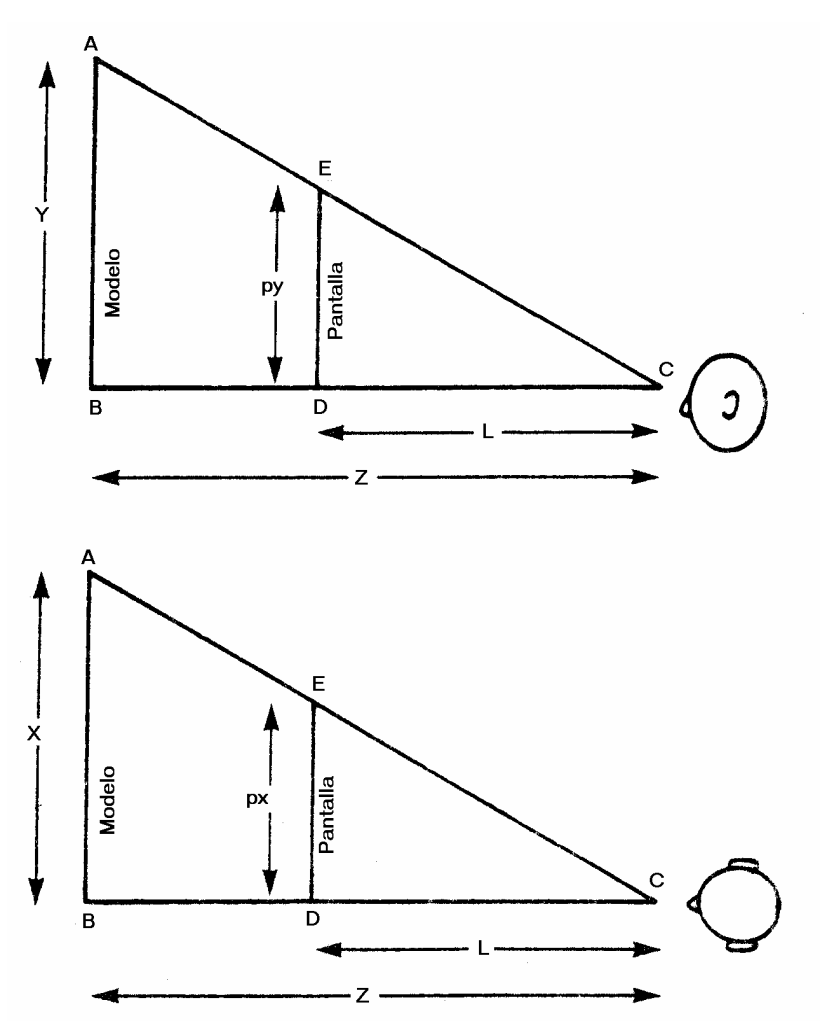

Figura 3.5 Proyecciones de un punto sobre una pantalla

El algoritmo geométrico para las fórmulas de proyección asume que se ha situado una pantalla 2D lista y transparente entre el espectador y el modelo 3D que se está observando. La distancia entre el espectador y el modelo se expresa como z, es decir la coordenada cerca-lejos. La distancia entre el espectador y la pantalla de visión se expresa por la variable L. Dado que el escenario visual puede interpretarse como dos triángulos de ángulos rectos, los cocientes entre los diferentes lados y ángulos son consistentes. En el dibujo superior de la figura los valores y, z y L se conocen. Se hace relativamente sencillo usar la geometría para solucionar el valor desconocido py, que es la coordenada de la pantalla.

*z y L*  $\frac{py}{z} = \frac{y}{z}$  expresa la igualdad de la razón de los lados de los dos triángulos de ángulos rectos en el dibujo superior de la figura. La simple proyección produce *z*  $py = \frac{L^*y}{L^*}$ . Se puede aplicar la misma geometría a los triángulos del dibujo inferior de la figura para probar la validez de la fórmula de proyección de px.

Este proceso de proyección se lleva a cabo dentro de la rutina *void pantalla(void),* además de los ajustes necesarios para situar las coordenadas de pantalla a partir del centro de la pantalla, definida ésta por el modo gráfico a utilizar.

#### **3.2 RUTINAS DE DIBUJO Y ANIMACIÓN.**

La metodología a seguir para llevar a cabo una animación, por ejemplo los desplazamientos que sufre una estructura debidos a un sismo, es la siguiente:

Se escoge el controlador de Video VGA en el modo VGAMED para tener dos páginas de video. La necesidad de usar dos páginas de video es porque la animación se hará en tiempo real y nuestra imagen sufrirá cambios que se efectuarán al instante en que los objetos se dibujarán. Si nuestra imagen (u objeto) no fuera a sufrir cambios de forma y tamaño, nuestro sistema de animación sería otro, en donde la imagen se mantendría en memoria y solo se "montaría" sobre la pantalla en el instante deseado; de esta manera podríamos hacer la animación en la misma página de video. Como nuestra animación mostrará el movimiento inducido por un sismo, debemos contar con la información suficiente para modificar la forma de nuestra estructura. Necesitamos las coordenadas originales de todos los nodos pertenecientes a la figura, y para cada instante de tiempo requeriremos de los desplazamientos en cada uno de los nodos. Las coordenadas originales se modificarán en cada instante de tiempo agregando los desplazamientos correspondientes a cada nodo. Teniendo la información necesaria, la animación se hará de la siguiente manera: En una página de video, por ejemplo la 1ª, dibujaremos el primer instante de tiempo, mientras nosotros observamos en pantalla la

*Facultad de Ingeniería, UNAM* 48

2ª página. Después visualizamos en pantalla la 1er página mientras en la 2ª dibujamos el siguiente instante de tiempo. De esta forma logramos simular el movimiento debido a un sismo sin notar el cambio entre páginas.

De forma análoga se puede realizar una animación que muestre una historia de esfuerzos debidos a una excitación dinámica, teniendo como base de datos la historia de esfuerzos en cada elemento. A continuación se presentan imágenes de estados de esfuerzo para dos instantes de tiempo de un análisis dinámico de una presa teórica:

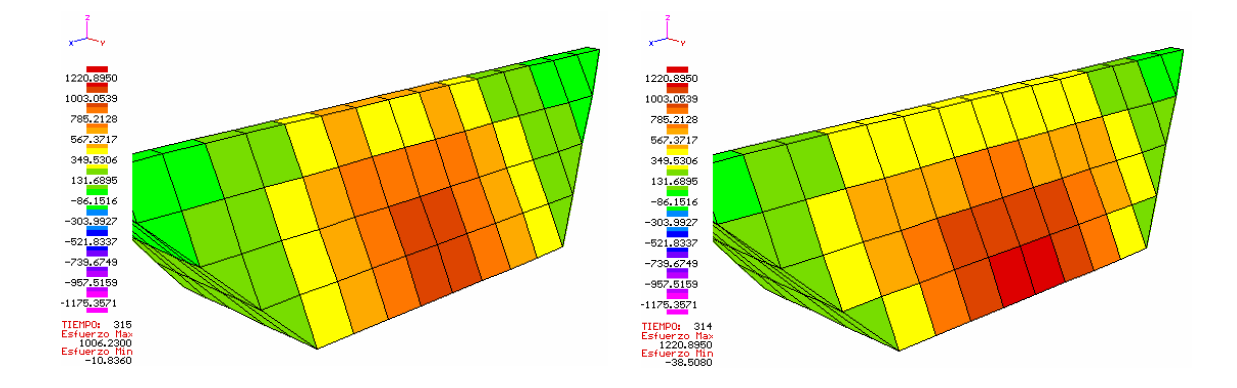

Figura 3.6 Estado de esfuerzos para dos instantes de tiempo

Al realizar una animación, como se mencionó anteriormente, necesitamos de una gran base de datos que requieren espacio temporal en memoria. El lenguaje "C" permite la creación y destrucción de archivos, los cuales pueden ser auxiliares en el manejo de datos, ayudándonos en gran parte a resolver problemas de memoria insuficiente, debido a que al utilizar archivos, escribimos en memoria de disco duro, no en memoria RAM.

A continuación se explican las rutinas desarrolladas para el programa, las cuales se encargan de almacenar datos, procesarlos y dibujarlos.

#### **3.2.1 La rutina almacena.**

Antes de comenzar a dibujar, es necesario contar con la base de datos de manera ordenada y flexible, para poder manipularla a conveniencia. En la rutina *almacena* se guardan, en archivos respectivos, los datos que definen los elementos y las coordenadas de cada uno de los nodos.

#### **3.2.2 La rutina rotacoords.**

En esta rutina se calculan las nuevas coordenadas visuales, ya que las coordenadas universales son modificadas por rotaciones y traslaciones.

### **3.2.3 Las rutinas: guarda\_esfuerzos y desplaza.**

Estas rutinas se encargan de guardar los esfuerzos respectivos de cada elemento y de aplicar los desplazamientos respectivos a cada uno de los nodos de la estructura.

### **3.2.4 Rutinas del plano de Corte**

Las rutinas plano(), inter(), dibuja\_plano() prueba\_plano(), giros\_plano\_corte() y calcula3D\_plano() se encargan de calcular los giros y desplazamientos de las coordenadas que definen al plano de corte. Una vez definido el plano, mediante la ecuación general Ax + By +Cz +D = 0, se lleva a cabo un análisis de prueba para definir que elementos son intersectados por él y las coordenadas de intersección en cada uno de los elementos involucrados. La prueba se realiza con cada una de las aristas que forman a cada uno de los elementos. Mediante geometría analítica se calculan las intersecciones del plano con todas las rectas (aristas) de cada elemento.

La rutina encargada de dibujar el plano, o la serie de planos definidos por cada uno de los elementos es *dibuja\_plano.* Esta rutina se auxilia de las funciones *intercambio, theta* y *envolver,* debido a que los nodos que definen la intersección del plano en cada uno de los elementos deben ser ordenados secuencialmente de manera que formen un polígono cerrado.

### **3.2.5 La función estruc**

Esta función es la encargada de dibujar la estructura completa, además de dibujar si es necesario al plano de corte. El dibujo de toda la estructura se realiza dibujando a todos los elementos que la componen. Cada elemento está formado por varias caras. Para saber que caras son visibles y que caras no, se hace la prueba del punto y el plano (se asume que las caras son planos, aunque existe la posibilidad de que no lo sean por estar formadas por más de tres puntos, sin embargo el error es poco apreciable si la malla es lo suficientemente densa). También se llama a la rutina *iluminacion* para darle el matiz correspondiente al relleno de las caras.

### **3.2.6 La función calcpoly.**

Esta función se encarga de formar los polígonos que componen cada uno de los elementos. En realidad lo que hace es imprimir en un archivo las coordenadas de los puntos que forman todas las caras de cada elemento.

### **3.2.7 Las rutinas Ordena\_Dist y exterior**

Estas rutinas se encargan de ordenar a cada uno de los elementos con respecto al punto de vista. La ordenación es necesaria, debido a que, al dibujar varios elementos en pantalla, la secuencia de dibujo debe ser tal que primero debe dibujarse el elemento más alejado y así sucesivamente hasta dibujarse el más cercano. De no ser así, los objetos se traslaparían y la figura en su totalidad perdería coherencia. Véase la siguiente figura:

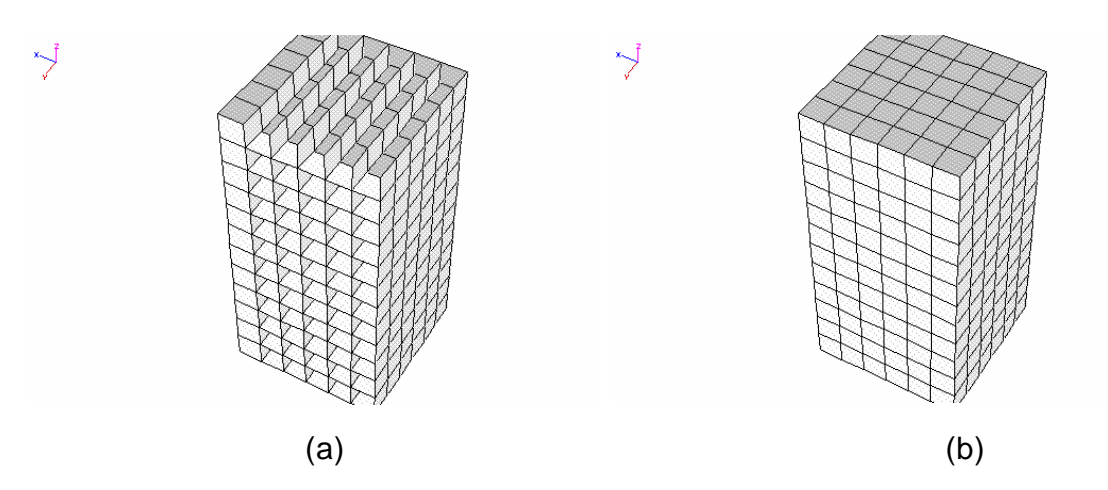

Figura 3.7 a) Imagen de la malla traslapada, b) Imagen de la malla ordenada

En la función Ordena\_Dist los elementos se ordenan aproximadamente del más alejado al más cercano. Pero esto no es suficiente si los elementos que componen a toda una estructura son muy irregulares, ya que las distancias calculadas para cada uno de los elementos con respecto al origen pueden mentir a la hora de decidir que elemento se encuentra mas alejado que otro. Para solucionar este problema la rutina *exterior,* con ayuda de la rutina *Compara,* realiza la comparación entre cada uno de los elementos y encuentra la cara común a dos elementos. Definiendo que caras son comunes, se indica al programa que estas caras no serán dibujadas, puesto que al ser comunes a dos elementos éstas quedarán ocultas automáticamente. En este sentido, solo será visible la frontera exterior de la malla.

Usando la ecuación del plano podemos saber que caras son visibles al punto de vista y que caras están ocultas. Si evaluamos la coordenada (0,0,0), que es el punto de vista, en la ecuación del plano de cada cara, resulta que:

Ax+ By+Cz+D =0 Ecuación del plano

Evaluando en (0,0,0) queda:

 $D=0$ .

El valor del término D indicará si la cara (o plano) que se prueba resulta visible al punto de vista, dependiendo la convención de ejes que se maneje.

Ahora, cuando vamos a dibujar varios objetos tridimensionales, por ejemplo una malla de elemento finito tridimensional, debemos guardar un orden de dibujo respecto a cada uno de los elementos.

## **3.2.8 La rutina anima\_desplazamientos**

Esta rutina se encarga de llevar a cabo la secuencia de dibujo con la estructura afectada en sus coordenadas por los desplazamientos aplicados. Esta rutina, al igual que las siguientes de animación, llaman a la función *estruc* que se encarga de culminar con el dibujo. La técnica de animación utilizada en todas las rutinas es la de Animación en Tiempo Real, ya que las imágenes son creadas al instante. Para lograr el efecto de animación se utilizan dos páginas gráficas; mientras se observa una página, en la otra se lleva a cabo el dibujado. Una vez terminado el dibujo, se hace un intercambio de páginas y se comienza un nuevo dibujo mientras se observa el anterior.

#### **3.2.9 La rutina anima\_esfuerzos**

Esta rutina lleva a cabo la animación de la historia de esfuerzos en la estructura. Guarda los esfuerzos correspondientes y llama a estruc para que culmine con el dibujo. Esta rutina también es llamada para dibujar el plano de corte, ya que este será dibujado con los colores correspondientes a los esfuerzos.

### **3.2.10 La rutina muestra\_estructura**

Esta rutina solo se encarga de mostrar en pantalla a la estructura. Al igual que las otras rutinas de animación, la imagen puede rotarse y desplazarse para colocarla en un punto de vista deseado.

### **3.2.11 La rutina efectos\_combinados**

Esta rutina realiza la secuencia de animación que muestra los desplazamientos y el estado de esfuerzos correspondiente para cada tiempo.

## **3.3 RUTINA DEL MOUSE Y MENÚ**

Para que una aplicación sea versátil, podemos implementar funciones para el uso del ratón y la creación y manejo de botones en pantalla. Realizando interrupciones del puerto del ratón, podemos saber el estado de éste y enviar instrucciones para que realice alguna acción. Para realizar tareas en específico requerimos crear botones, los cuales hacen las veces de botones de teclado, pero en pantalla. Un botón no es mas que un objeto con cierta geometría, que realiza tareas en especifico cuando se le indica con el ratón. Así que las acciones del botón están íntimamente ligadas con el ratón, auque podemos hacer interrupciones con el teclado para utilizar las teclas y omitir el uso del ratón. En la siguiente figura se muestra un ejemplo de menú con botones que realizan acciones de giros y desplazamientos.

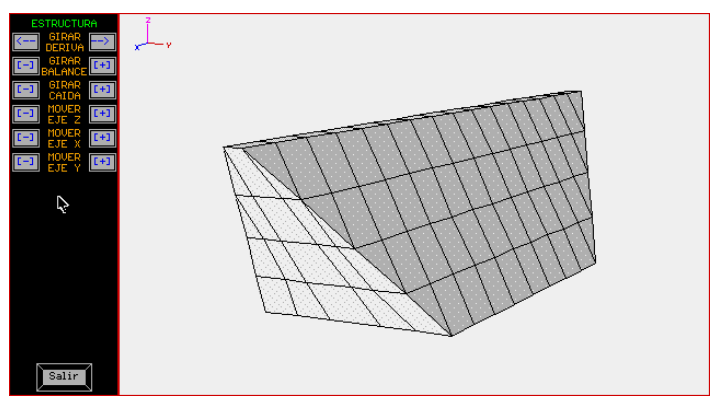

Figura 3.8 Pantalla con tablero de botones

#### **3.3.1 El objeto RATON**

El dispositivo de entrada de datos asociado a una pantalla gráfica (excepto en los gráficos de texto) suele ser el ratón, como mecanismo de selección principal, y las teclas del cursor como dispositivo secundario. Existen dos alternativas al uso del ratón: la primera, leer los códigos de salida del ratón e identificarlos con las teclas del cursor, y en segunda, incorporar directamente un interfaz de ratón en el programa e interpretar los sucesos provocados por éste directamente.

La mayoría de las aplicaciones gráficas buscan un interfaz directo con el dispositivo ratón que permita al programa cargar sus parámetros y leer directamente los sucesos y la posición de éste. Para asumir el control directo y la comunicación con el ratón, la aproximación óptima consiste en crear un objeto ratón que proporcione los procedimientos para:

- Restringir el desplazamiento del ratón a una zona determinada en la pantalla.
- Leer directamente la posición de pantalla en la que se encuentra el ratón.
- Cambiar los factores de respuesta del ratón y ajustar el desplazamiento vertical y horizontal de éste a los factores de desplazamiento de la pantalla.
- Leer las teclas del ratón para generar sucesos y para interrumpirlos, y examinar el estado de cada pulsación individual.
- Seleccionar los cursores del ratón gráfico o crear cursores nuevos.
- Ocultar o mostrar de forma selectiva el cursor del ratón.

El estado del ratón se comprueba mediante las interrupciones del sistema con la función int86(0x33, &inreg, &outreg).

### **3.3.1.1 Cursores del ratón gráfico**

Las imágenes del cursor del ratón gráfico son imágenes en formato PCX de 20 x 20 Pixeles. El trazado de estas imágenes se realiza píxel a píxel.

Las siguientes funciones forman parte del objeto RATON:

**inicia():** Inicia el objeto ratón.

**mhide()**: Oculta el puntero del ratón.

**mshow():** Hace visible el puntero del ratón.

**carga\_cursor():** Carga un cursor desde un archivo de datos y lo guarda en memoria.

**cursor(int):** Carga en memoria el puntero del ratón especificado.

**actualiza():** Actualiza la posición actual del ratón y los botones.

**datos():** Devuelve los valores de los parámetros del ratón

**limites():** Función para cambiar los límites de acción del puntero.

**Pon\_Aqui();** Función para posicionar el puntero en algún sitio deseado.

**dibuja\_cursor():** Función que se encarga de dibujar el cursor deseado en la pantalla.

**quita():** Función utilizada por mide() para quitar el puntero de la pantalla.

**pone():**Función utilizada por mshow() para poner el puntero de la pantalla.

### **3.3.2 El objeto BOTON**

En las aplicaciones gráficas, un objeto de control tiene que asumir cinco criterios principales:

- Crear y mantener su propia imagen sobre la pantalla.
- Cambiar su tamaño y su posición, si fuera necesario.
- Cambiar su apariencia de acuerdo con su función (los botones, por ejemplo, cambian su estado visual para indicar un estado de selección o para marcar un objeto).
- Responder a un suceso provocado por el ratón indirecta o directamente (la exigencia mínima sería que un objeto fuera capaz de examinar las coordenadas

del suceso cuanto a su posición y su tamaño, devolviera un "acierto" cuando éste tuviera lugar).

• Borrarse de la pantalla y, si fuera necesario, desalojarse de la memoria.

Las siguientes funciones forman parte del objeto BOTON, el cual permite definir botones de acuerdo a las necesidades que se tengan; cada botón declarado tendrá signada una tarea en específico y puede distinguirse de los demás por un nombre en particular, tamaño y color.

**inicializa():** Función que inicializa el objeto botón, con parámetros predeterminados.

**dibuja()**: Se encarga de dibujar el botón en pantalla, con las coordenadas y colores actuales. El trazo del botón utiliza funciones muy sencillas como: line() y rectangle().

**ponetip():** Función que imprime una línea de texto si el puntero del ratón permanece un instante de tiempo encima del botón sin hacer ningún clic. Para ello guarda en memoria la imagen que quedará oculta por el mensaje.

**quitatip():** Función para borrar la línea de texto desplegada por ponetip(). La imagen guardada por ponetip es vuelta a dibujar en pantalla, ocultando automáticamente el tip.

**foco():** Ilumina el texto de un botón si el puntero del ratón se encuentra encima del botón.

**dentro():** Función para averiguar si el puntero del ratón se encuentra dentro del área del botón.

**datos():** Función para construir un botón con coordenadas particulares, tamaño de botón y textos para de botón y mensaje.

**colores():** Función para especificar los colores del botón y textos.

**show():** Muestra el botón en pantalla.

**hide():** Oculta el botón de la pantalla.

**verifica():** Comprueba si algún botón ha sido oprimido.

**cambia():** Función que permite cambiar el texto del botón.

**cambiatip():** Función que permite cambiar el texto del mensaje (tip) del botón.

**PonTipoLetra():** Función que permite especificar el tipo de letra del botón y tip.

**Página()**: Función para especificar la página activa.

### **3.3.3 Desarrollo de menús**

Las opciones que se presentan en un menú son la combinación de botones y acciones correspondientes a cada uno de ellos. Utilizando subrutinas de botones y ratón podemos crear menús que ofrezcan realizar tareas en específico. Mediante la ayuda de ventanas, se pueden crear espacios destinados a los menús; de esta forma tendremos ventanas que contengan conjuntos de botones que realicen tareas en especifico y en conjunto. A continuación se comentan las ventanas desarrolladas para el programa y sus aplicaciones.

### **3.3.3.1 Ventana de Archivos**

Esta ventana se presenta al principio de la ejecución del programa, ya que en ella se definen los nombres de los archivos de datos, tanto de la geometría de la estructura, como de los desplazamientos y esfuerzos correspondientes a dicha estructura. Si no se especifican los archivos de esfuerzos o deformaciones, solo podrá visualizarse la estructura sin poder tener acceso a las demás opciones del menú principal. Para poder tener la opción de introducir texto mediante el modo gráfico se utiliza el objeto CajaTexto, el cual trabaja de manera similar al objeto Boton. Una vez visualizada una estructura, puede volverse a cargar otro archivo que defina una nueva estructura oprimiendo el botón Archivos de datos.

### **3.3.3.2 Menú principal**

Este menú contiene 9 opciones; todas ellas definidas mediante el tipo Boton. Las opciones son las siguientes: **Archivos** de Datos, **Geometría**, **Plano** de Esfuerzos, **Esfuerzos**, **Desplazamientos**, **Efectos Combinados**, **Autor** y **Salir**. Para cada uno de los botones se definen tamaño, colores y tipos de letra.

Para comprobar el estado de los nueve botones se utiliza la función prueba\_raton() dentro de un bucle en el programa principal **main().** También se presenta un tablero de botones que tienen la función de desplazar y rotar, tanto a la estructura actual, como al plano de corte; hay botones que dan información acerca del tamaño de la malla, número de nodos, ángulo de visualización, etc.. Sólo se tiene acceso a estos botones si se accede a alguna de las opciones del menú principal.

#### **3.3.3.3 Ventanas de las Variables de Estado.**

Estas ventanas permiten el acceso a las variables que rigen el funcionamiento y comportamiento del programa respecto a la visualización. Los valores de las variables pueden cambiarse dependiendo de las necesidades que se tengan. Pueden modificarse valores de giros, desplazamientos, factores de visualización, etc . Hay ventanas de variables de estado tanto para la estructura como para el plano de corte. En estas ventanas, al igual que la de **Archivos**, se hace uso de los Objetos Boton y CajaTexto.

El menú principal tiene las siguientes opciones:

**Geometría**: Esta opción permite visualizar la estructura actual especificada en la ventana de Archivos. Se puede visualizar como malla alámbrica o sólida. Estando en el modo de malla sólida, se puede pedir la numeración de nodos.

**Esfuerzos**: En esta opción podemos observar el estado de esfuerzos asociado a la estructura actual; pueden visualizarse tanto análisis estáticos como dinámicos. Si se trata de análisis dinámicos puede observarse la historia de esfuerzos causada por una excitación dinámica.

**Plano**: Ofrece las mismas opciones que las permitidas por **Esfuerzos**, pero con la ventaja de poder trazar un plano de corte para observar los esfuerzos interiores en la malla. El plano puede trazarse en cualquier lugar de la estructura.

**Desplazamiento**: Esta opción permite observar la configuración desplazada de la estructura debida tanto a análisis dinámicos como a análisis estáticos.

**Efectos Combinados**: Aquí podemos observar el estado de esfuerzos y el estado de desplazamientos debidos al análisis realizado a la estructura. De igual manera, puede visualizarse toda una historia debida a una excitación dinámica.

**Autor**: Esta opción despliega en pantalla los datos del autor de la aplicación en cuestión.

**Salir**: Botón que permite cerrar la sesión del programa.

## **4 ANÁLISIS Y VISUALIZACIÓN DE LAS PRESAS TRIGOMIL Y GUINEO.**

Los análisis presentados en este trabajo tienen como finalidad mostrar la utilidad del programa de visualización desarrollado. Para los análisis de las presas El Guineo y Trigomil se tomaron datos utilizados en trabajos previos realizados en el Instituto de Ingeniería que analizaron mediante los programas TLUSH y EAGD84.

A continuación se presentan algunas características de ambas presas. Para obtener información mas detallada pueden consultarse los siguientes trabajos de Tesis:

"Evaluación de la seguridad sísmica de la presa el Guineo", por Gallegos Bautista Javier. Facultad de Ingeniería, UNAM.

"Análisis Sísmico de la Presa Trigomil", por Ramírez González Luis Raymundo. Facultad de Ingeniería , UNAM.

Mediante el siguiente diagrama se explica la metodología para lograr la visualización de resultados:

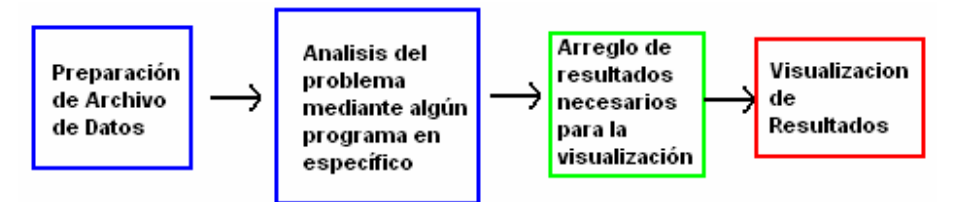

#### **4.a PRESA TRIGOMIL**

#### **4.a.1 Información general**

a) **Localización geográfica.** La Presa General Ramón Corona Madrigal (Trigomil), se localiza sobre el río Ayuquila, aproximadamente 15 km aguas abajo de la presa Tacotán, encontrándose al oeste del poblado Unión de Tula, Jalisco. Geográficamente se ubica en la intercepción del paralelo 19°58' latitud norte y el meridiano 104°22' longitud oeste (ver figura 4.1). La zona elegida para la construcción, está entre la también Presa de Almacenamiento "Tacotán" y la Derivadora "El Corcovado".

- b) **Finalidad y breve descripción de la obra.** El objetivo principal de la presa Trigomil es consolidar y ampliar el Distrito de Riego "El Grullo-Autlán" y, adicionalmente, controlar las avenidas del río Ayuquila, en el tramo Tacotán-Trigomil.
- c) **Sismología.** De acuerdo con el mapa de regionalización sísmica de la República Mexicana, que se muestra en la figura 4.1, la presa Trigomil se ubica en la zona D, la cual corresponde a la de más alto riesgo sísmico en México, por lo que se consideró un coeficiente sísmico de 0.17; de esta manera, la obra queda comprendida entre las que tienen un buen sistema de seguridad al respecto. Uno de los últimos sismos registrados cerca de la zona de ubicación de la presa Trigomil, ocurrio el 6 de Marzo del año 2000, cuyos parámetros epicentrales reportados por el Servicio Sismológico Nacional fueron:

Hora: 22:32:18 (GMT) Latitud N: 19.240 Longitud W: 104.090

Magnitud (M): 5.3 Profundidad (km): 6 Ubicación: costa de Jalisco-Colima.

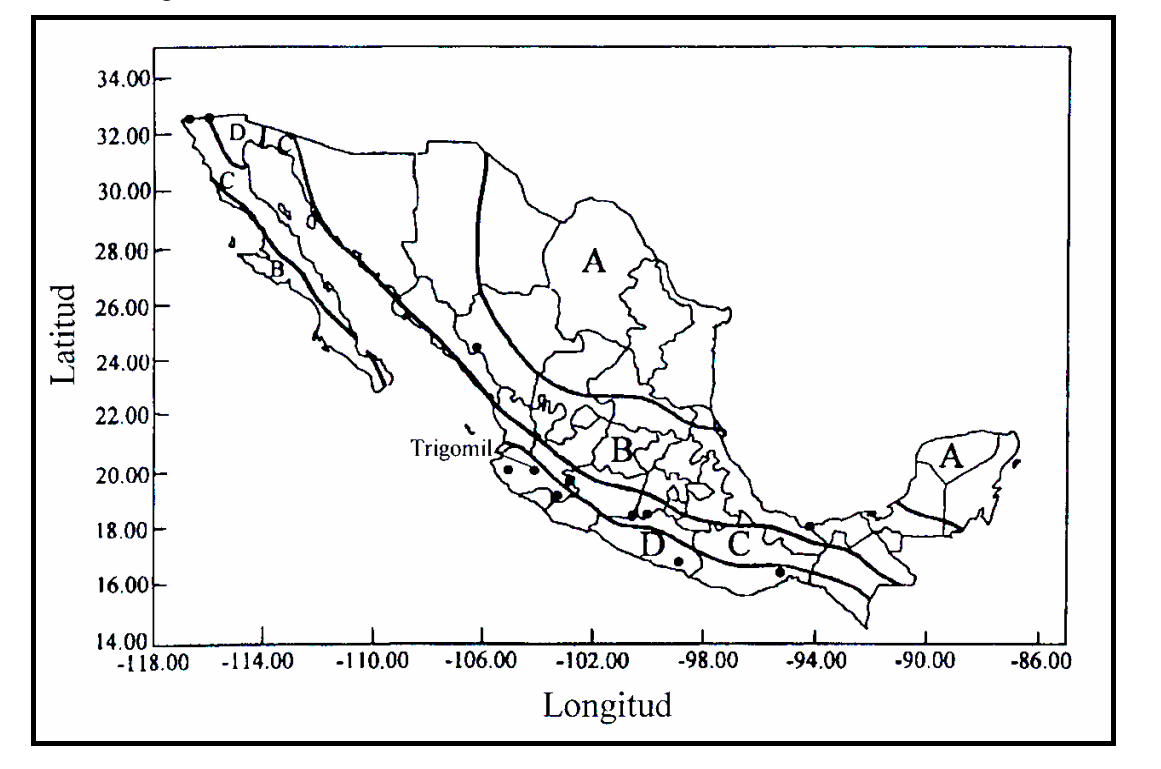

Figura 4.1 Localización de la presa de almacenamiento General Ramón Corona (Trigomil) en el mapa de regionalización sísmica de la República Mexicana. El peligro sísmico aumenta de la zona A hacia la D.

*Facultad de Ingeniería, UNAM* 60

La construcción de la presa de almacenamiento Trigomil involucró el empleo de una tecnología relativamente nueva, la cual hace uso del concreto compactado con rodillo (CCR).

**4.a.2 Características de la cortina.** La presa consta de una cortina de sección de gravedad de concreto compactado con rodillo (CCR), la segunda construida en el país con este procedimiento (la primera construida con CCR fue la presa "La Manzanilla" ubicada sobre el arroyo de Ibarrilla, a unos 14 km al noreste de la ciudad de León, Guanajuato), con una altura desde el desplante (lecho del río) de 107 m; una longitud de 250 m y un ancho de corona de 5.80 m. El paramento aguas arriba es vertical de la elevación 1 165 msnm a la elevación de la corona 1 212.30 msnm y de la elevación 1 165 msnm hasta su desplante cambia a un talud de 0.24:1. El paramento de aguas abajo es vertical de la elevación 1 202.15 msnm a la elevación de la corona y de la elevación 1 202.15 msnm hasta su desplante tiene un talud de 0.8:1.

Una vez terminada la limpia y el acondicionamiento de la roca en la zona del cauce, se colocaron monolitos de concreto masivo de f´c = 150 kgf/cm<sup>2</sup> hasta la elevación 1 125.60 msnm, colocando CCR desde esa elevación hasta la 1 212 msnm, 30 cm debajo de la corona, para terminar con un colado de concreto convencional y colocar finalmente un barandal de tubo galvanizado de 10 cm de diámetro en ambos lados de la corona (ver figura 5.2.).

El elemento impermeable de la cortina se localiza en el paramento aguas arriba, formado por una pantalla de concreto convencional f´c = 150 kgf/cm<sup>2</sup> entre el CCR y formas prefabricadas autosoportables de concreto de 0.6 x 0.9 m, que sirvieron como cimbra y forman la cara de aguas arriba; la pantalla tiene un espesor mínimo de 1.50 m entre las elevaciones 1 125.60 y 1 151 msnm, 1 m entre esta última y la 1 176 msnm y 0.50 m de la anterior hasta la corona (ver figura 4.3). Entre las laderas y el CCR, se colocó concreto convencional con un ancho mínimo de 0.5 m y la misma resistencia que en la pantalla impermeable. Con objeto de disponer de un acceso entre ambas laderas durante la construcción, se construyó una banqueta de CCR con un ancho de 5

m a la elevación 1 202.15 msnm sobre el talud de aguas abajo en la sección no vertedora.

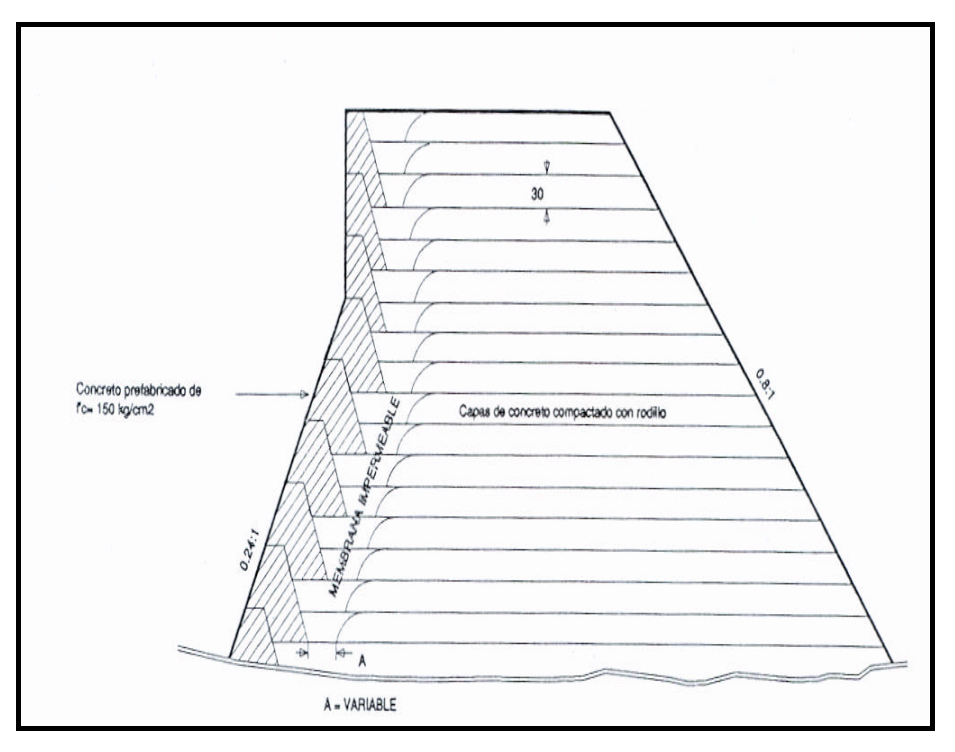

Figura 4.2 Detalle del proceso de colocación de capas de concreto compactado con rodillo.

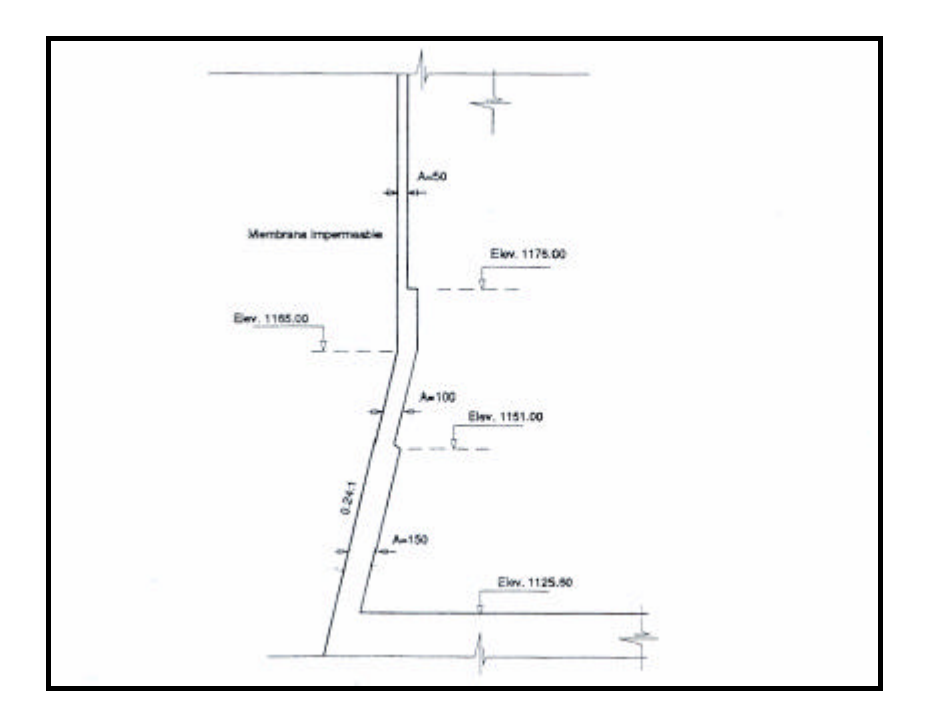

Figura 4.3 Espesor de membrana impermeable.

El proporcionamiento utilizado para un metro cúbico fue de 148 kgf de cemento tipo II, 127 litros de agua, 47 kgf de ceniza volante sin propiedades cementantes y 2 091 kgf de grava con arena con tamaño máximo de agregado de 72.2 mm (3"), cuya distribución por tamaños se muestra en la figura 5.4. Para obtener una buena unión entre las capas del CCR cuando se producía una junta fría (más de 6 horas), se colocó en toda la superficie, una capa de 8 cm de CCR de liga, que es el mismo CCR sin grava de 38.1 mm (1 ½") a 76.2 mm (3"). Los agregados fueron obtenidos mediante trituración del granito porfirítico (granito en matriz de cristales de distintos tamaños). La granulometría de agregados controlada que se elaboró en una mezcladora de producción continua (pugmill), se transportó por medio de bandas y tuberías de acero, se colocó y compactó con una maquinaria para terracerías.

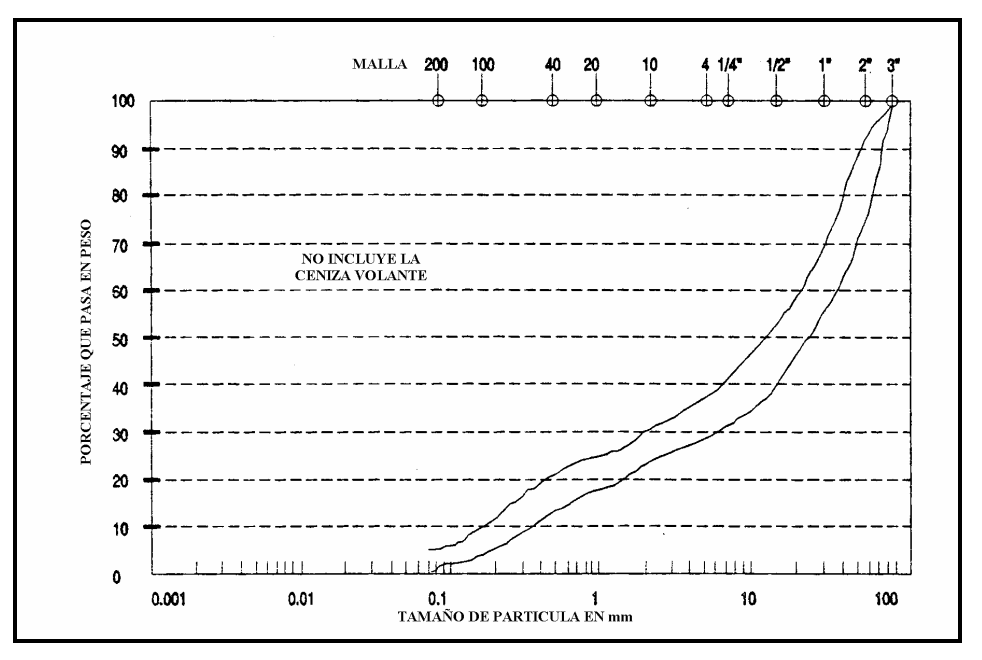

Figura 4.4 Granulometría de agregados del concreto compacto con rodillos (CCR).

**4.a.3 Instrumentación.** La cortina cuenta con un sistema de instrumentación para realizar un registro acertado y oportuno de los movimientos y desplazamientos que podría sufrir la estructura. Para ello, cuenta con 6 cuerdas vibrantes (deformímetros) colocados dentro del cuerpo de la cortina, a diferentes elevaciones, que se agrupan en dos cajas de registro en la parte superior de la corona, debidamente identificados.

Para determinar si existe desplazamiento en la cortina, se cuenta con un eje de colimación con 22 testigos a lo largo de la corona, 11 en cada lado, un monumento de centraje forzoso en la ladera izquierda y una mira en la ladera derecha, así como 2 bancos de nivel, el del lado izquierdo a la elevación 1 213.573 msnm en color rojo y el de la derecha a la elevación 1 212.036 msnm en color blanco.

Para el registro de movimientos sísmicos se cuenta con dos casetas ubicadas una sobre la corona junto al vertedor, elevación 1 121.30 msnm y la otra sobre el macizo rocoso en la ladera izquierda a 50 m aguas arriba sobre el camino de acceso a la cortina, elevación 1 213.00 msnm. Las dos estaciones están equipadas con una celda solar ubicada sobre el techo para la generación de energía, debidamente protegida con malla de alambre y en el interior de las mismas cuentan con un indicador de corriente, una batería (acumulador) de carga, un reloj, una lámpara y un acelerógrafo que registra los eventos o movimientos sísmicos en la zona. Todos estos aparatos trabajan con la energía que genera la celda solar.

#### **4.a.4 Características de la presa Trigomil**

La presa Trigomil ha sido diseñada para tener una capacidad de almacenamiento de 324 millones de metros cúbicos de agua, extraída del río Ayuquila y para dar paso, por su cresta vertedora, a un gasto de 3 655 m $3$ /s.

A continuación se enlistan las características principales de la obra:

### **CAPACIDADES**

Capacidad total  $324\ 000\ 000\ \text{m}^3$ Capacidad de conservación  $\sim$  250 000 000 m<sup>3</sup> Capacidad de superalmacenamiento  $74\,000\,000\,\mathrm{m}^3$ Capacidad para azolves  $25\,000\,000\,\mathrm{m}^3$
#### **Elevaciones**

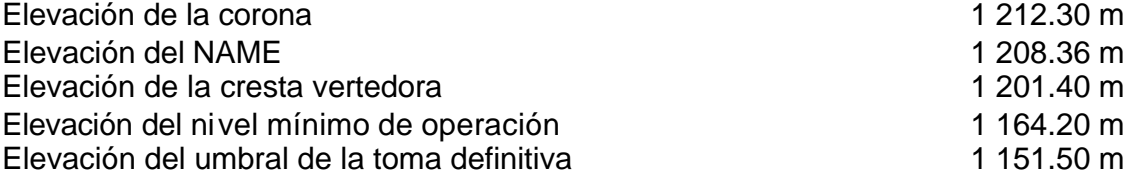

#### **4.b PRESA EL GUINEO**

La presa el Guineo está ubicada en el Estado de Guerrero sobre el río Nexpa, en la cuenca Costa Chica-Río Verde. El uso de la presa es de riego con una capacidad útil de 107 m<sup>3</sup>. la cortina tiene un altura máxima de 70.7 m desde el desplante de la cimentación. Con 640 m de longitud total y 10 m de ancho de la corona. Es del tipo de materiales graduados con un corazón impermeable de arcilla, cubierto con filtros de grava y arena, y zonas de transición constituidas por partículas pequeñas de rezaga. En ambos lados de la cortina se colocaron respaldos de roca y rezaga de mayor tamaño.

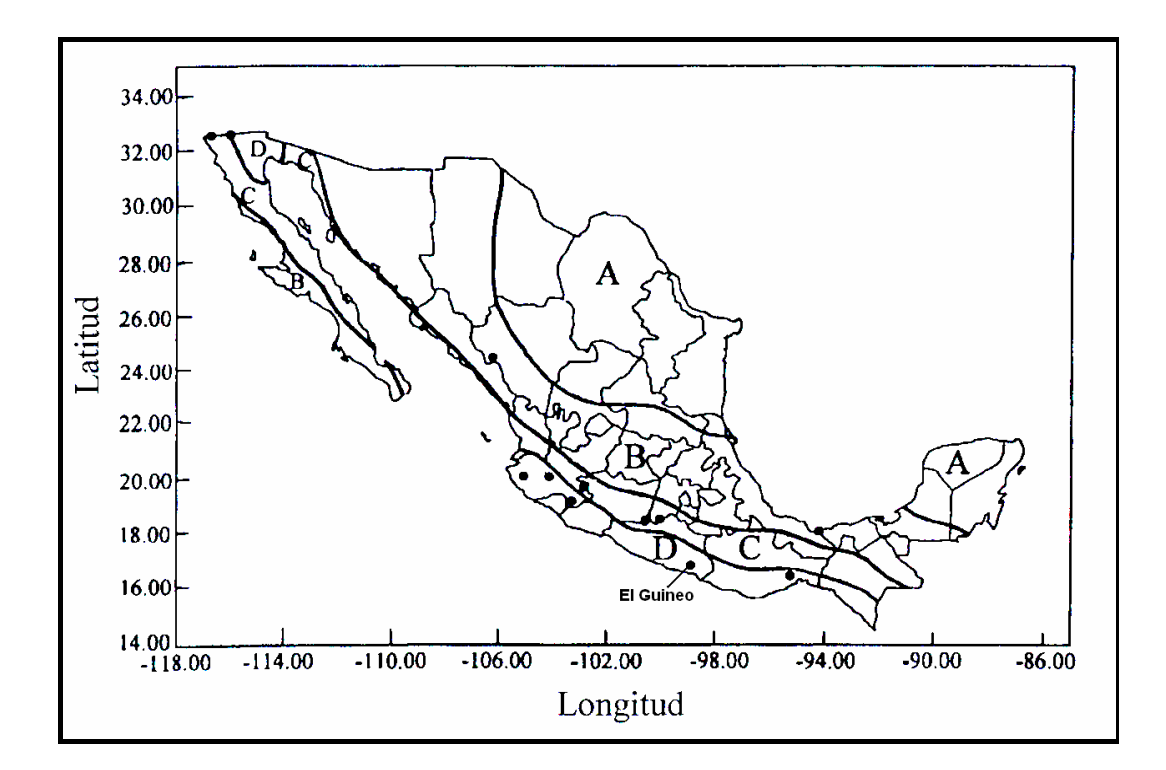

Figura 4.5 Localización de la presa El Guineo en la zonificación sísmica de la Republica Mexicana

## **4.b.1 Sondeos inalterados**

Se realizaron sondeos inalterados para determinar la caracterización geotécnica del corazón impermeable de la presa. Cuatro sondeos fueron hechos para obtener las propiedades dinámicas del corazón impermeable.

El sondeo 1 se realizó hasta una profundidad de 26.10 m, encontrando materiales finos mezclados con arena, gravilla y grava en pequeñas proporciones hasta una profundidad de 5.60 m, a partir de esta profundidad hasta los 13.10 m se encontró suelo fino de color café en varias tonalidades y entre los 13.10 m y los 26.10 m de profundidad se encontraron principalmente materiales granulares con finos en cantidad moderada. En este sondeo se detectó agua a una profundidad de 20.95 m cuyo nivel se estabilizó a los 18.25 m de profundidad.

En el sondeo número 2 se encontraron suelos finos intercalados con arenas, gravillas, gravas y boleos a lo largo de toda la profundidad explorada de 40.70 m. El agua se detectó a los 22.70 m y su nivel se estabilizó a los 18.50 m.

El sondeo número 3 se realizó hasta una profundidad igual a 51.00 m, en el cual se detectaron suelos finos con cantidades importantes de arena y en algunas ocasiones gravillas y gravas. El agua se detectó a los 28.80 m estabilizándose a los 21.00 m.

En el sondeo número 4 se encontró suelos finos con presencia esporádica de arenas y no se reportó la presencia de agua. La profundidad alcanzada fue de 33.50 m.

# **4.b.2 Sondeos Geofísicos**

El Instituto de Ingeniería realizó estudios de refracción sísmica sobre el eje de la corona de la presa, sobre el eje de la ataguía aguas abajo y sobre los taludes aguas abajo y aguas arriba, con el fin de precisar las velocidades de propagación de las ondas "P" y "S". Utilizando las relaciones de propagación de ondas sobre medios continuos se obtuvieron los parámetros dinámicos de los materiales contenidos en la presa. Los resultados obtenidos de todos los sondeos se muestran a continuación:

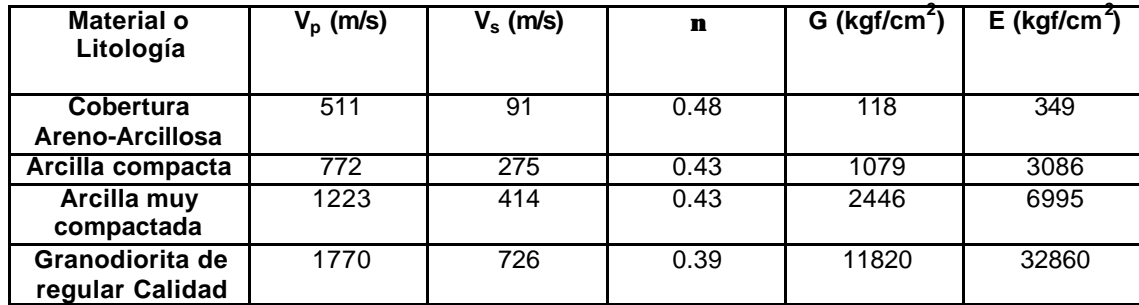

Eje de la cortina:

Ataguías aguas abajo (Margen derecha, tramo de roca):

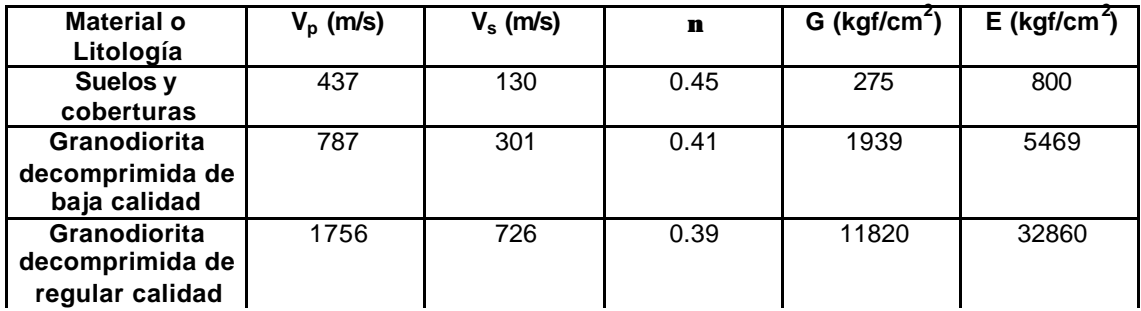

Ataguías aguas abajo (Margen derecha, tramo de ataguía):

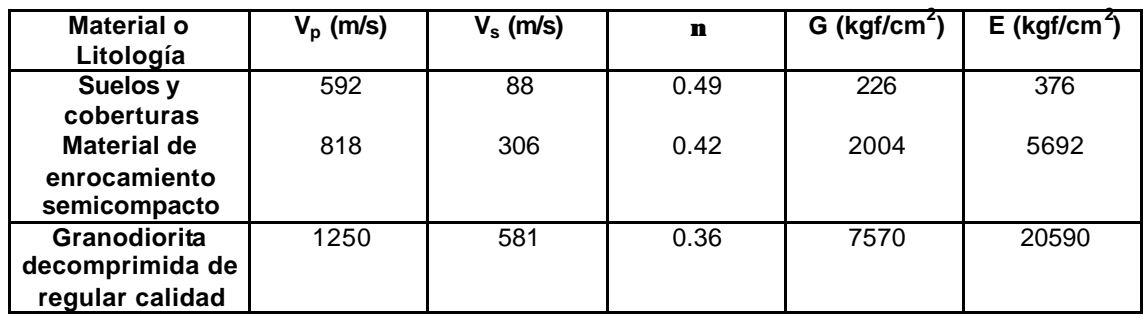

Ataguías aguas abajo (Centro de la ataguía):

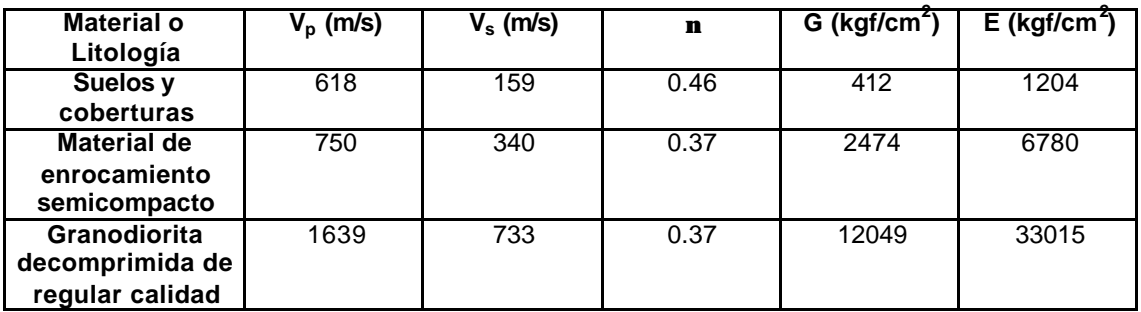

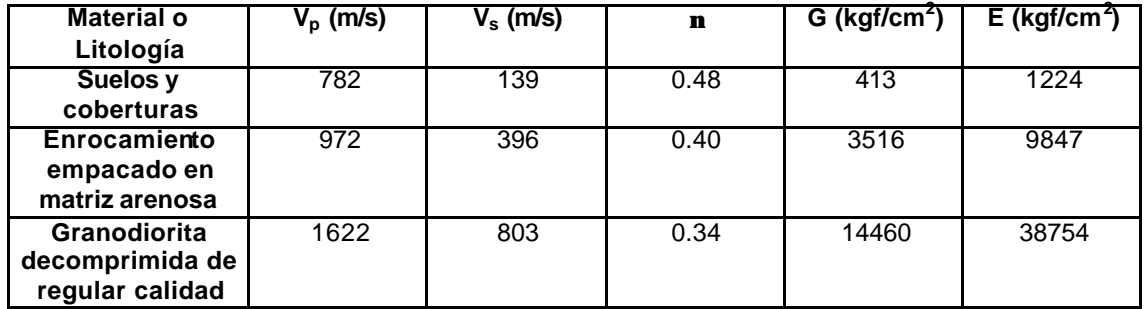

Ataguías aguas abajo (Margen izquierda):

Centro del paramento aguas arriba:

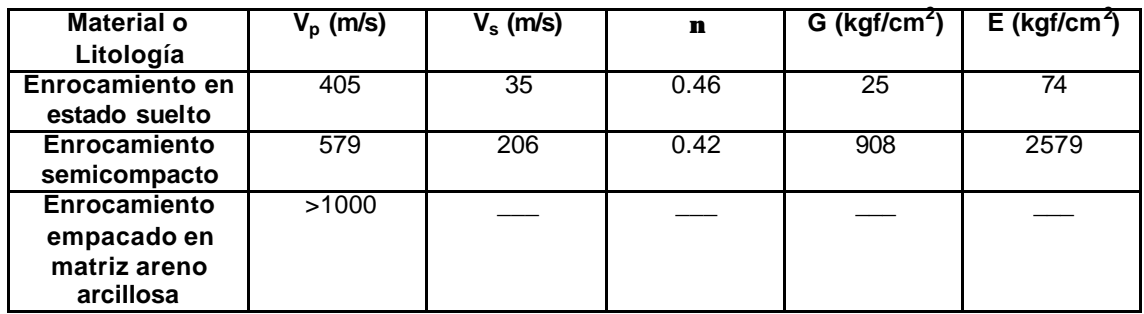

Centro del paramento aguas abajo:

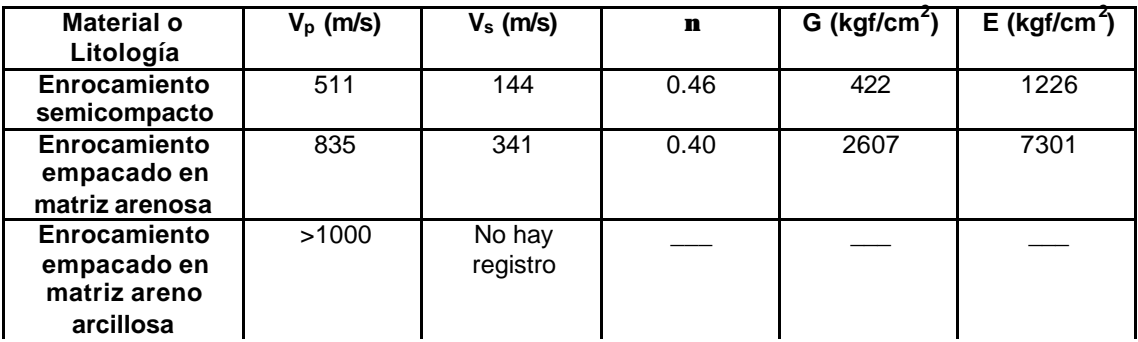

Paramento aguas arriba:

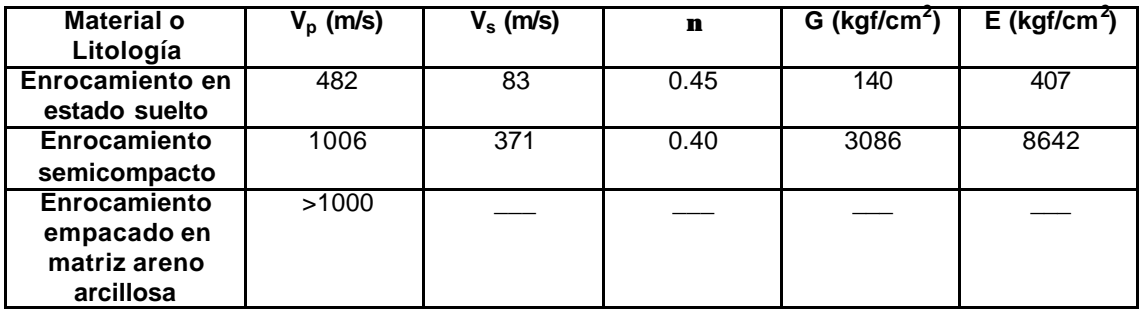

## **4.1 Análisis Estático y Dinámico de las Presas TRIGOMIL Y GUINEO**

#### **4.1.1 Análisis de la presa Trigomil**

El análisis de la presa Trigomil se realizó con el programa EAGD-84, el cual sirve para realizar análisis dinámicos de presas de gravedad. De estudios previos hechos a la presa por el Instituto de Ingeniería se obtuvieron los datos de entrada para el programa. A continuación se muestran los datos utilizados para los análisis estático y dinámico:

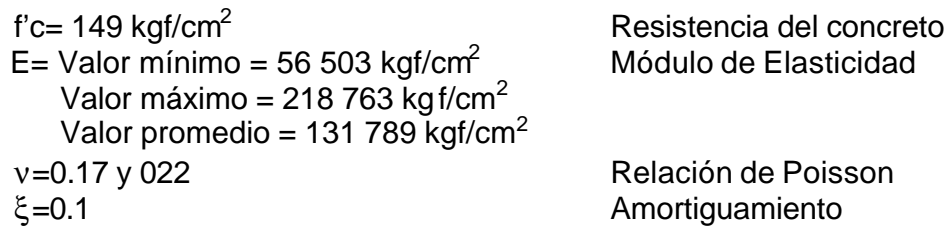

El modelado de la presa se realizó en dos dimensiones, ya que el programa así lo permite. La malla utilizada para el análisis consta de 128 elementos y 153 nodos. Los elementos son cuadrangulares y los nodos son equidistantes sobre las líneas horizontales. En la siguiente figura se muestra dicha malla:

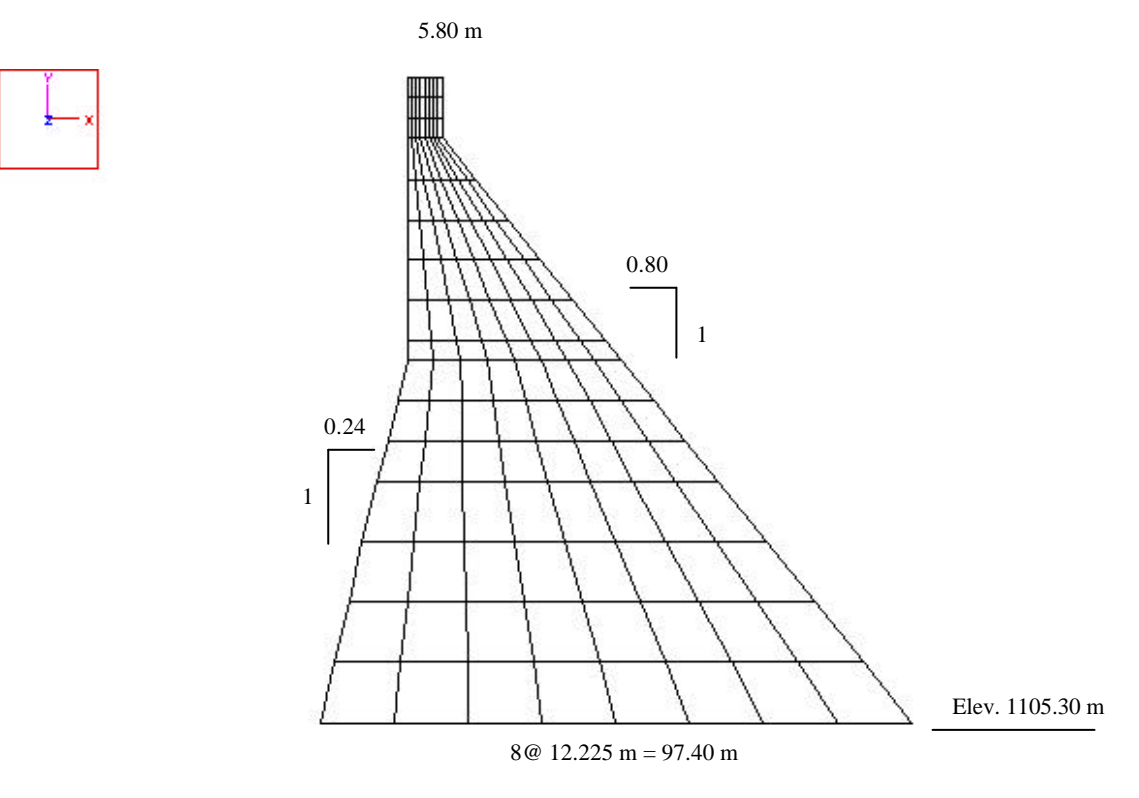

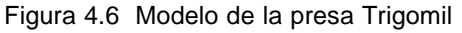

El agua que constituye el embalse es idealizada como un dominio de fluido de profundidad constante y longitud infinita en la dirección aguas arriba de la presa. La elevación de la superficie es únicamente un parámetro especificado para el agua encerrada. El programa de computadora usa las siguientes propiedades para el agua encerrada: velocidad de ondas de presión (C) = 1 438.656 m/s y peso volumétrico ( $\gamma_0$ ) = 1 000 kgf/ $m<sup>3</sup>$ . El fondo del embalse se supone horizontal.

La absorción de los materiales del fondo del embalse son caracterizados por el coeficiente de reflexión de onda (α), que se define como la relación de la amplitud de la onda de presión hidrodinámica reflejada entre la amplitud de una propagación vertical de una onda de presión incidente en el fondo del embalse. Un coeficiente de reflexión de onda igual a uno indica que las ondas de presión son reflejadas por el fondo del embalse sin atenuación; un coeficiente de reflexión de onda igual a cero indica que la propagación vertical de las ondas de presión son totalmente absorbidas dentro de los materiales del fondo del embalse sin reflexión. Los materiales en el fondo del embalse determinan el valor del coeficiente de reflexión de onda de acuerdo con la siguiente ecuación:

$$
a=\frac{1-k}{1+k}
$$

donde:

$$
k = \frac{rC}{r_rC_r}
$$

C es la velocidad de las ondas de presión

ρ es la densidad del agua

$$
C_r = \sqrt{\frac{E_r}{r_r}}
$$

Er es el módulo de elasticidad

ρr es la densidad de los materiales del fondo del embalse.

Debido a que los datos de los materiales del fondo de la presa son desconocidos, se seleccionó un coeficiente de reflexión de onda igual a 0.5 para el análisis realizado.

La cimentación de la roca se idealiza como homogénea, isotrópica, semiespacio viscoelástico, (en el plano de los esfuerzos) con las siguientes propiedades: módulo de elasticidad (E)= 2 284 977 614.16 kgf/m<sup>2</sup> = 228 497.761 kgf/cm<sup>2</sup>, relación de Poisson (v) =1/3, peso volumétrico  $(γ)$  = 2 643 kgf/m<sup>3</sup>, coeficiente de amortiguamiento histerético  $(n_f)$ = 0.10. La velocidad de onda P para la roca = 1 438.656 m/s.

La excitación sísmica utilizada en el programa para el análisis dinámico solo considera la componente horizontal. La excitación empleada fue un sismo sintético con 100 años de periodo de retorno.

## **4.1.2 Análisis de la presa El Guineo**

La modelación de la presa El Guineo se hizo mediante una malla de 1,047 elementos y 1,106 nodos. El programa Tlush requiere que se le asignen propiedades a cada uno de los elementos. Trabajos previos a esta tesis demostraron que esta malla es confiable para el análisis de la presa, con un tiempo de computación razonable. La malla utilizada se presenta a continuación:

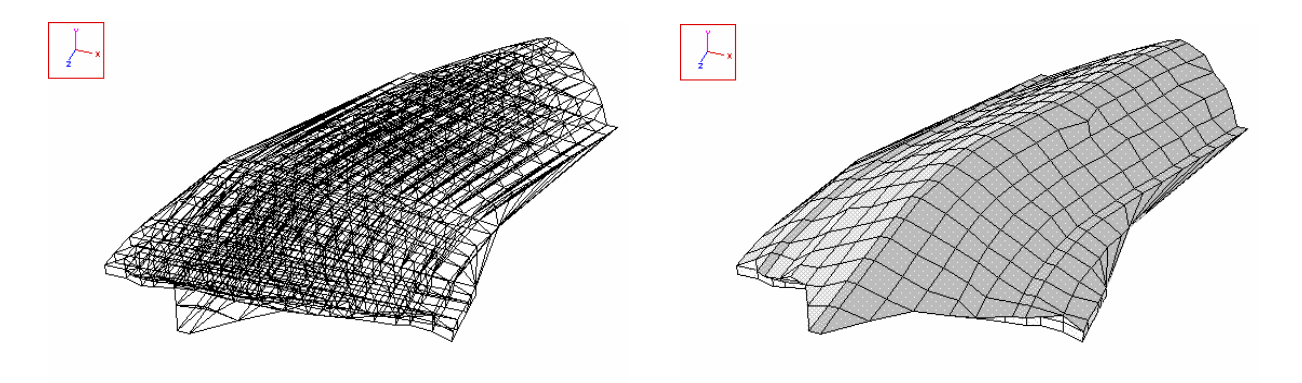

Figura 4.7 a) Modelo de la malla de elemento finito y b) vista como sólido

De los estudios geofísicos realizados a la cortina, se asignaron propiedades a cada uno de los elementos, tales como: Peso volumétrico, relación de Poisson, Módulo de rigidez máximo y amortiguamiento, siguiendo la distribución de los materiales proporcionada por los geofísicos.

La excitación empleada para el análisis dinámico fue el sismo registrado el 15 de junio de 1999.

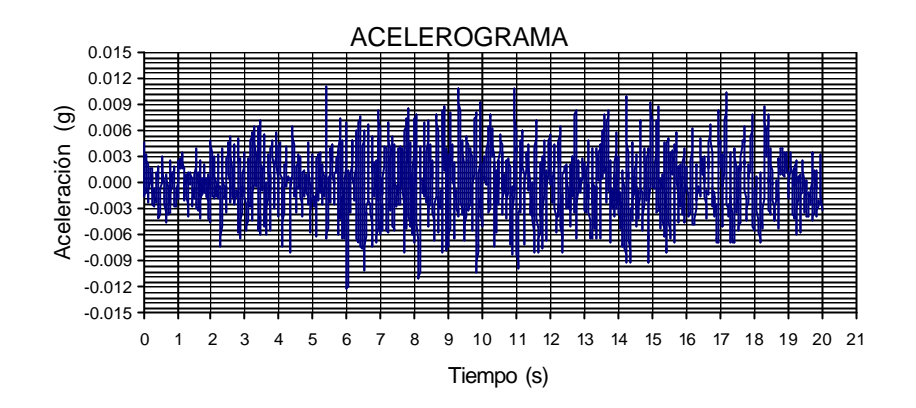

Este acelerograma se utilizó en los análisis de la presa "El Guineo", que se realizaron en el Instituto de Ingeniería, UNAM. El programa TLUSH permite realizar análisis no lineales y además toma en cuenta el efecto de la degradación del módulo de rigidez y el aumento del amortiguamiento según sea el nivel de deformación inducido. De manera que es posible introducir curvas de deformación vs módulo de rigidez (normalizadas con respecto al módulo de rigidez máximo), para la realización de los análisis. Debido a que la curva de amortiguamiento se introduce al programa normalizada se define el amortiguamiento máximo y mínimo directamente.

Los materiales y propiedades utilizadas en los análisis del modelo se presentan a continuación:

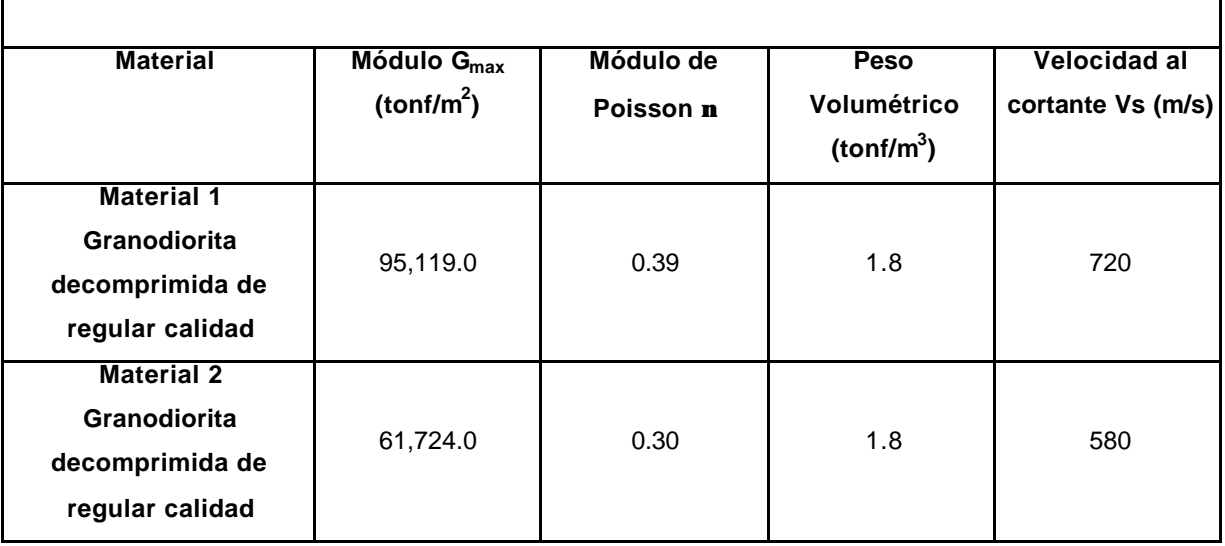

#### **TIPOS DE MATERIALES Y PROPIEDADES**

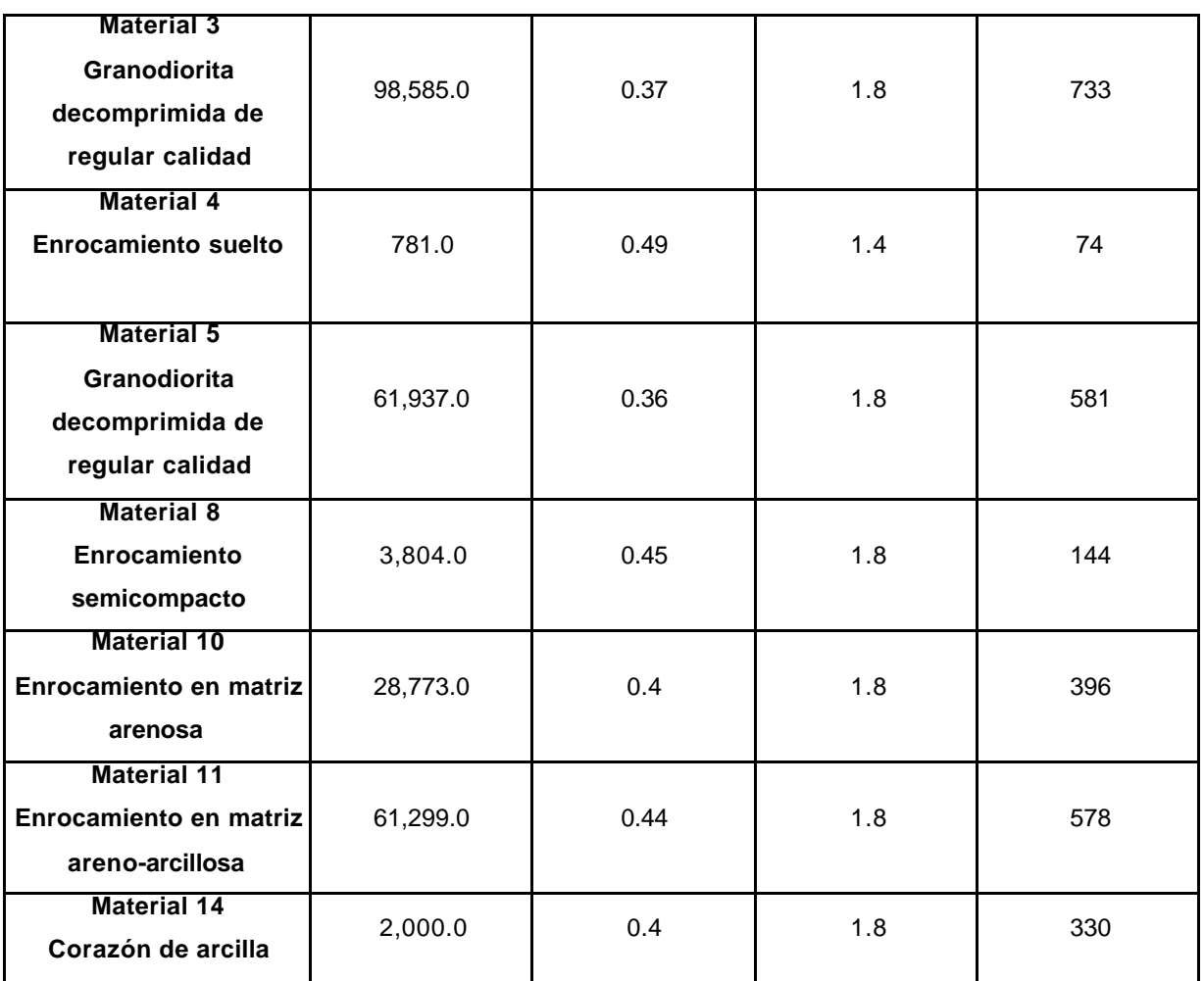

Figura 4.1 Tabla de propiedades utilizadas en el análisis dinámico de la presa Guineo

# **4.2 Análisis Estático y Dinámico de presa Teórica.**

Se modelaron 24 casos de presas teóricas con el fin de observar el comportamiento de éstas al ser sometidas a cargas estáticas y dinámicas. Para los análisis se variaron los parámetros geométricos de: altura, longitud y pendiente. Para cada condición de parámetros se modelaron tres casos:

- 1. caso rectangular
- 2. caso trapezoidal
- 3. caso triangular

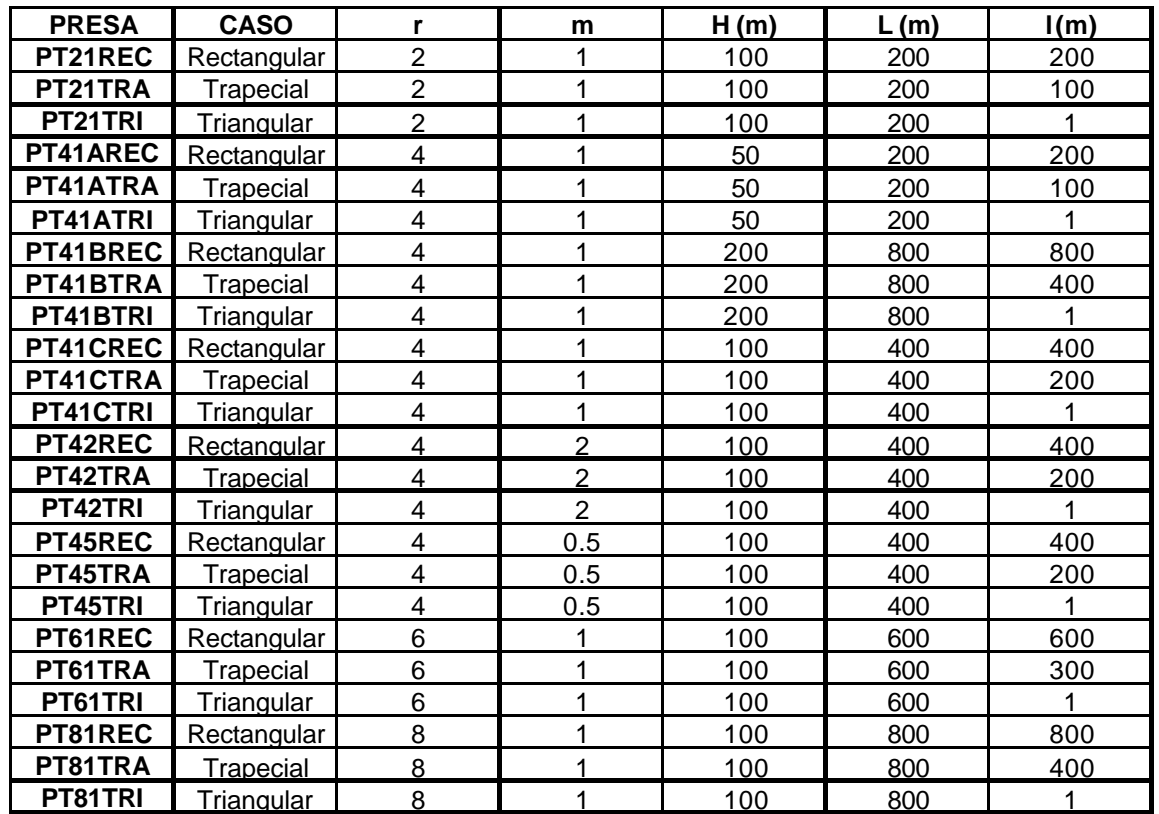

A continuación, en la tabla 4.2 se muestra la variación de parámetros geométricos en los 24 modelos de presas teóricas.

Tabla 4.2 Características geométricas de las presas teóricas.

Donde:

$$
r = \frac{L}{H}
$$

*m* : pendiente de la cortina

*H* : Altura de la cortina

*L*: Longitud superior del eje de la cortina

*l*: longitud de la base de la cortina

Las propiedades estáticas y dinámicas de los materiales empleados en los análisis de todas las presas se mantuvieron constantes, por lo que el tipo de análisis fue lineal. Se manejaron solo dos tipos de materiales en cada una de las presas: material 1, correspondiente al corazón impermeable de arcilla y material 2, correspondiente al enrocamiento.

A continuación se presenta la tabla de las propiedades estáticas y dinámicas correspondientes a cada material:

|              | Propiedades Dinámicas |          |      |            | Propiedades Estáticas |      |            |
|--------------|-----------------------|----------|------|------------|-----------------------|------|------------|
| Material     | Vp (m/s)              | Vs (m/s) |      | G (ka/cm2) | (ka/cm2)              |      | G (ka/cm2) |
| Arcilla      | 1223                  | 414      | 0.43 | 2446       | 2460                  | 0.45 | 860.140    |
| Enrocamiento | 835                   | 341      | J.4  | 2607       | 3150                  | 0.35 | 1125.000   |

Tabla 4.3 Propiedades estáticas y dinámicas de los materiales empleados.

#### **4.3 Visualización de Resultados de los análisis presentados**

A continuación se muestran las imágenes correspondientes a los análisis realizados a los modelos de presas antes mencionadas. No se mostrarán todos los estados de esfuerzos tales como σx, σy, τxy, τxz y τyz para todas las presas, sino solo en algunas por cuestión de espacio. Las unidades de los esfuerzos para todos los casos presentados están dadas en tonf/m<sup>2</sup>. Al final de este capítulo se resumen los resultados obtenidos, de todos los modelos analizados, en tablas que permiten realizar una comparación cuantitativa acerca del comportamiento de cada uno de ellos. Se presentan por separado los análisis dinámicos y estáticos para cada modelo. En los análisis dinámicos se muestra el tiempo en el cual se presentan los máximos esfuerzos en toda la historia de la excitación. Cada tiempo corresponde a un intervalo de 0.06 segundos.

#### **4.3.1 Presa Trigomil**

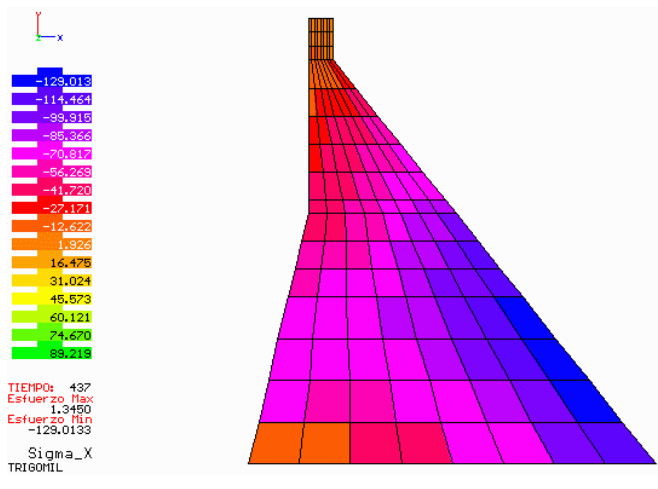

#### **4.3.1.1 Análisis dinámico**

Esfuerzos normales σx Esfuerzo máx. negativo: -129.0 Tiempo 437

Figura 4.8

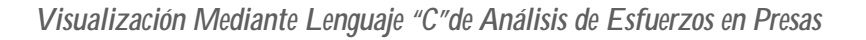

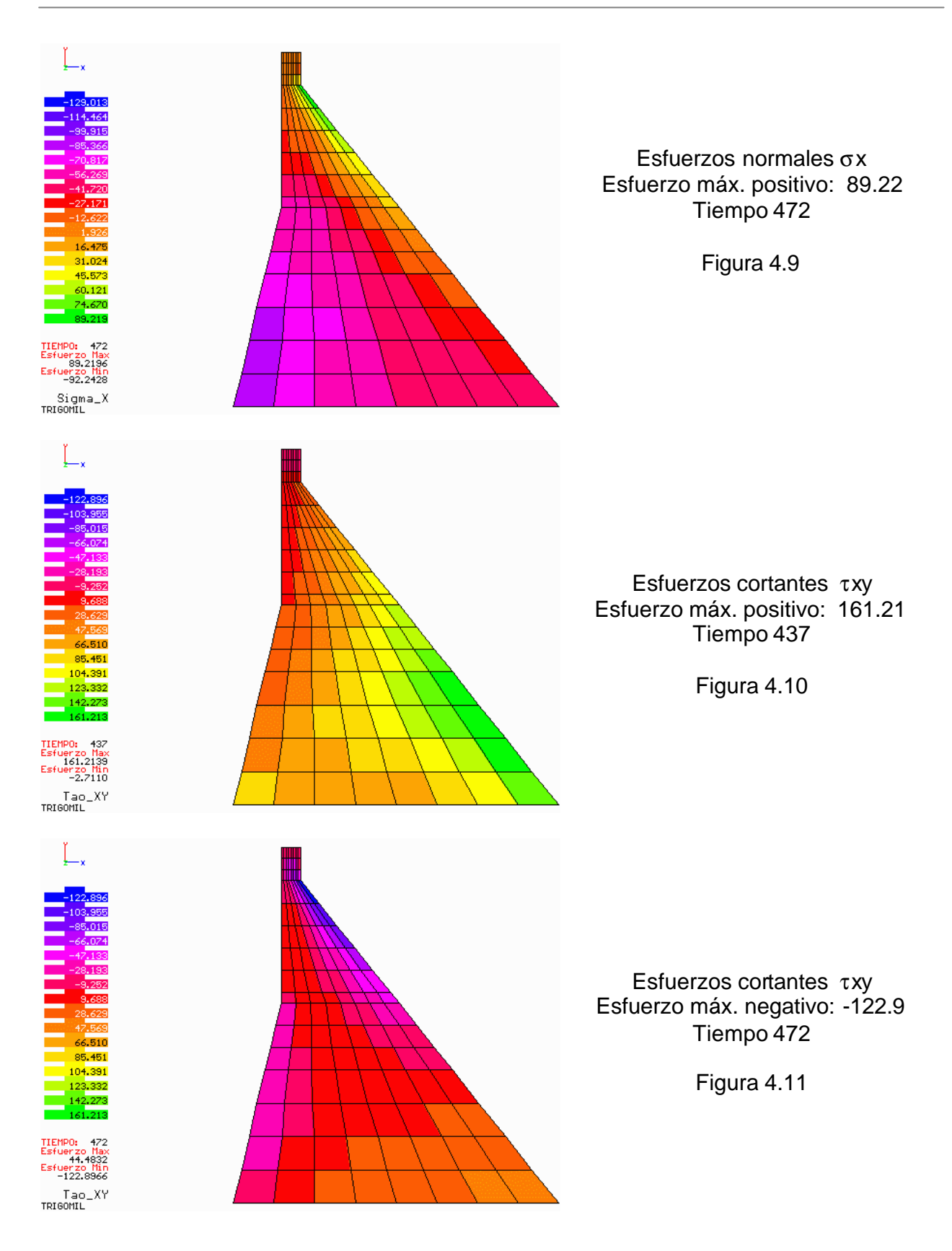

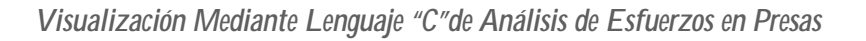

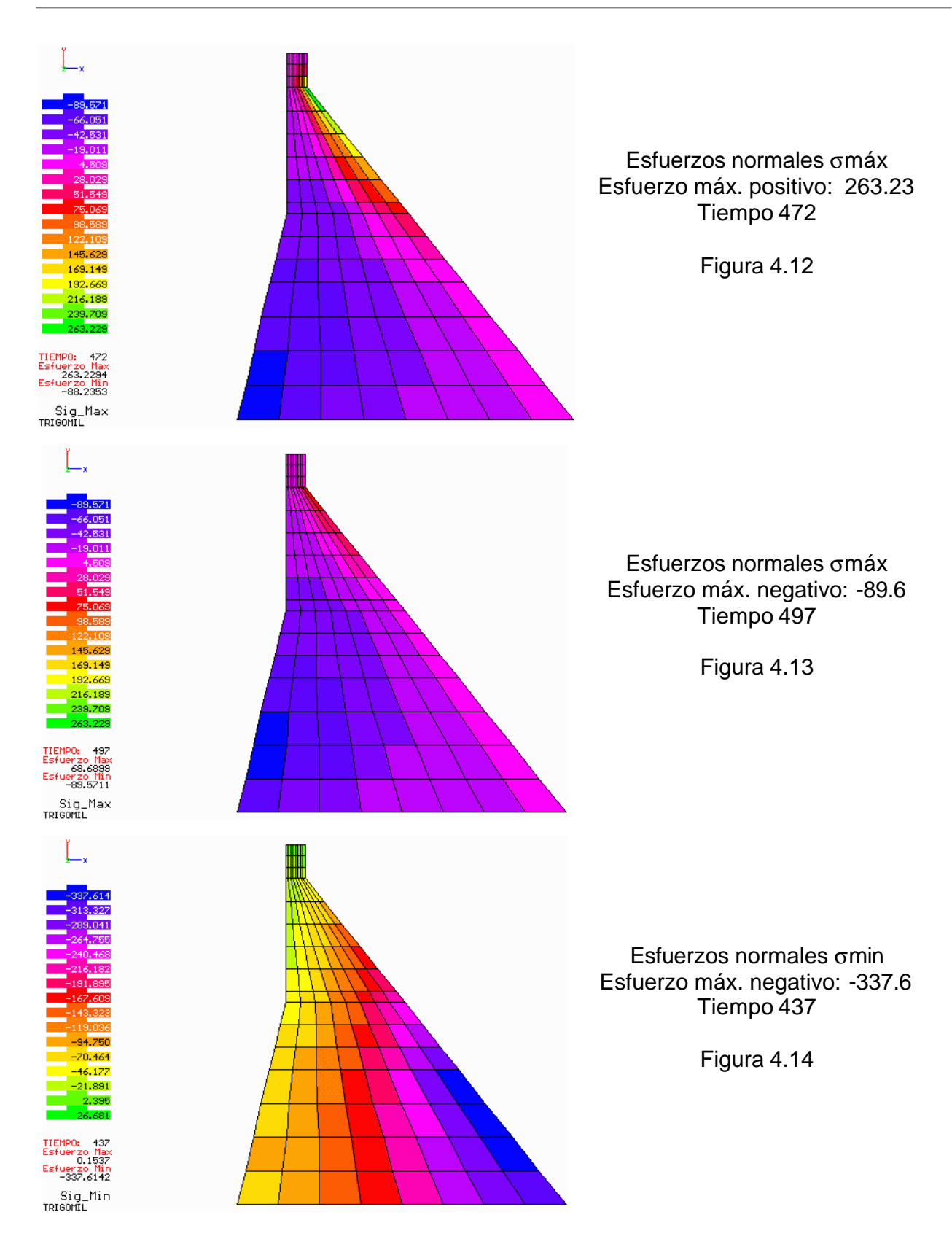

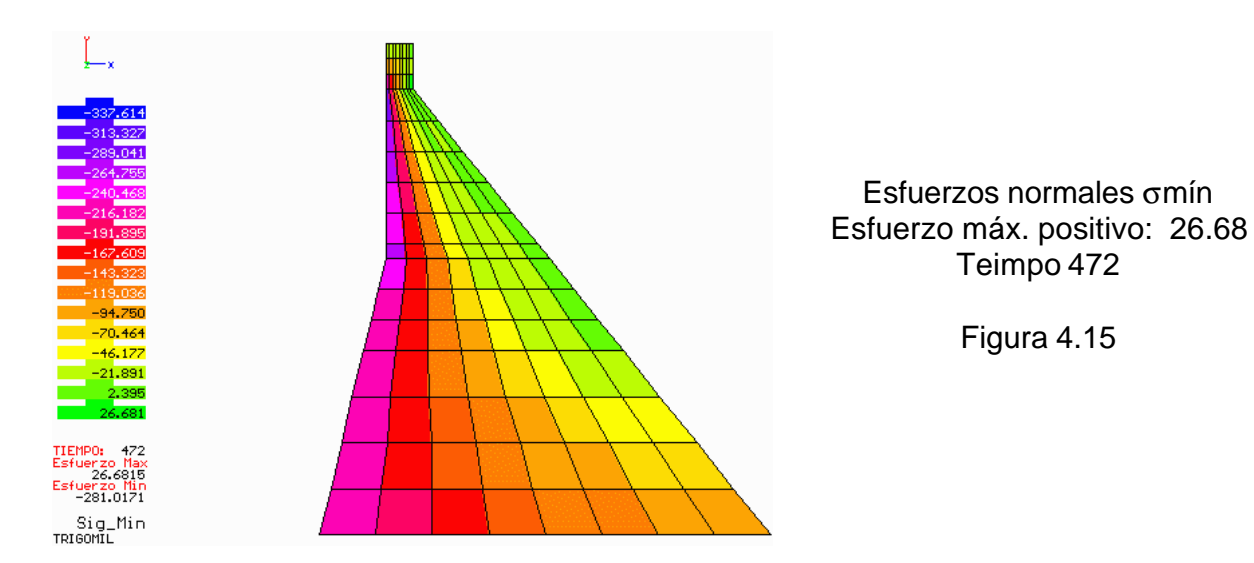

De los análisis realizados puede observarse que la condición más desfavorable se presenta tanto en la base de la presa como en base de la corona. En la figura 4.8 los esfuerzos normales σx son máximos negativos presentándose por encima de la base de la presa, sección aguas abajo, mientras que los esfuerzos σx positivos son máximos en la base de la corona (fig. 4.9), ambos en dos tiempos diferentes.

De manera similar, los esfuerzos cortantes máximos positivos se presentan por encima de la base de la cortina, aguas abajo (fig. 4.10), mientras que los máximos negativos se localizan en la base de la corona (fig. 4.11).

Los esfuerzos máximos y mínimos presentados en las figuras 4.12 – 4.15 muestran la alternancia de magnitudes y signo que se da durante la excitación. Resulta interesante observar que en general, las zonas mas expuestas a grandes esfuerzos se localizan en la base de la cortina y la corona.

# Esfuerzo Min<br>-119.3000 Sigma\_X<br>TRIGOMIL

## **4.3.1.2 Análisis estáticos**

*Facultad de Ingeniería, UNAM* 78

Esfuerzos normales σx Esfuerzo máx. positivo: 1.384 Esfuerzo máx. negativo: -119.3 Figura 4.16

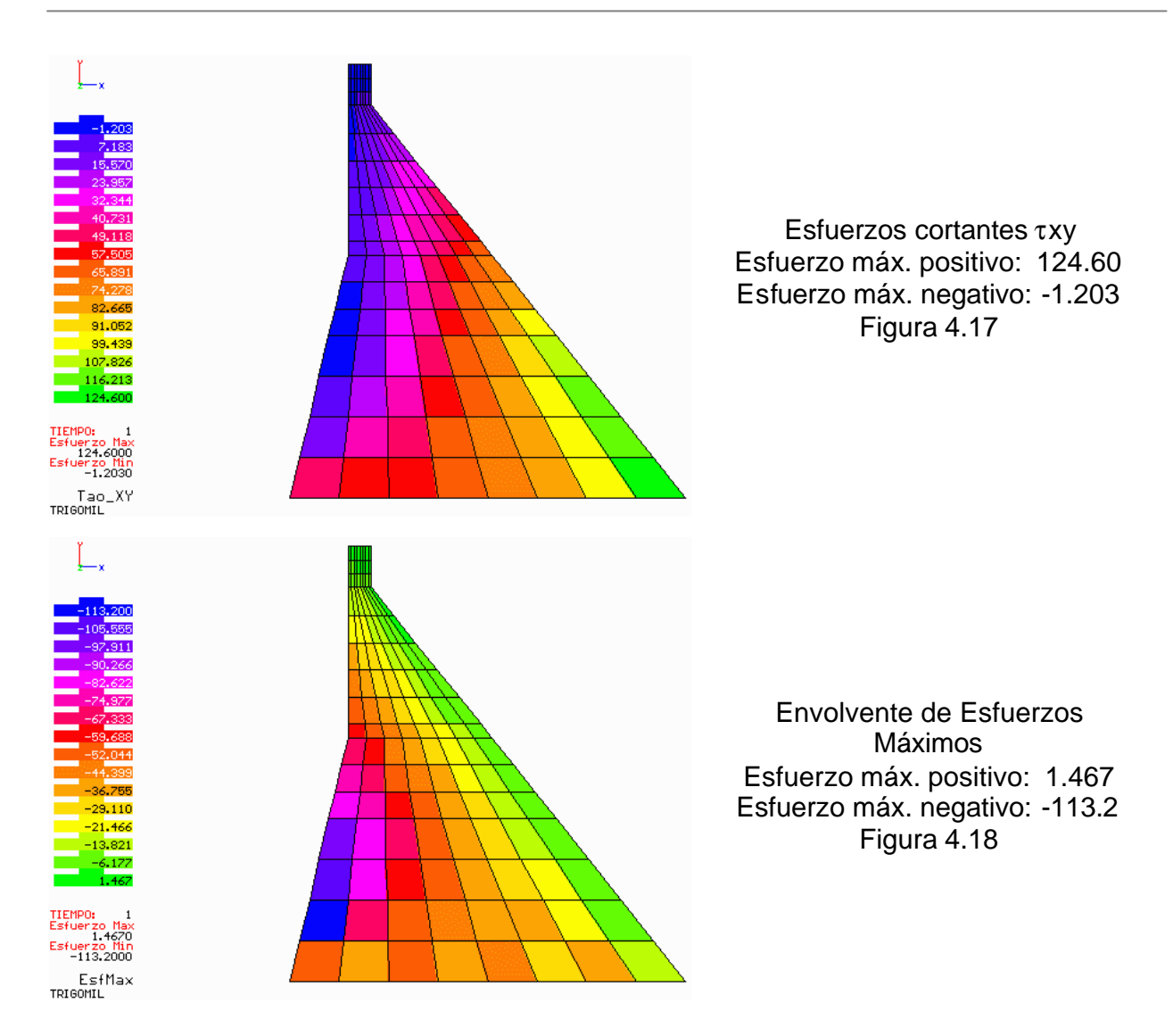

Nuevamente se observa en las figuras 4.16 – 4.18 que las zonas más afectadas son la base de la cortina y la corona. Los esfuerzos normales σx son máximos negativos en la base de la cortina aguas abajo, mientras que los positivos son muy pequeños en comparación a los negativos; los esfuerzos cortantes τxy son máximos positivos también en la base de la corona aguas abajo y los negativos ahora son muy pequeños en comparación a los positivos.

## **4.3.2 Presa Guineo**

## **4.3.2.1 Análisis Dinámico**

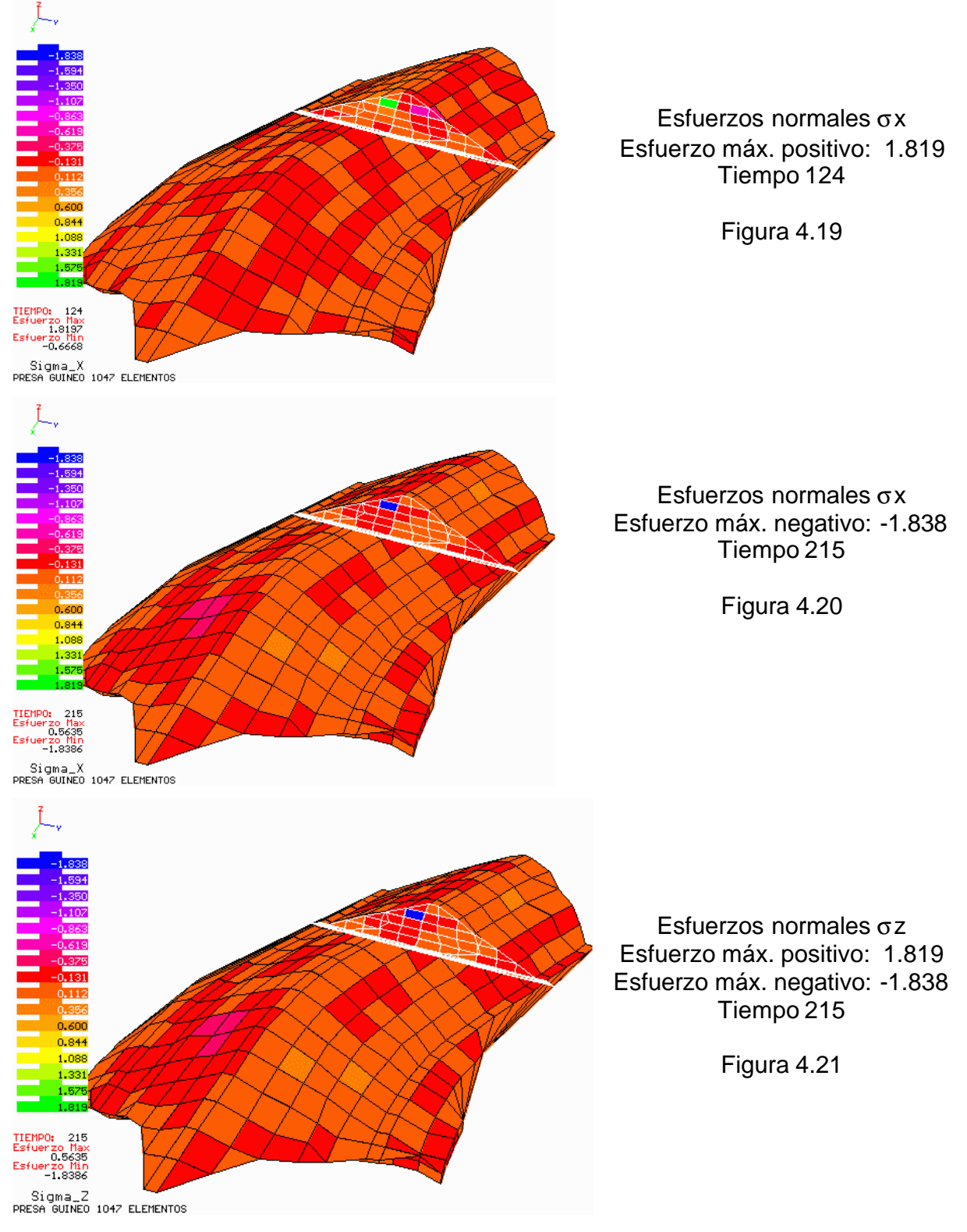

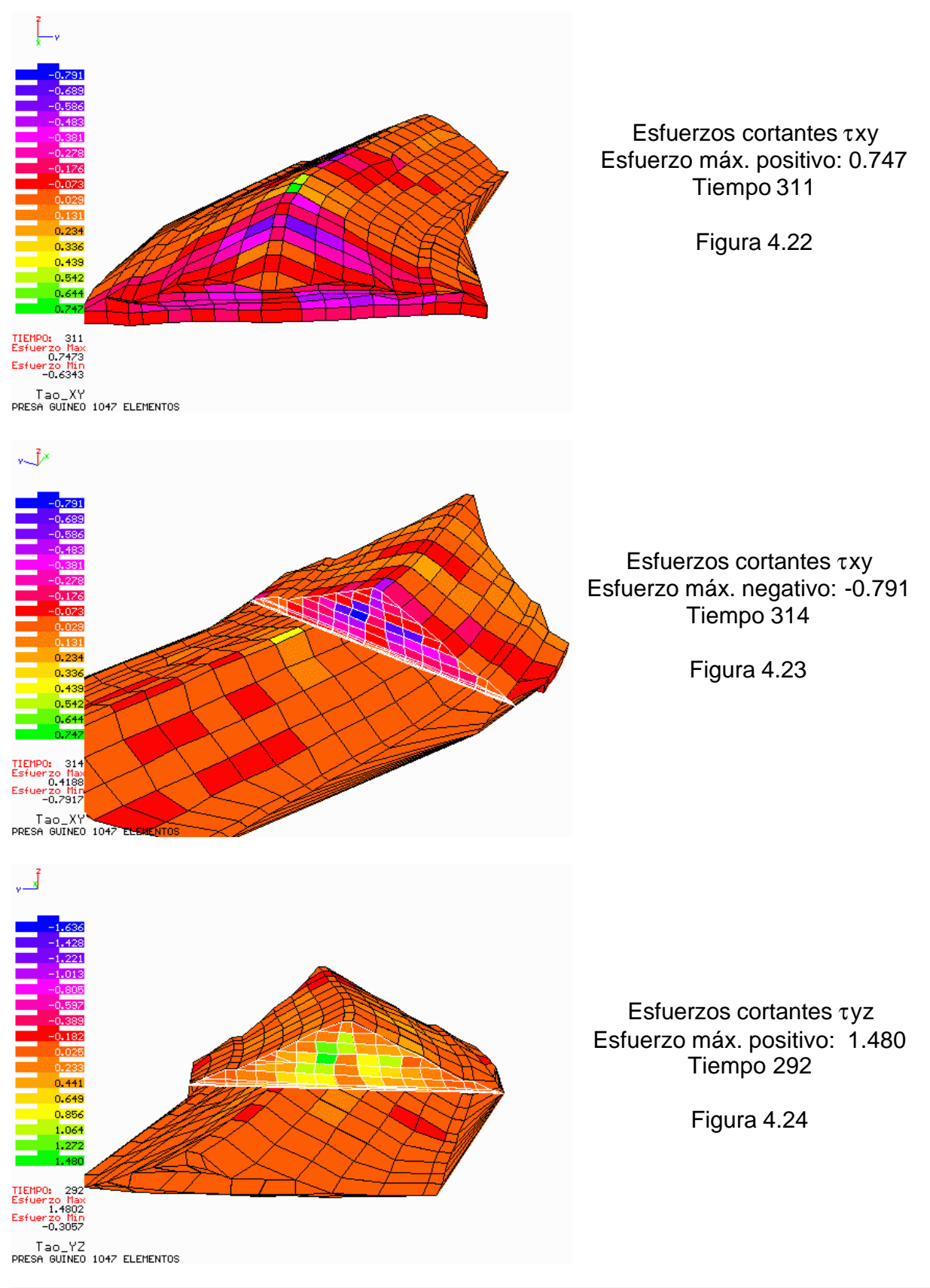

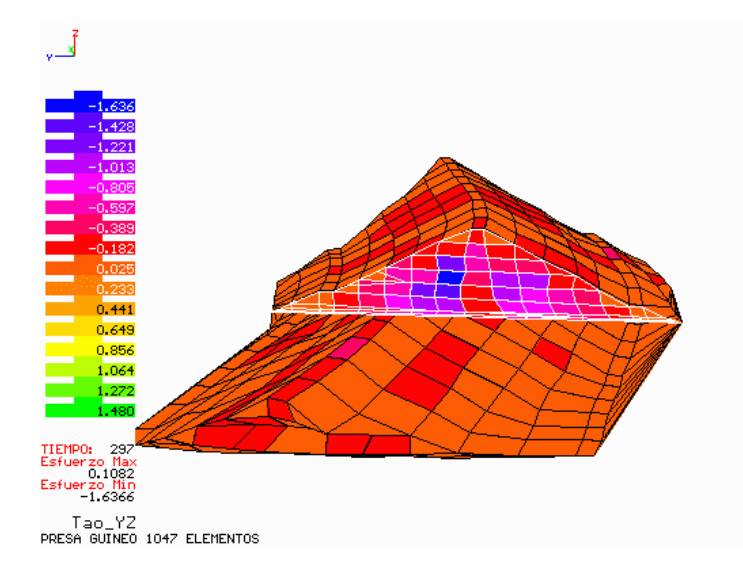

Esfuerzos cortantes τyz Esfuerzo máx. negativo: -1.636 Tiempo 297

Figura 4.25

En las figuras 4.19 – 4.21 se aprecia que los esfuerzos normales se concentran en solo alguno de los elementos, localizados cerca del eje de la cortina. Estas configuraciones pueden deberse al modo de vibrar de la cortina, en donde se intensifica más el movimiento.

En las figuras 4.22 - 4.25 se muestran las configuraciones de los esfuerzos cortantes. Puede verse que los esfuerzos se concentran generalmente cerca del eje de la cortina y el corazón de la presa no parece sentir el efecto del sismo.

En general, los esfuerzos generados en la presa por el sismo aplicado son pequeños.

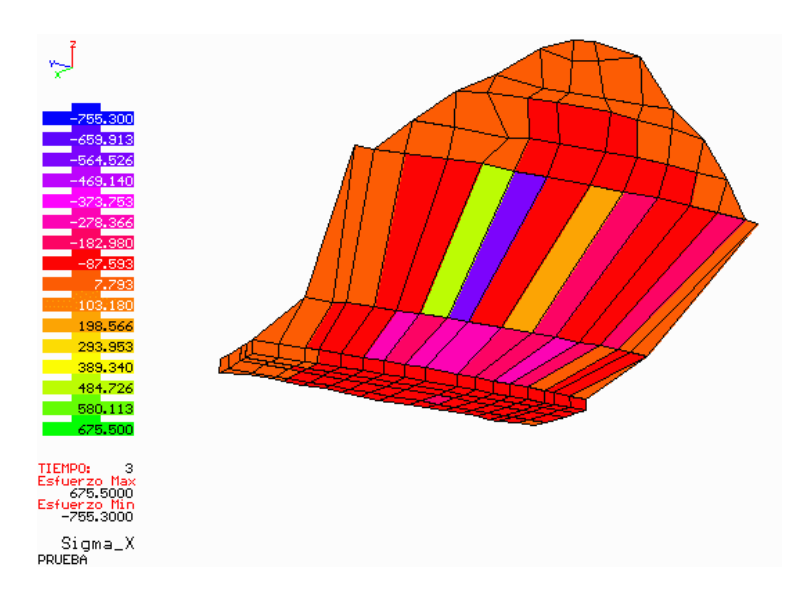

# **4.3.2.2 Análisis estáticos**

Esfuerzos cortantes σx Esfuerzo máx. positivo: 675.50 Esfuerzo máx. negativo: -755.3

Figura 4.26

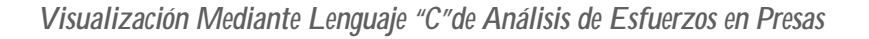

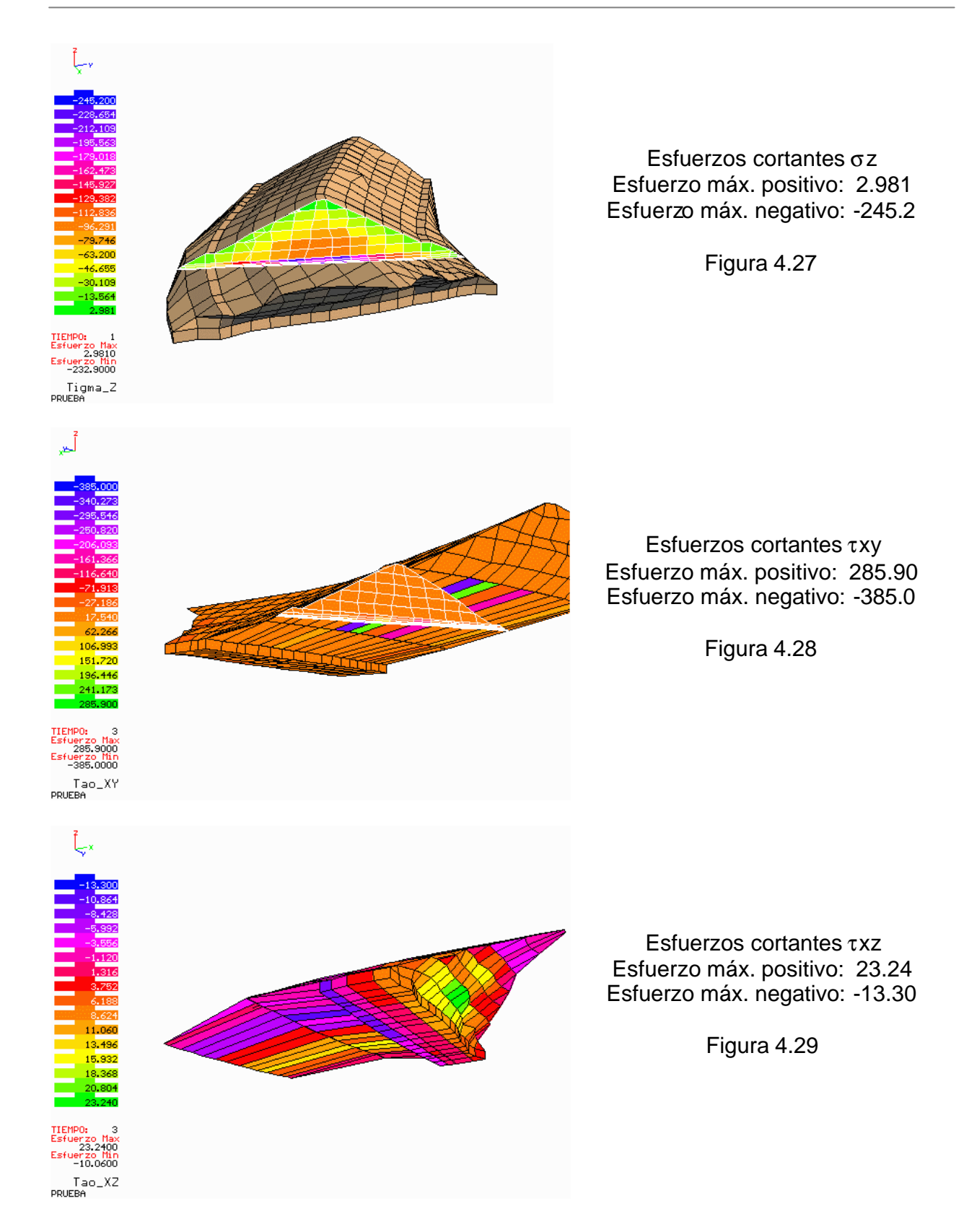

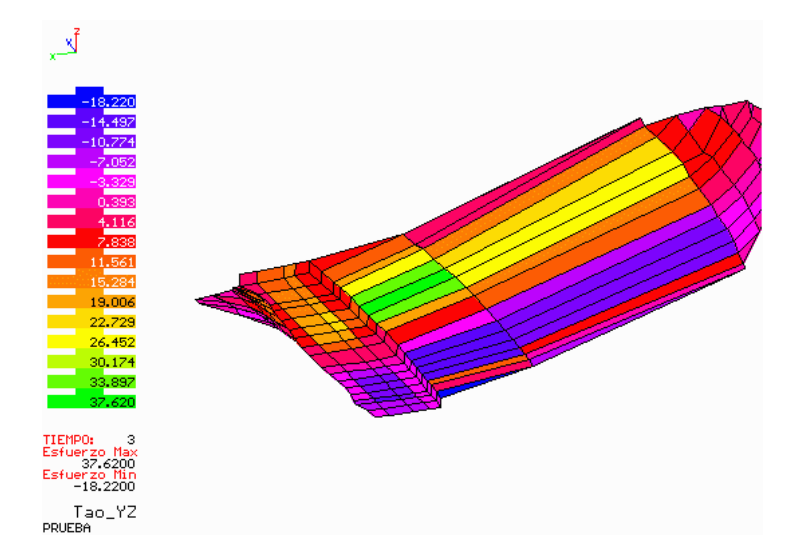

Esfuerzos cortantes τyz Esfuerzo máx. positivo: 37.62 Esfuerzo máx. negativo: -18.22

Figura 4.30

Observando las figuras 4.26 – 4.30 se puede ver que los mayores esfuerzos se concentran en la base de la cortina. El peso propio es el factor que más influye en la estabilidad de la presa, ya que el agua causa poco efecto en la configuración de esfuerzos.

## **4.3.3 Presas teóricas**

# **4.3.3.1 Análisis Dinámicos**

# **PT21REC (Modelo rectangular, altura=100m, longitud=200m y pendiente=1)**

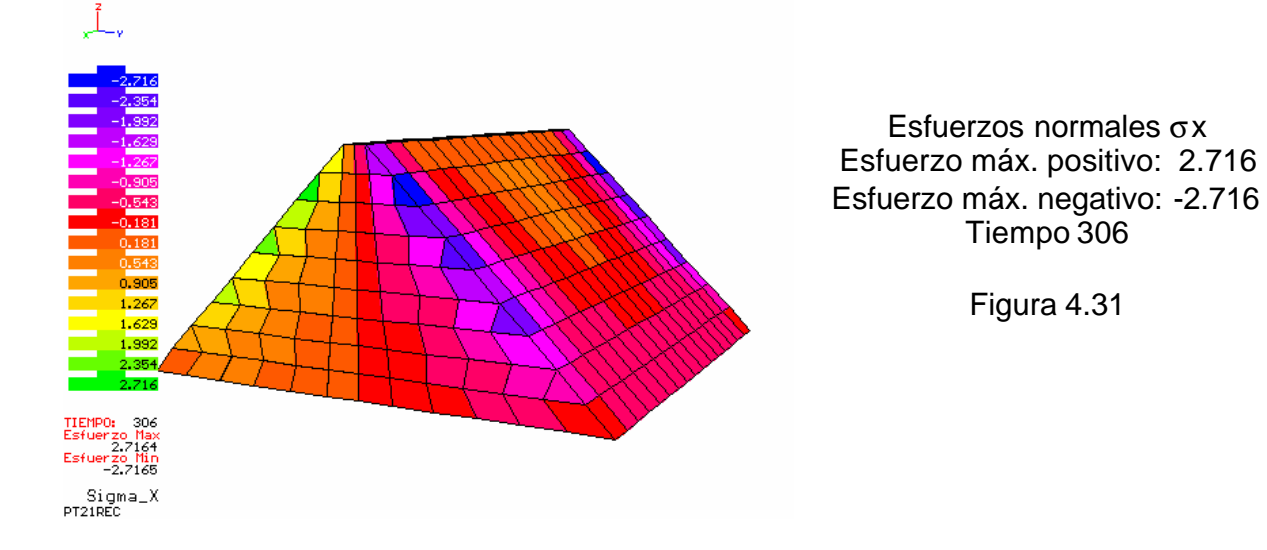

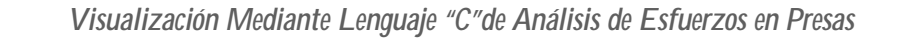

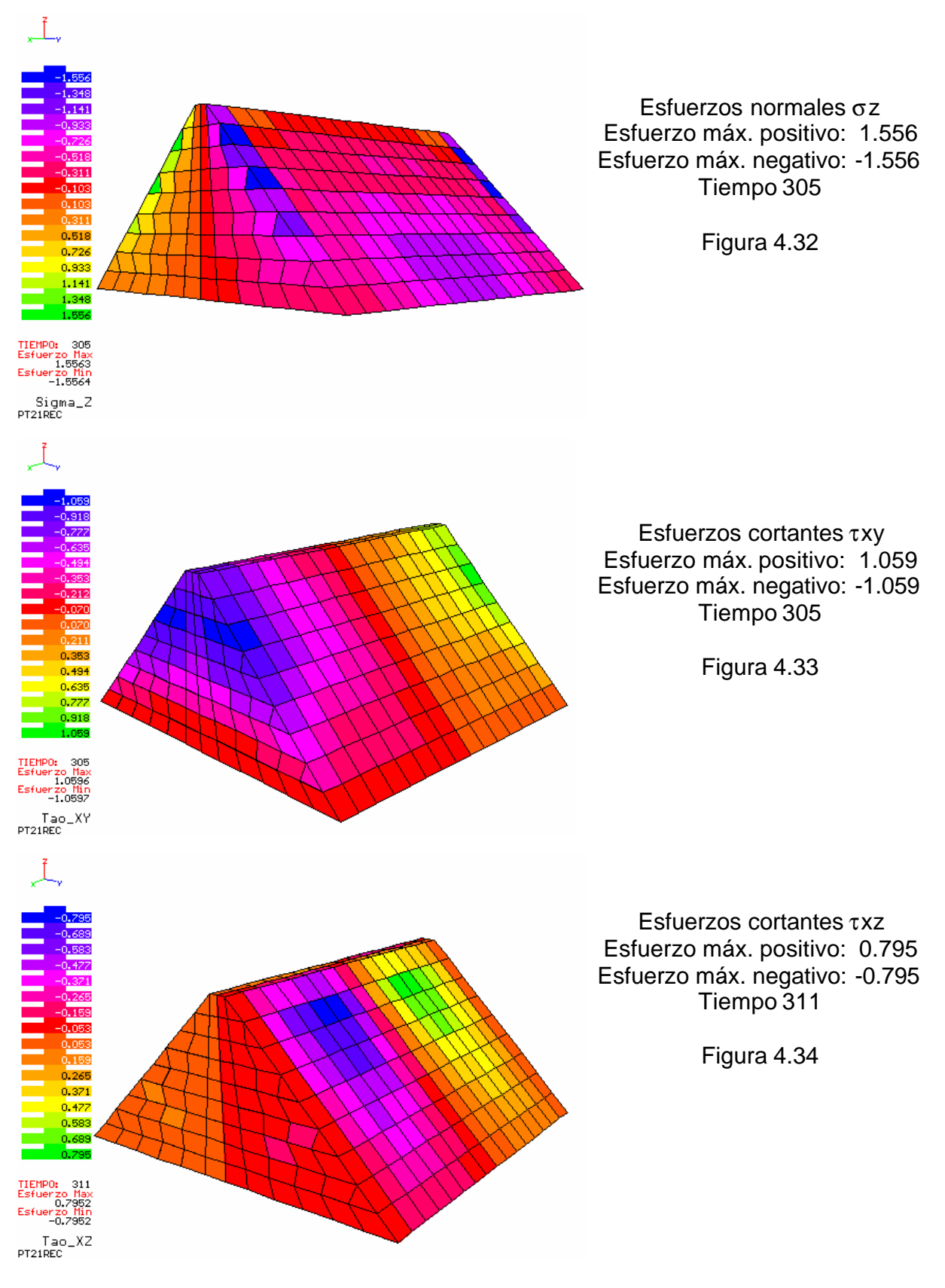

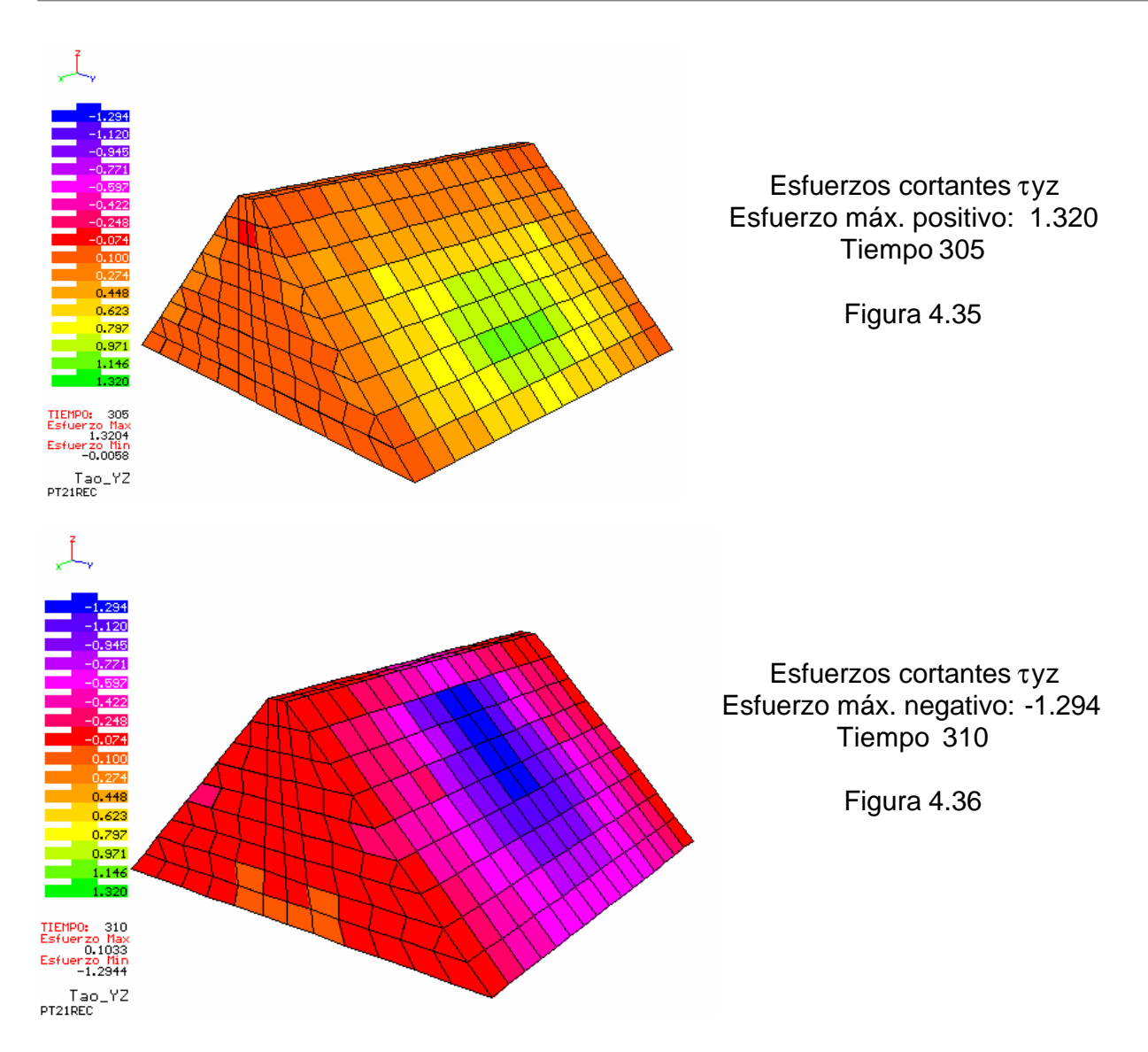

Las figuras 4.31 – 4.33 muestran que los esfuerzos normales σx y σz y los esfuerzos cortantes τxy se intensifican en las laderas de la cortina, mientras que los esfuerzos cortantes txz y tyz se intensifican al centro de la cortina, tal como se aprecia en las figuras 4.34 – 4.36.

También puede observarse la alternancia de signo a lo largo de la cortina en los esfuerzos cortantes τxz y en los cortantes τxy que actúan en las laderas.

Los esfuerzos cortantes τyz máximos se dan en dos tiempos diferentes de la historia, en magnitudes similares pero de signo diferente. Esto nos da una idea del movimiento que sufre la estructura durante el sismo.

Cabe mencionar que los esfuerzos generados, tanto cortantes como normales son de pequeñas magnitudes.

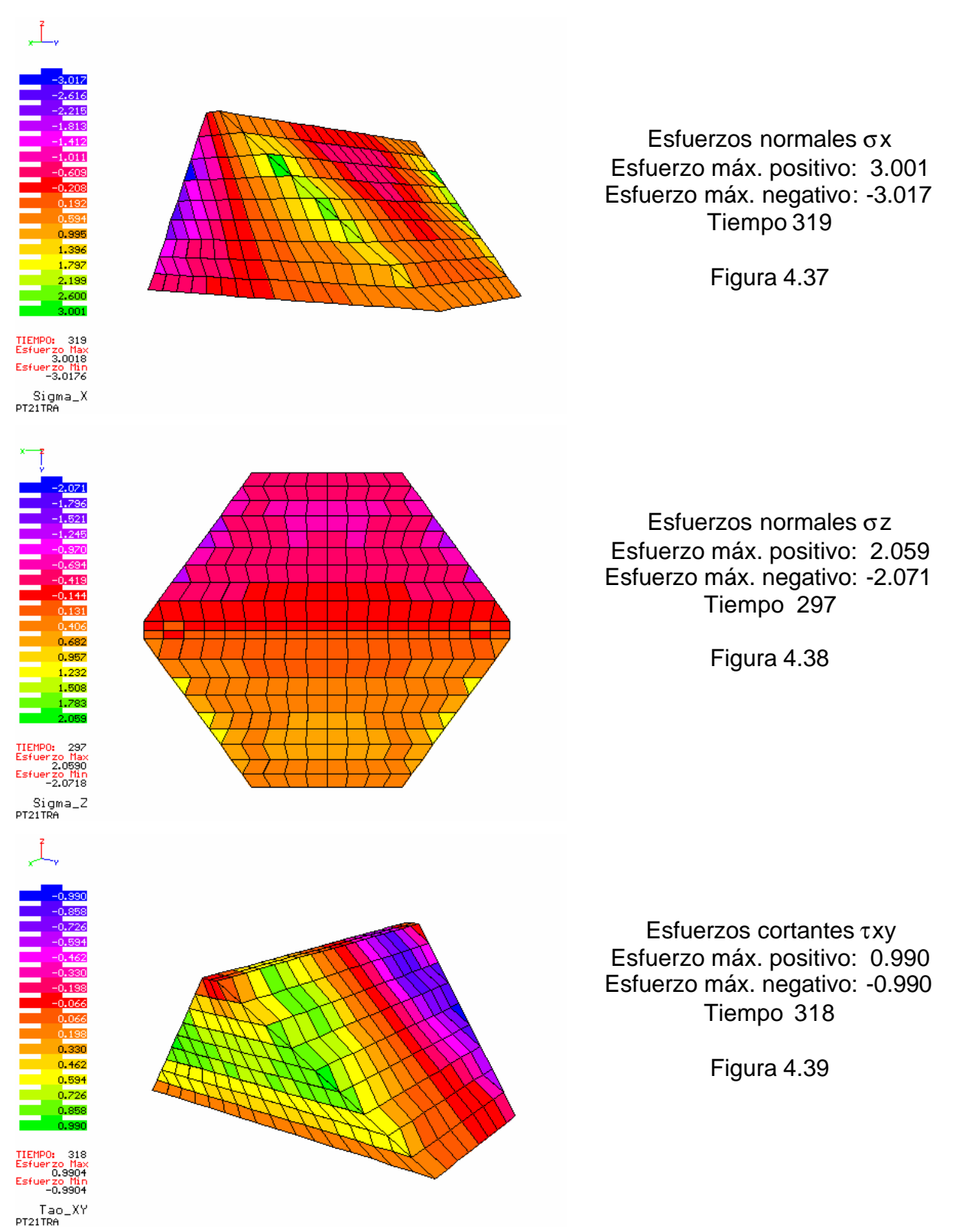

## **PT21TRA (Modelo trapecial, altura=100m, longitud=200m y pendiente=1)**

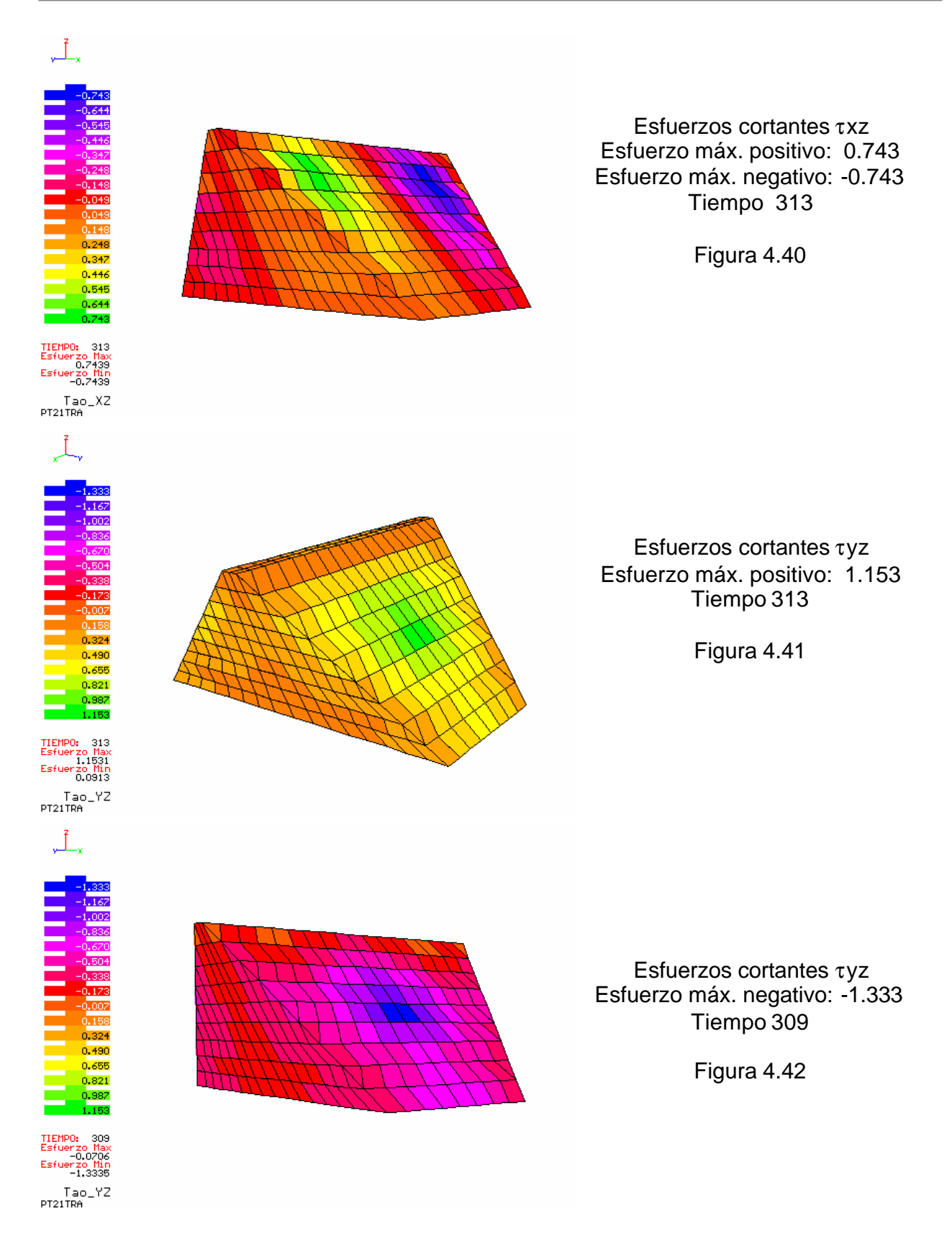

*Facultad de Ingeniería, UNAM* 88

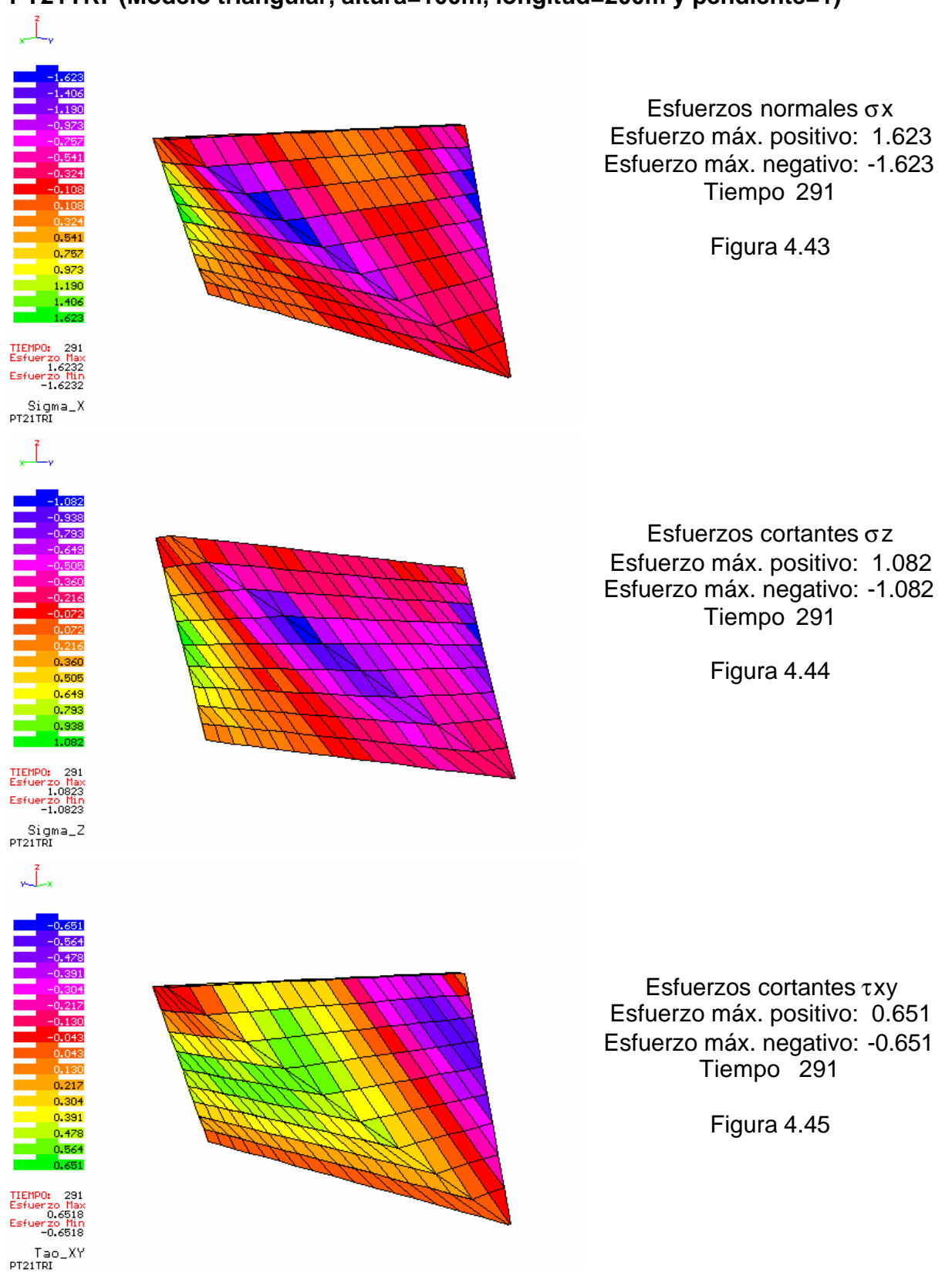

## **PT21TRI (Modelo triangular, altura=100m, longitud=200m y pendiente=1)**

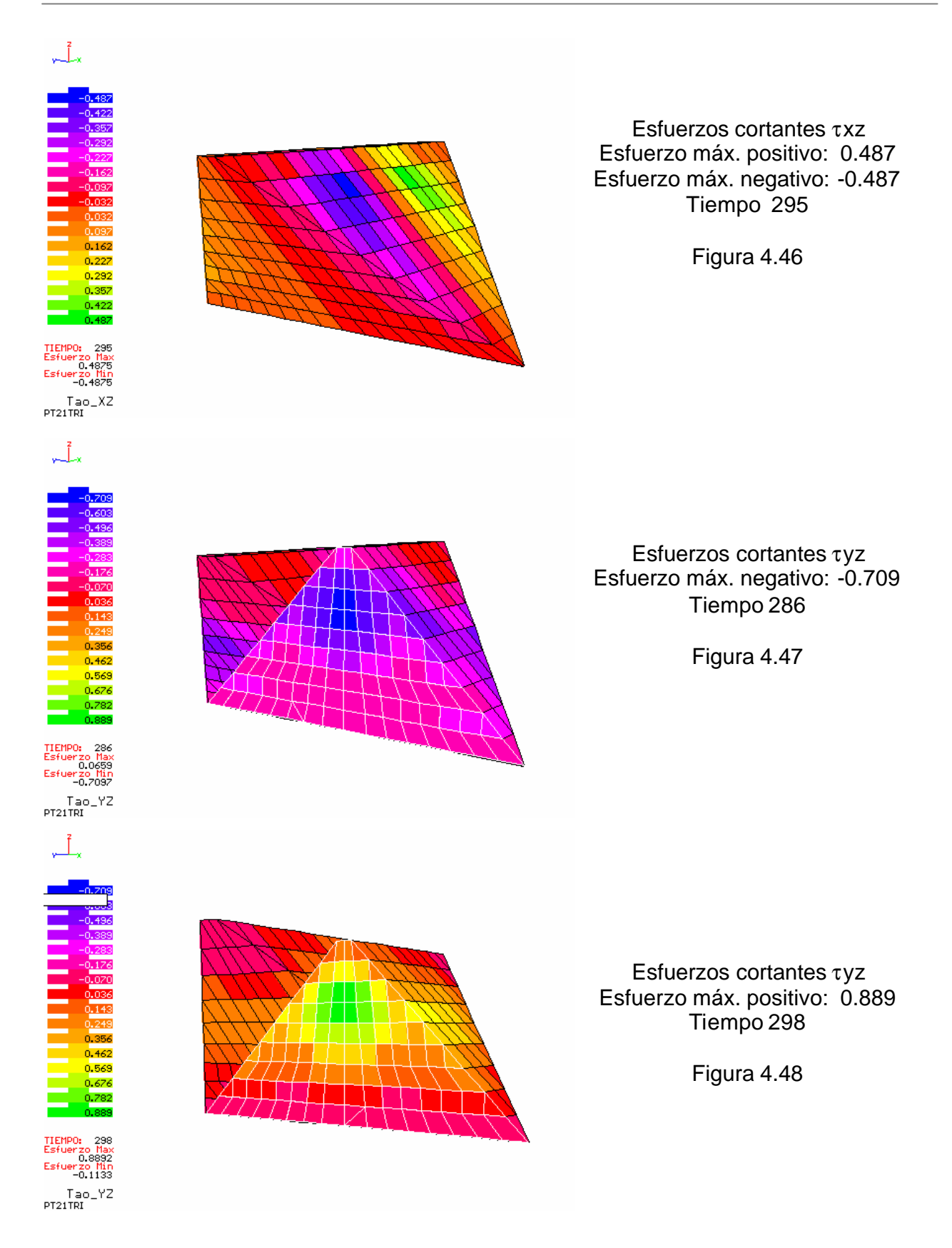

En las figuras 4.37 – 4.48 se muestran los efectos que causa el sismo sobre los modelos trapecial y triangular. El comportamiento de los esfuerzos cortantes y normales son muy similares a los observados en la presa rectangular. Mientras los normales σx y σz y los cortantes τxy se concentran en las laderas, los cortantes τxz y τyz se concentran al centro de la cortina. También existe alternancia de signo en los esfuerzos cortantes generados por la excitación.

Para los tres modelos presentados, se tiene una concentración de esfuerzos al centro de la cortina y las laderas. La diferencia entre ellas es que debido a la geometría, la magnitud de los esfuerzos cambia, siendo menores para el modelo triangular.

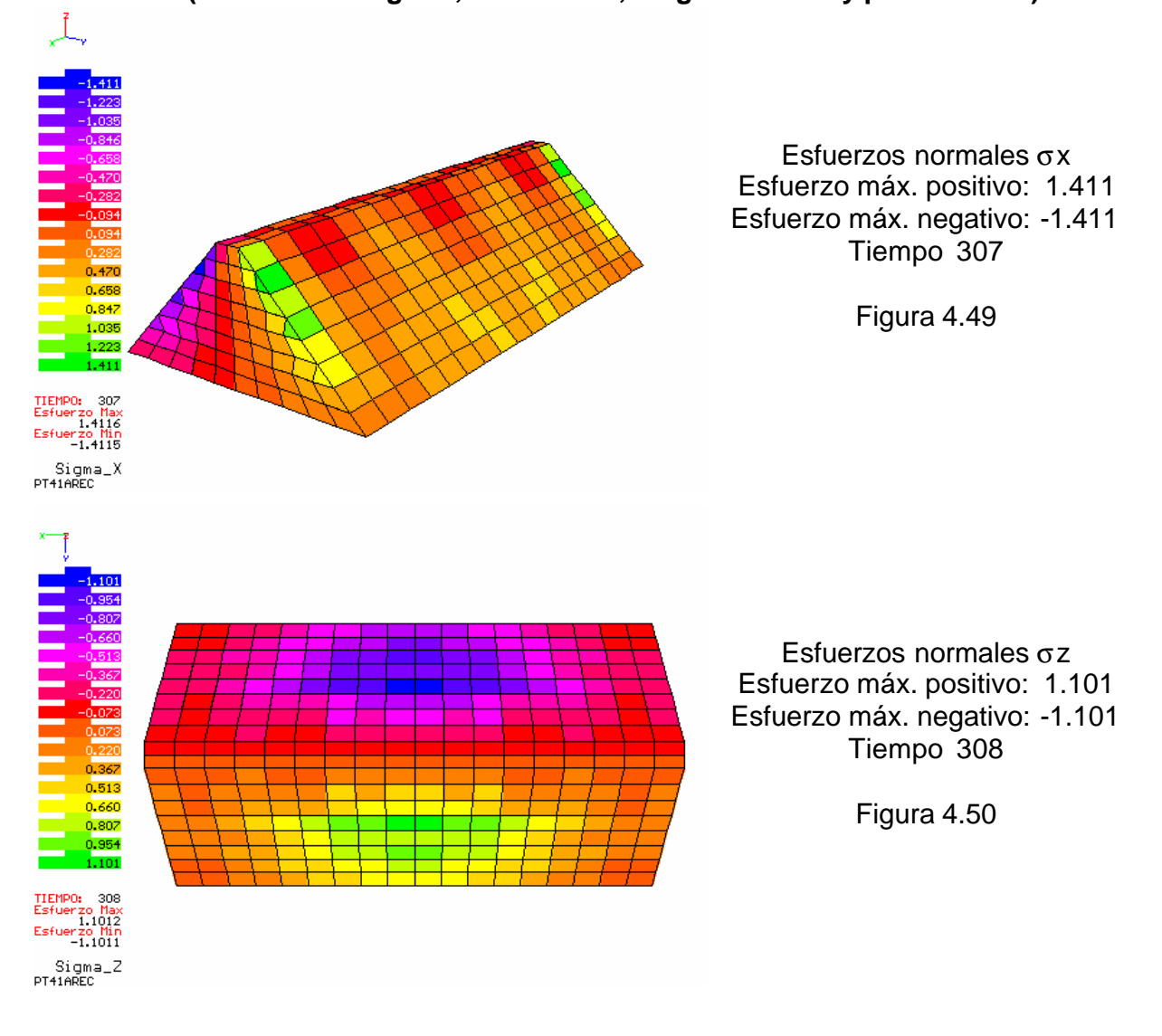

#### **PT41AREC (Modelo rectangular, altura=50m, longitud=200m y pendiente=1)**

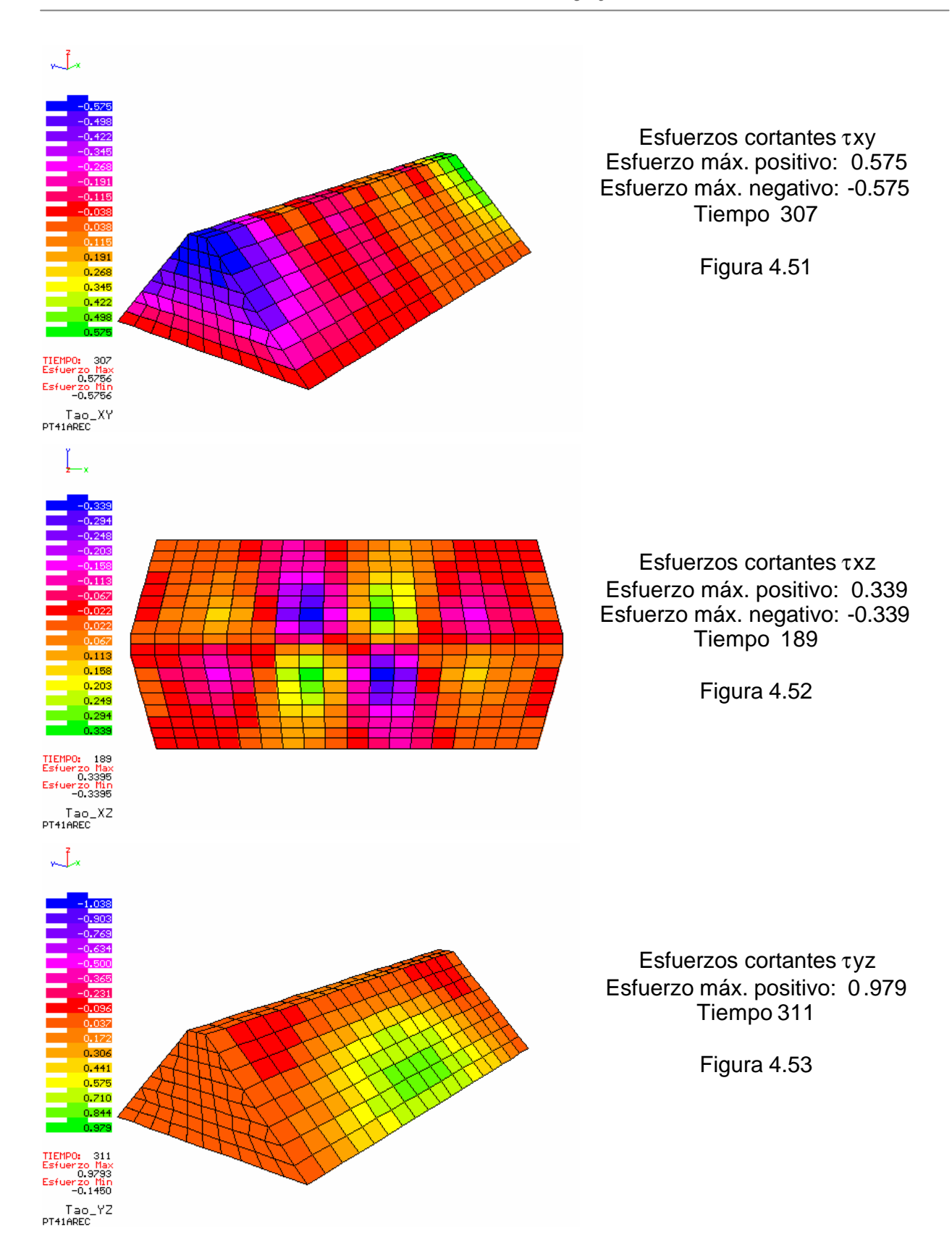

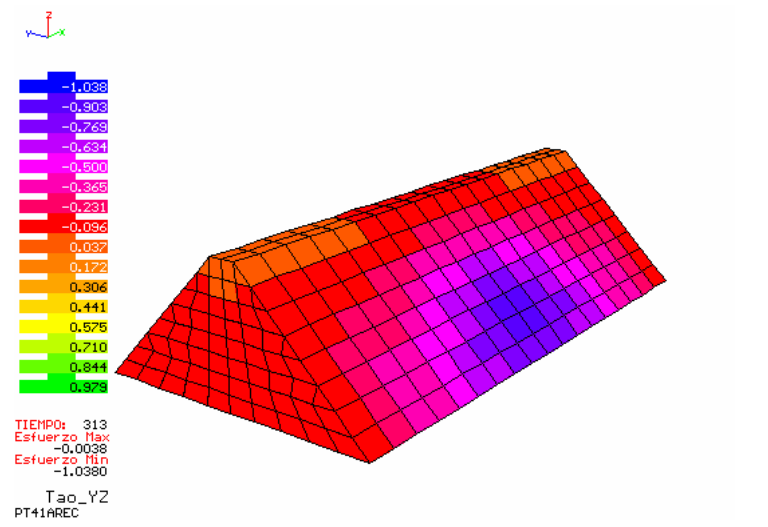

Esfuerzos cortantes τyz Esfuerzo máx. negativo: -1.038 Tiempo 313

Figura 4.54

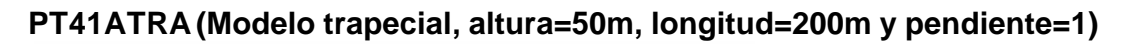

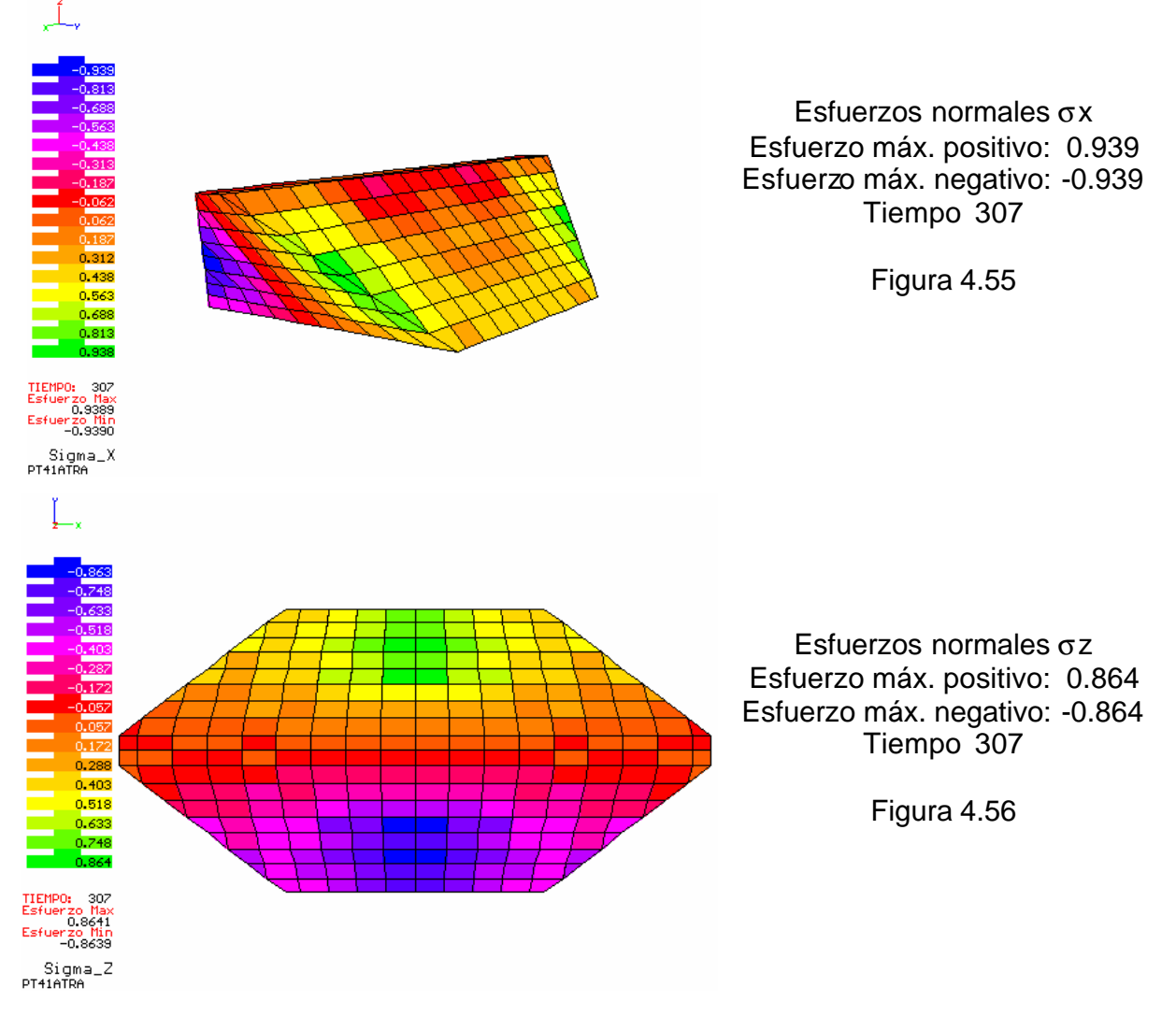

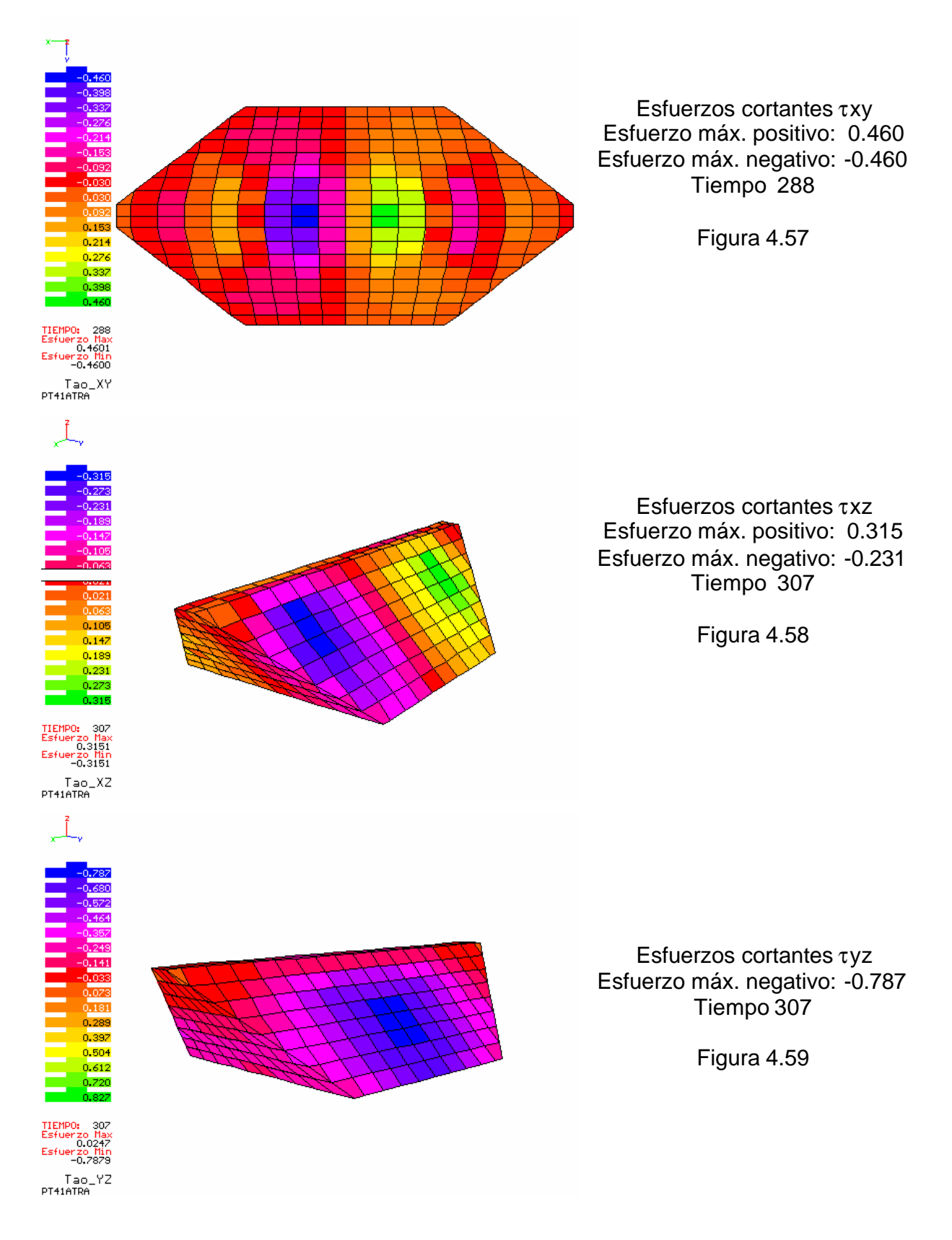

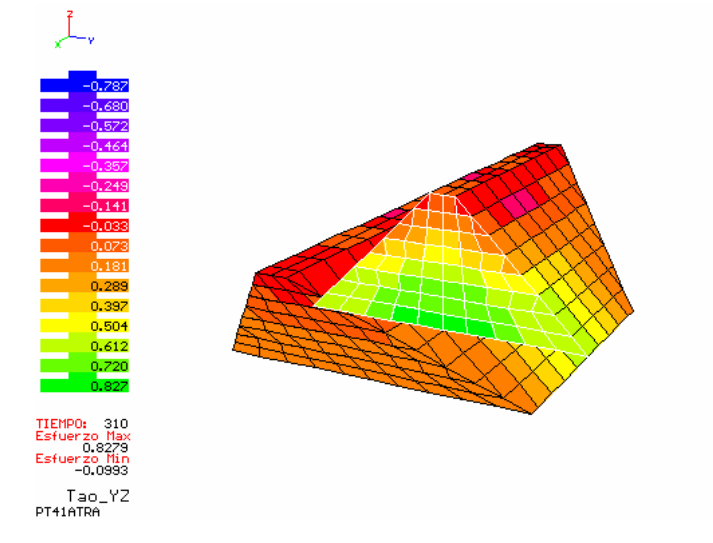

Esfuerzos cortantes τyz Esfuerzo máx. positivo: 0.827 Tiempo 310

Figura 4.60

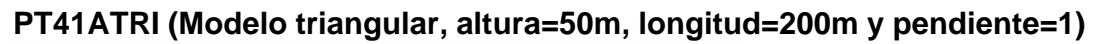

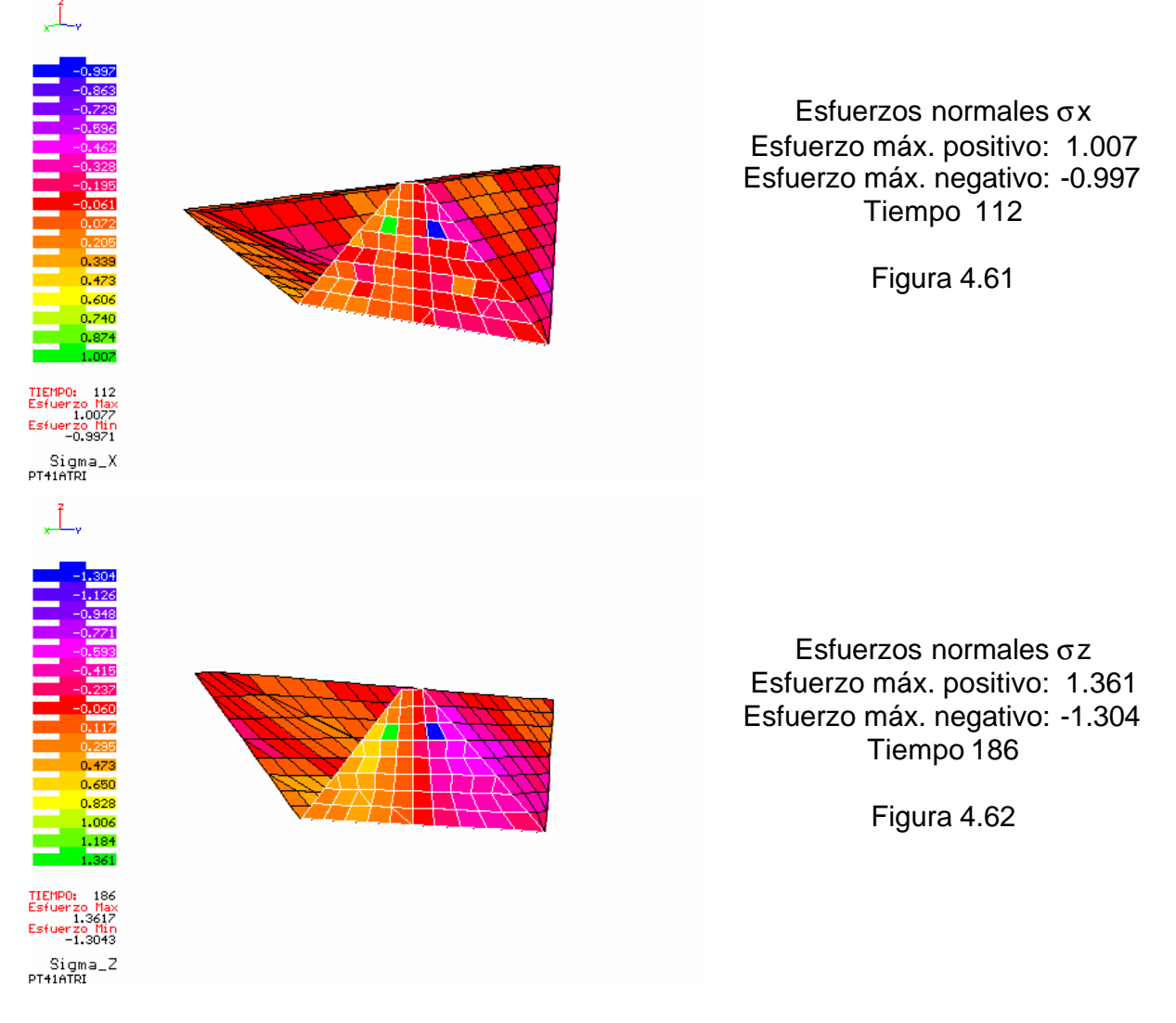

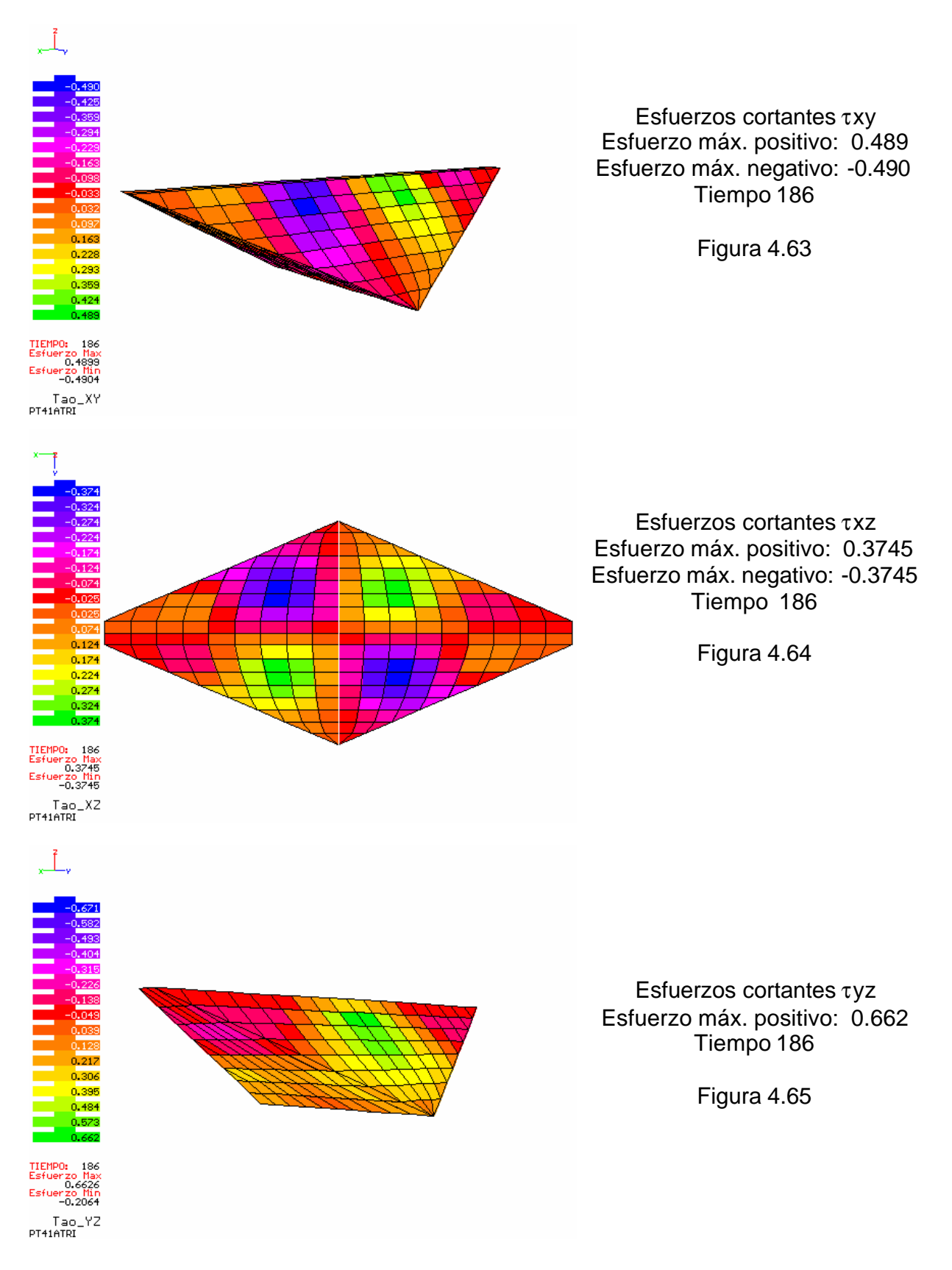

*Facultad de Ingeniería, UNAM* 96

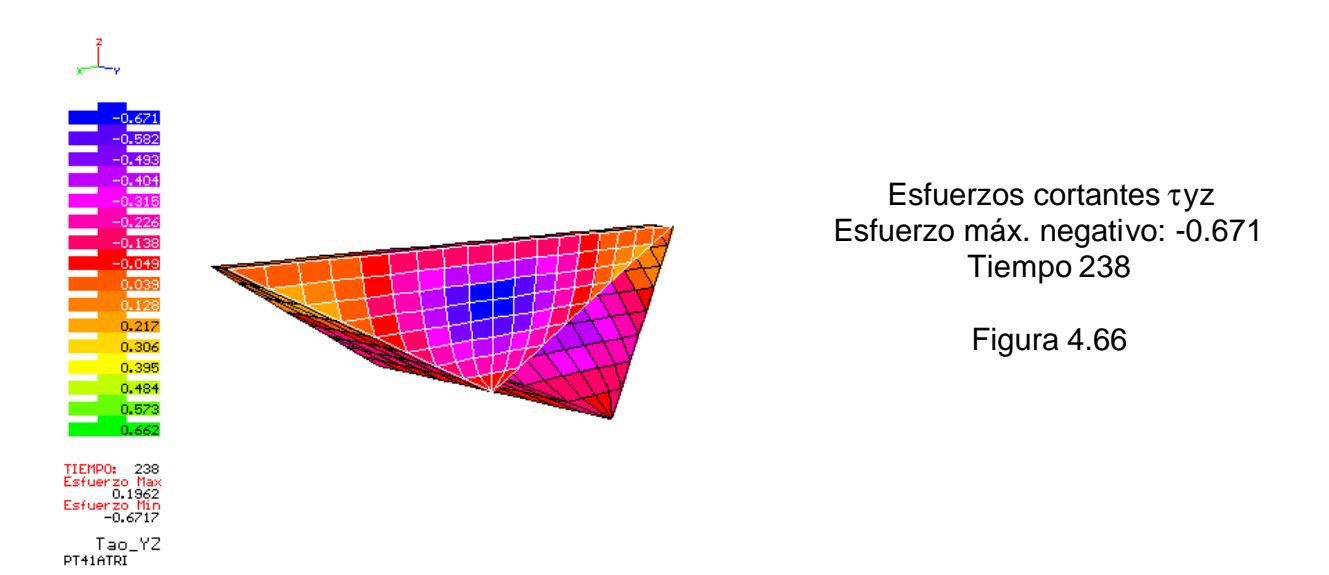

Para los tres casos presentados en las figuras 4.49 – 4.66, se observa que para el caso rectangular existe una concentración de esfuerzos σx y τxy en las laderas, mientras que los esfuerzos σz, τxz y τyz se concentran al centro de la cortina; sin embargo para los casos trapecial y triangular la concentración de esfuerzos se presenta al centro de la cortina.

Las figuras 4.52, 4.58 y 4.64 muestran en distintas vistas la distribución de esfuerzos τyz; en cada configuración se aprecia la alternancia de signo en los esfuerzos. En el modelo triangular se presentan amplificaciones de esfuerzos σx y σz solo en algunos elementos cercanos al eje de la cortina y al centro de ella. Ver las figuras 4.61 y 4.62.

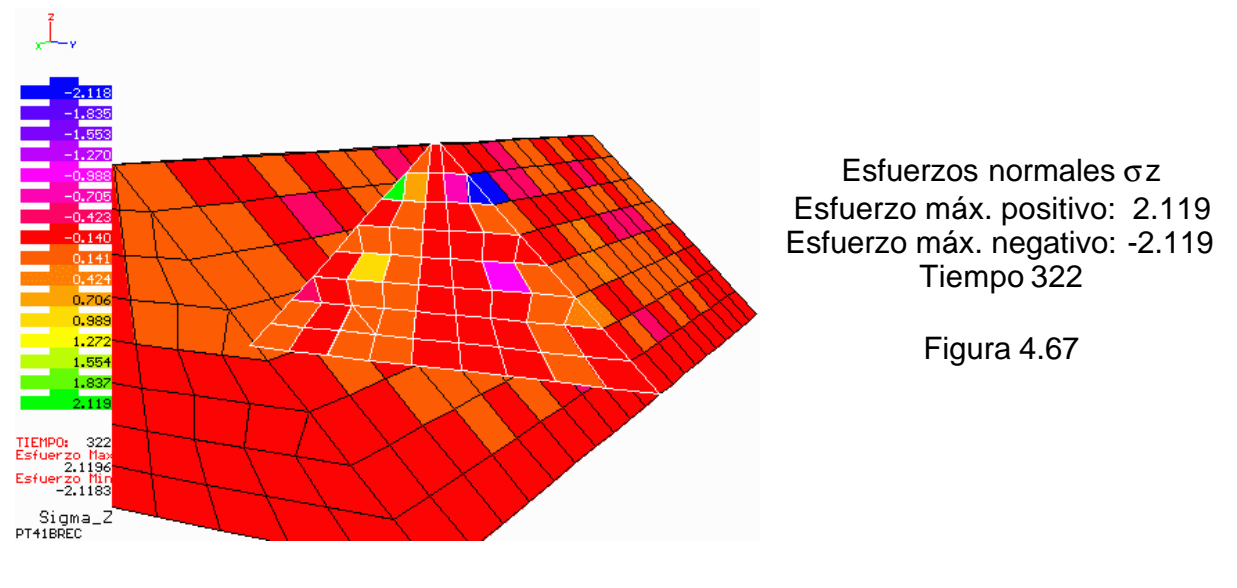

#### **PT41B REC (Modelo rectangular, altura=200m, longitud=800m y pendiente=1)**

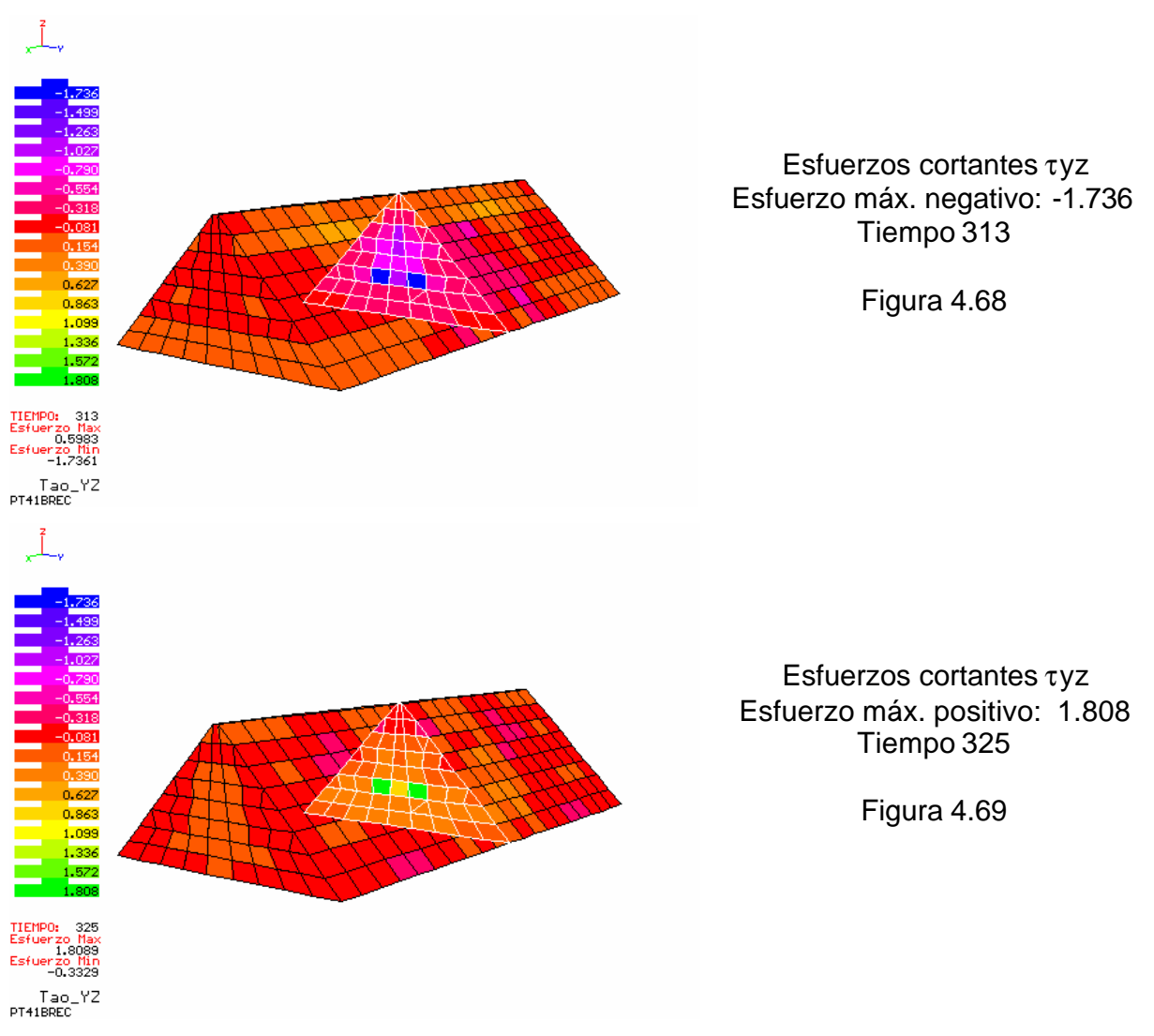

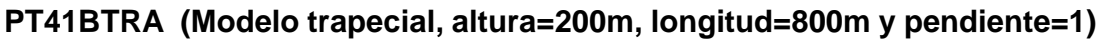

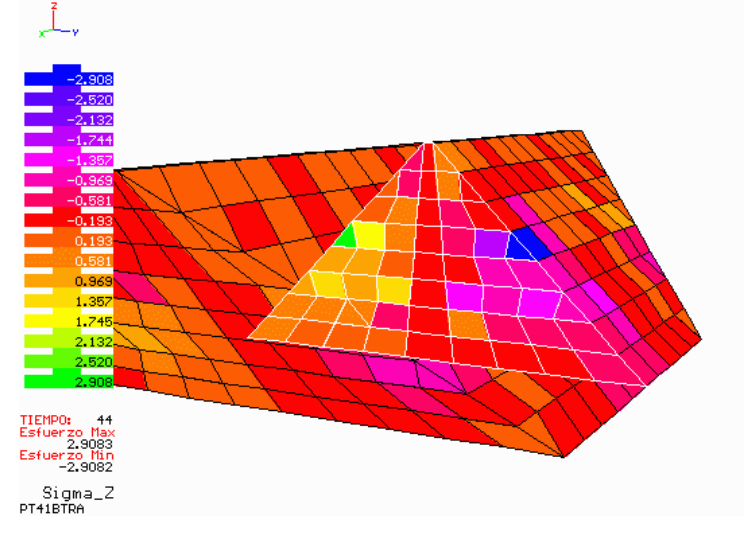

Esfuerzos normales σz Esfuerzo máx. positivo: 2.908 Esfuerzo máx. negativo: -2.908 Tiempo 44

Figura 4.70

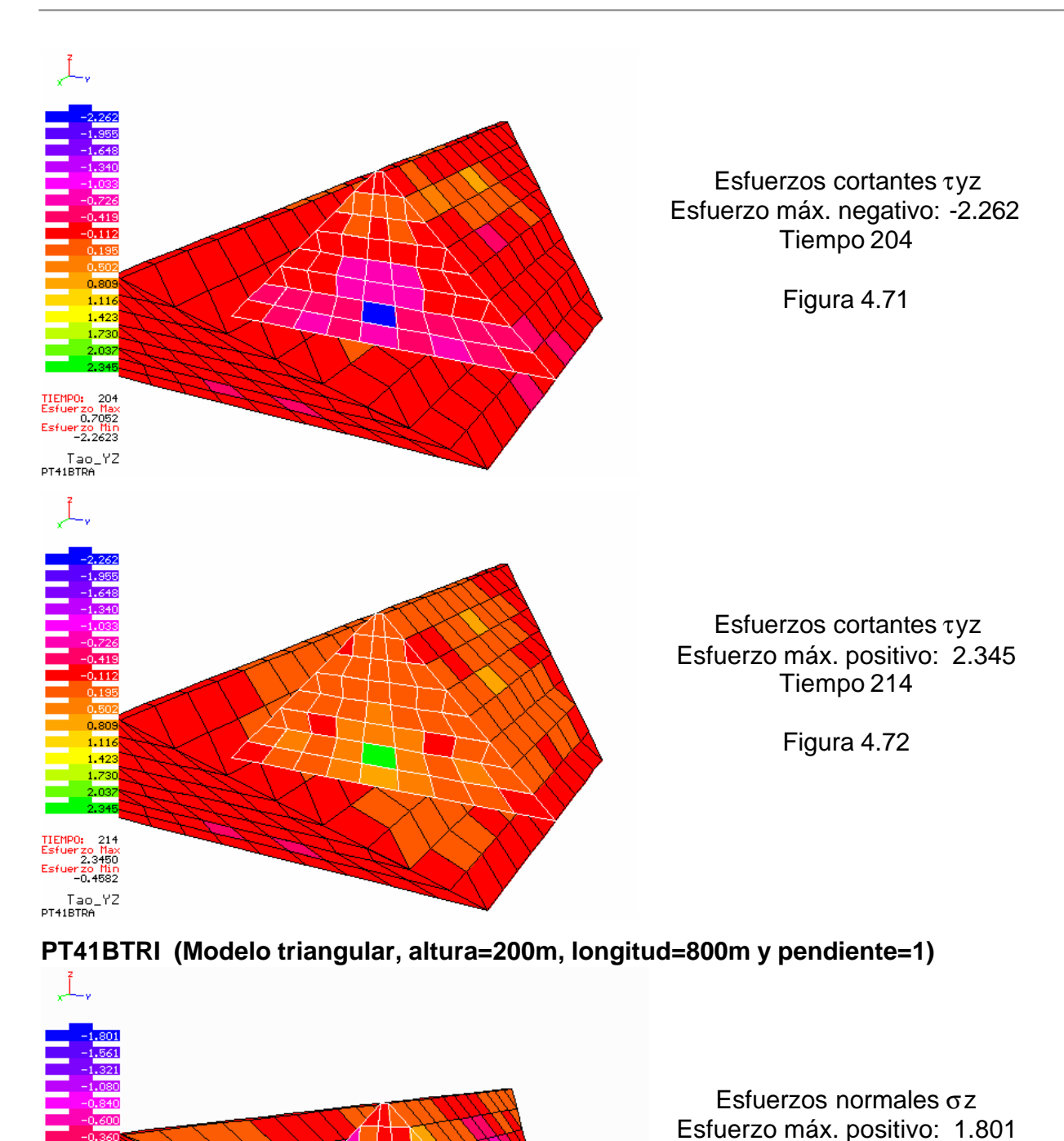

zo nax<br>1.8015 1.8015<br>Esfuerzo Min<br>-1.8014 Sigma\_Z<br>PT41BTRI Tiempo 296 Figura 4.73

Esfuerzo máx. negativo: -1.801

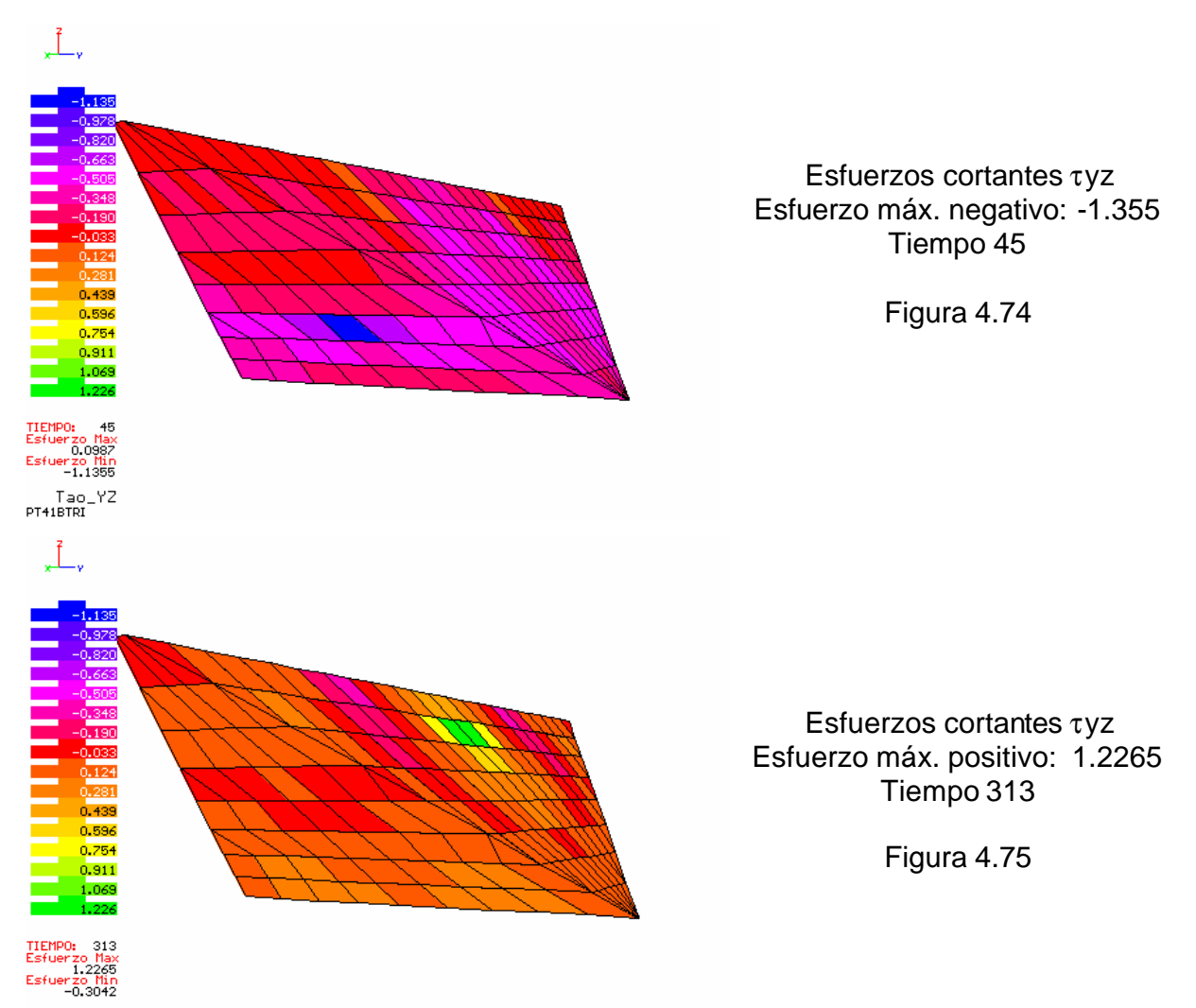

Tao\_YZ<br>PT41BTRI

En los tres modelos antes presentados (figuras 4.67-4.75), la concentración de esfuerzos normales y cortantes se da al centro de la cortina, a los costados del corazón impermeable, a excepción de los esfuerzos cortantes τyz, los cuales se concentran sobre el corazón impermeable en los modelos trapecial y triangular. De hecho es necesario observar a través de un plano de corte para ver los esfuerzos en los elementos interiores de la malla.

Es de interés notar como para los tres modelos, en donde la longitud de la cortina es cuatro veces mayor a la altura de 200 m, la intensificación de esfuerzos se tiene en solo algunos elementos de la malla, dándose cambios bruscos en la distribución de esfuerzos.

Los esfuerzos cortantes τyz máximos positivos y negativos, en los modelos rectangular y trapecial, se presentan en los mismos elementos. En el modelo triangular, los esfuerzos positivos se presentan cerca de la corona y los esfuerzos negativos por debajo del centro de la cortina en el corazón impermeable.
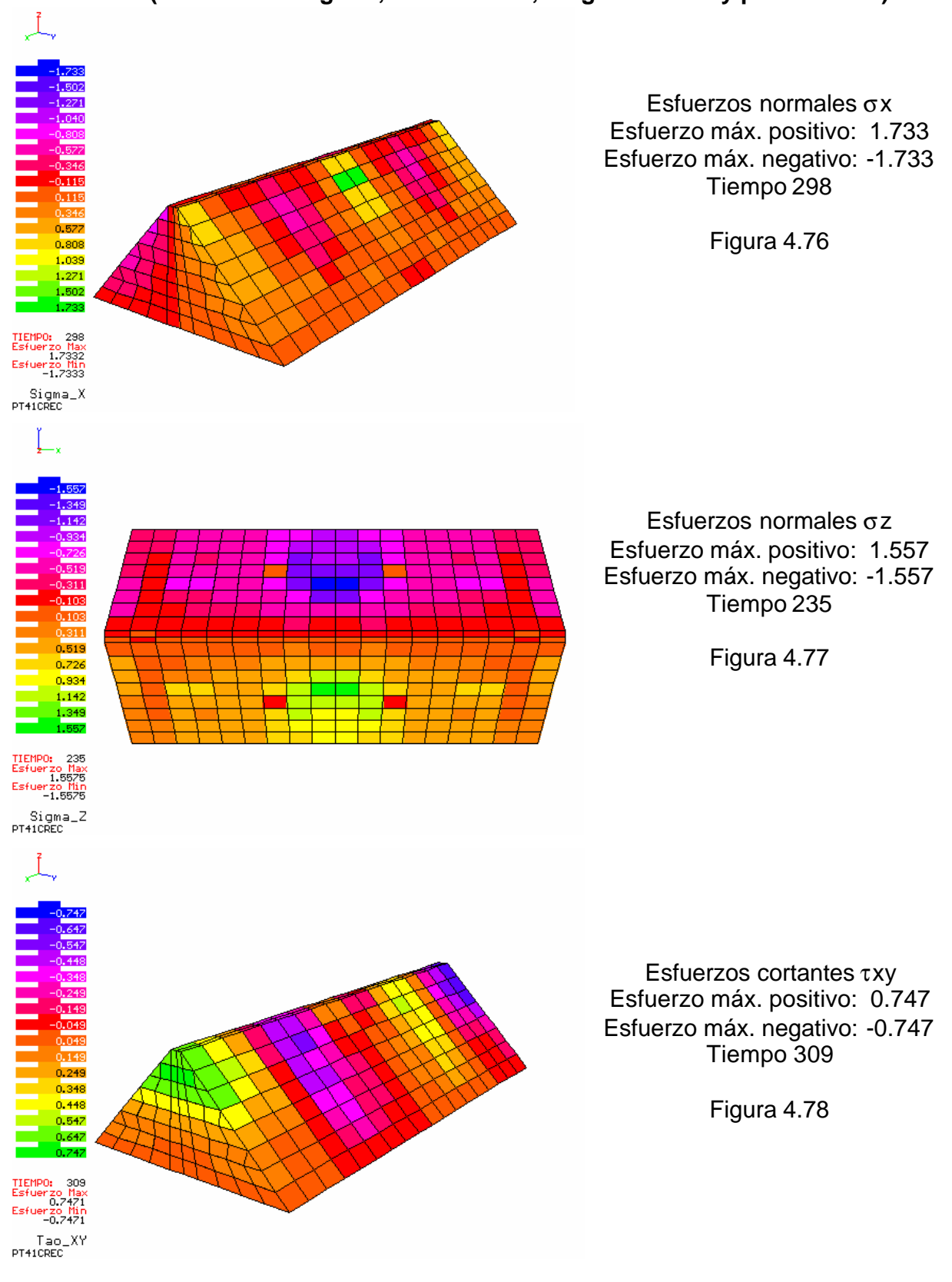

## **PT41CREC (Modelo rectangular, altura=100m, longitud=400m y pendiente=1)**

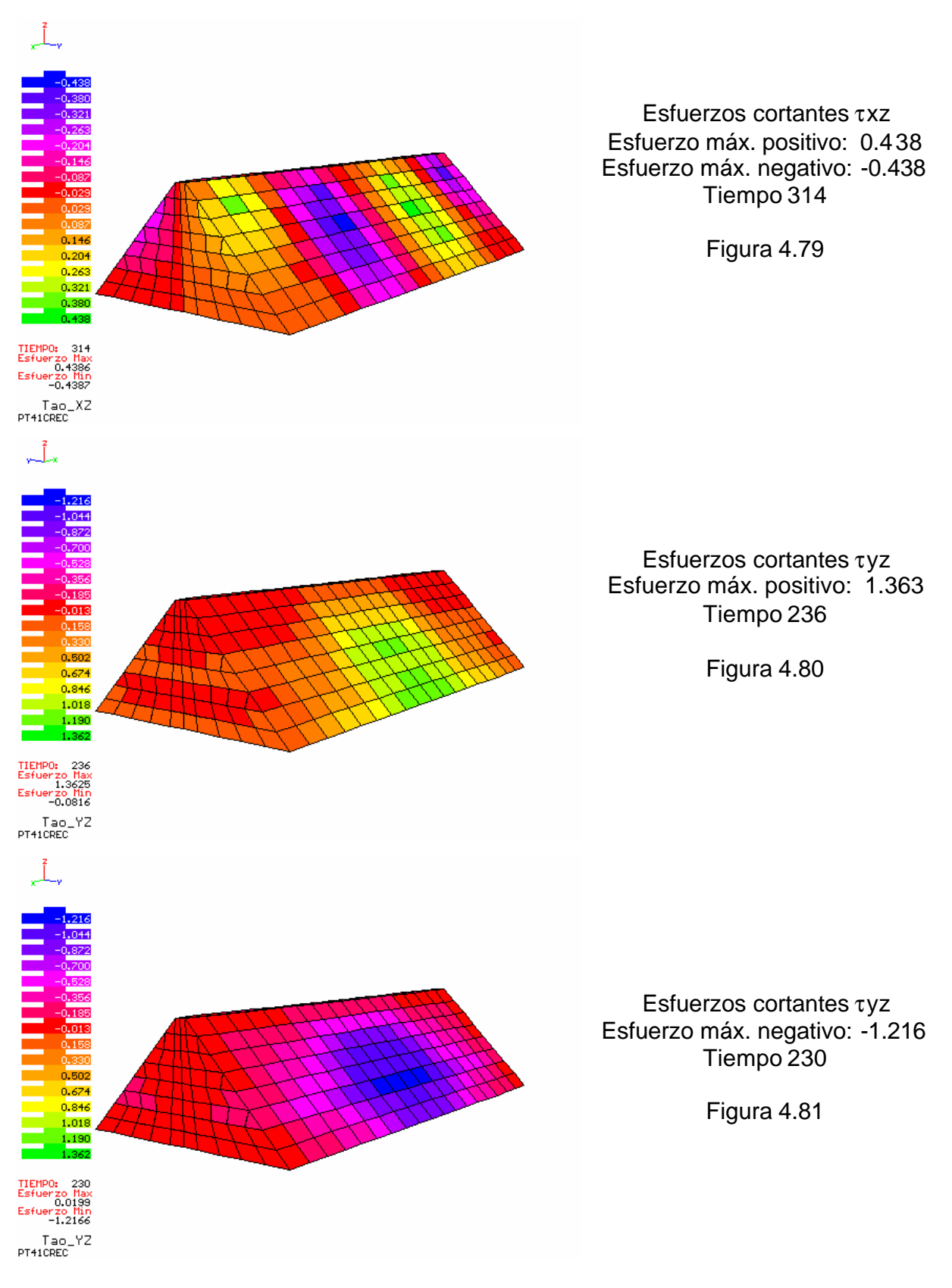

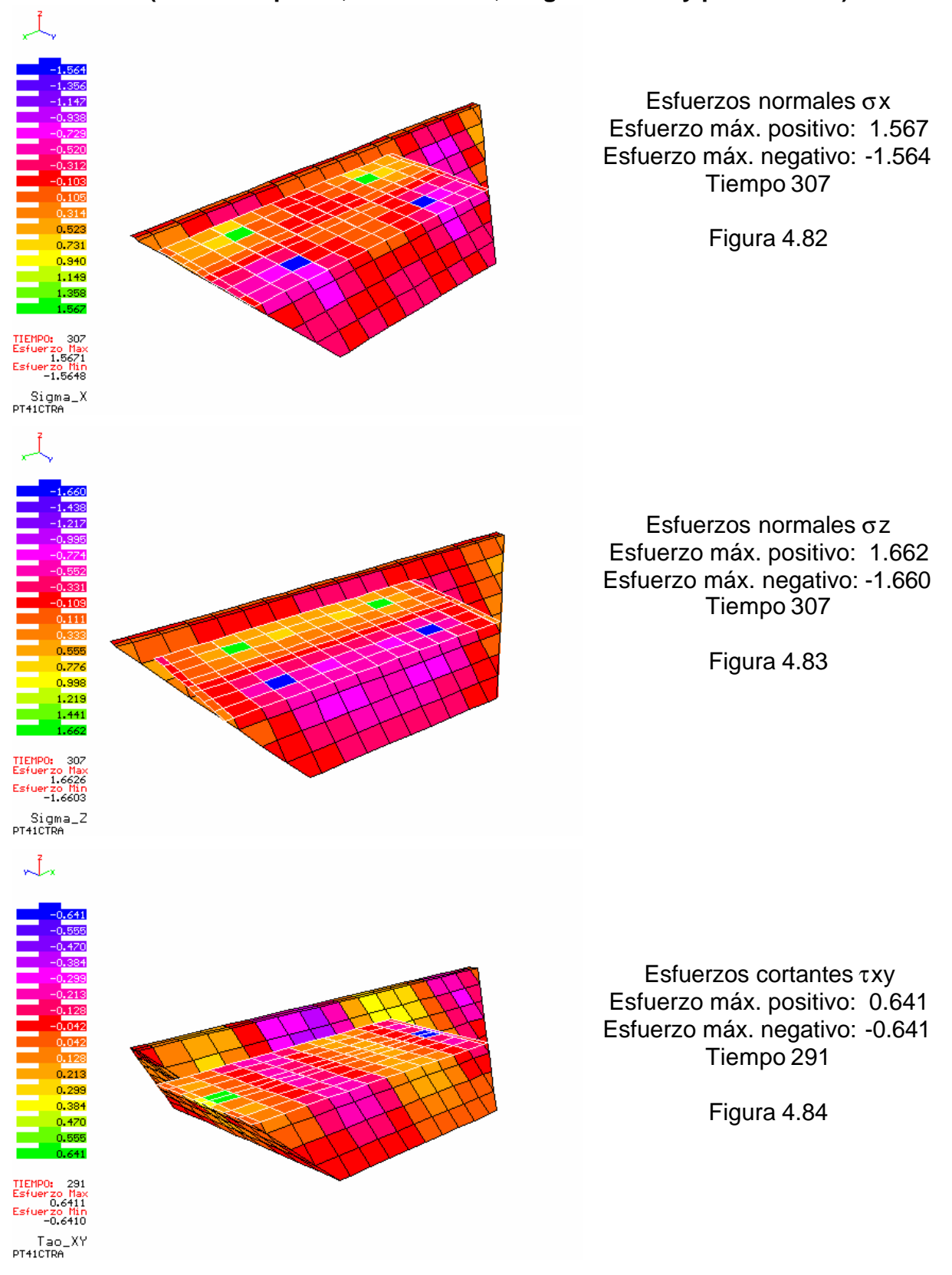

### **PT41CTRA (Modelo trapecial, altura=100m, longitud=400m y pendiente=1)**

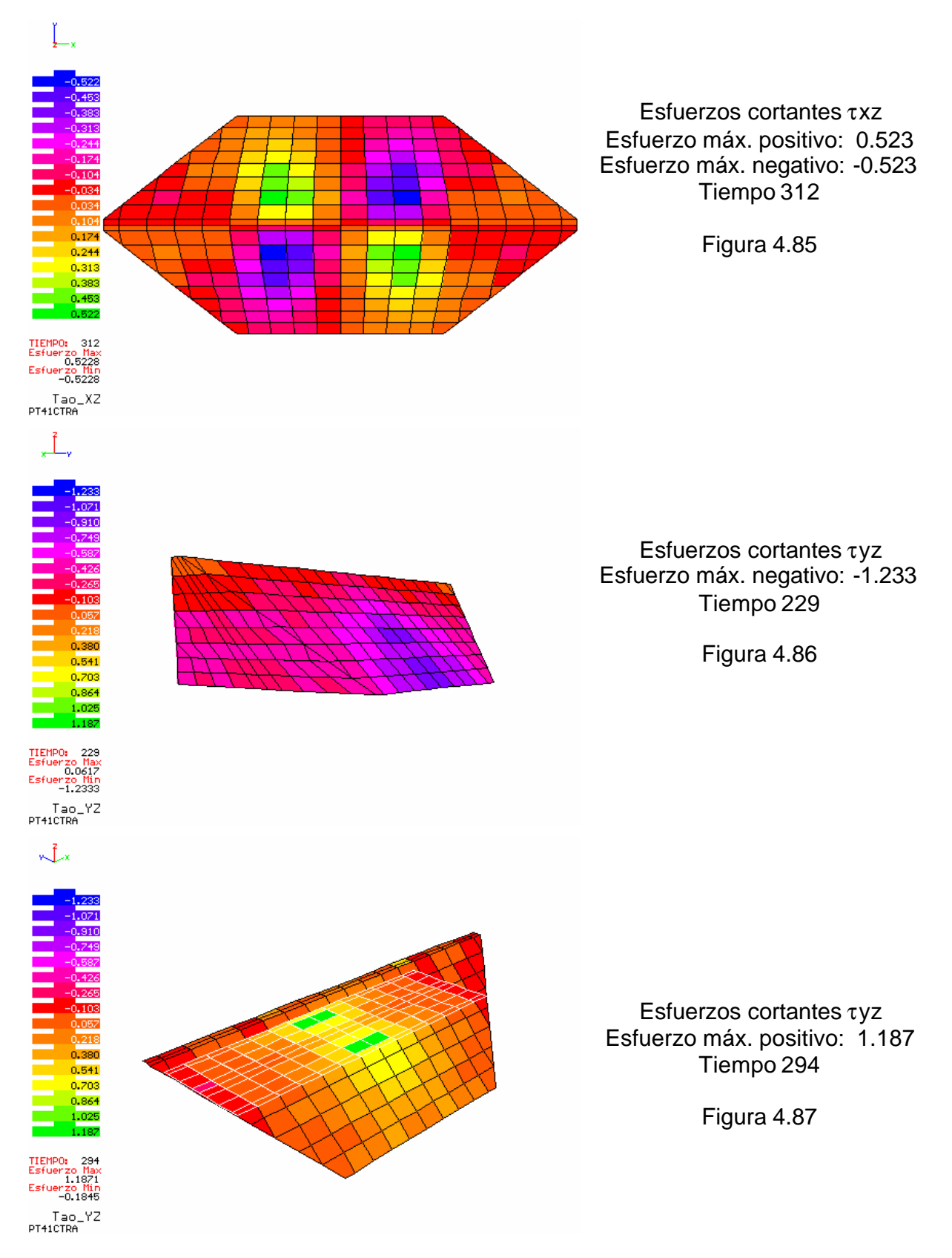

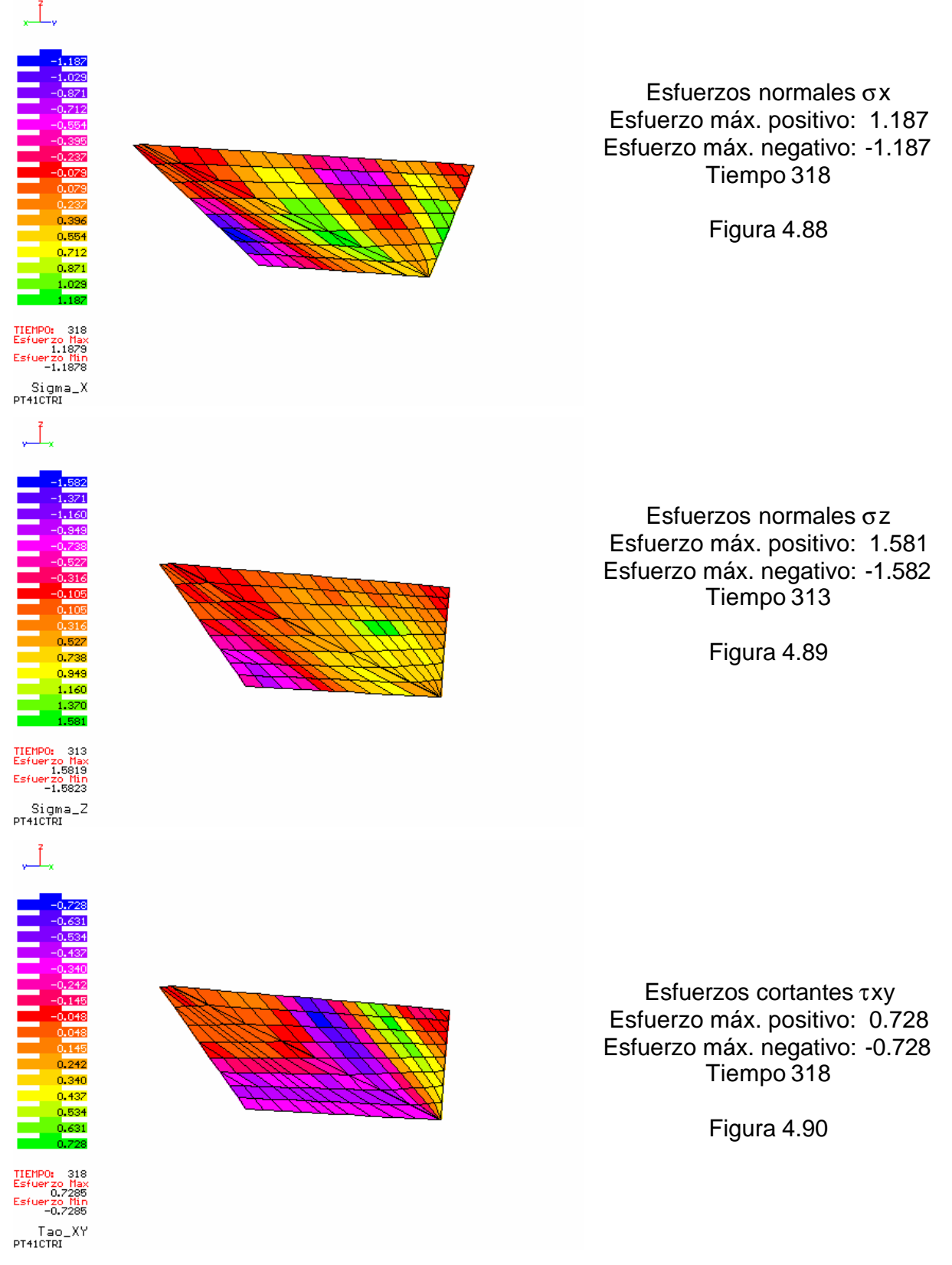

**PT41CTRI (Modelo triangular, altura=100m, longitud=400m y pendiente=1)**

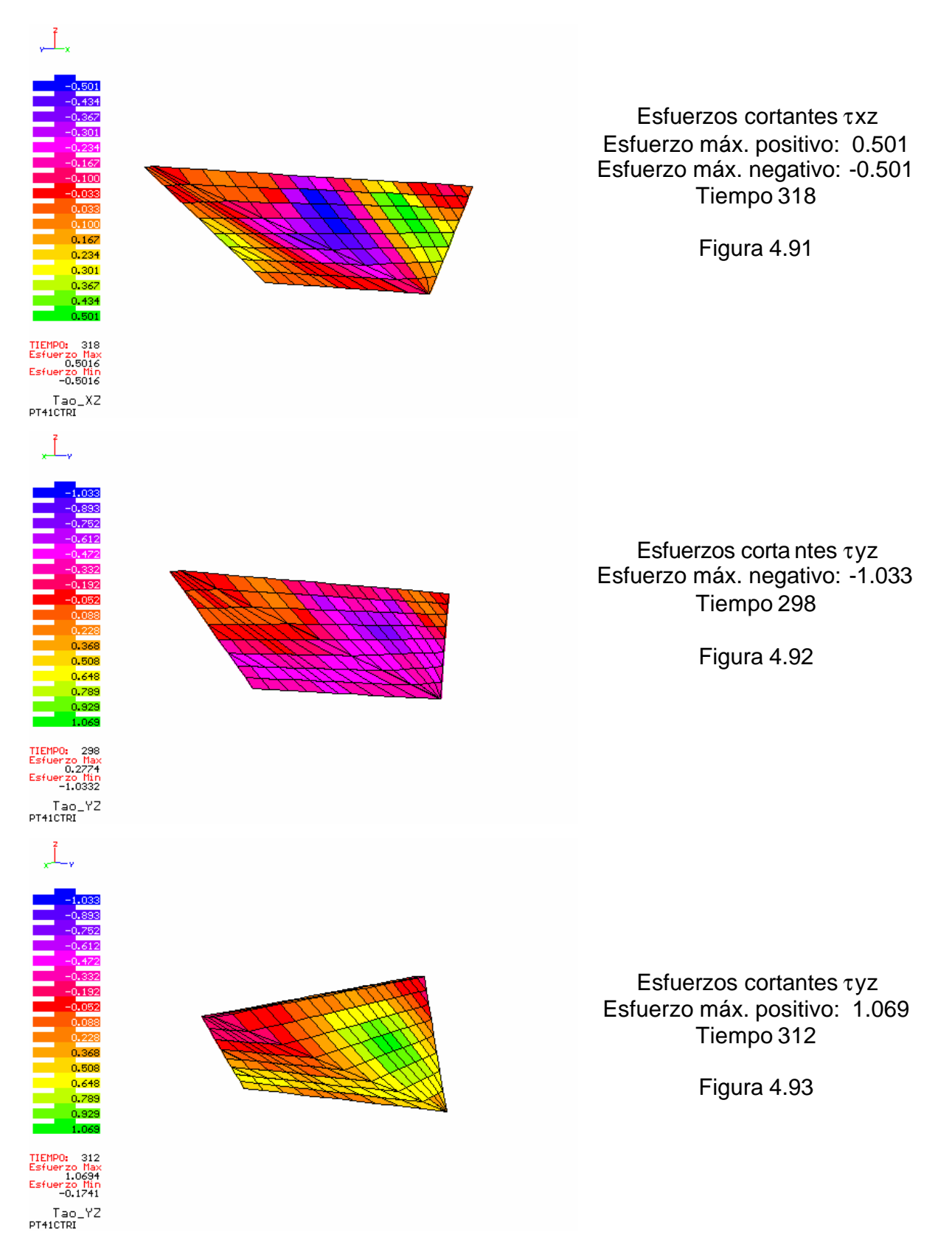

Para los casos presentados en las figuras 4.76-4.93, los esfuerzos máximos se presentan al centro y a los tercios de la cortina. En las laderas se presenta concentración de esfuerzos τxy (figuras. 4.78 y 4.84) para los modelos trapecial y rectangular. Para el caso triangular la concentración en las laderas se da para los esfuerzos normales σx. Aunque en estos casos la longitud de la corona es cuatro veces mayor que la altura, al igual que los tres modelos anteriores (PT41B), la altura es de 100 m; por lo que las dimensiones de las presas son menores y esto se refleja en una distribución suave de esfuerzos en los modelos analizados. Solo para el caso trapecial se observa la concentración de esfuerzos en algunos elementos de la malla, presentándose cambios fuertes en la distribución de esfuerzos.

En este trabajo se consideran como caso central las dimensiones utilizadas en estos tres modelos (altura = 100m, longitud = 400m y pendiente = 1).

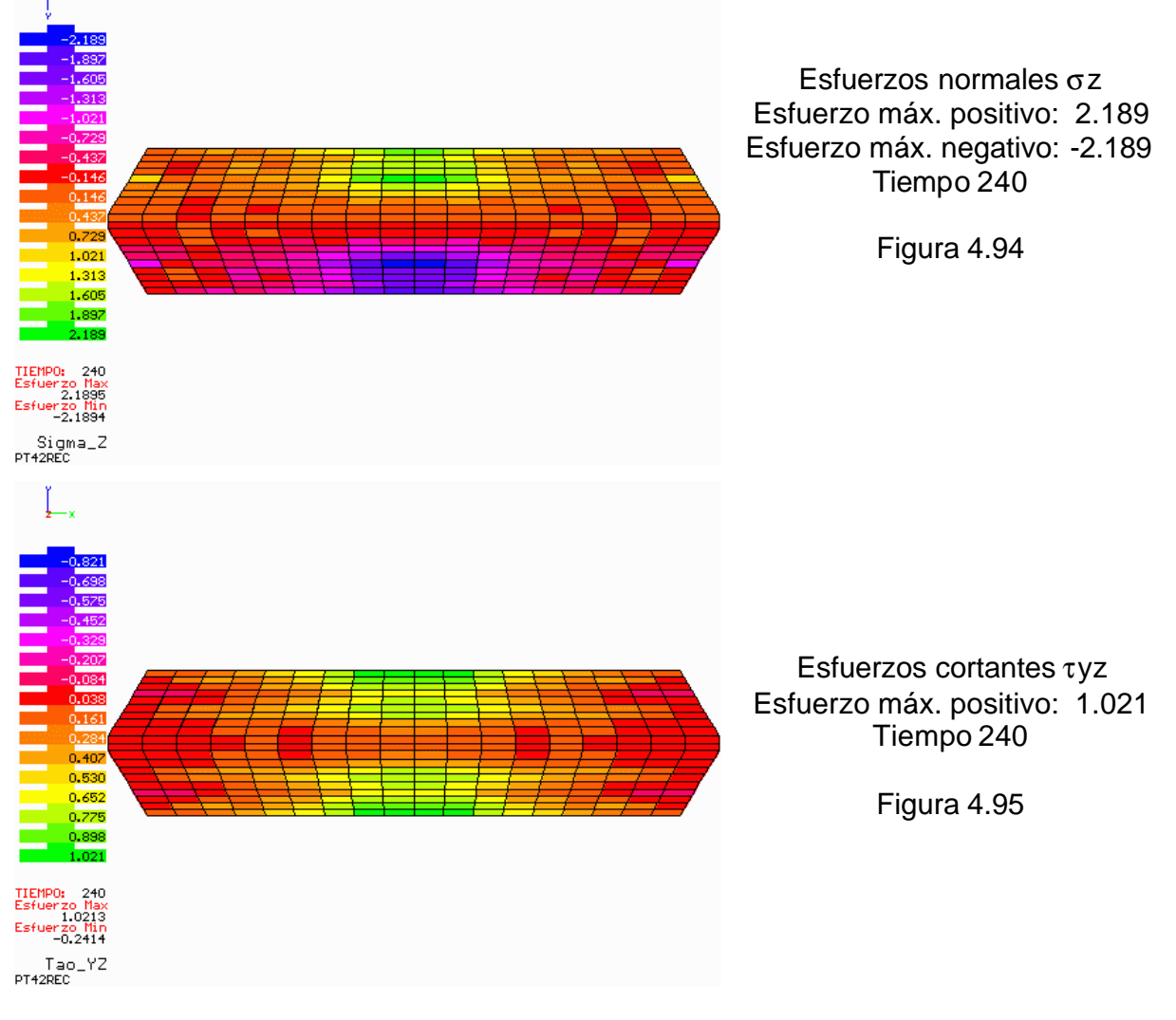

**PT42REC (Modelo rectangular, altura=100m, longitud=400m y pendiente=2)**

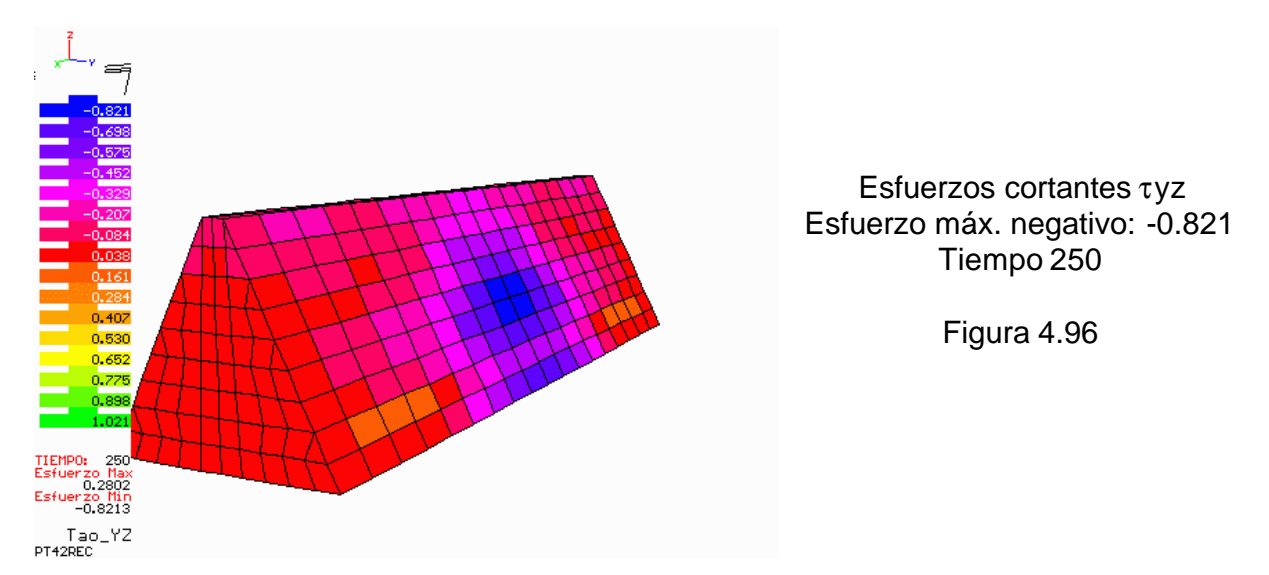

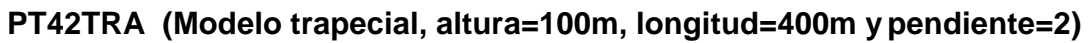

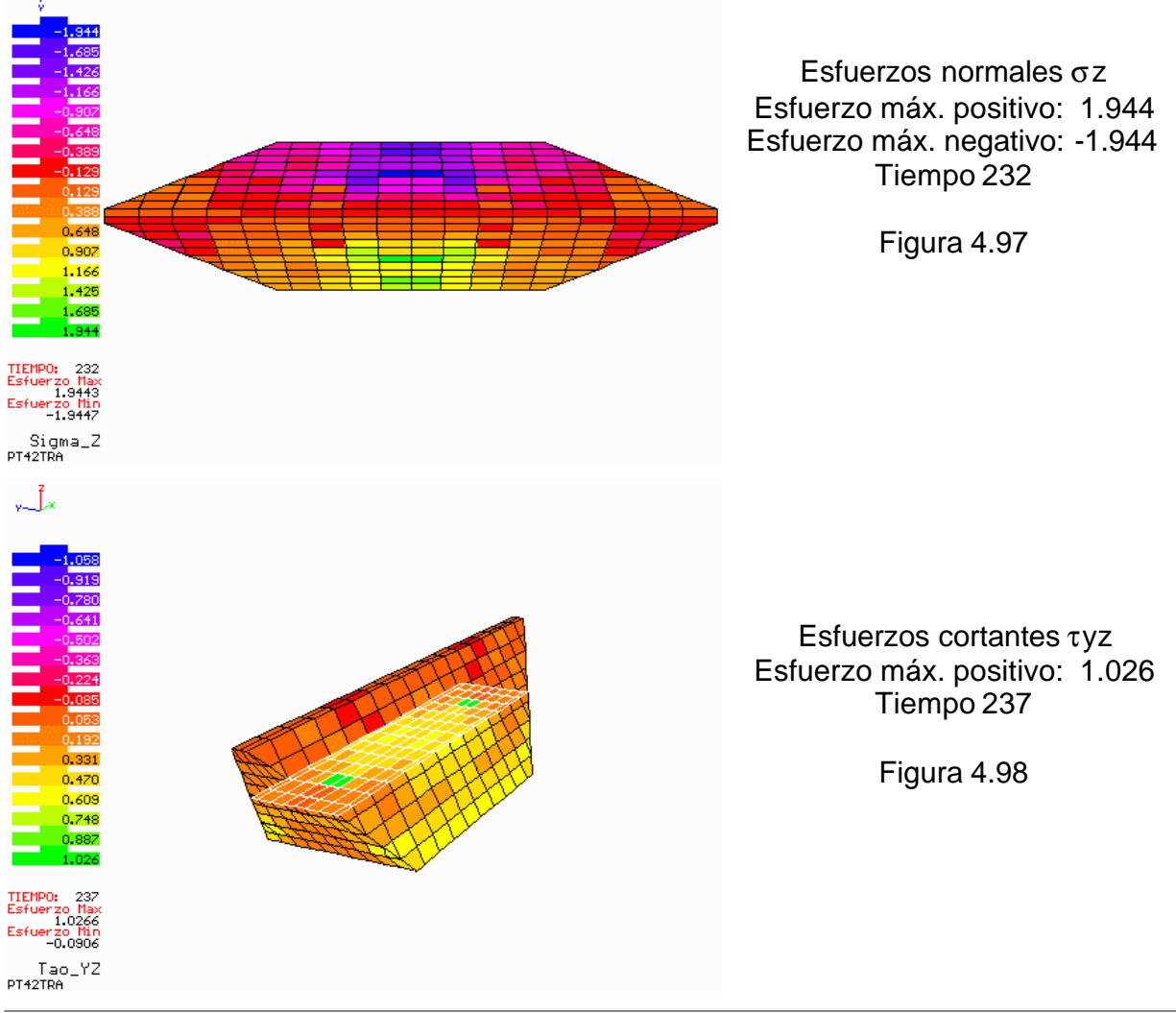

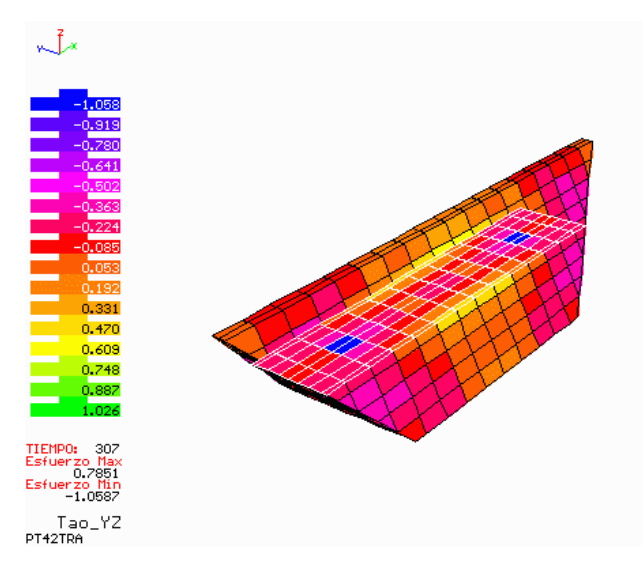

Esfuerzos cortantes τyz Esfuerzo máx. negativo: -1.058 Tiempo 307

Figura 4.99

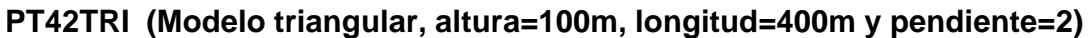

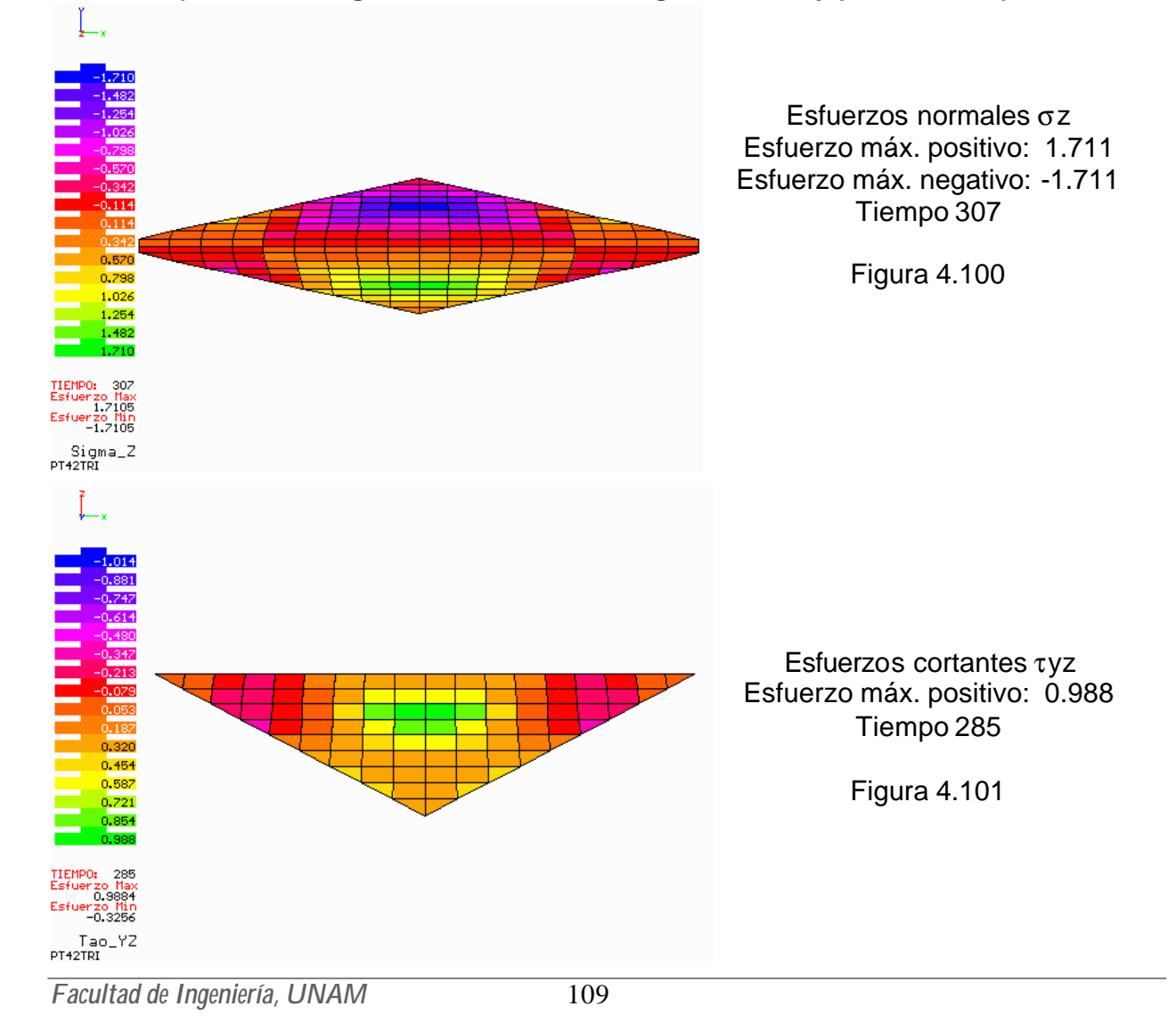

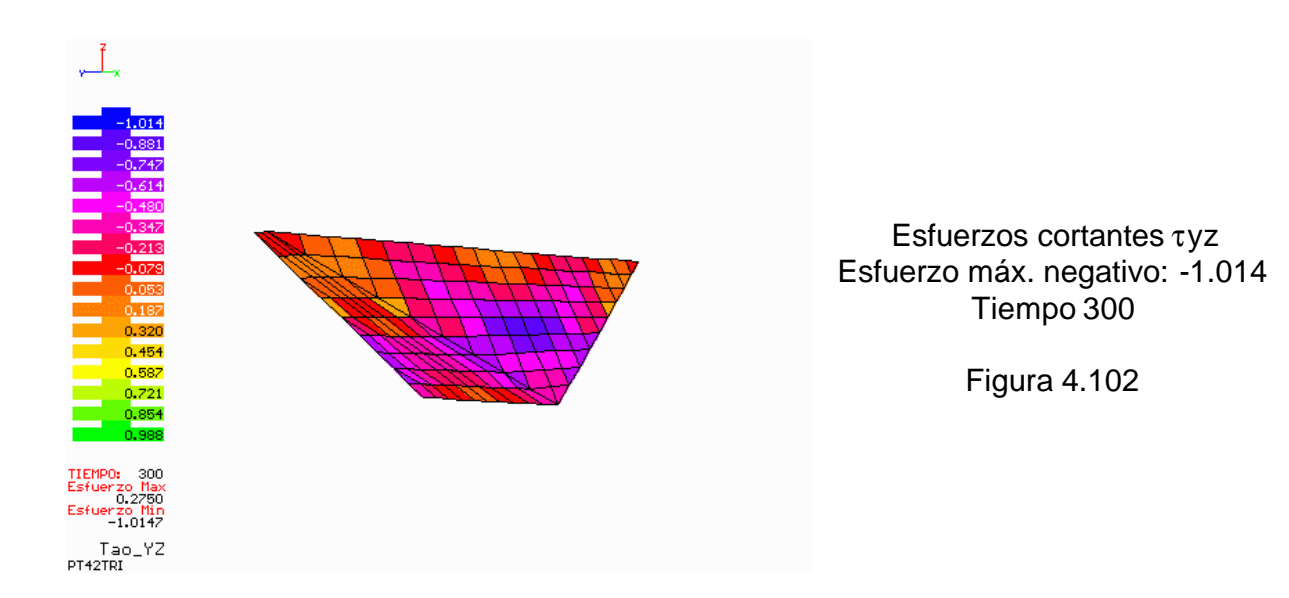

En las figuras 4.94 – 4.102 se observa que, para los tres modelos: rectangular, trapecial y triangular, los esfuerzos cortantes y normales se concentran cerca del eje de la cortina, al centro y sobre la superficie de ésta. Estos modelos, a diferencia de los demás presentados, tienen una pendiente de 2, lo cual hace muy esbeltas a las presas.

Solo en el modelo trapecial se presenta concentración de esfuerzos cortantes τyz para dos tiempos distintos en algunos puntos sobre el eje de la cortina, teniéndose cambios fuertes en la distribución de esfuerzos (véanse las figuras 4.98 y 4.99).

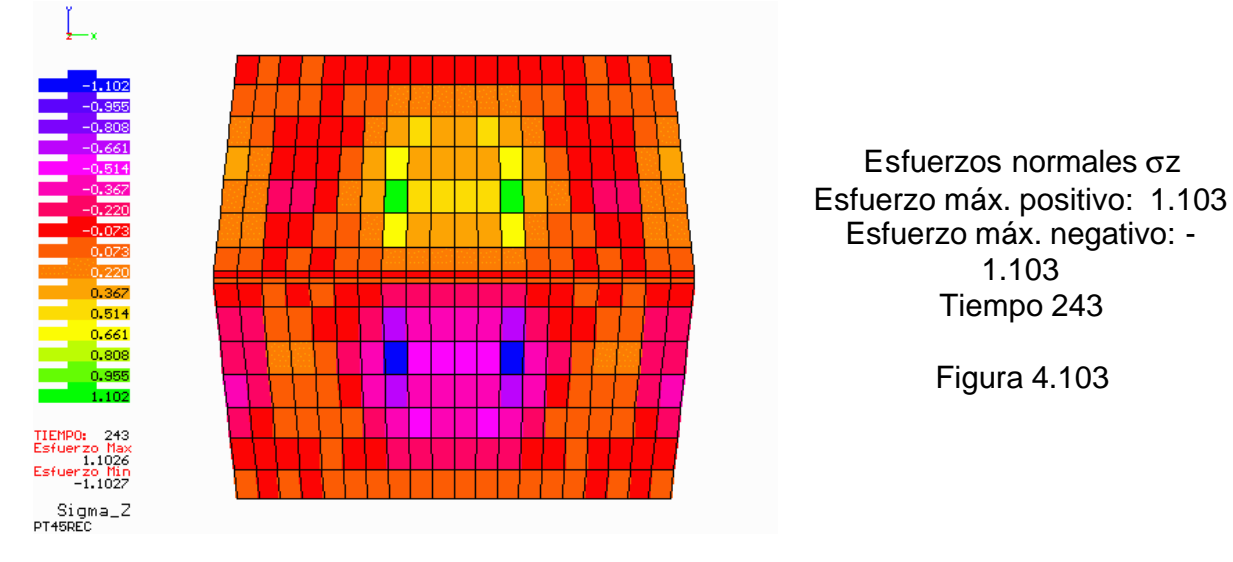

## **PT45REC (Modelo rectangular, altura=100m, longitud=400m y pendiente=1/2)**

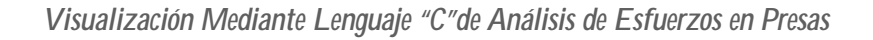

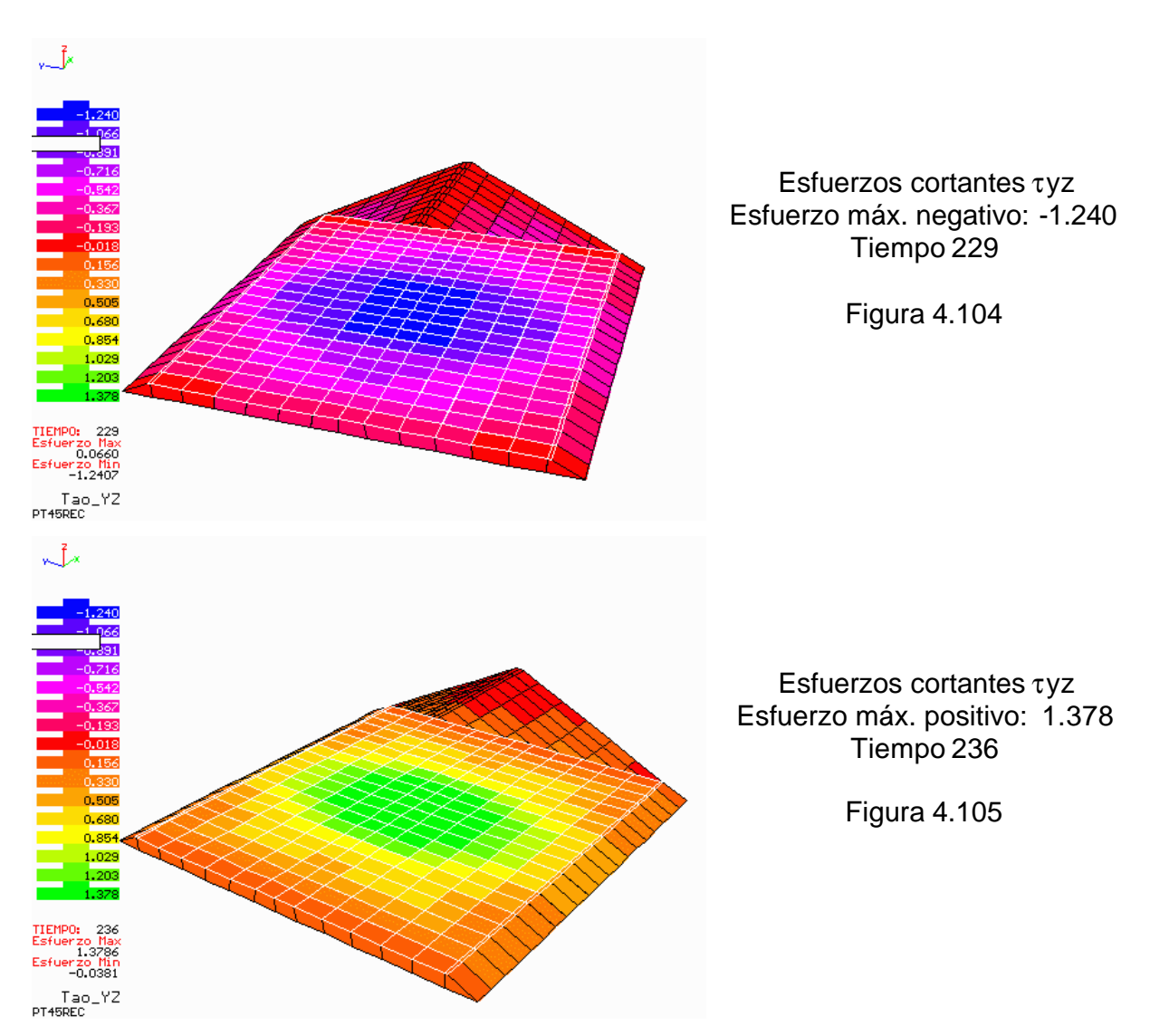

**PT45TRA (Modelo trapecial, altura=100m, longitud=400m y pendiente=1/2)**

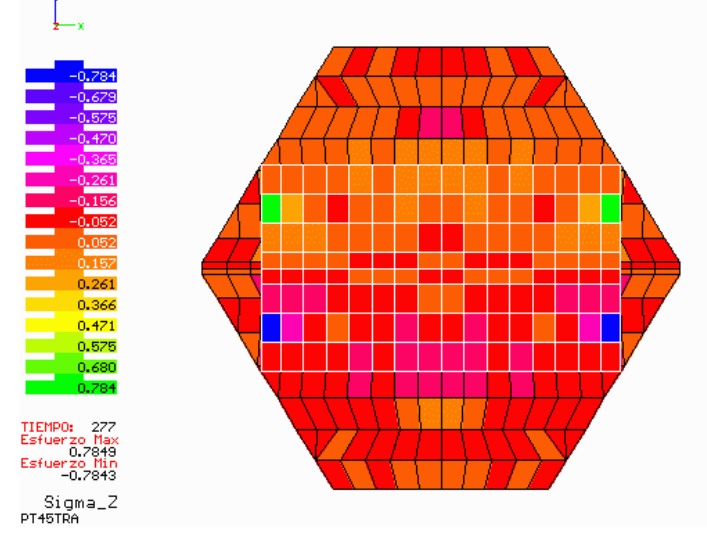

Esfuerzos normales σz Esfuerzo máx. positivo: 0.784 Esfuerzo máx. negativo: -0.784 Tiempo 277

Figura 4.106

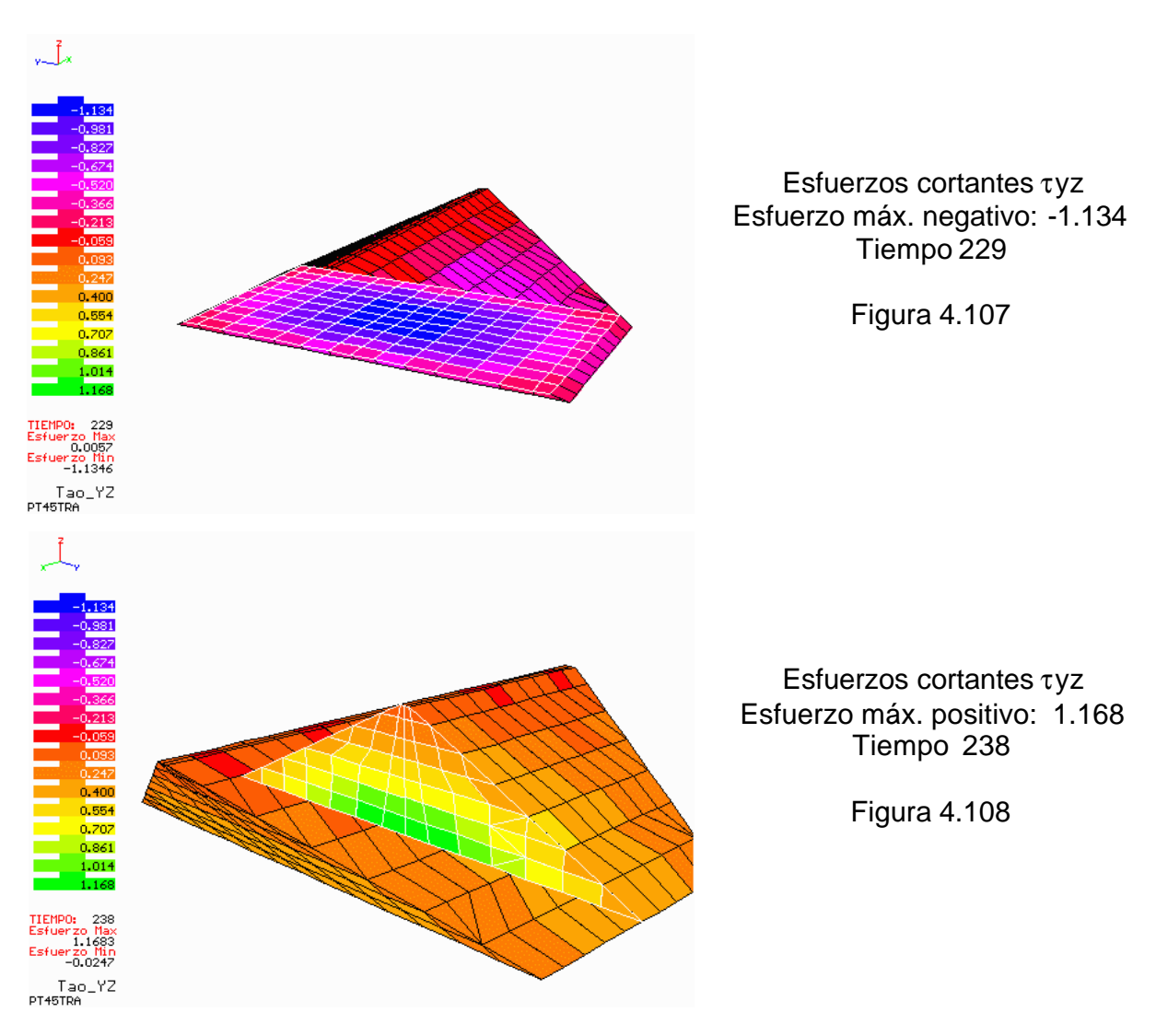

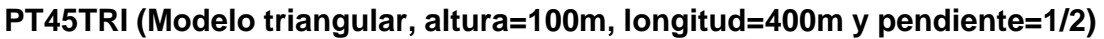

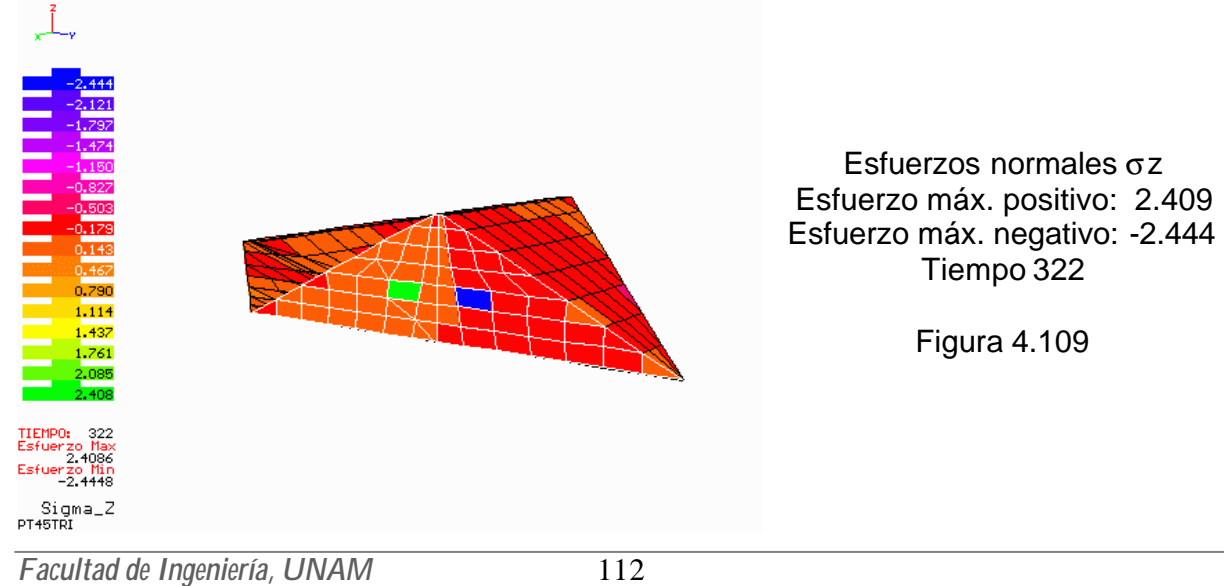

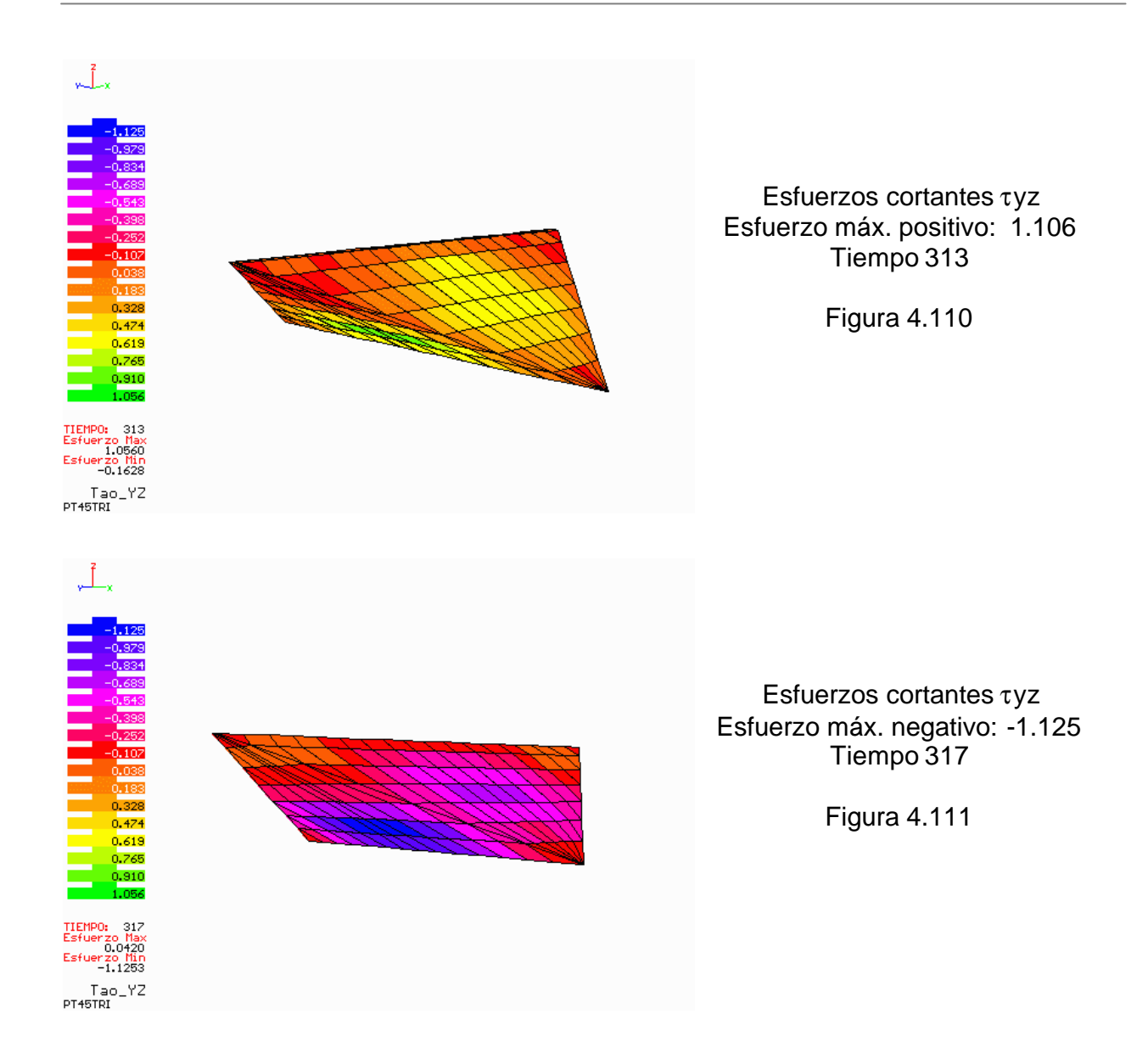

Al ver las graficas de los esfuerzos normales σz en los tres modelos anteriores (figuras 4.103, 4.106 y 4.109) se observa una variación brusca en la distribución de esfuerzos, con cierta intensificación en solo algunos puntos de las mallas; para el modelo trapecial esta concentración se presenta en las laderas, mientras que en los modelos rectangular y triangular, se presenta al centro de la cortina.

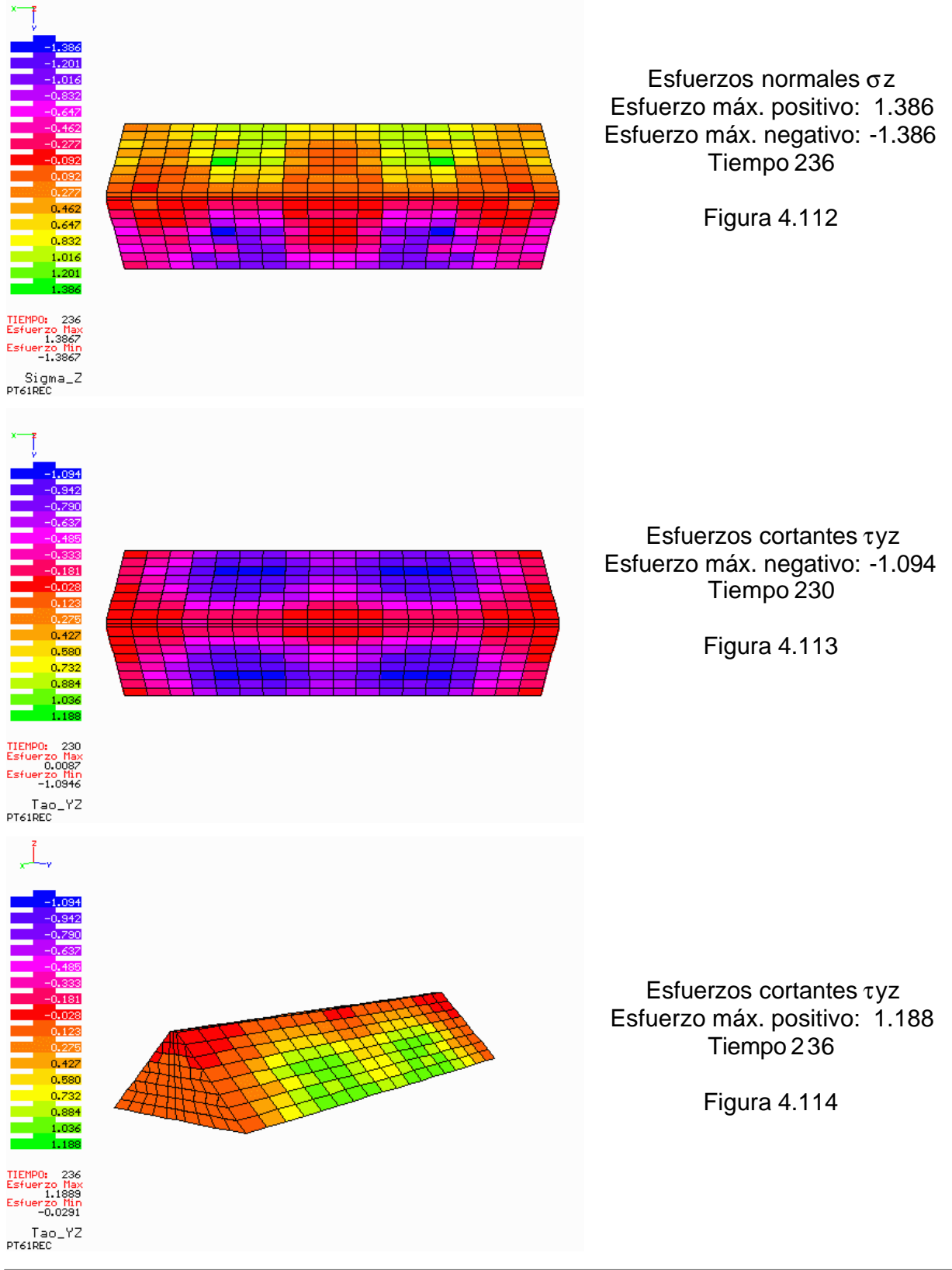

#### **PT61REC (Modelo rectangular, altura=100m, longitud=600m y pendiente=1)**

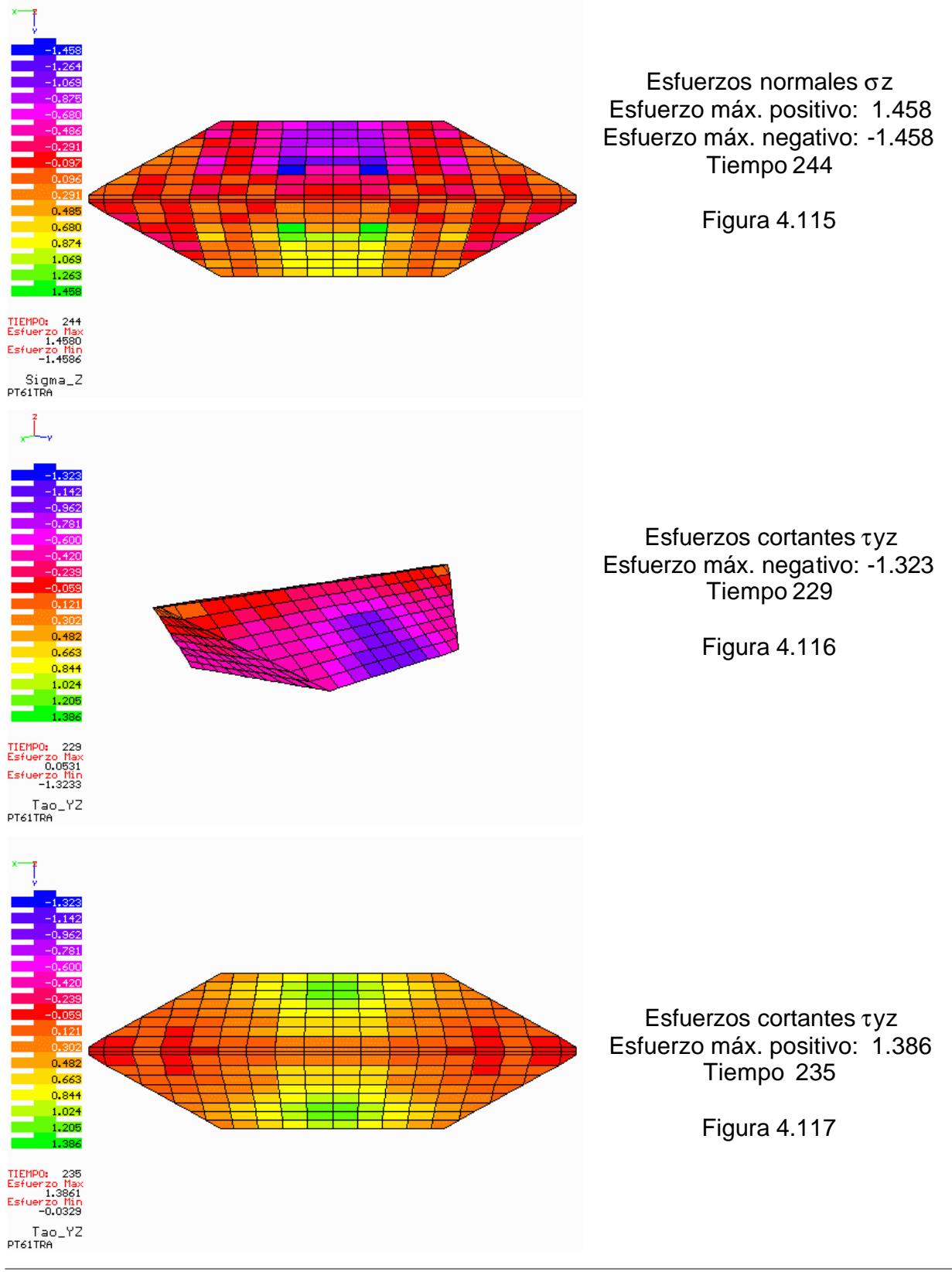

#### **PT61TRA (Modelo trapecial, altura=100m, longitud=600m y pendiente=1)**

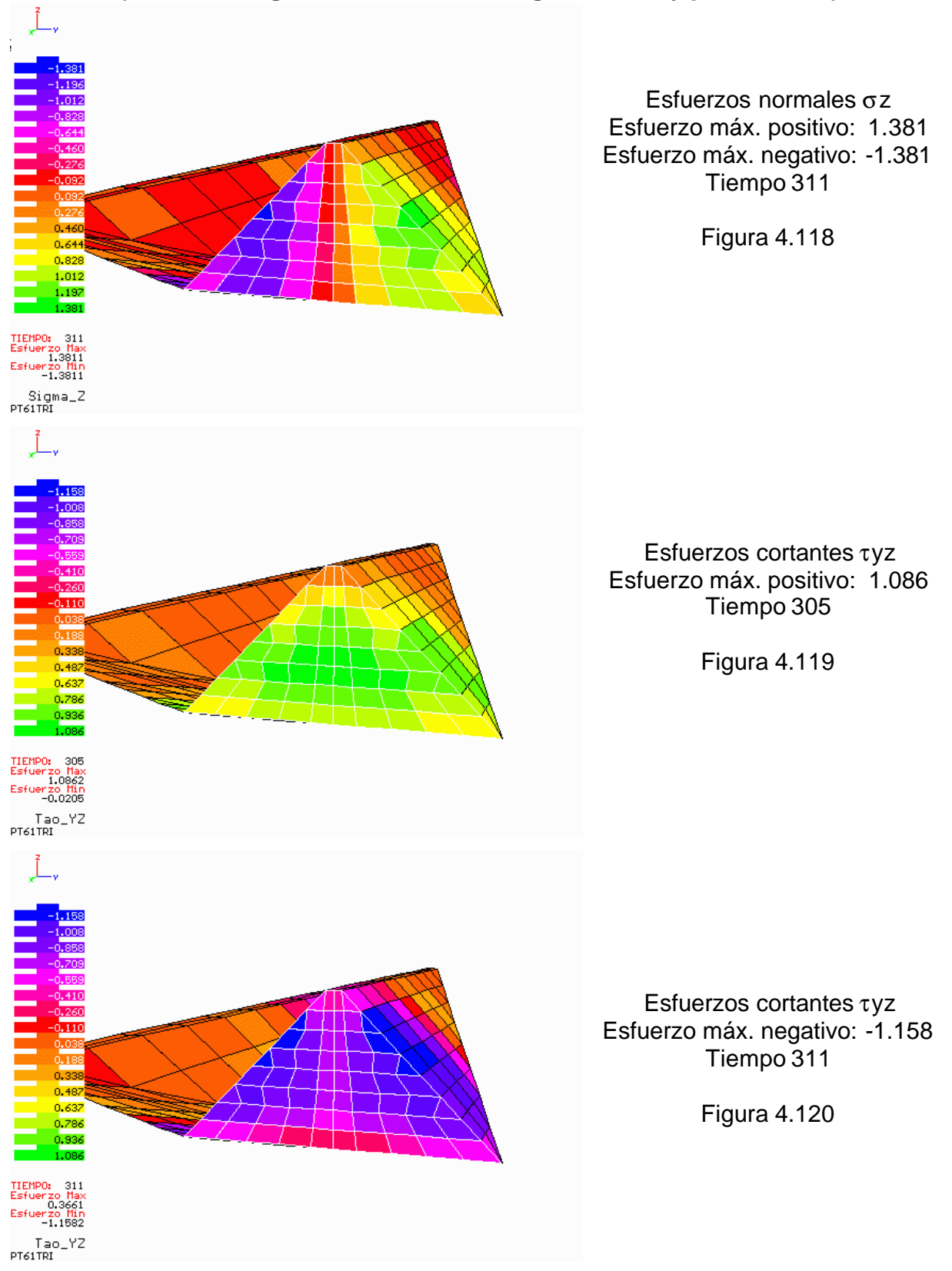

#### **PT61TRI (Modelo triangular, altura=100m, longitud=600m y pendiente=1)**

En los tres modelos presentados en las figuras 4.112 – 4.120, se tienen grandes longitudes de la corona en comparación a la altura. Para el caso rectangular se observan concentraciones de esfuerzos a los tercios de la cortina, teniéndose una doble configuración en la distribución de esfuerzos.

En los casos trapecial y triangular se presentan las concentraciones al centro de la cortina, en las zonas exteriores a ésta. Para el modelo triangular se hace uso del plano de corte para observar en detalle la distribución de esfuerzos al centro de la cortina en un corte transversal (ver figuras 4.118 – 4.120).

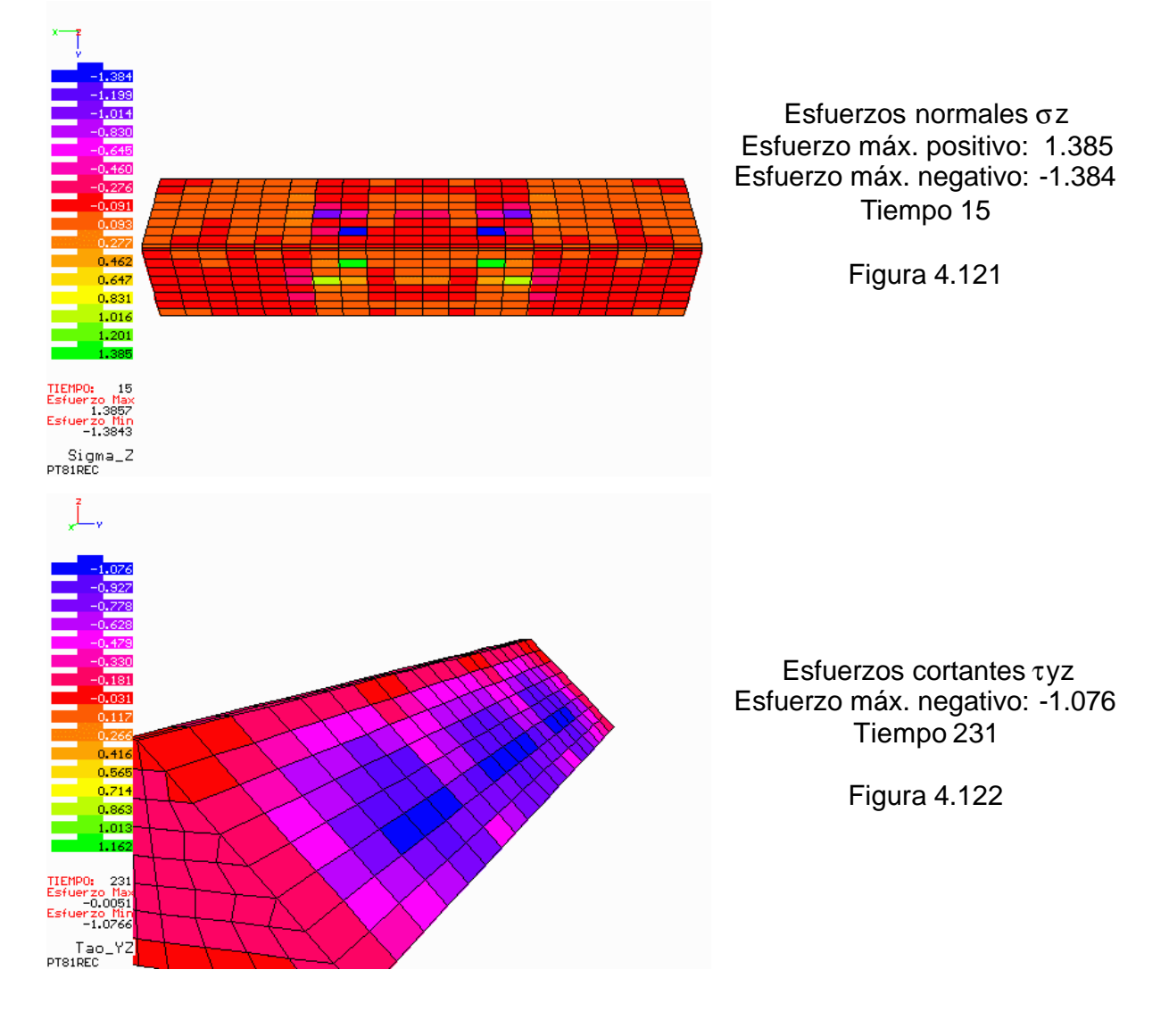

## **PT81REC (Modelo rectangular, altura=100m, longitud=800m y pendiente=1)**

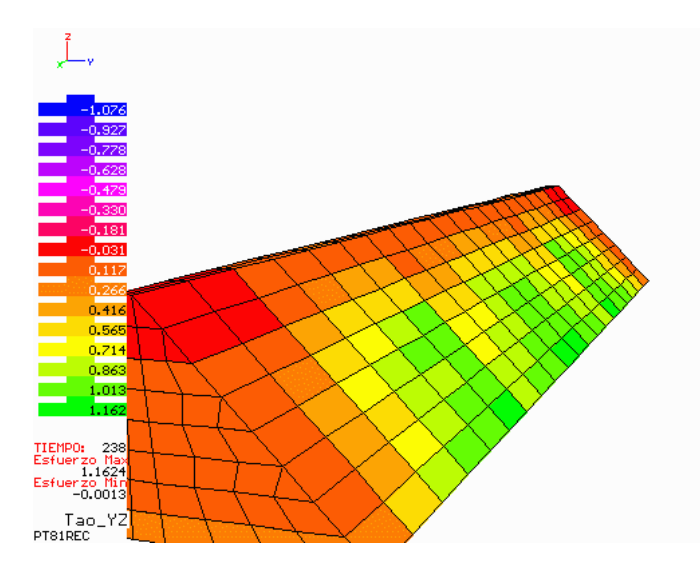

Esfuerzos cortantes τyz Esfuerzo máx. positivo: 1.162 Tiempo 238

Figura 4.123

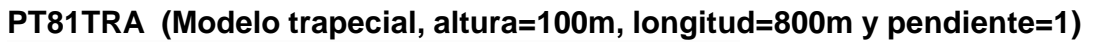

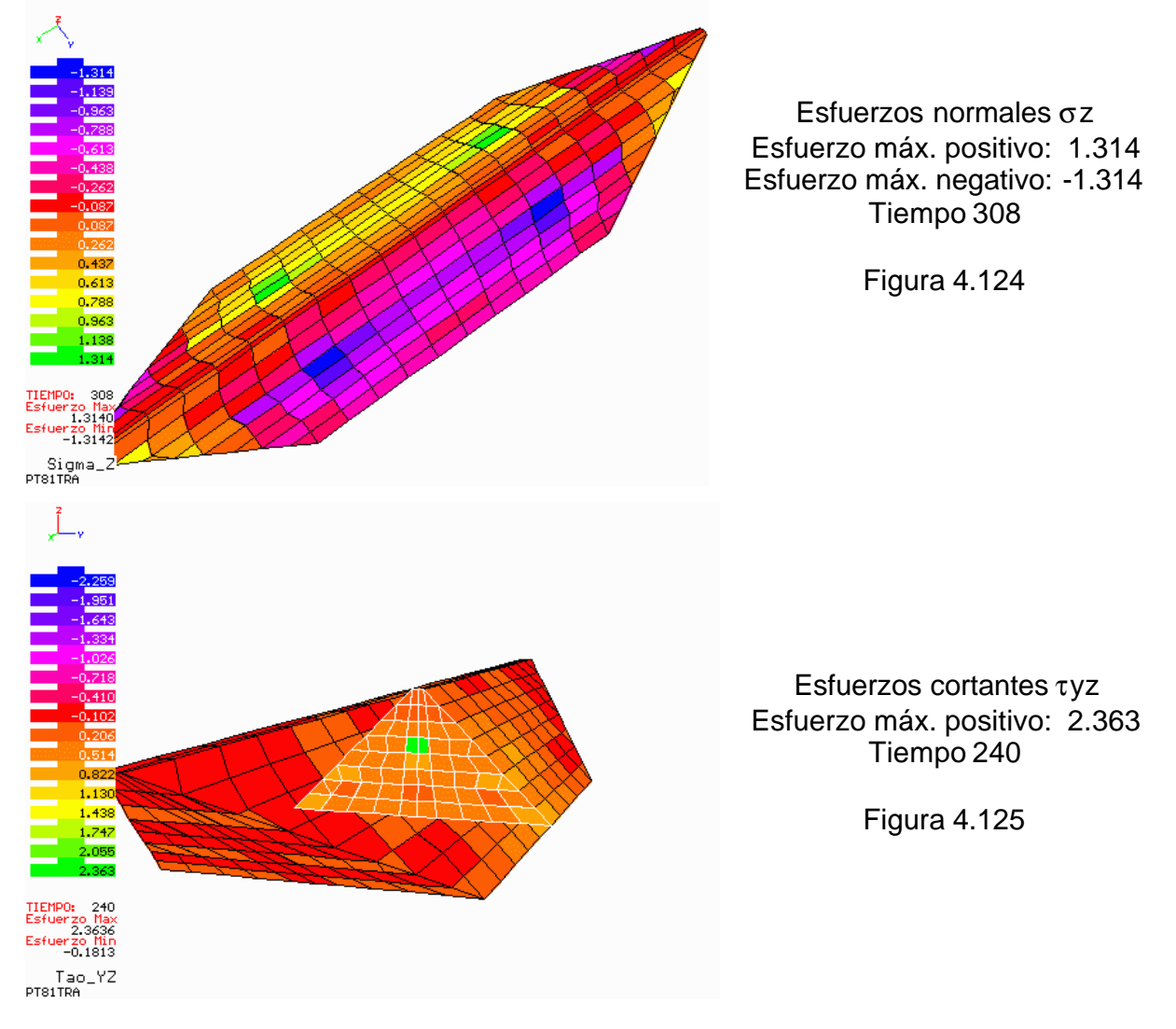

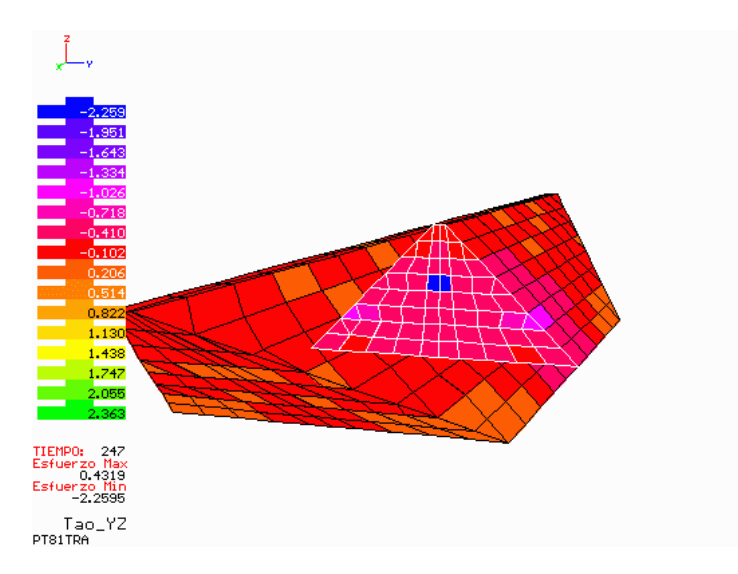

Esfuerzos cortantes τyz Esfuerzo máx. negativo: -2.259 Tiempo 247

Figura 4.126

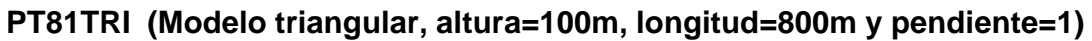

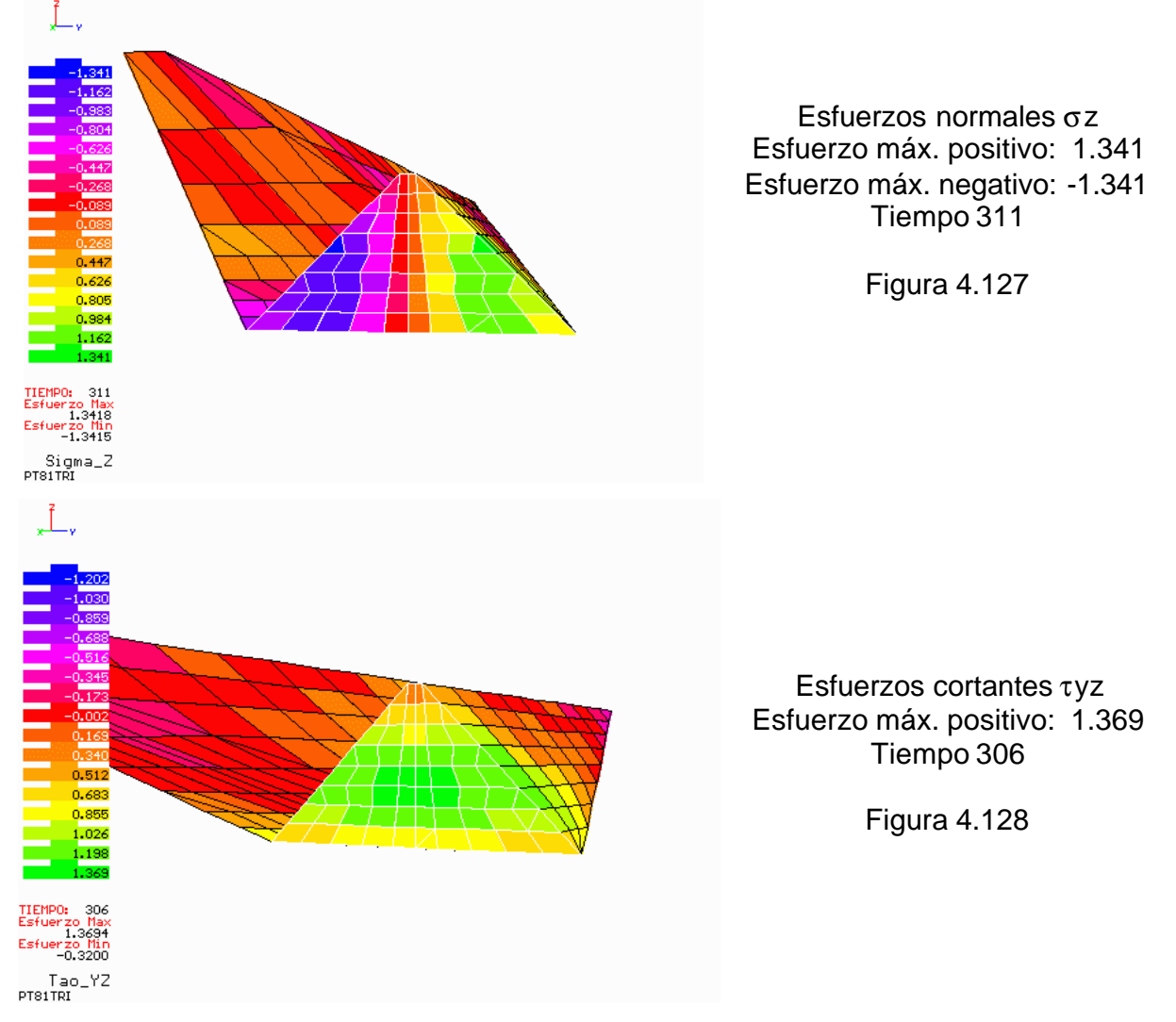

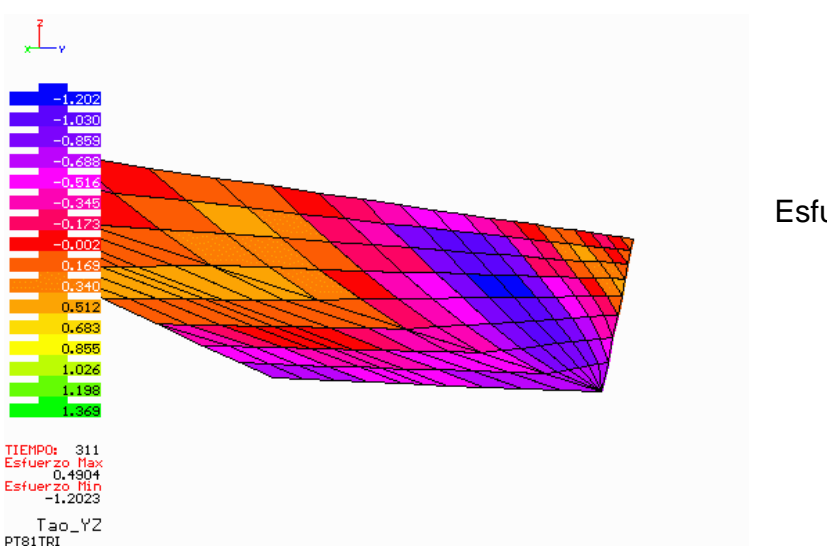

Esfuerzos cortantes τyz Esfuerzo máx. negativo: -1.202 Tiempo 311

Figura 4.129

Los tres modelos anteriores son los de mayor longitud en la corona analizados en este trabajo (figuras 4.121 – 4.129), siendo ésta ocho veces mayor que la altura de 100 m. La configuración de esfuerzos en los tres casos, es similar a las vistas en los tres modelos de la serie PT61. En el modelo rectangular se observa amplificación de esfuerzos normales σz en algunos elementos de la malla. En el modelo trapecial se presenta concentración de esfuerzos τyz en solo algunos puntos del corazón impermeable (ver figuras. 4.125 y 4.126) y una variación fuerte en la distribución de esfuerzos. Puede resumirse que para todos los casos analizados dinámicamente, las concentraciones de esfuerzos suelen darse al centro de la cortina y en las laderas. El hecho de que la geometría varíe de rectangular a trapecial y triangular implica un cambio en la magnitud de esfuerzos, pero la distribución de éstos es similar en los tres casos.

## **4.3.3.2 Análisis Estáticos**

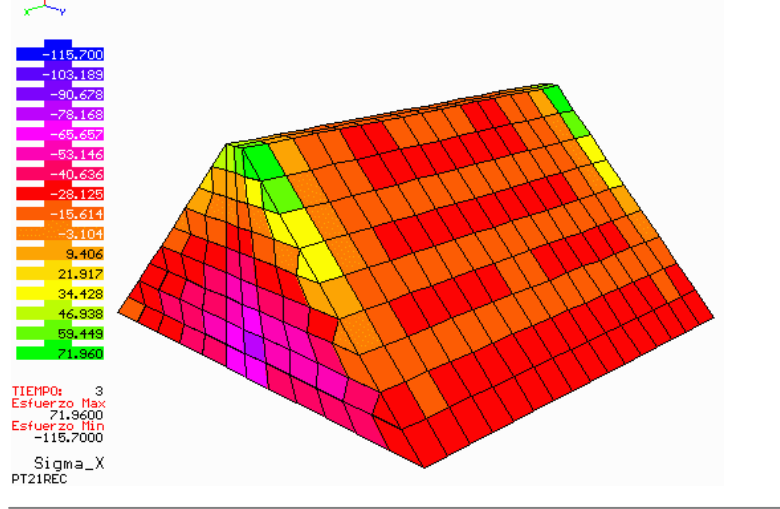

## **PT21REC (Modelo rectangular, altura=100m, longitud=200m y pendiente=1)**

Esfuerzos normales σx Esfuerzo máx. positivo: 71.960 Esfuerzo máx. negativo: -115.7

Figura 4.130

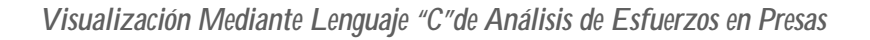

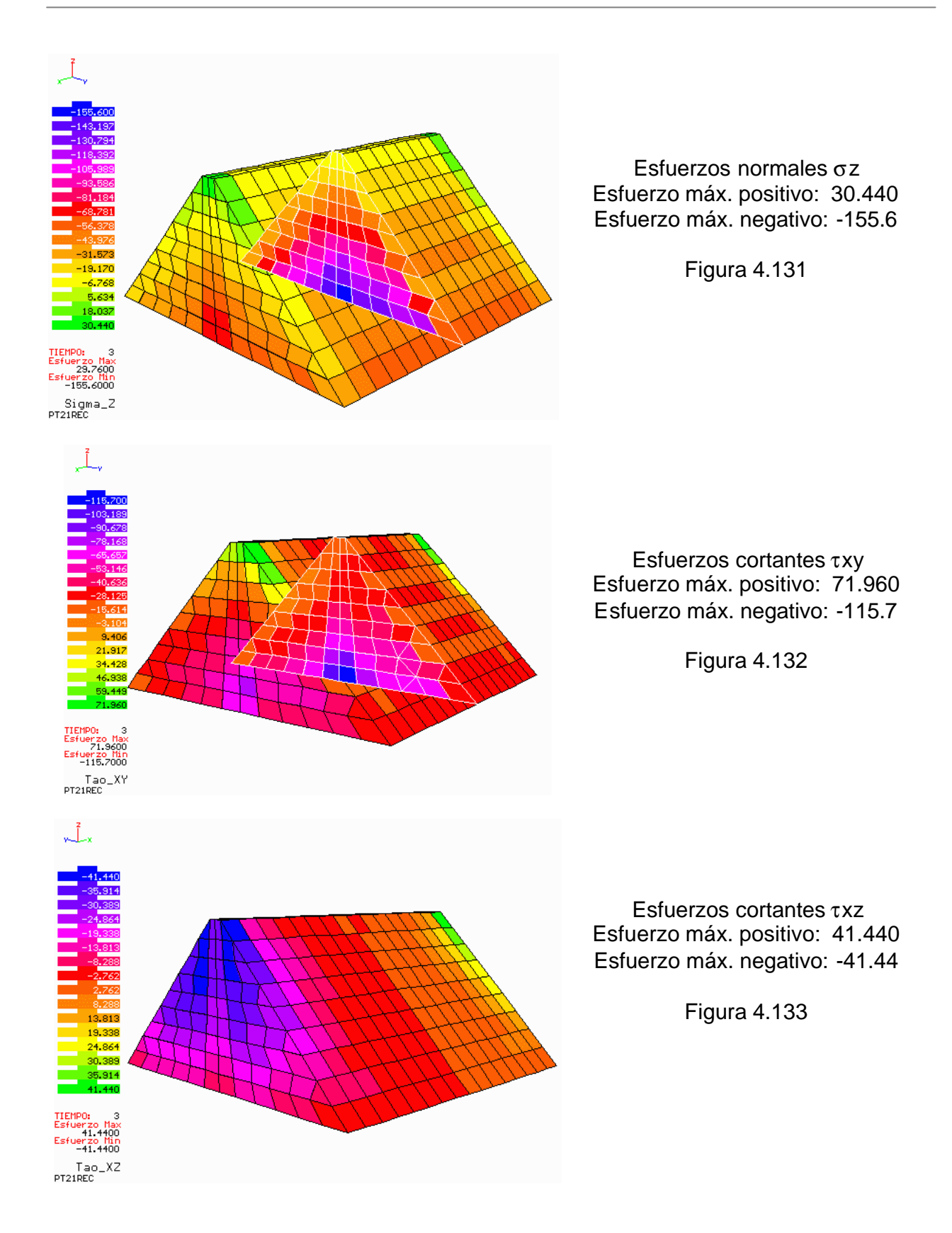

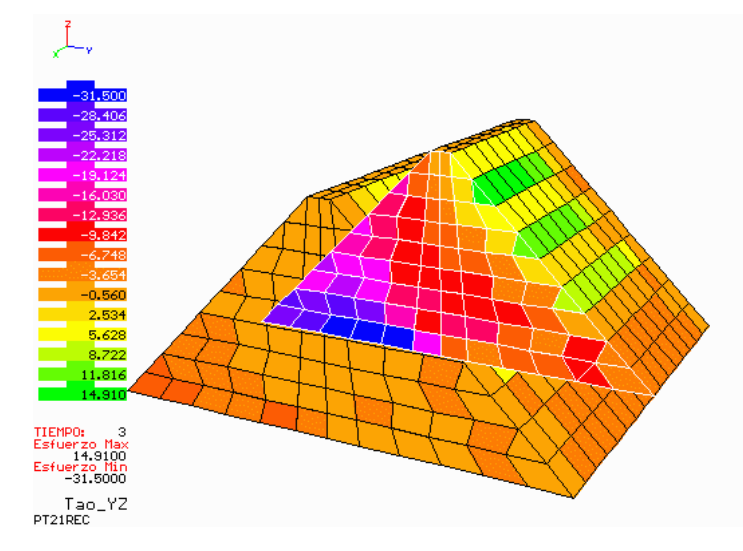

Esfuerzos cortantes τyz Esfuerzo máx. positivo: 14.91 Esfuerzo máx. negativo: -31.50

Figura 4.135

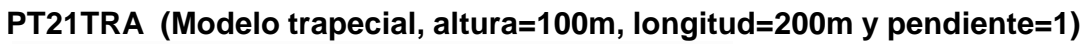

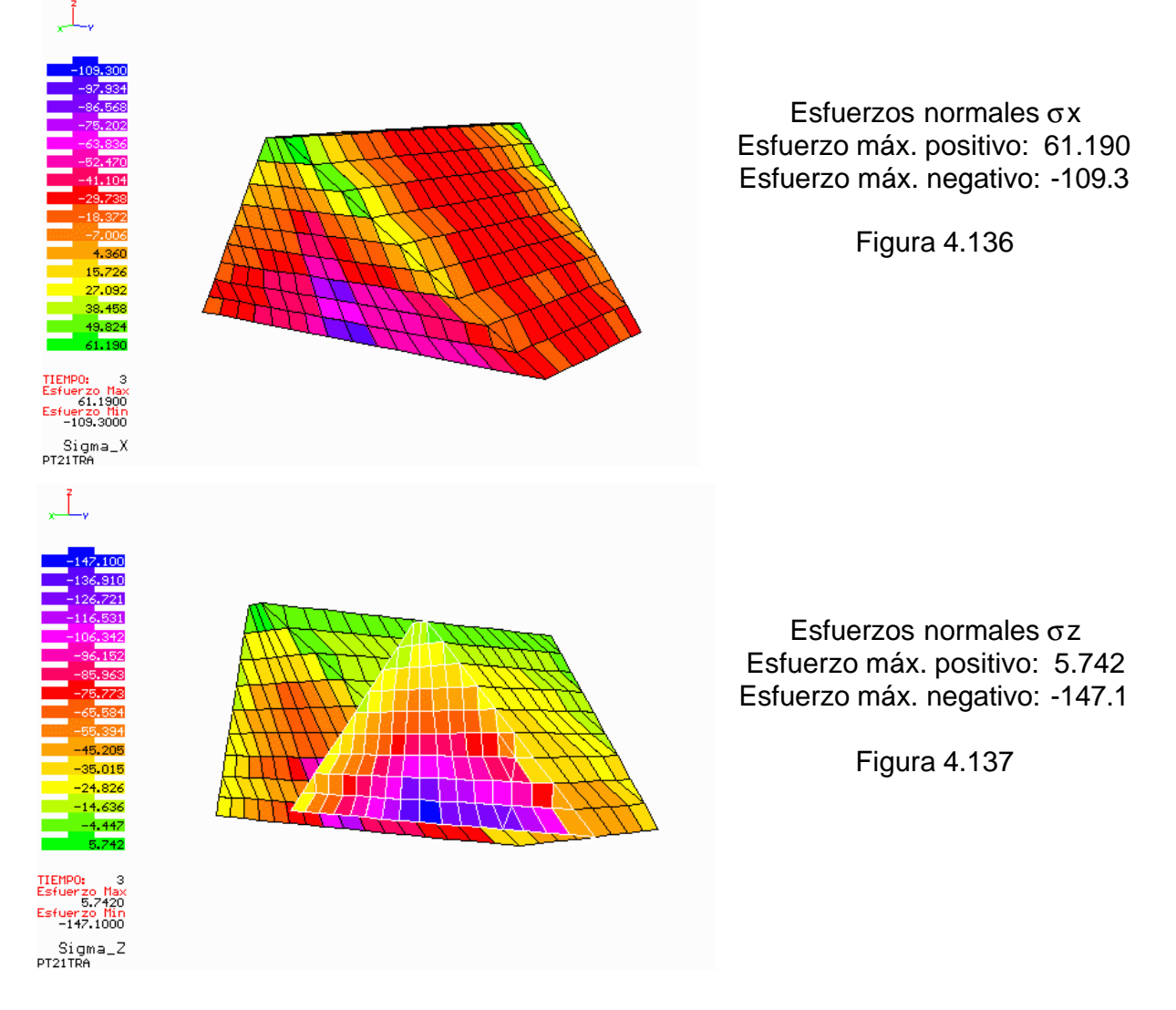

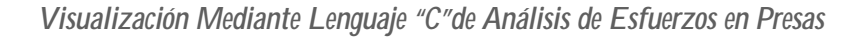

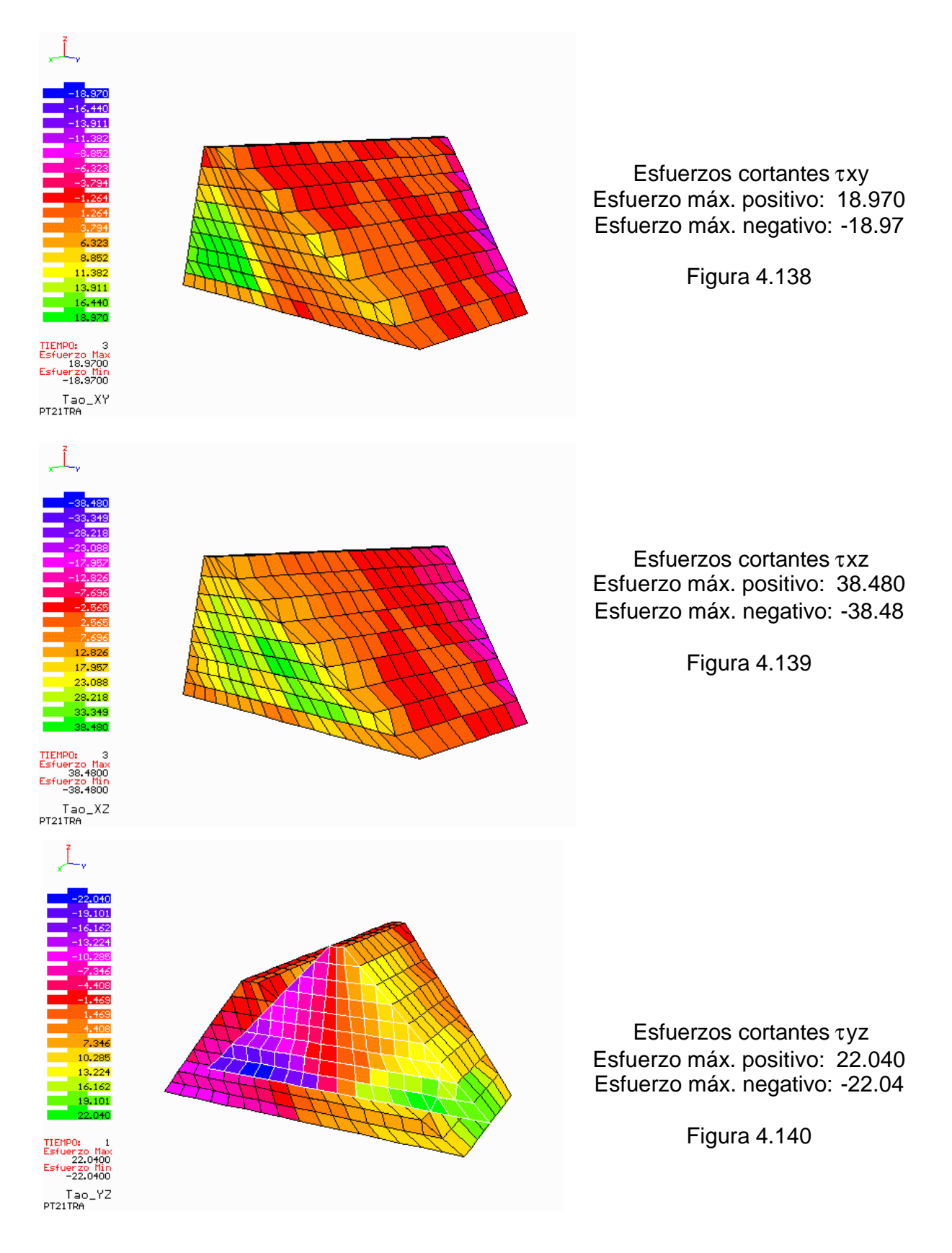

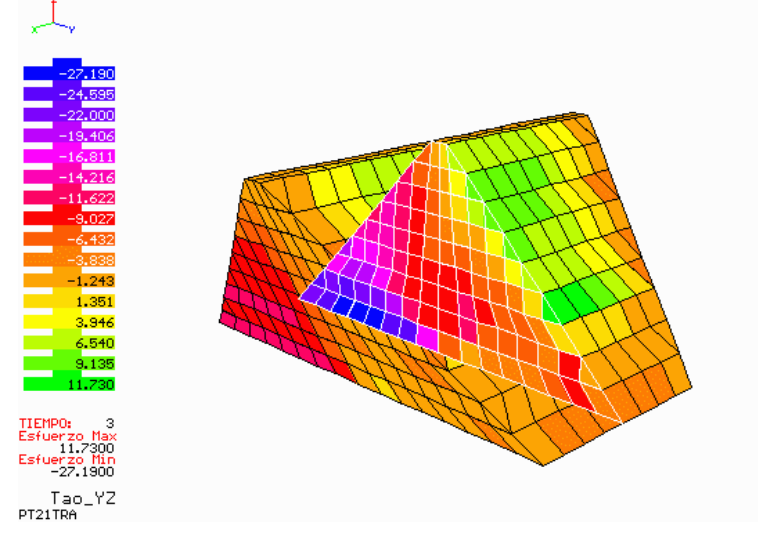

Esfuerzos cortantes τyz Esfuerzo máx. positivo: 11.73 Esfuerzo máx. negativo: -27.19

Figura 4.141

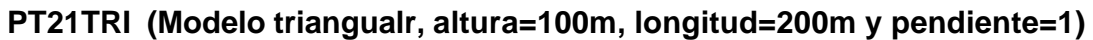

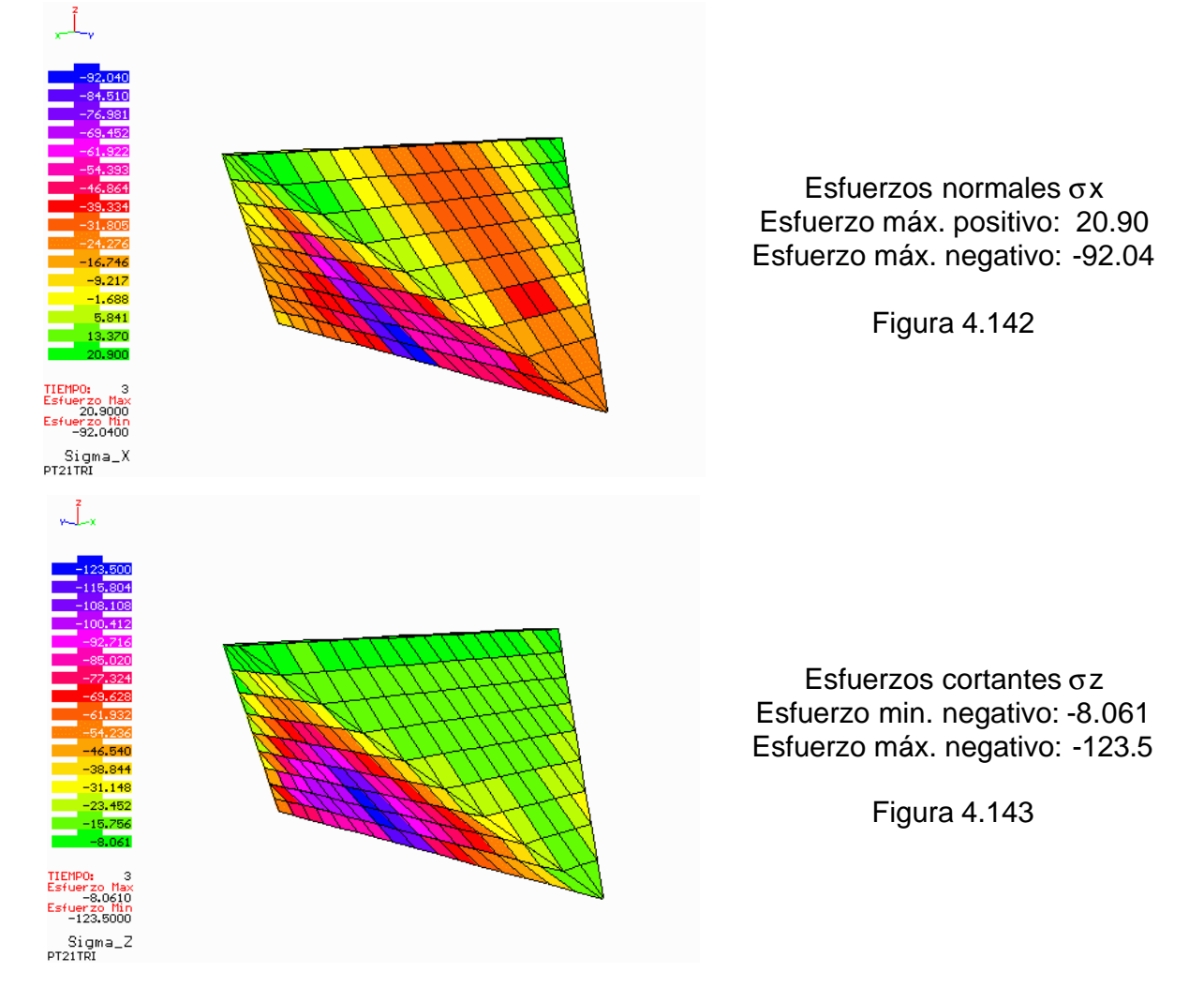

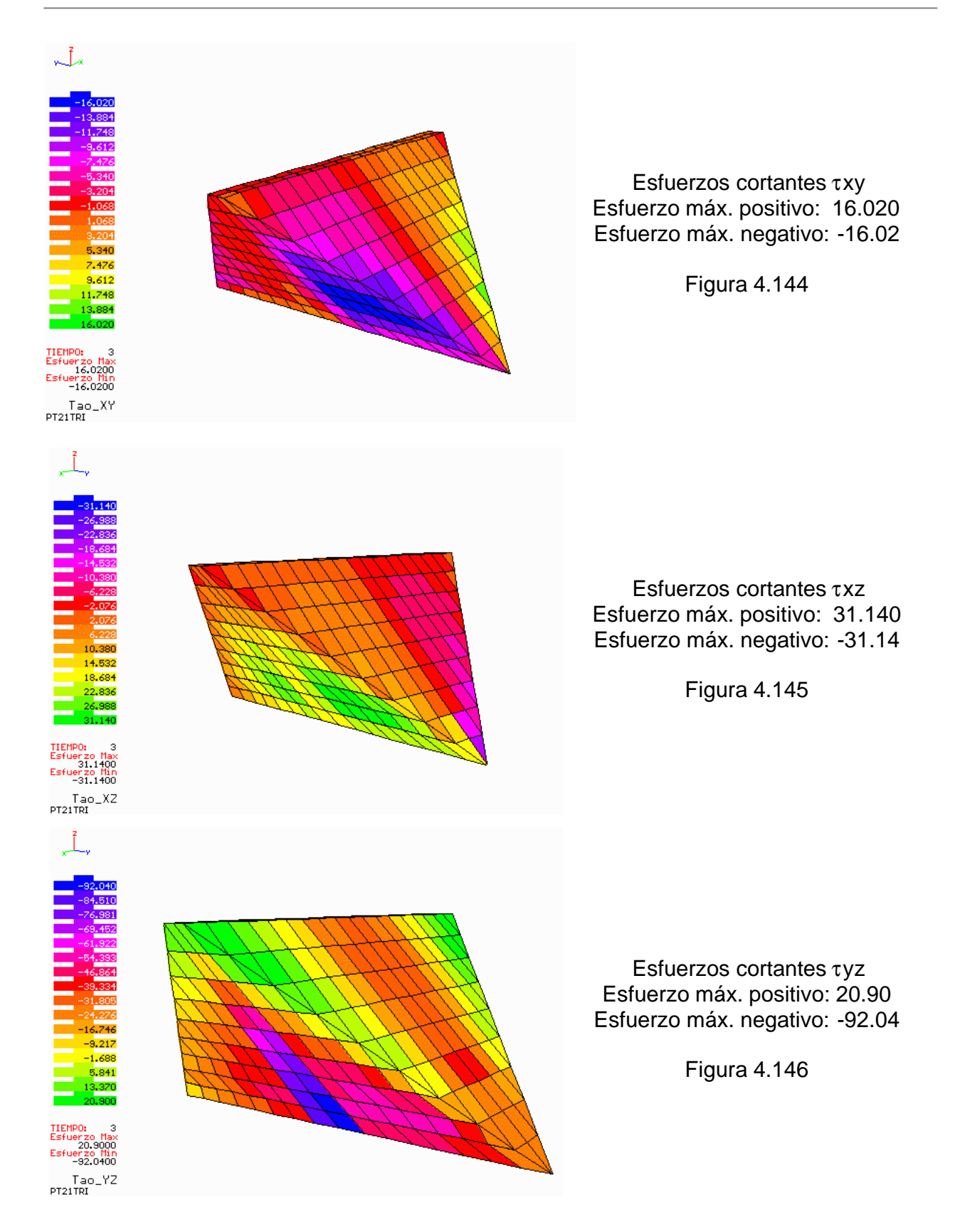

Puede observarse en las figuras 4.130 – 4.146 que en general, los esfuerzos normales σx y cortantes τxy se concentran en las laderas de las cortinas. Los esfuerzos σz, τxz y τyz se concentran al centro de la cortina, creciendo desde la corona hasta la base rígida. Esto es lógico, puesto que en los análisis estáticos, el peso propio influye fuertemente en la configuración de esfuerzos. Además puede verse el efecto que causa la presión de agua en la generación de esfuerzos sobre el eje "Y", que es precisamente la dirección del empuje de agua sobre la presa. En la figura 4.140 se presenta la distribución de esfuerzos τyz debida a la acción del peso propio sin empuje de agua. La figura 4.141 muestra la distribución de esfuerzos τyz debida al peso propio y al empuje de agua. Comparando ambas imágenes se ve claramente el efecto del empuje del agua sobre la cortina. Se observa como los esfuerzos disminuyen aguas arriba y aumentan aguas abajo.

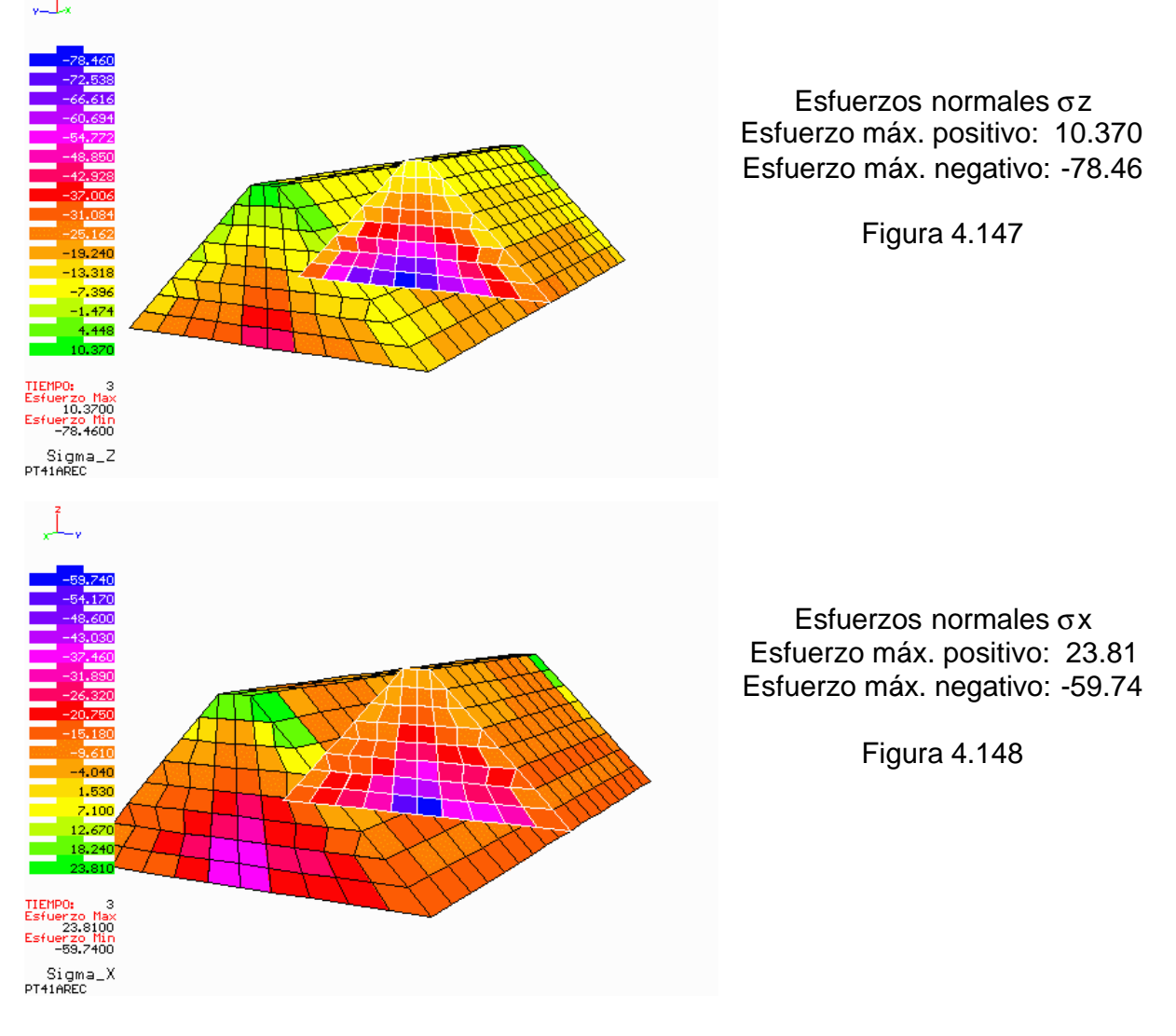

**PT41AREC (Modelo rectangular, altura=50m, longitud=200m y pendiente=1)** ىگ

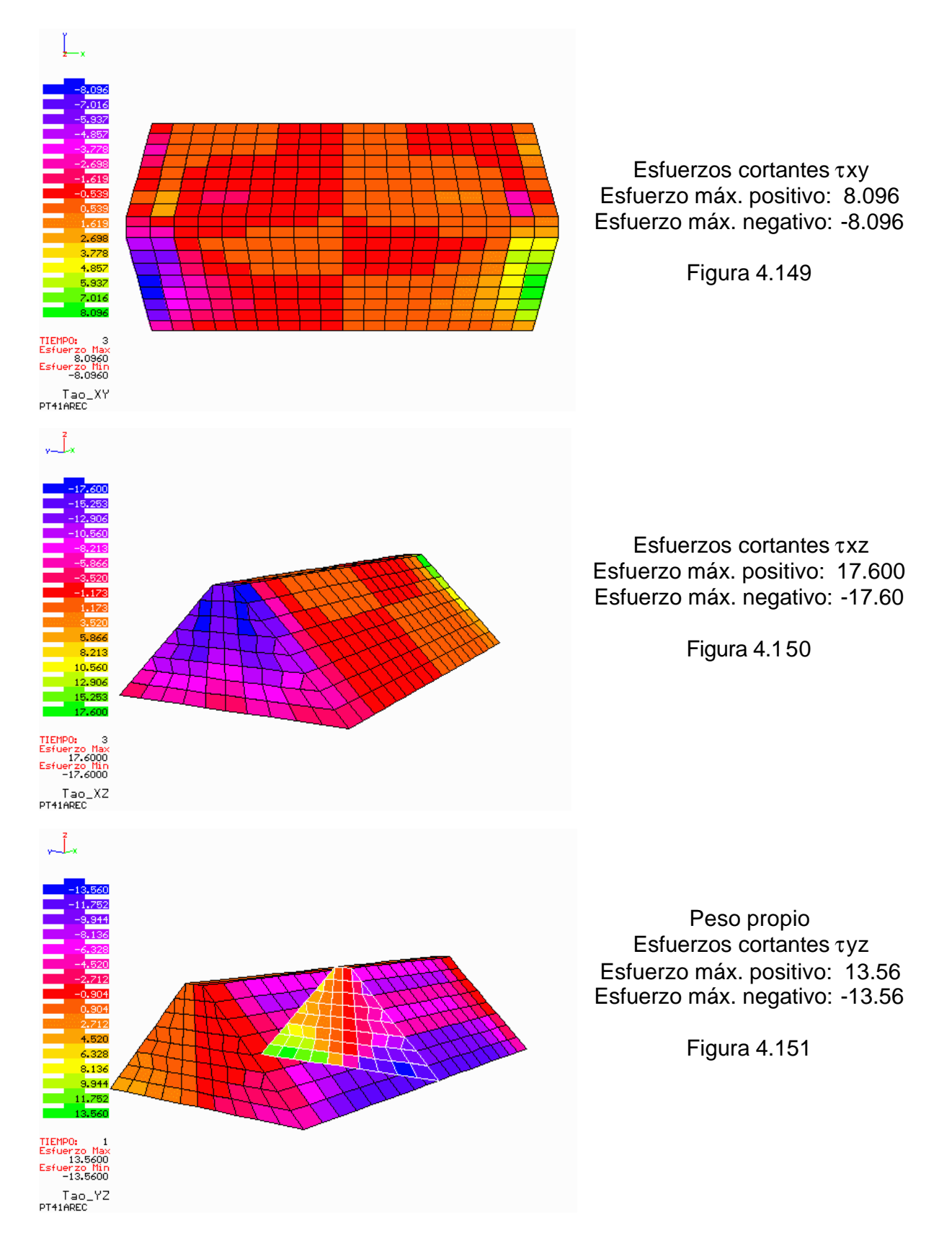

#### *Visualización Mediante Lenguaje "C"de Análisis de Esfuerzos en Presas*

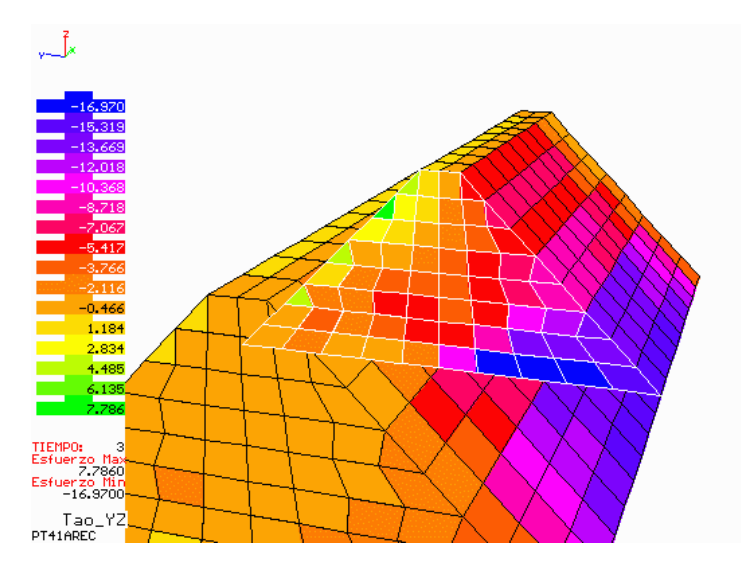

Peso propio y empuje de agua Esfuerzos cortantes τyz Esfuerzo máx. positivo: 23.81 Esfuerzo máx. negativo: -59.74

Figura 4.152

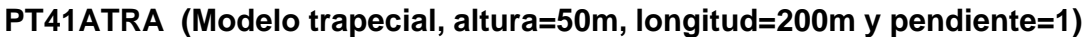

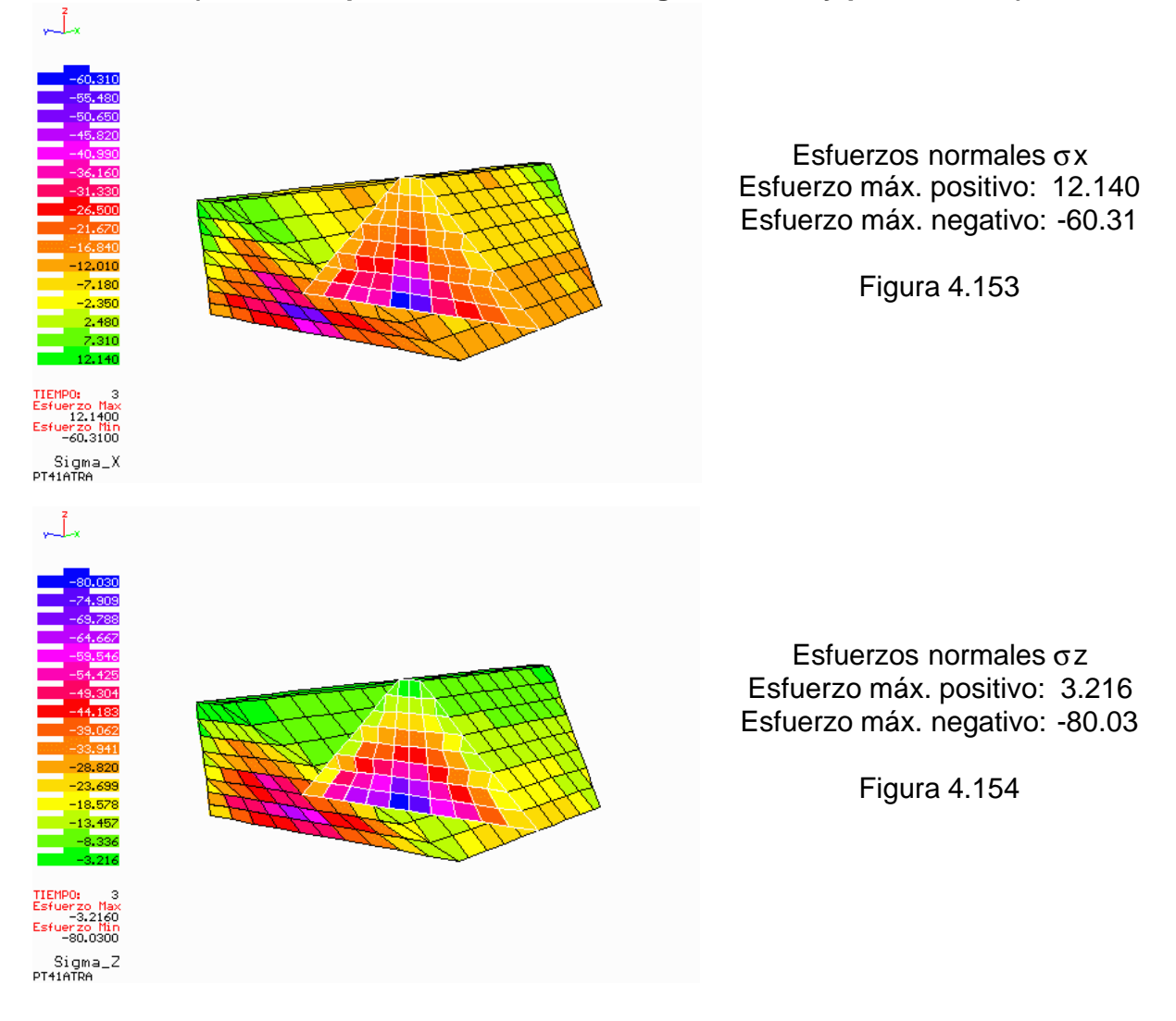

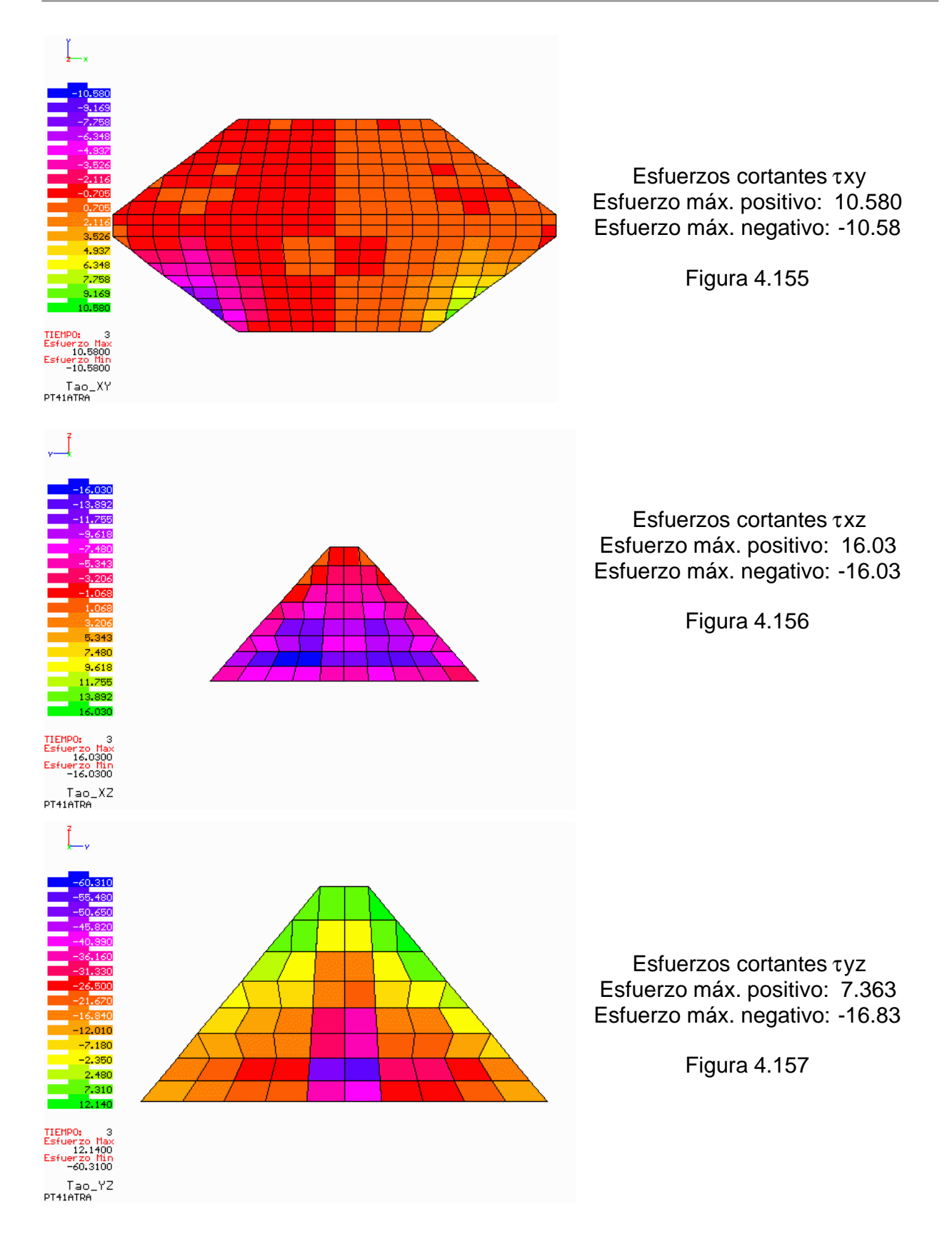

#### *Visualización Mediante Lenguaje "C"de Análisis de Esfuerzos en Presas*

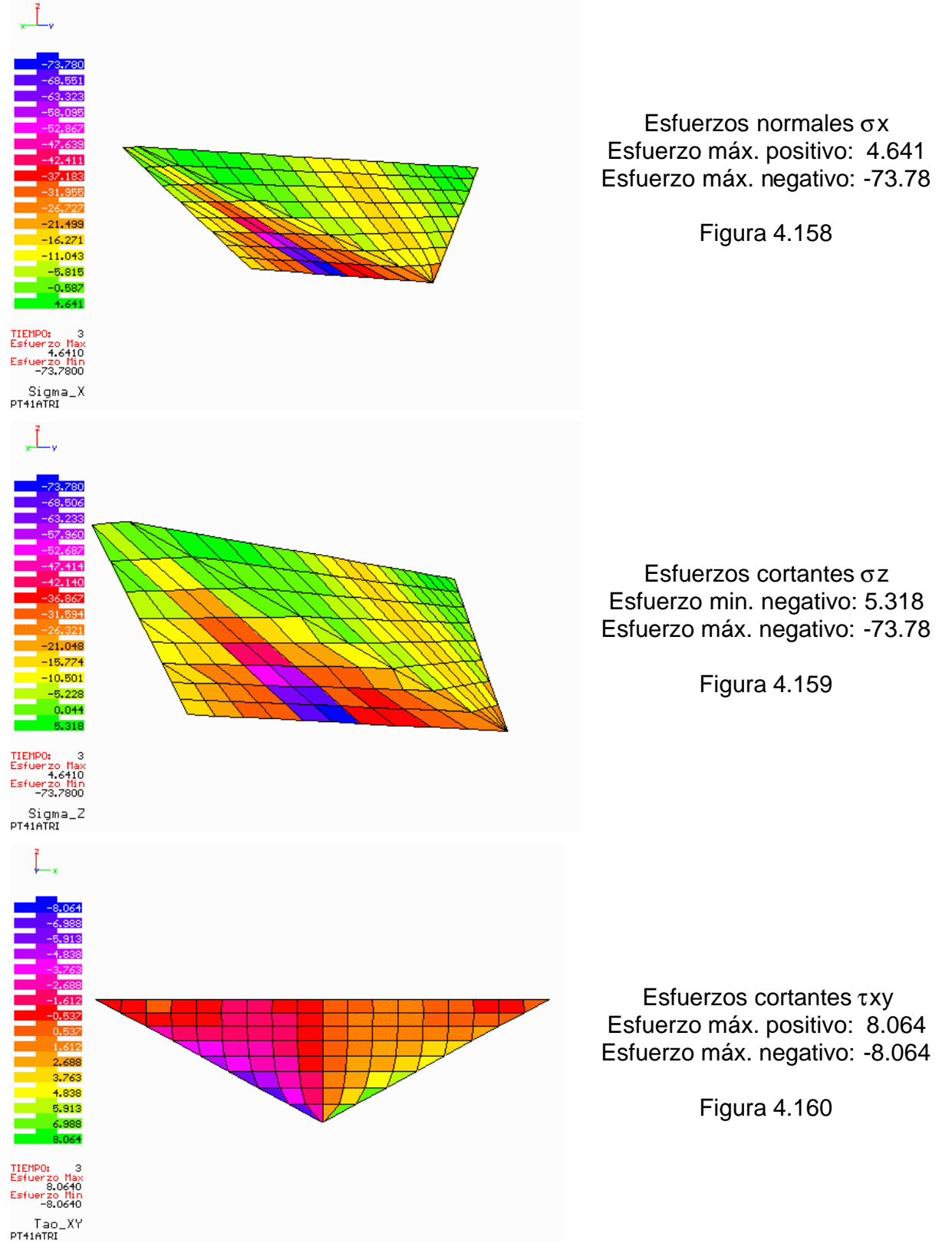

## **PT41ATRI (Modelo triangular, altura=50m, longitud=200m y pendiente=1)**

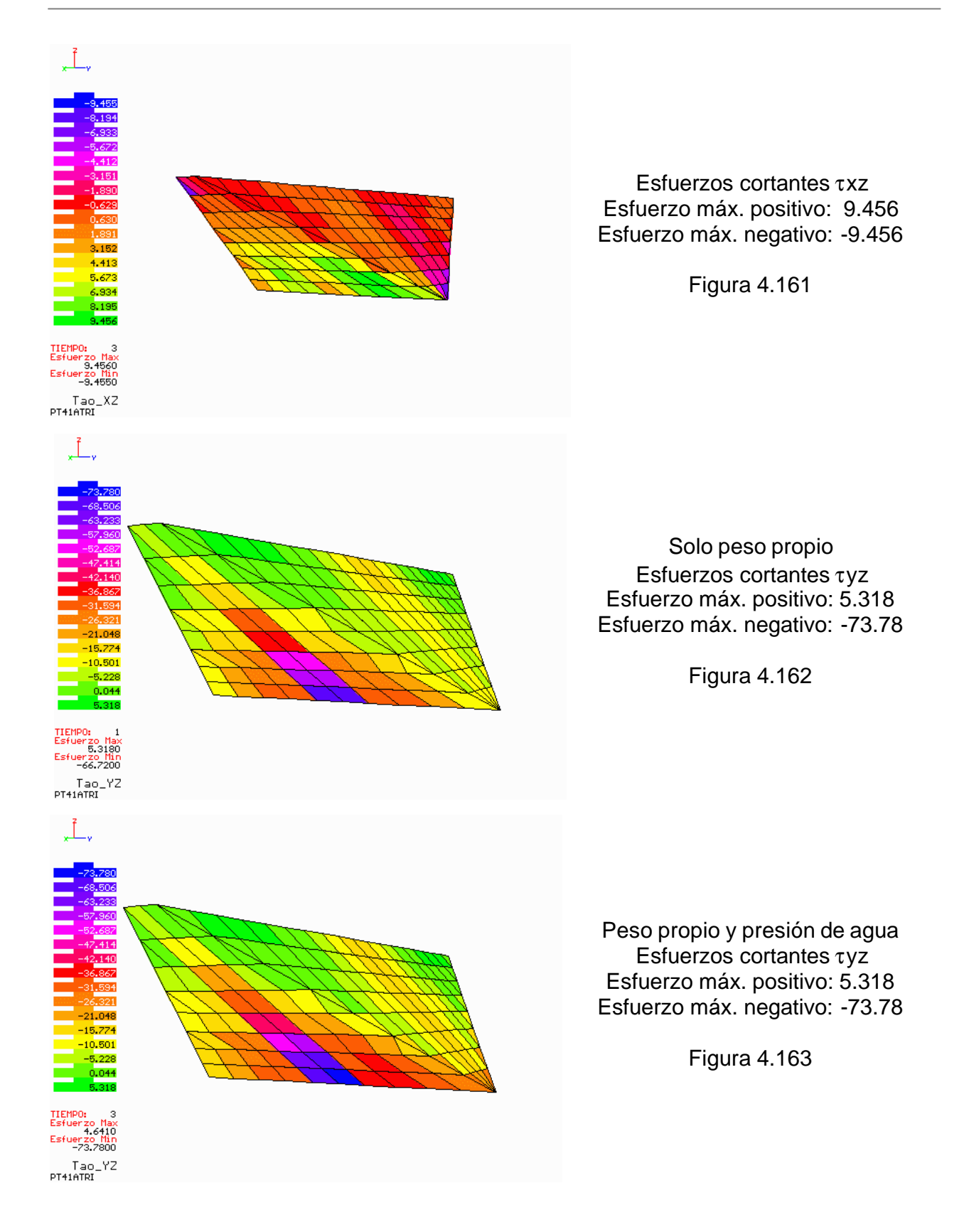

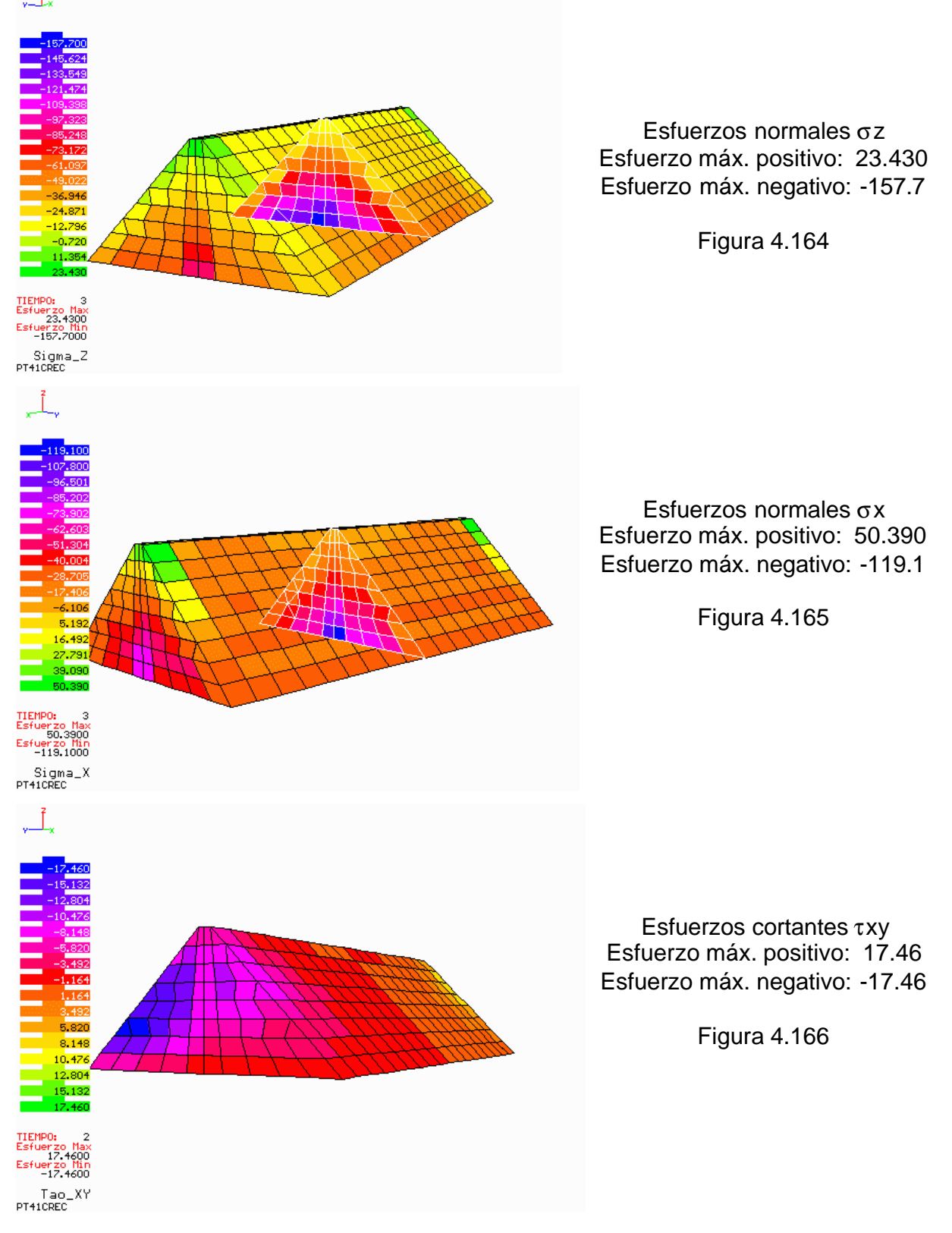

#### **PT41CREC (Modelo rectangular, altura=100m, longitud=400m y pendiente=1)** L.

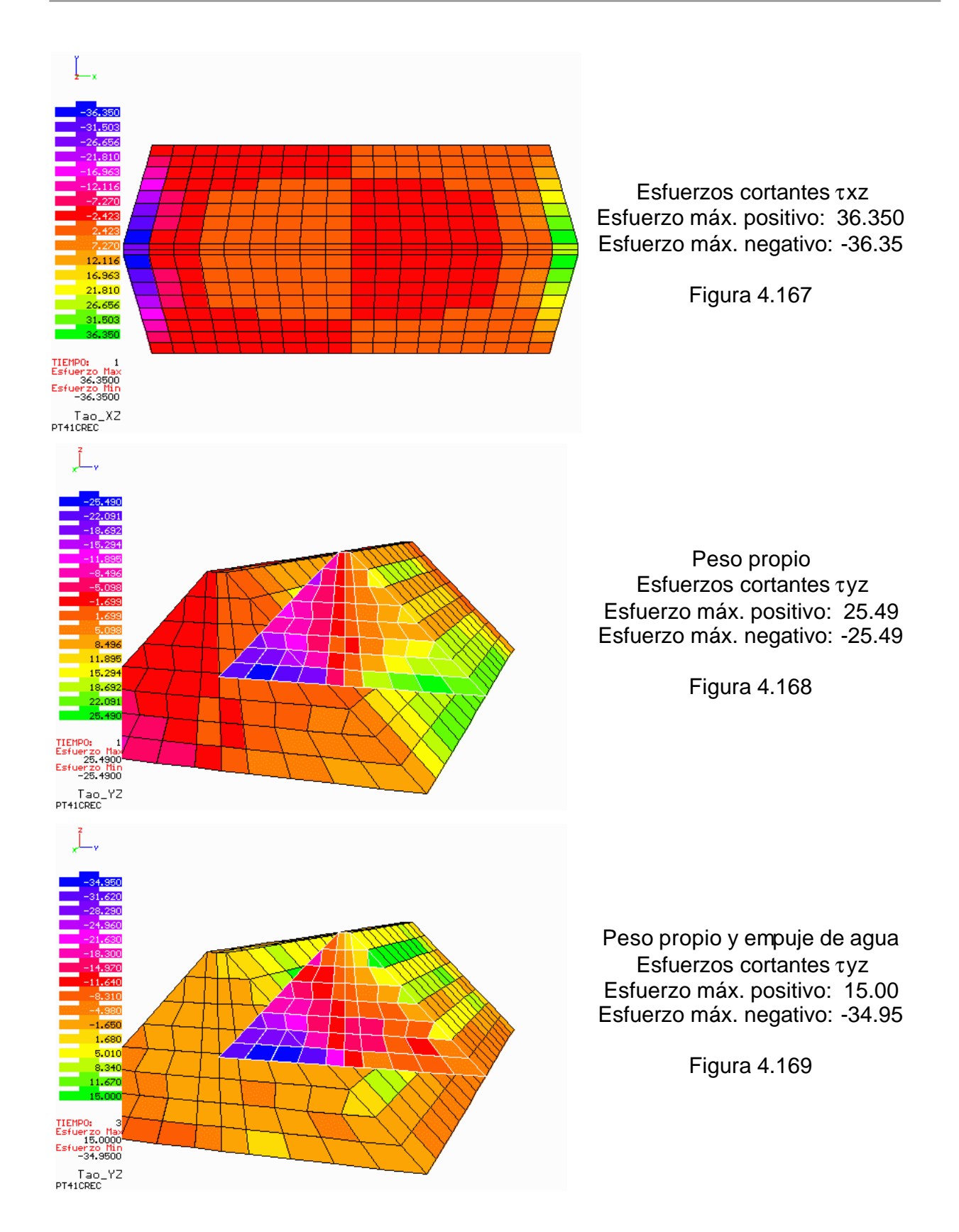

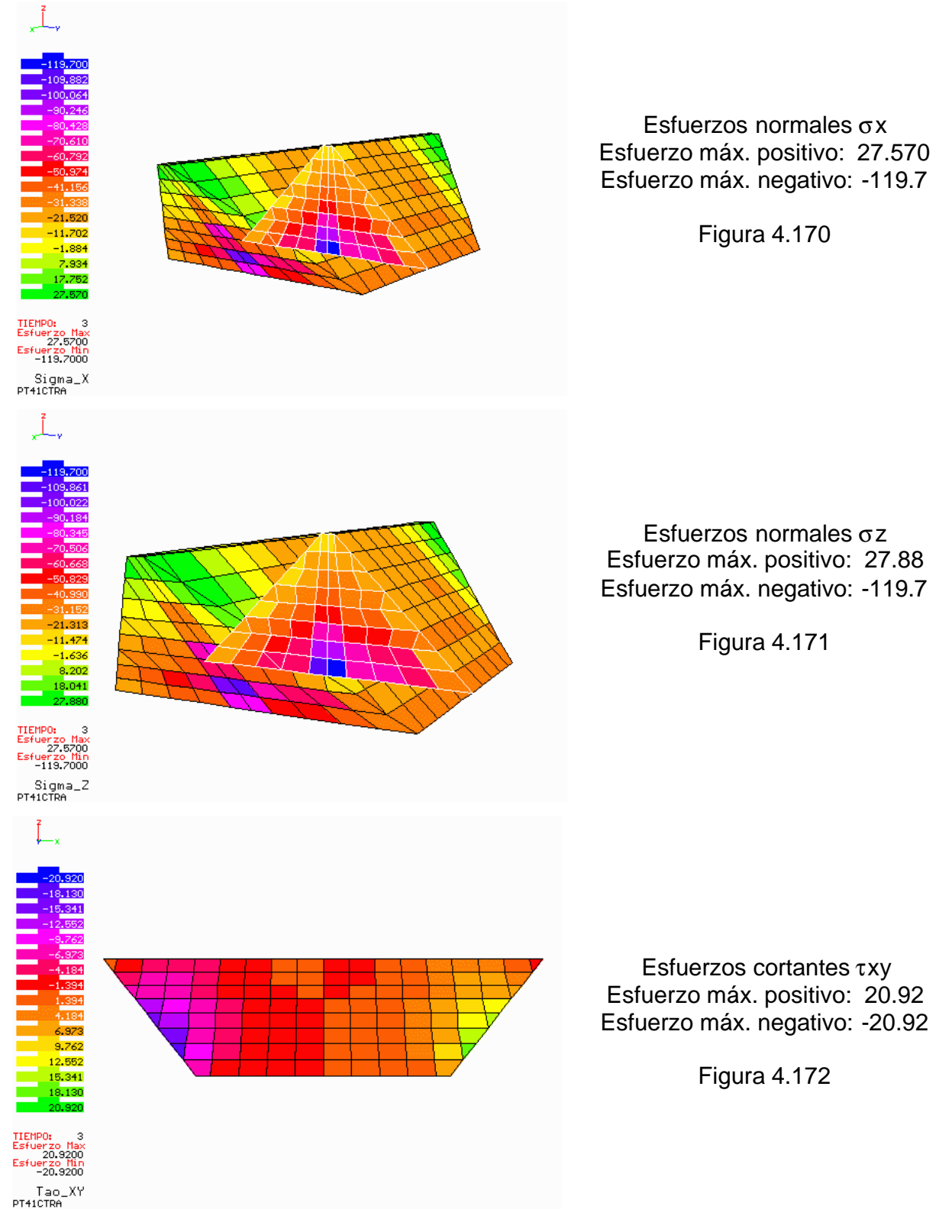

## **PT41CTRA (Modelo trapecial, altura=100m, longitud=400m y pendiente=1)**

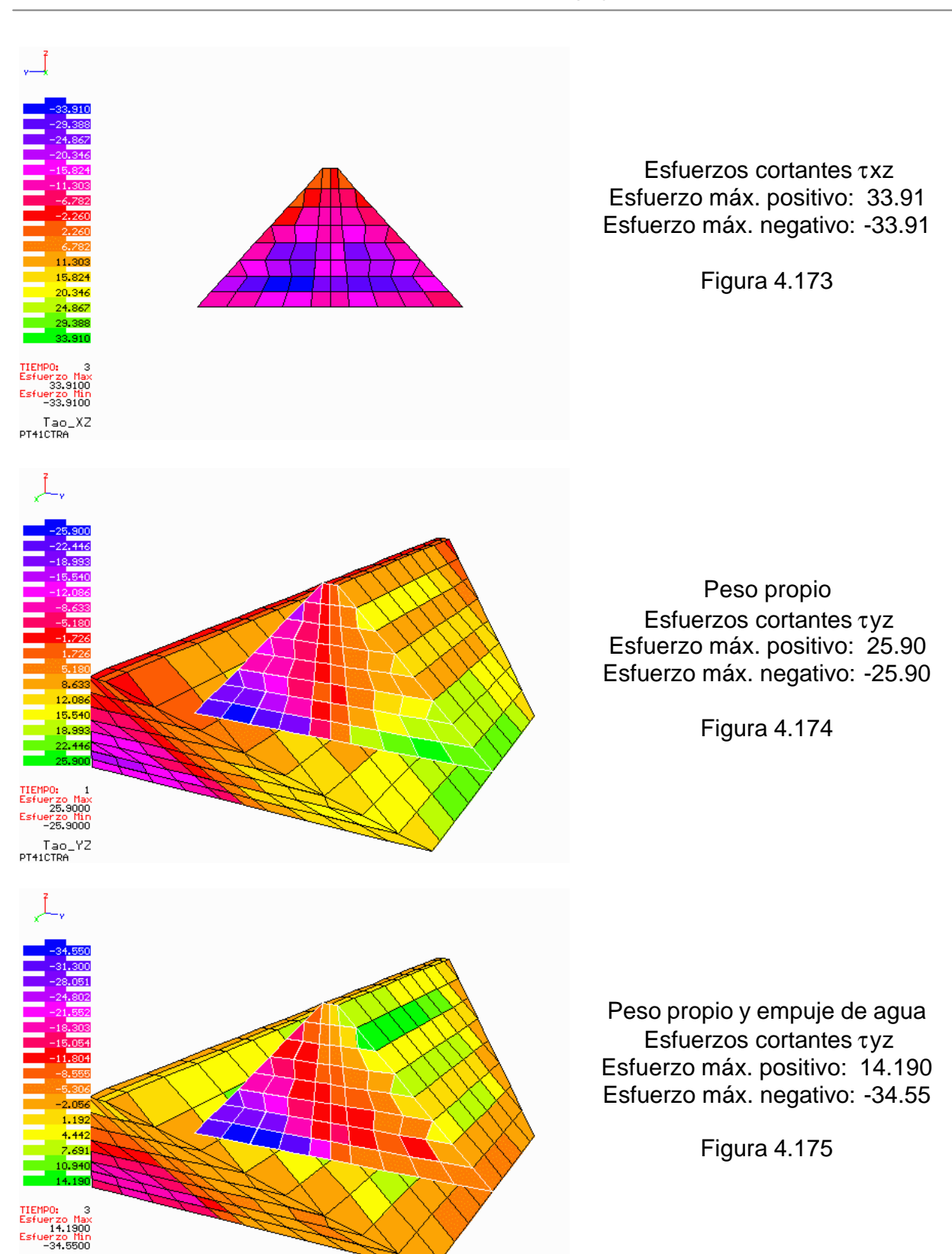

*Facultad de Ingeniería, UNAM* 135

Tao\_YZ<br>PT41CTRA

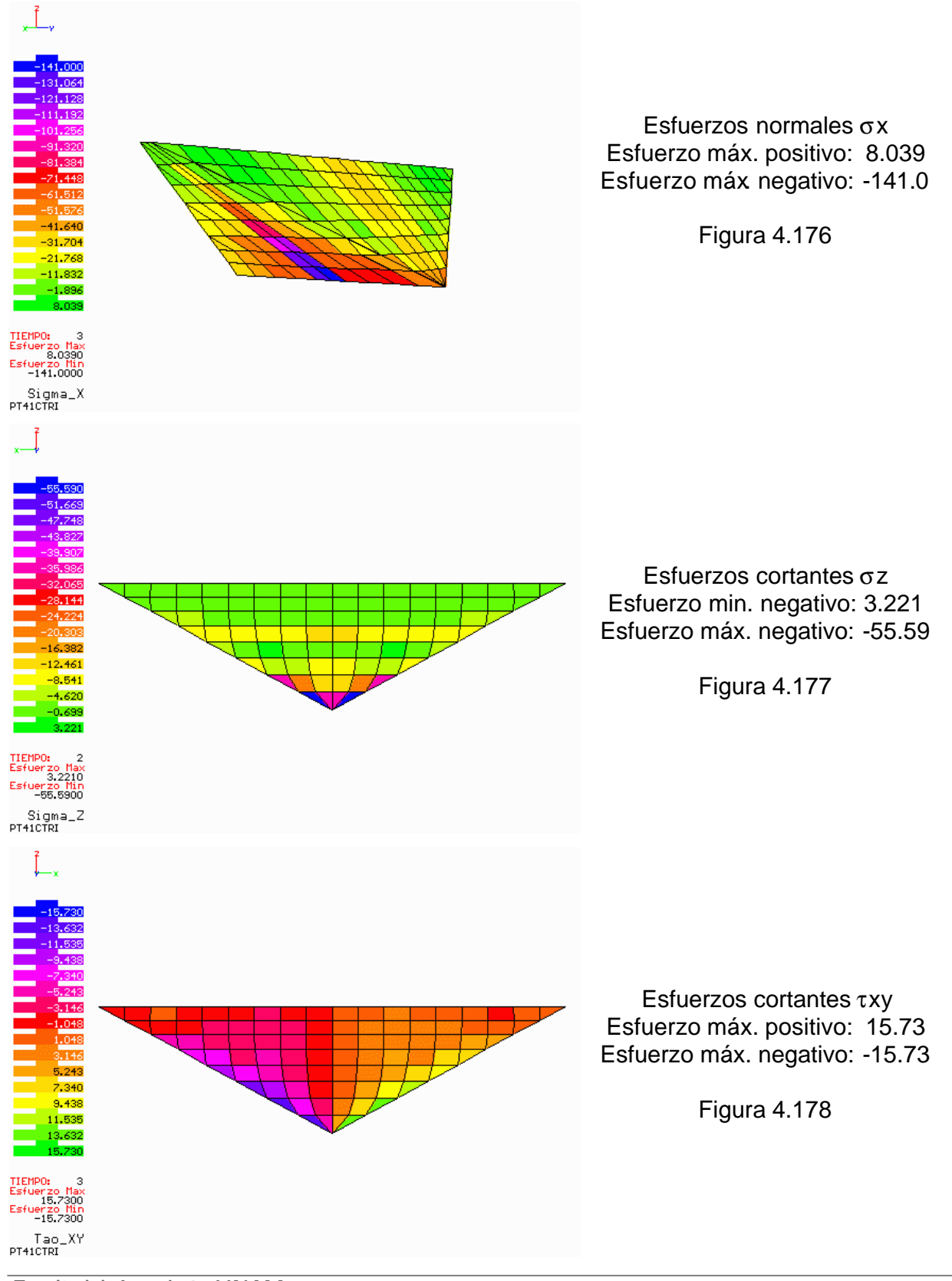

# **PT41CTRI (Modelo triangular, altura=100m, longitud=400m y pendiente=1)**
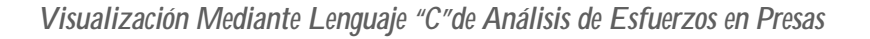

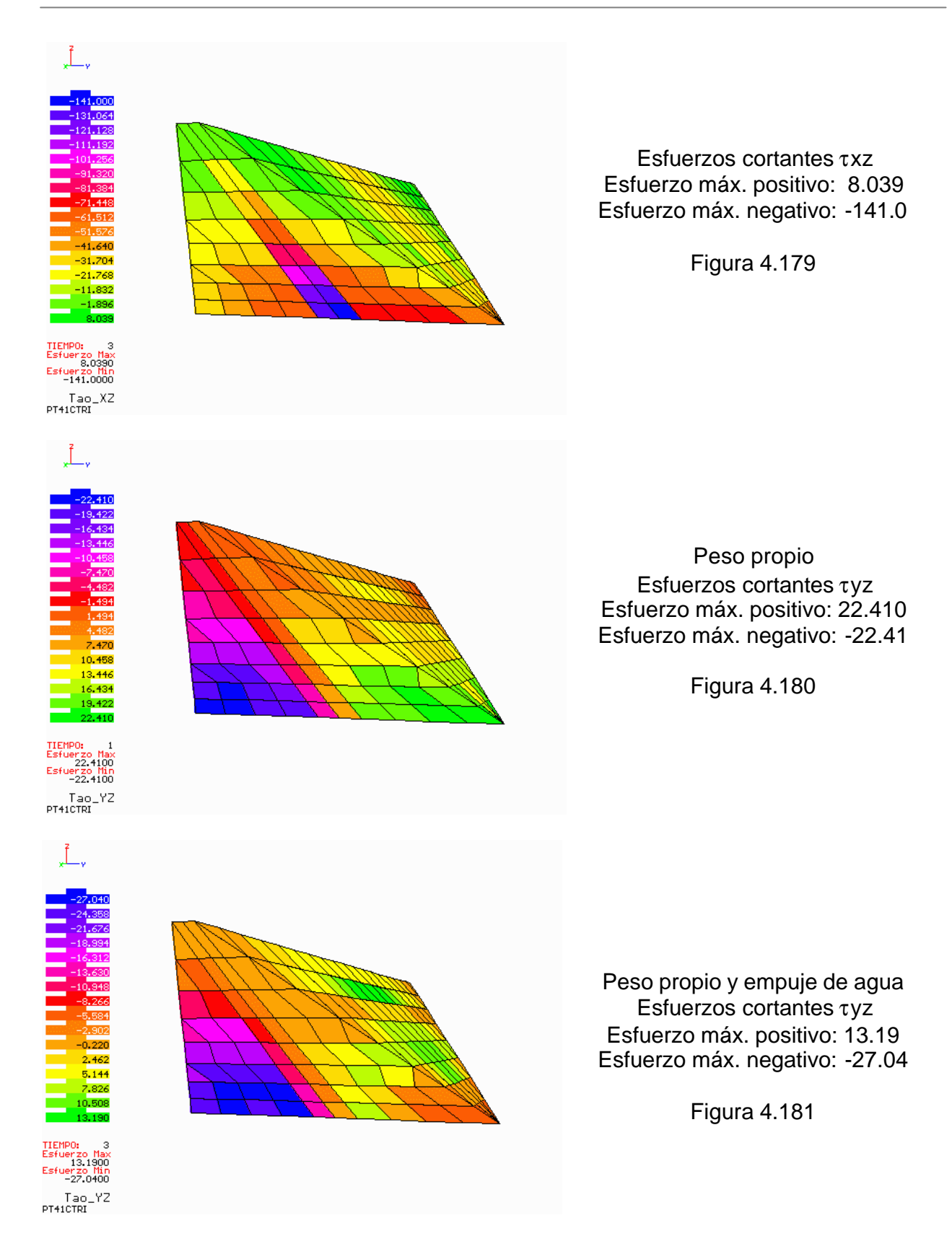

En general puede observarse, para todos los análisis estáticos, como los esfuerzos crecen de la corona hasta la base rígida. También se nota la clara participación de las laderas en la estabilidad de la cortina, pues se ve comúnmente la concentración de esfuerzos cortantes sobre ellas, disminuyendo hacia el centro de la cortina.

En los modelos triangulares se ve la fuerte participación de las laderas; los esfuerzos cortantes crecen de la corona hacia la base rígida sobre las laderas.

Si se observan las distribuciones de esfuerzos cortantes τyz generadas en los análisis con solo peso propio y se comparan con las distribuciones generadas en los análisis con peso propio y empuje de agua, se ve la influencia que ejerce el agua en la variación de esfuerzos cortantes sobre la cortina.

En resumen, para presas de gran longitud, la influencia del agua sobre la cortina es mayor que en presas de menor longitud; incluso, se ve una reducción de esfuerzos provocados por el agua en los modelos triangulares en comparación a los modelos rectangulares y trapeciales, debido al área sometida a presión.

# **5 RESULTADOS OBTENIDOS**

A continuación se presenta una tabla que resume los resultados obtenidos de las presas analizadas. Los esfuerzos están en tonf/m $^2\!.$ 

## **5.1 PRESA TRIGOMIL**

### **Análisis dinámico**

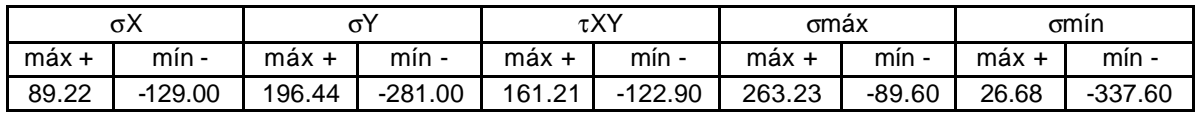

Tabla 5.1 Resumen de análisis dinámico

### **Análisis estático**

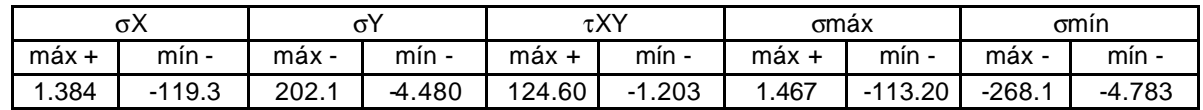

Tabla 5.2 Resumen de análisis estático

Las dos tablas anteriores permiten percibir el efecto del sismo aplicado sobre el modelo de presa TRIGOMIL. En algunos casos los esfuerzos máximos positivos se ven disminuidos y los negativos aumentados grandemente, y viceversa. Esto indica que el movimiento inducido sobre la presa genera esfuerzos positivos y negativos, que a su vez sumados con los esfuerzos debidos a la condición estática, provocan un aumento o disminución de los esfuerzos según sea el caso de esfuerzos cortantes y normales.

# **5.2 PRESA GUINEO**

# **Análisis dinámico**

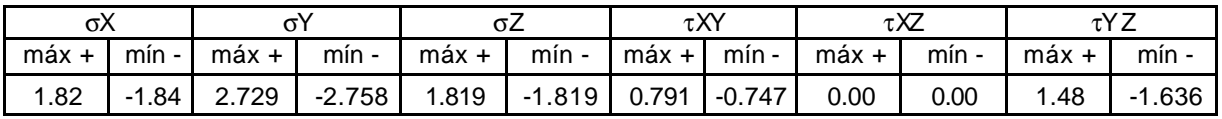

Tabla 5.3 Resumen de análisis dinámico

## **Análisis estático**

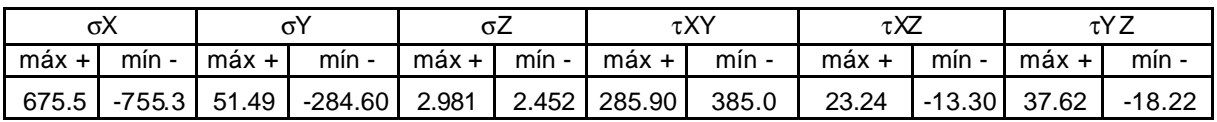

Tabla 5.4 Resumen de análisis estático

Al observar los resultados presentados en las dos tablas anteriores, se nota una gran diferencia en las magnitudes de los esfuerzos generados en los análisis dinámico y estático. Esto se debe a que el programa TLUSH calcula solo los incrementos de esfuerzos en cada tiempo debidos al sismo. Para ver el efecto completo, se tendrían que sumar los esfuerzos calculados estáticamente y los incrementos debidos a la excitación. Sin embargo, esta forma de presentar los resultados en incrementos de esfuerzos permite ver la diferencia o el efecto que causa directamente el sismo sobre la presa. Los resultados presentados en la tabla 5.3 indican que el sismo no causa gran efecto sobre la presa, en comparación a los esfuerzos generados por el peso propio y el empuje de agua.

## **5.3 PRESAS TEÓRICAS**

Las tablas que se presentan a continuación resumen los resultados obtenidos en los análisis realizados a las presas teóricas propuestas y mencionadas en el capitulo cuatro de esta tesis. Se presentan los resultados obtenidos para todas las presas, incluso aquellas que no fueron presentadas en el capitulo anterior, con el fin de evaluar el efecto que tiene la geometría y sus dimensiones en la estabilidad de las presas.

# **5.3.1 Análisis dinámico**

# **Presas rectangulares**

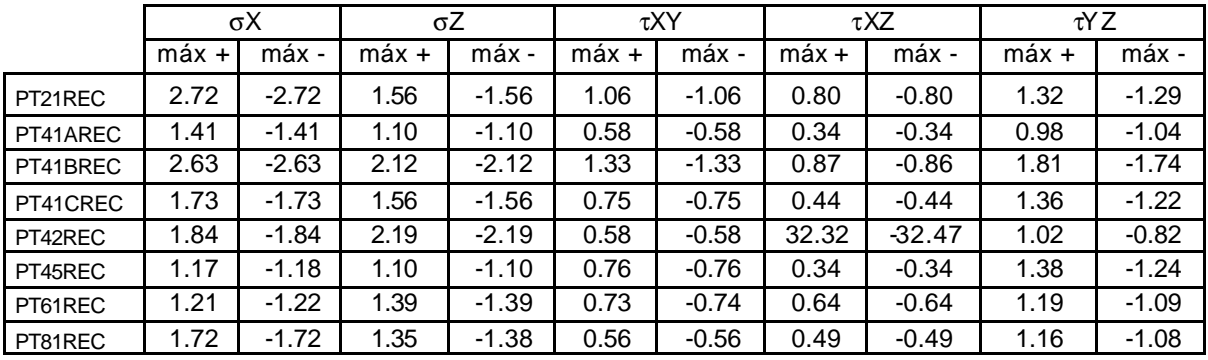

Tabla 5.5 Resumen de análisis dinámico en presas rectangulares

A continuación se presentan curvas de comparación de los resultados presentados en la tabla 5.5.

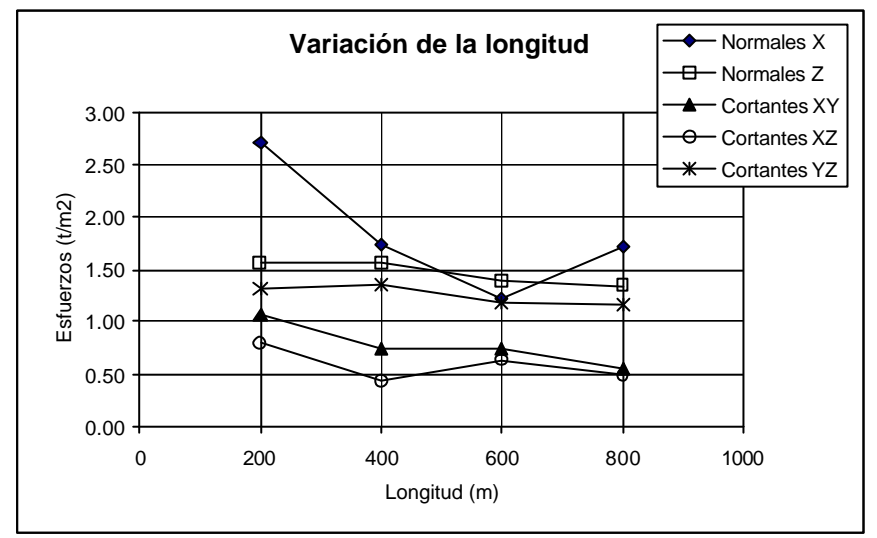

Figura 5.1 Esfuerzos debidos a la variación de la longitud

La figura 5.1 muestra el comportamiento de las presas sometidas a un sismo al variar la longitud de 200 a 800 m, manteniendo una altura de 100 m y una pendiente de 1. A continuación se enuncian las variaciones de esfuerzos respectivamente:

- Los esfuerzos normales σX decaen al incrementar la longitud de la presa. Se observa un mínimo a los 600 m de longitud.
- Los esfuerzos normales σZ decrecen ligeramente.
- Los esfuerzos cortantes τXY también decrecen ligeramente.
- Los esfuerzos cortantes τXZ decaen ligeramente teniéndose un mínimo a los 400 m
- Los esfuerzos cortantes τYZ decaen ligeramente.

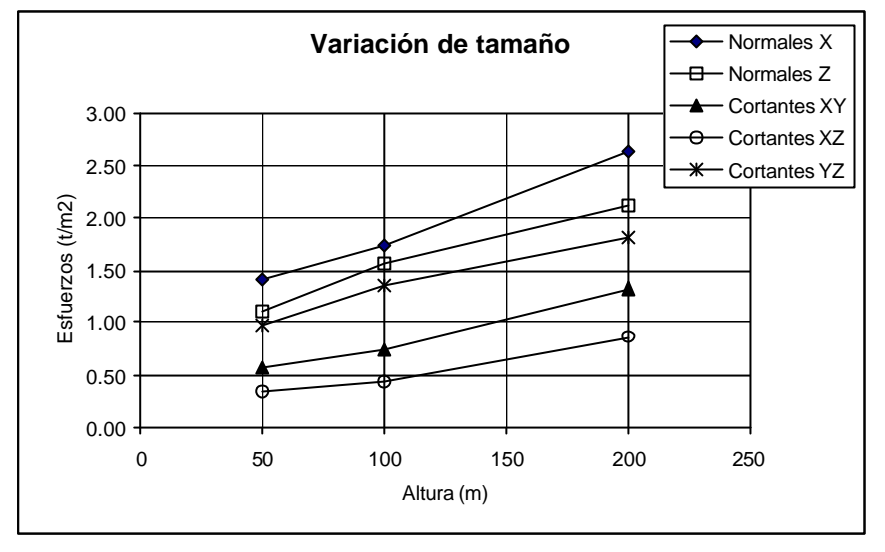

Figura 5.2 Variación de esfuerzos al incrementar la longitud y la altura

La figura 5.2 muestra la variación de esfuerzos al incrementar las dimensiones de la presa, en altura y longitud, manteniendo una pendiente de 1; la longitud mantiene una relación de 4 veces la altura. En general se observa que todos los esfuerzos se incrementan casi linealmente al aumentar las dimensiones de la presa.

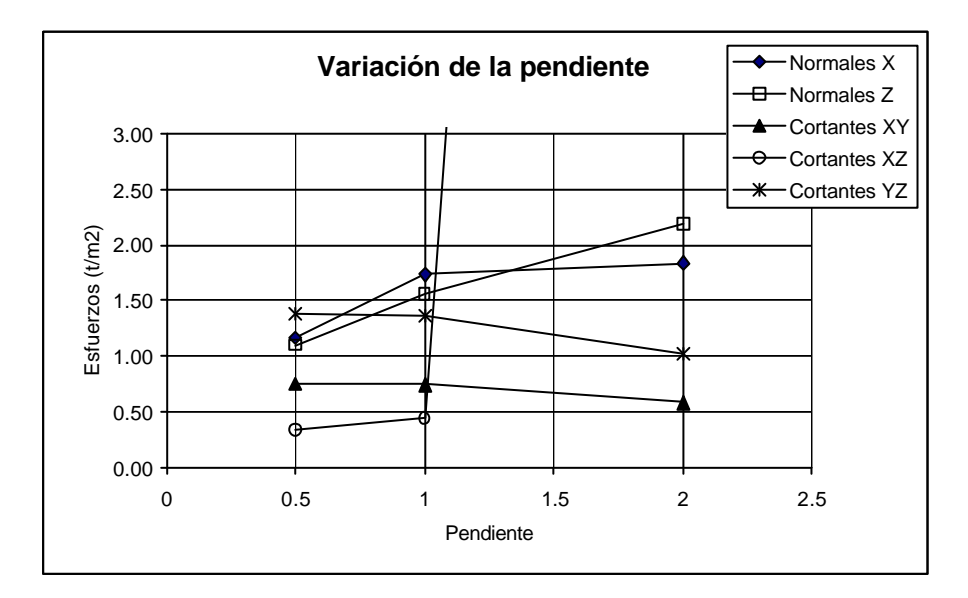

Figura 5.3 Variación de esfuerzos al incrementar la pendiente

En la figura 5.3 se tienen las curvas de variación de esfuerzos con la pendiente, manteniéndose una altura de 100 m y longitud de 400 m. Se observa lo siguiente:

• Los esfuerzos σX tienen un importante aumento al variar la pendiente de 0.5 a 1,

mientras que el aumento es ligero al cambiar la pendiente de 1 a 2.

- Los esfuerzos σZ aumentan casi linealmente al aumentar la pendiente de 0.5 a 2.
- Los esfuerzos cortantes τXY decrecen ligeramente al aumentar la pendiente.
- En los esfuerzos cortantes τXZ se tiene un ligero aumento y después para la pendiente igual a 2 se disparan fuertemente los esfuerzos. Esto es debido tal vez a una amplificación de esfuerzos por resonancia.
- Los esfuerzos τYZ decrecen ligeramente con el aumento de la pendiente.

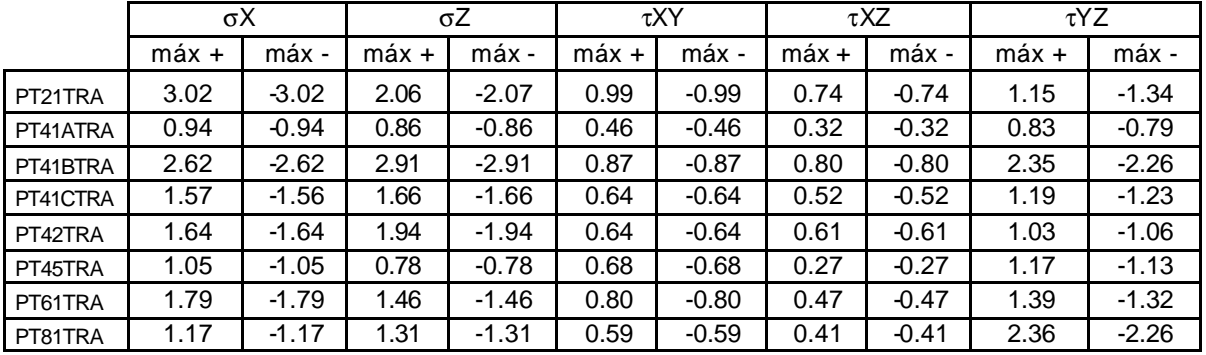

**Presas trapeciales**

Tabla 5.6 Resumen de análisis dinámico en presas trapeciales

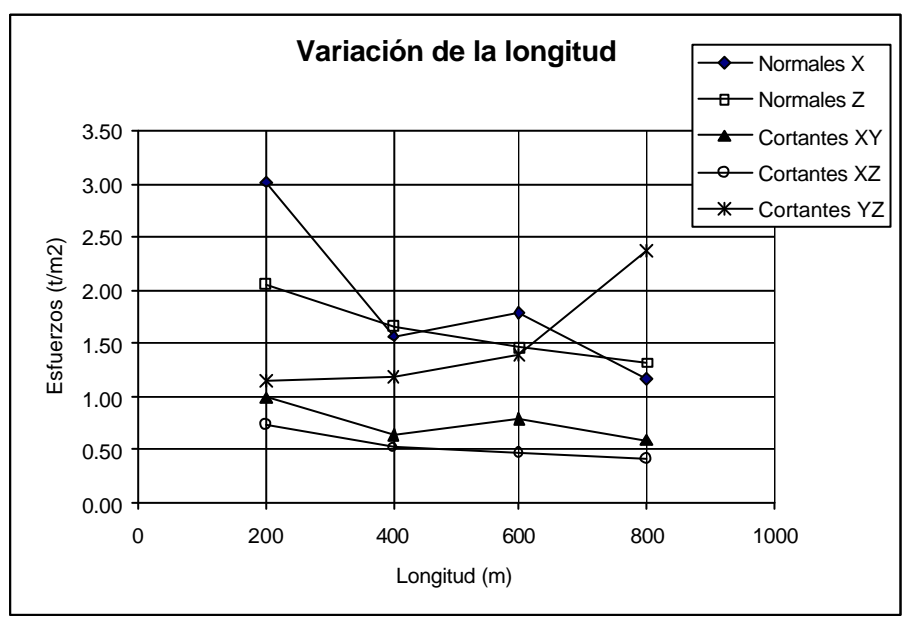

Figura 5.4 Variación de esfuerzos con la longitud

En la figura anterior (5.4) se aprecian los cambios de esfuerzos debido al incremento de la longitud, teniéndose lo siguiente:

- Los esfuerzos normales σX decrecen al aumentar la longitud; se observa un mínimo a los 400 m.
- Los esfuerzos normales σZ decrecen ligeramente en forma de curva suave.
- Los cortantes τXY se tienen un comportamiento similar a los σX, solo que el decremento es poco.
- Es ligera la disminución de esfuerzos τXZ al incrementar la longitud.
- Los esfuerzos cortantes τYZ describen un aumento parabólico al incrementar la longitud.

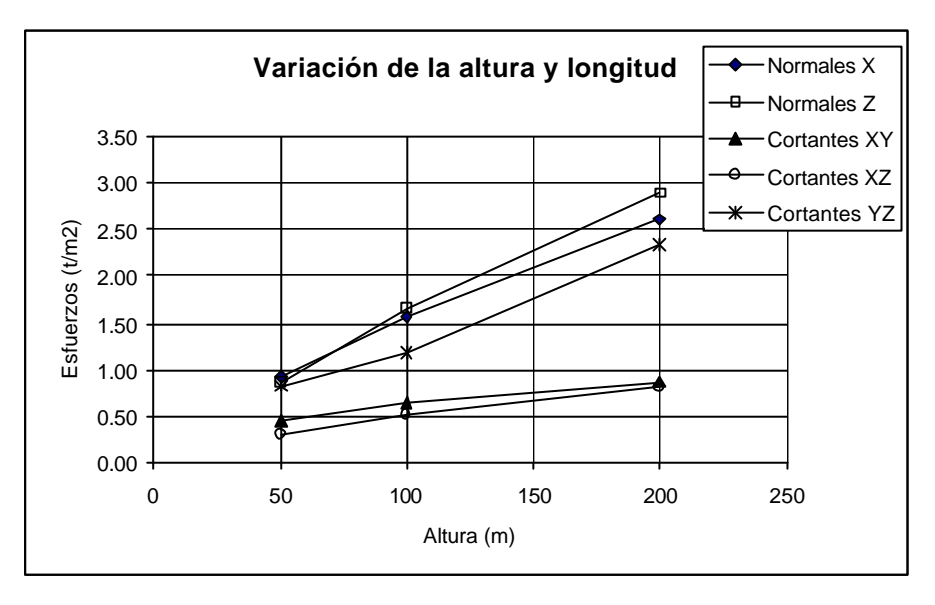

Figura 5.5 Variación de esfuerzos con el tamaño de la presa

Los esfuerzos en general aumentan al incrementarse las dimensiones de la presa.

En la figura 5.6 se muestra la variación de esfuerzos en las presas, al aumentar la pendiente en ellas. Se observa un incremento de esfuerzos σX, σZ y τXZ al incrementar la pendiente de 0.5 a 2, siendo más ligero el incremento al variar la pendiente 1 a 2. Los cortantes τXY y τYZ decrecen muy poco al aumentar la pendiente.

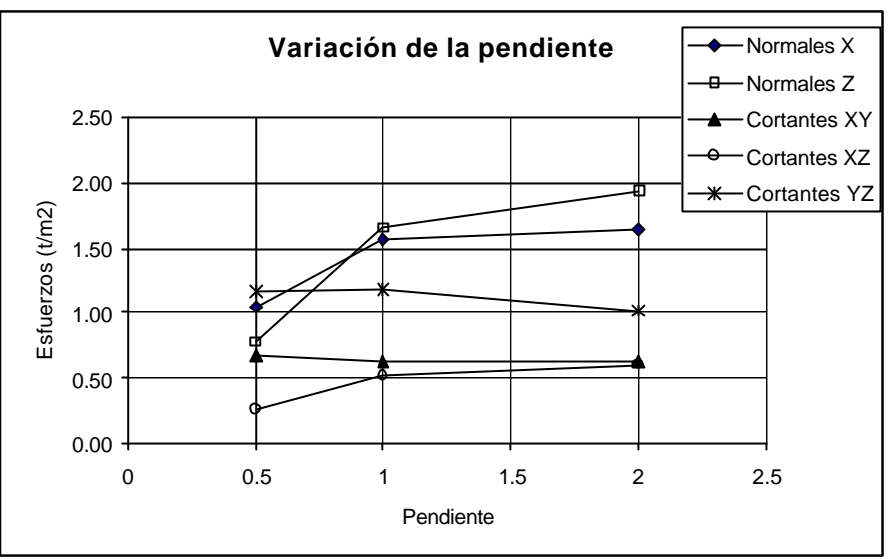

Figura 5.6 Variación de esfuerzos al cambiar la pendiente

# **Presas triangulares**

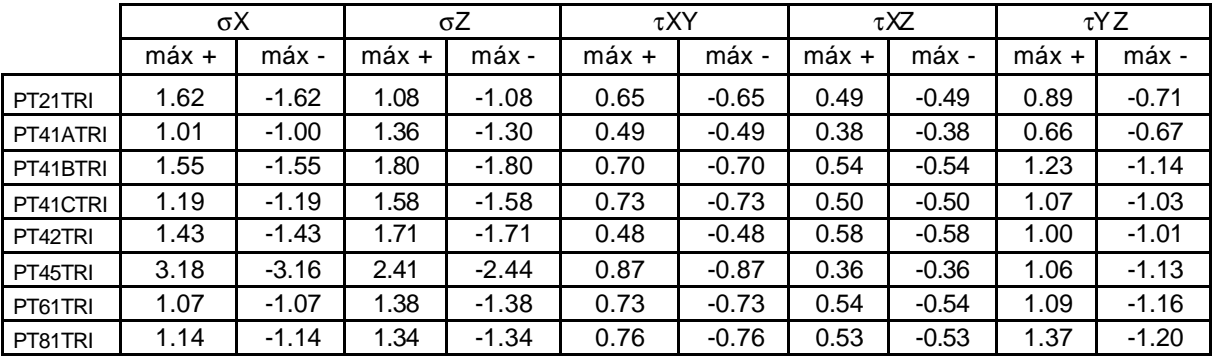

Tabla 5.7 Resumen de análisis dinámico en presas triangulares

En la figura siguiente (Fig. 5.7) se observa que los esfuerzos normales σX decrecen en forma curva al variar la longitud de las presas, presentándose un mínimo a los 600 m de longitud. Los restantes esfuerzos sufren un ligero incremento. En especial, los esfuerzos normales σZ tienen un máximo a los 400 m de longitud.

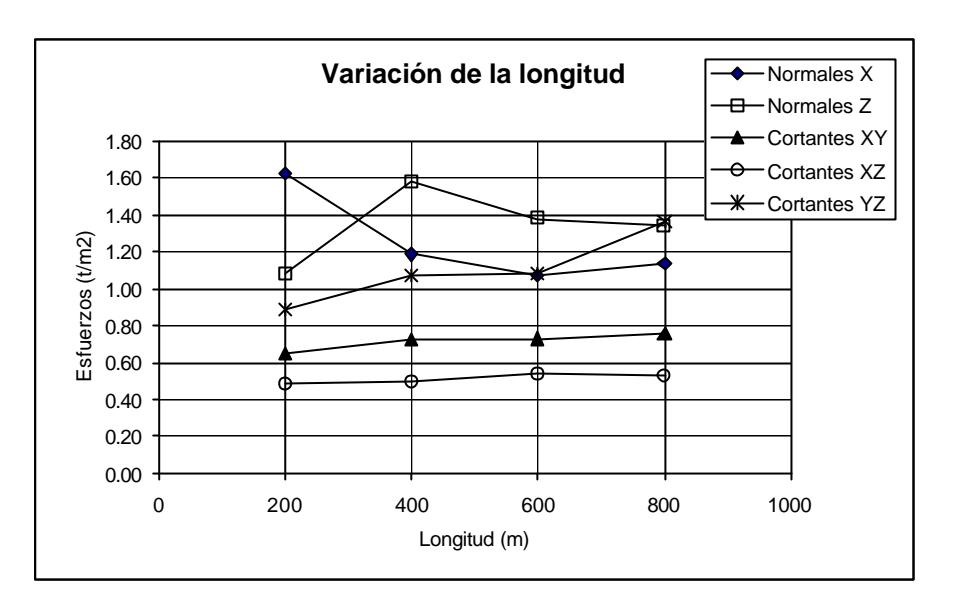

Figura 5.7 Variación de esfuerzos al aumentar la longitud de las presas

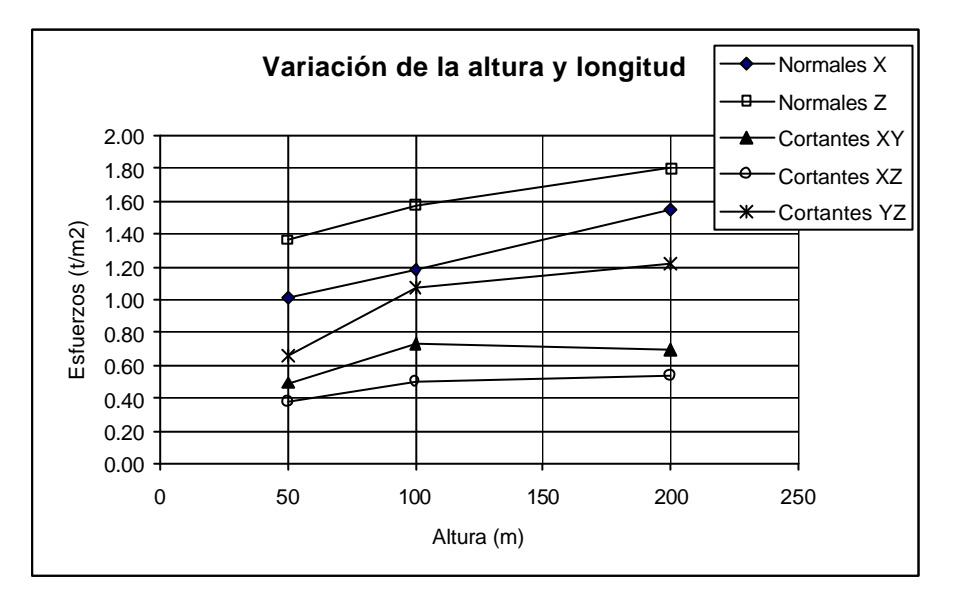

Figura 5.8 Variación de esfuerzos al incrementar las dimensiones en la presa

Los esfuerzos normales σX y σZ crecen ligeramente en forma casi lineal al incrementarse las dimensiones de los modelos (ver figura 5.8). Los esfuerzos cortantes τXY y τXZ muestran un incremento ligero al principio, pero después la variación es casi nula. Los esfuerzos cortantes τYZ crecen al aumentar las dimensiones de la presa.

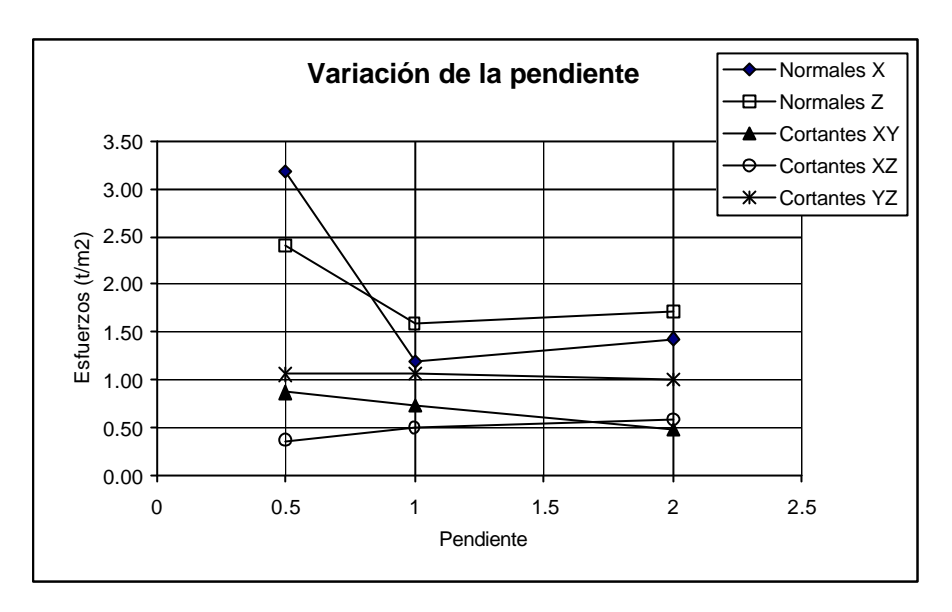

Figura 5.9 Variación de esfuerzos al variar la pendiente.

En la figura 5.9 se observa lo siguiente:

- Los esfuerzos normales σX decrecen en forma importante al variar la pendiente de la presa de 0.5 a 2. Se observa un pico mínimo en la pendiente igual a 1.
- También los esfuerzos normales σZ se reducen en forma similar a los σX
- Los cortantes τYZ prácticamente no cambian.
- Los esfuerzos cortantes tXY decrecen ligeramente.
- Los esfuerzos cortantes τXZ aumentan muy poco

## **5.3.2 Análisis estáticos**

### **Presas rectangulares**

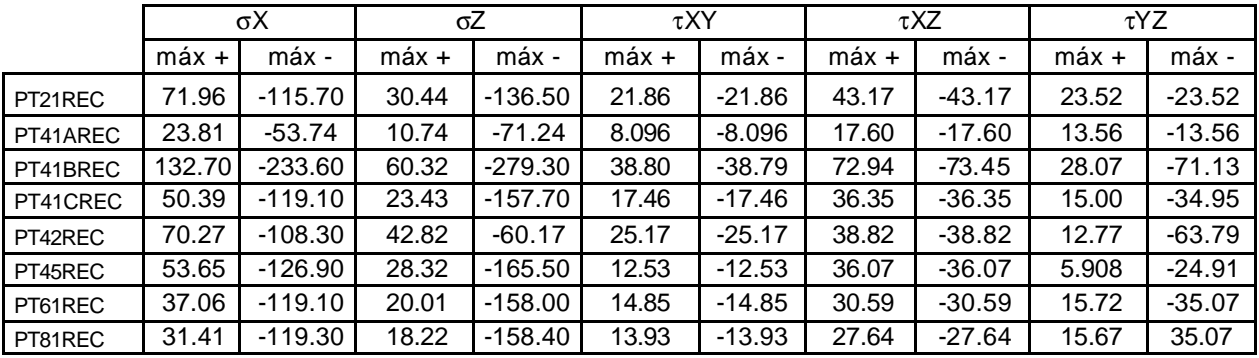

Tabla 5.8 Resumen de análisis dinámico en presas rectangulares

*Facultad de Ingeniería, UNAM* 146

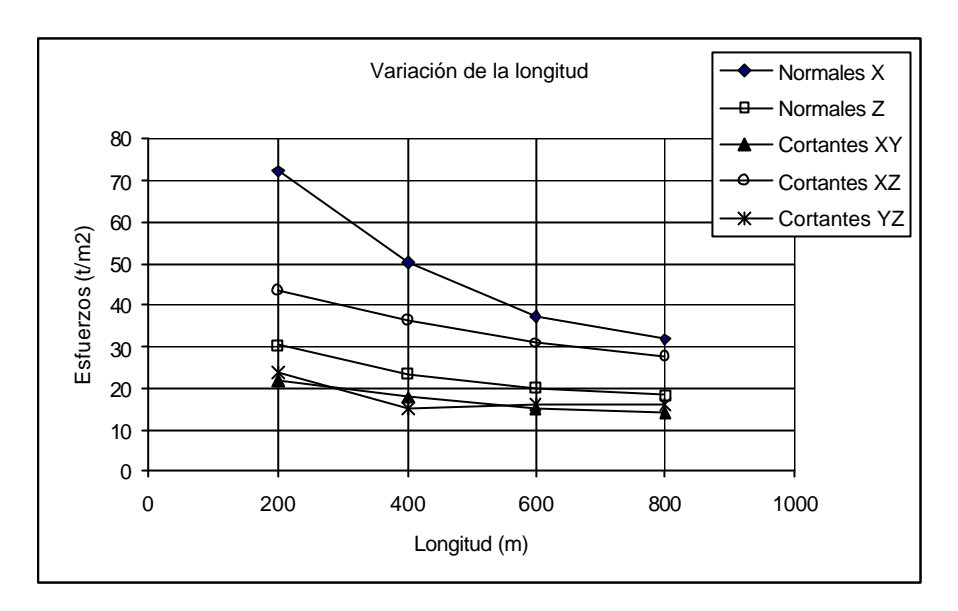

Figura 5.10 Variación de esfuerzos con el incremento de longitud (rango de los esfuerzos positivos)

En general, se observa en la figura 5.10 que los esfuerzos estáticos positivos decrecen al aumentar la longitud, siendo los normales σX quienes presentan mayor cambio, y en forma curva.

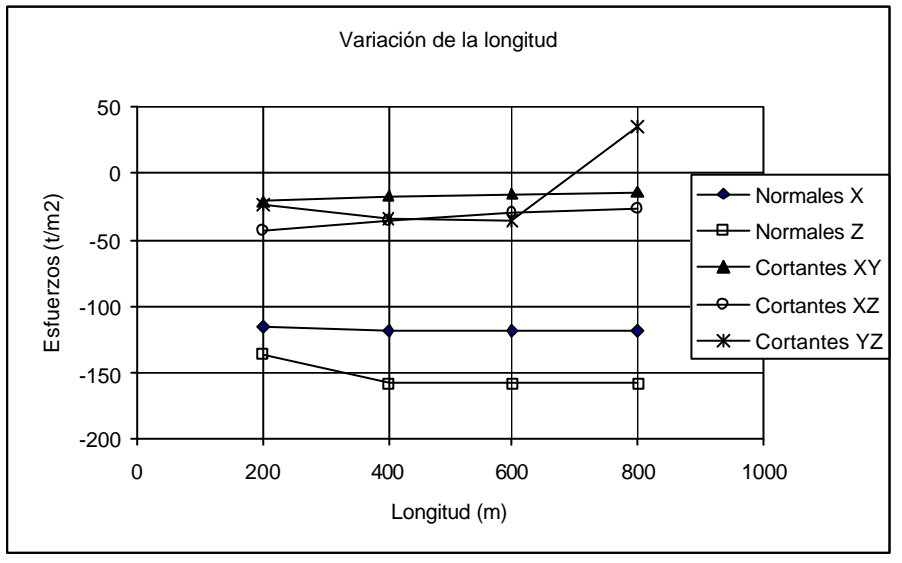

Figura 5.11 Variación de esfuerzos con el incremento de longitud (rango de los esfuerzos negativos)

En la figura anterior (5.11) se observa que los esfuerzos normales σX, y los cortantes τXY y τXZ cambian muy poco. Los esfuerzos cortantes τYZ exhiben incremento y después un decremento importante, volviéndose positivos. Los esfuerzos normales σZ muestran un decremento al variar la longitud de 200 a 400 m, pero después prácticamente no cambian.

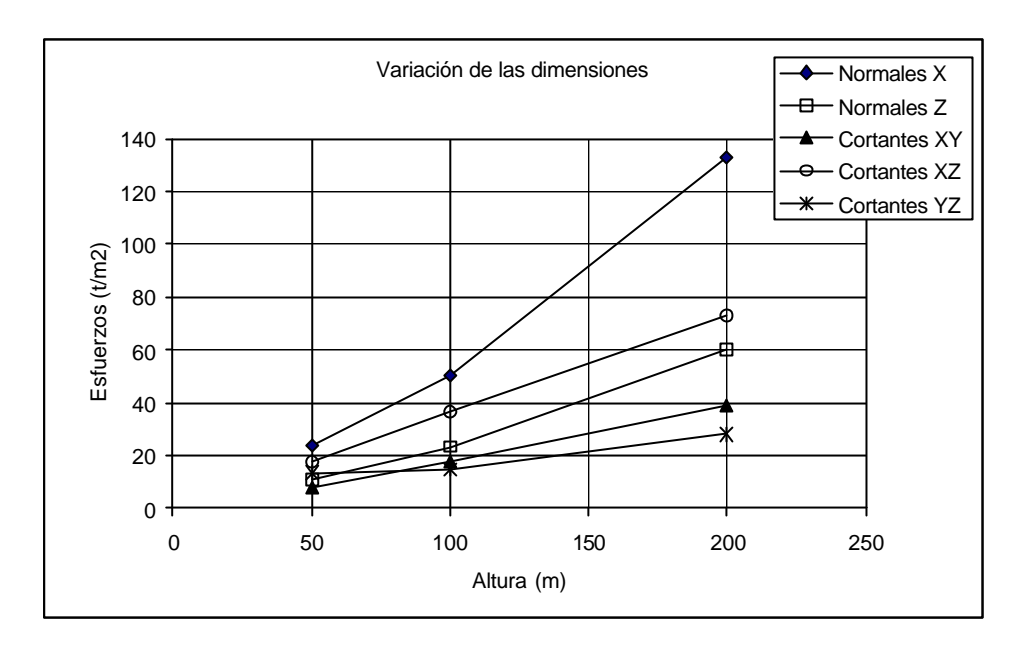

Figura 5.12 Variación de esfuerzos al aumentar las dimensiones (rango de los esfuerzos positivos)

La figura 5.12 muestra la variación de esfuerzos al incrementar la altura y la longitud de las presas. En general, todos los esfuerzos positivos aumentan casi linealmente con el incremento de las dimensiones. Los esfuerzos normales σX muestran un incremento importante, sobre todo al aumentar la altura de 100 a 200 m.

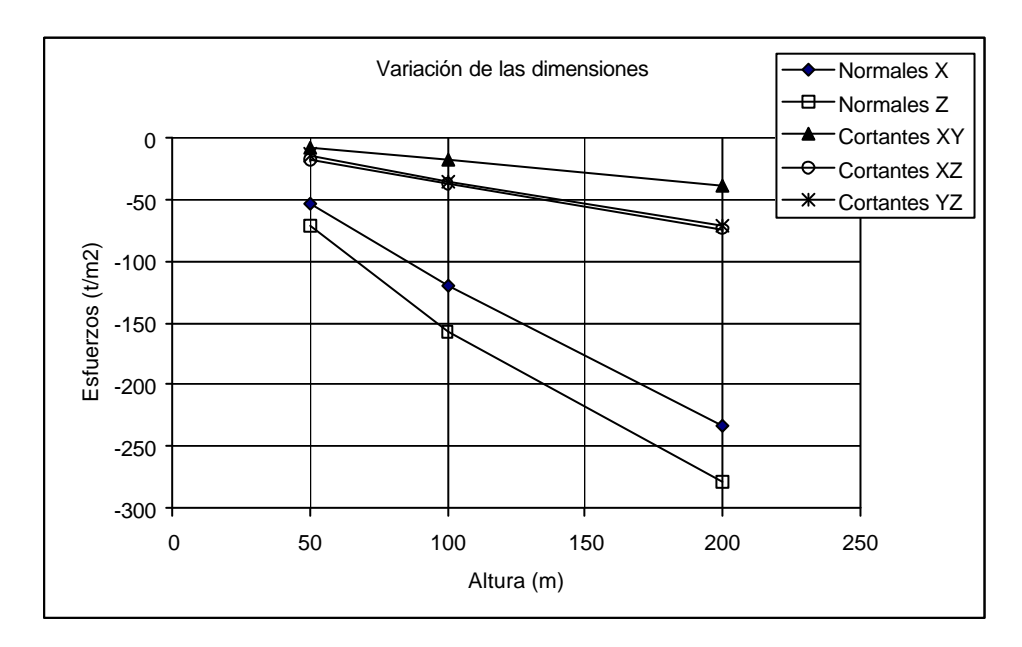

Figura 5.13 Variación de esfuerzos al aumentar las dimensiones (rango de los esfuerzos negativos)

De forma similar a lo presentado en la figura 5.12, se observa en la figura anterior (fig. 5.13) que los esfuerzos estáticos negativos aumentan al aumentar las dimensiones de las presas. Esto es lógico puesto que el peso propio aumenta con el tamaño.

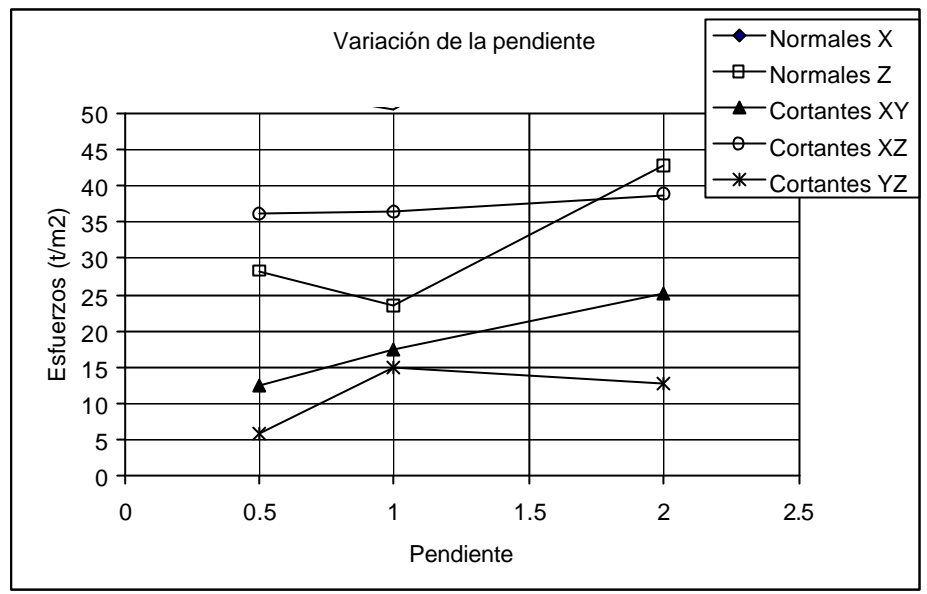

Figura 5.14 Variación de esfuerzos al aumentar la pendiente (rango de los esfuerzos positivos)

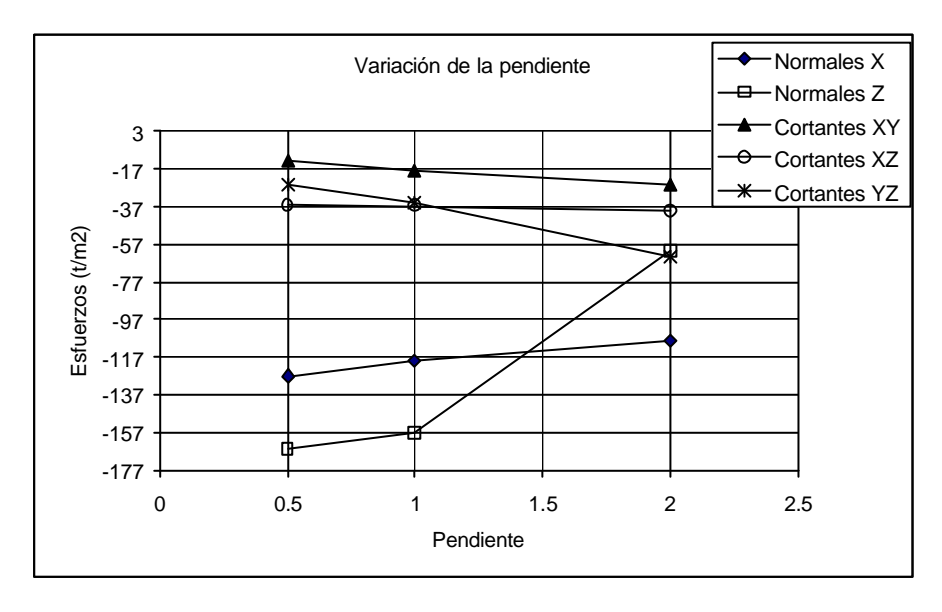

Figura 5.15 Variación de esfuerzos al aumentar la pendiente (rango de los esfuerzos negativos)

En la grafica anterior (figura 5.15) se observa que para los esfuerzos negativos, los normales σZ sufren un decremento importante. Los esfuerzos σX decrecen ligeramente, mientras que los cortantes τXY y τXZ aumentan muy poco.

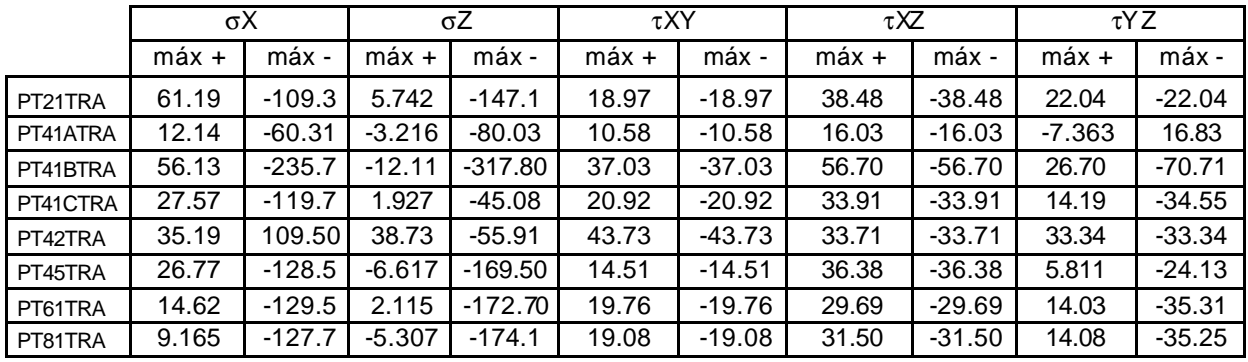

### **Presas trapeciales**

Tabla 5.9 Resumen de análisis dinámico en presas trapeciales

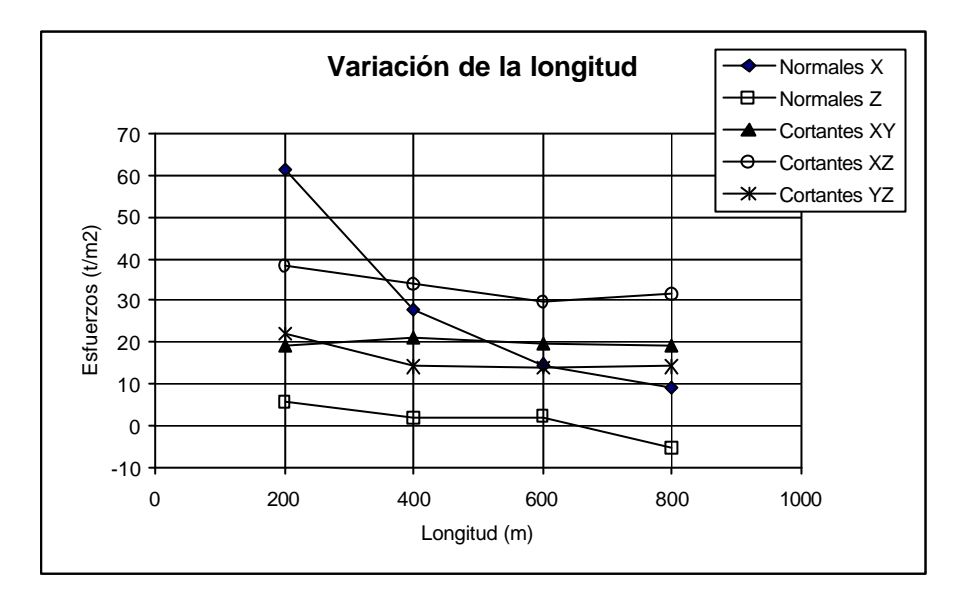

Figura 5.16 Variación de esfuerzos al aumentar la longitud (rango de los esfuerzos positivos)

En la grafica 5.16 se aprecia que los esfuerzos positivos disminuyen al aumentar la longitud. Los esfuerzos σX sufren un cambio importante, mientras que los demás esfuerzos cambian ligeramente; los esfuerzos normales σZ cambian de positivos a negativos.

El efecto de la variación de la longitud es poco sobre los esfuerzos cortantes τXY, τXZ y τYZ, ya que las curvas se mantienen casi en línea horizontal. En los esfuerzos σX se observa un ligero incremento, mientras que en los σZ, a los 400 m de longitud, se tiene u cambio drástico que disminuye los esfuerzos, pero después se recuperan. Ver la gráfica 5.17.

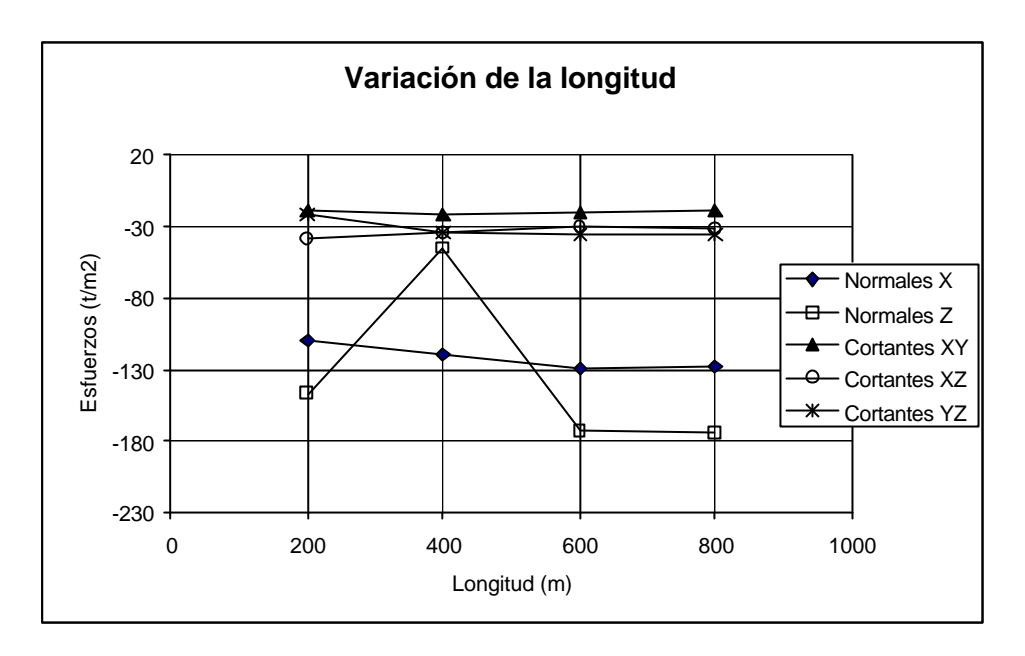

Figura 5.17 Variación de esfuerzos al aumentar la longitud (rango de los esfuerzos negativos)

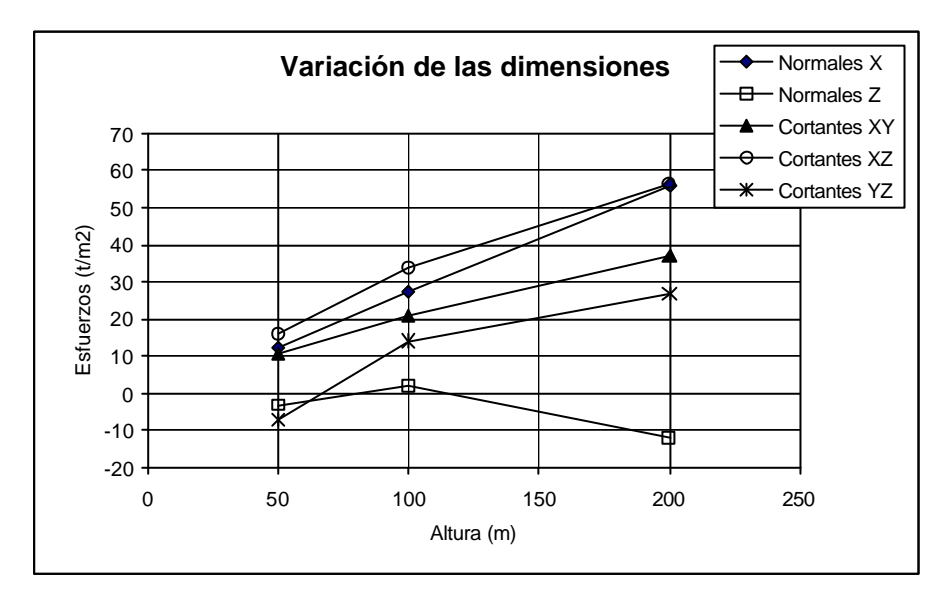

Figura 5.18 Variación de esfuerzos al aumentar las dimensiones (rango de los esfuerzos positivos)

En general, los esfuerzos positivos aumentan al incrementar las dimensiones de las presas. Solo los esfuerzos normales σZ muestran un decaimiento a los 200 m de altura (800 m de longitud). Ver figura 5.18.

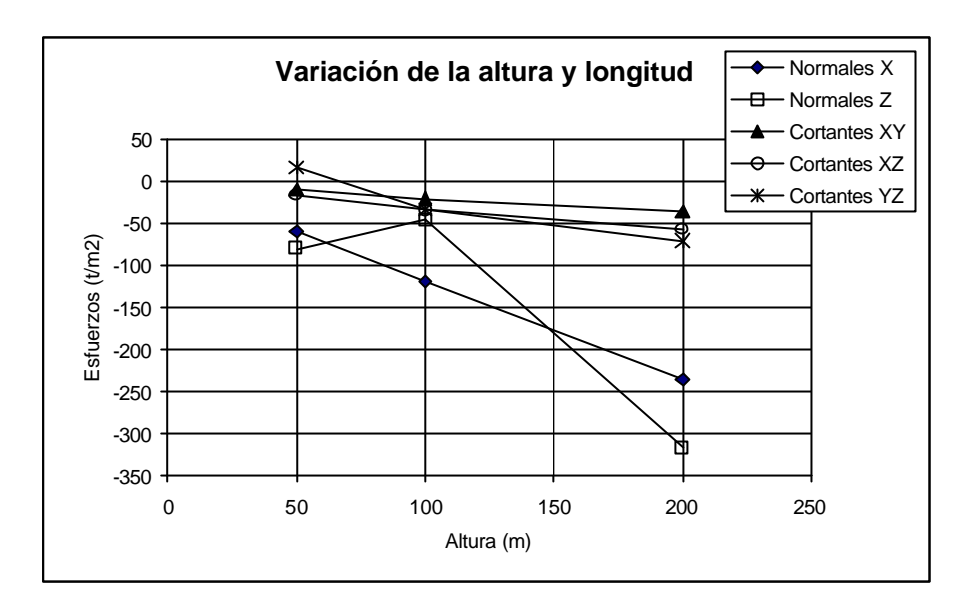

Figura 5.19 Variación de esfuerzos al aumentar las dimensiones (rango de los esfuerzos negativos)

En la figura anterior (fig. 5.19) se observa que los esfuerzos negativos crecen al aumentar las dimensiones de las presas. El aumento es mayor en los esfuerzos normales σX. Nuevamente, los esfuerzos σZ muestran un decremento, pero ahora a los 100 m de altura (400 m de longitud).

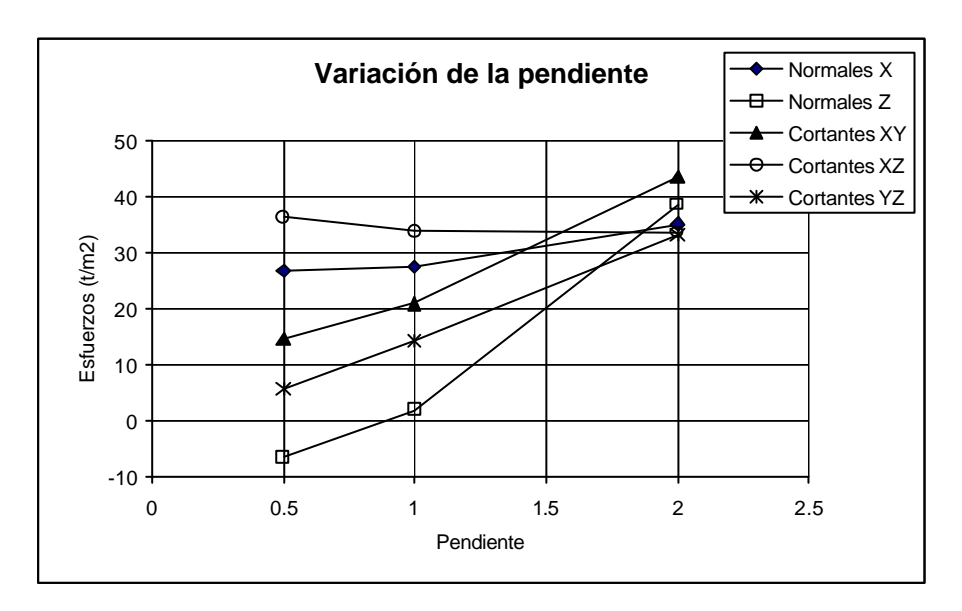

Figura 5.20 Variación de esfuerzos al aumentar la pendiente (rango de los esfuerzos positivos)

De la figura 5.20 puede observarse que la variación de la pendiente de 0.5 a 2 induce un aumento de esfuerzos positivos cortantes τXY y τYZ y normales σZ y σX, siendo más ligero en este último. Solo los esfuerzos cortantes τXZ disminuyen ligeramente.

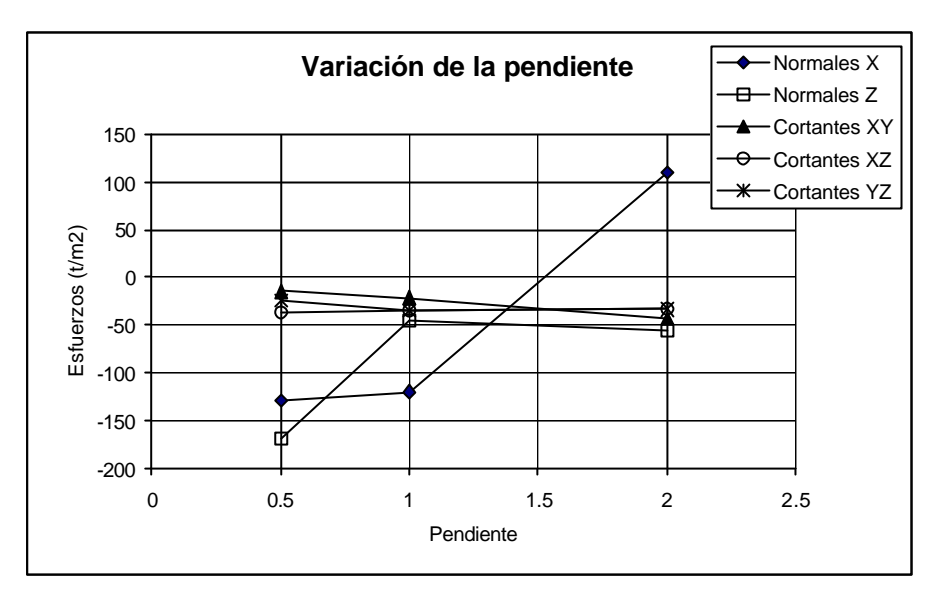

Figura 5.21 Variación de esfuerzos al aumentar la pendiente (rango de los esfuerzos negativos)

La figura 5.21 muestra que los esfuerzos cortantes negativos aumentan muy poco al incrementarse la pendiente. Los esfuerzos normales σZ disminuyen de forma importante cuando la pendiente varia de 0.5 a 1, pero después éstos aumentan ligeramente. Por el contrario, los normales σX casi no varían al cambiar la pendiente de 0.5 a 1, pero después disminuyen drásticamente volviéndose positivos.

## **Presas triangulares**

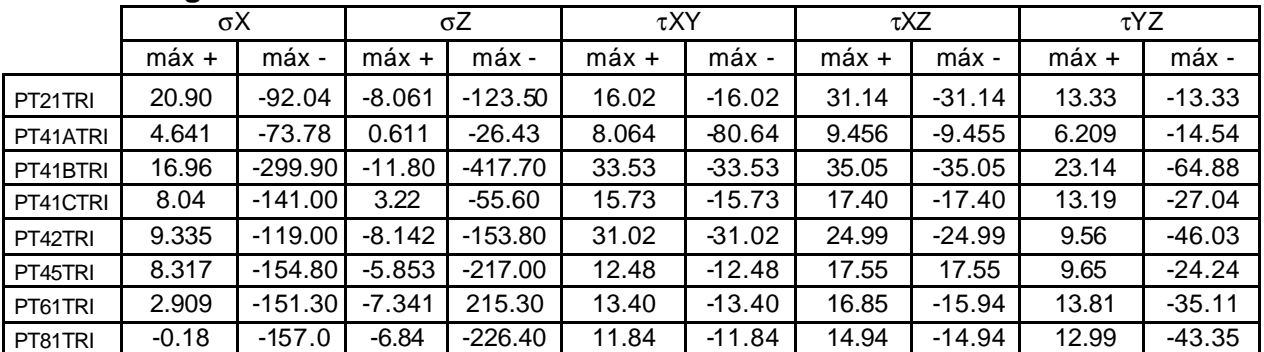

Tabla 5.10 Resumen de análisis dinámico en presas triangulares

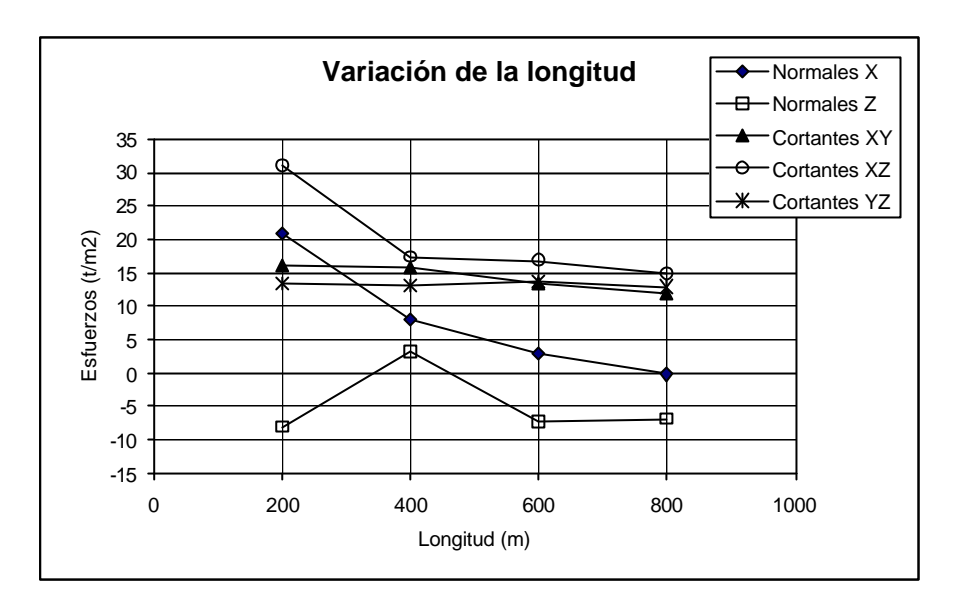

Figura 5.22 Variación de esfuerzos al aumentar la longitud (rango de los esfuerzos positivos)

En este caso (fig. 5.22), los esfuerzos positivos normales σX y los cortantes τXZ se vieron disminuidos a mayor longitud, siendo esta disminución mas pronunciada en el cambio de 200 a 400 m. Lo mismo ocurre para los esfuerzos σZ, sin embargo estos esfuerzos se convierten de negativos a positivos en la zona de 200 a 400 m y vuelven a los negativos recuperando magnitud en el tramo de 400 a 600 m. Los esfuerzos cortantes τXY y τYZ pierden poca magnitud en el tramo de 400 a 800 m.

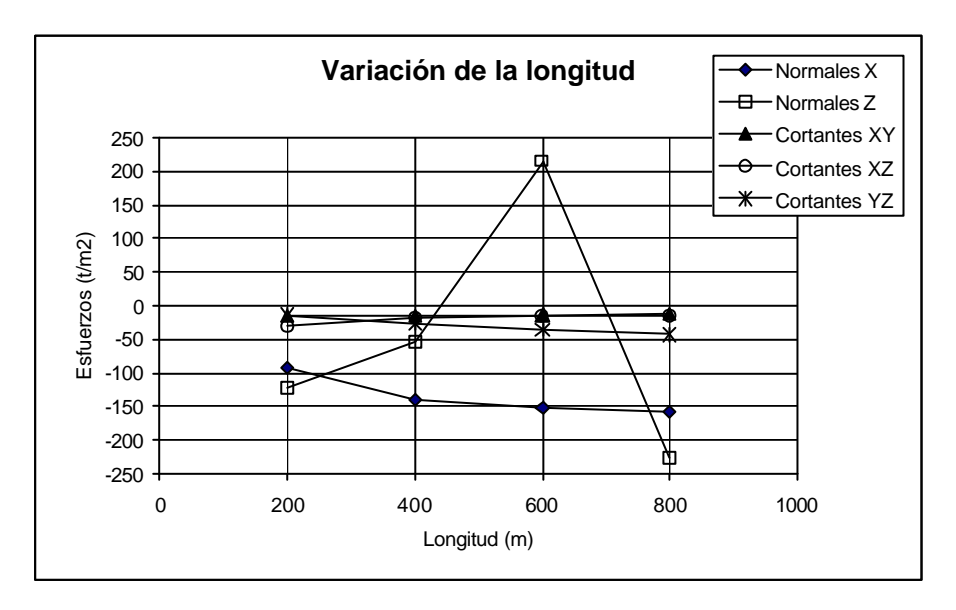

Figura 5.23 Variación de esfuerzos al aumentar la longitud (rango de los esfuerzos negativos)

En la figura anterior (fig. 5.23), se observa que los esfuerzos negativos aumentan muy poco, observándose un poco pronunciado el cambio en los normales σX de los 200 a 400 m. A excepción de los anteriores, los normales σZ se ven disminuidos en la sección de 200 a 400 m, cambian de signo ganando magnitud de los 400 a 600 m y bruscamente vuelven a cambiar de signo manteniendo la magnitud anterior. Si se revisa o diseña una presa con los esfuerzos σZ y esta tiene las características presentadas para una longitud de 600 m, debería disminuirse esa longitud o en su caso aumentarse para evitar una amplificación en los esfuerzos.

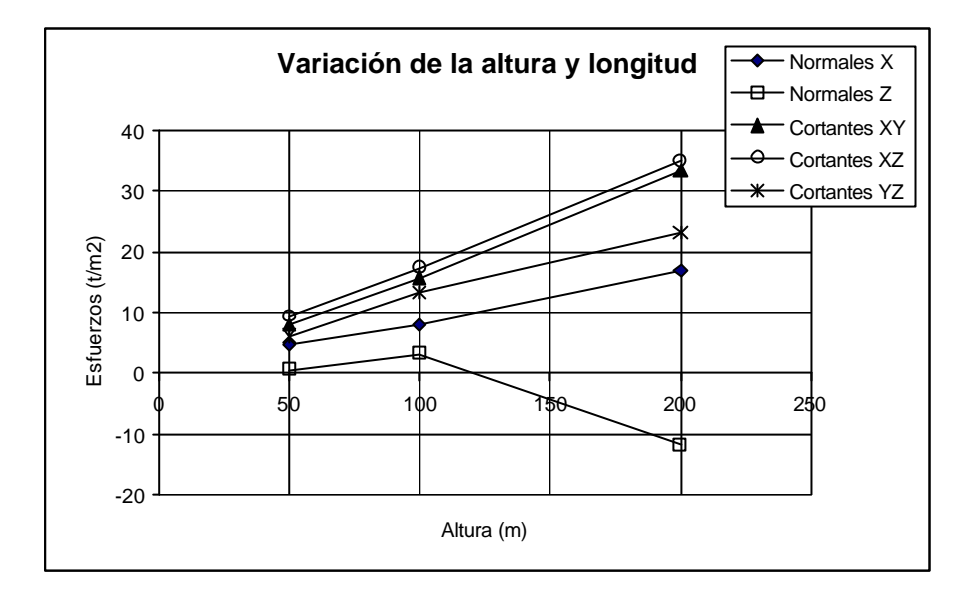

Figura 5.24 Variación de esfuerzos al aumentar las dimensiones (rango de los esfuerzos positivos)

En la figura 5.24 se aprecia un incremento uniforme en los esfuerzos positivos conforme crece el tamaño de la presa. Solo los esfuerzos normales σZ cambian de signo, pasando por el cero cerca de los 150 m de altura y crecen hasta llegar a los 200 m de altura.

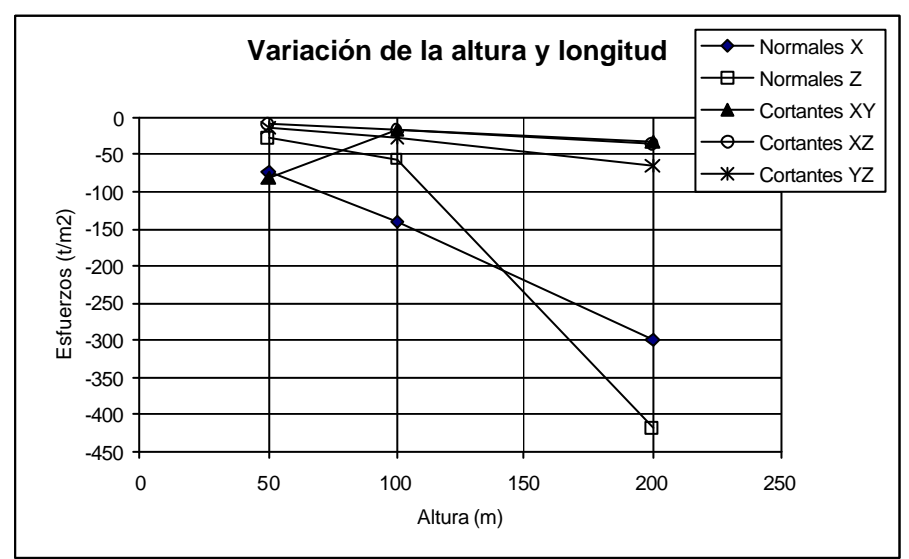

Figura 5.25 Variación de esfuerzos al aumentar las dimensiones (rango de los esfuerzos negativos)

*Facultad de Ingeniería, UNAM* 155

Los esfuerzos negativos también crecen conforme aumentan de tamaño las presas (ver figura 5.25). Se observa que los esfuerzos σX y σZ crecen más rápido que los cortantes, y los últimos más rápido que los σX. Solo los cortantes τXY pierden magnitud, reflejándose más la perdida en la zona de 50 a 100 m de altura.

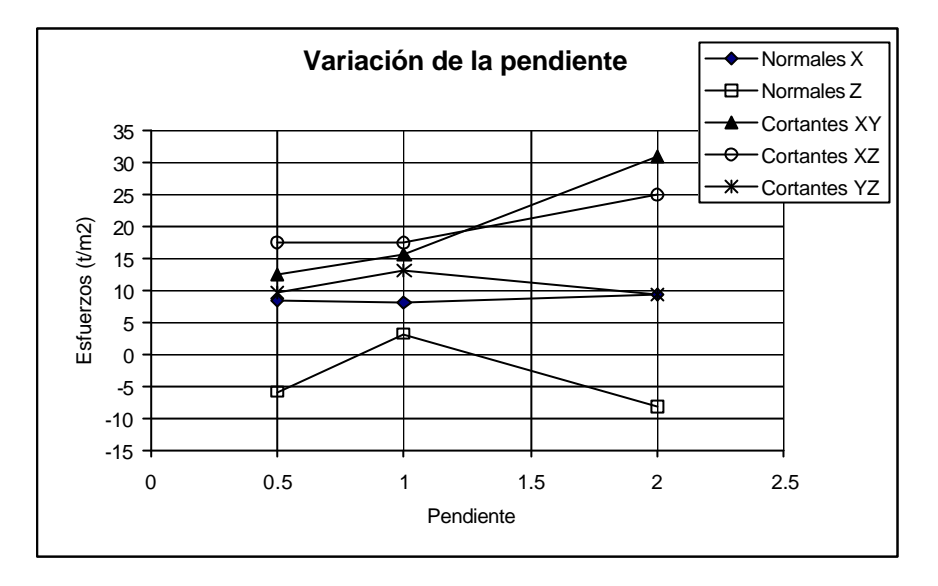

Figura 5.26 Variación de esfuerzos al aumentar la pendiente (rango de los esfuerzos positivos)

El comportamiento entre esfuerzos positivos cantantes y normales es distinto al variarse la pendiente (ver figura 5.26). Los normales σX sufren muy poco cambio mientras que los σZ cambian de signo rápidamente al incrementarse la pendiente de 0.5 a 1 y vuelven a cambiar de signo ganando magnitud al cambiar la pendiente de 1 a 2. Los cortantes τYZ aumentan ligeramente en el tramo de 0.5 a 1 y disminuyen al aumentar la pendiente de 1 a 2. Los cortantes τXY aumentan conforme la pendiente crece.

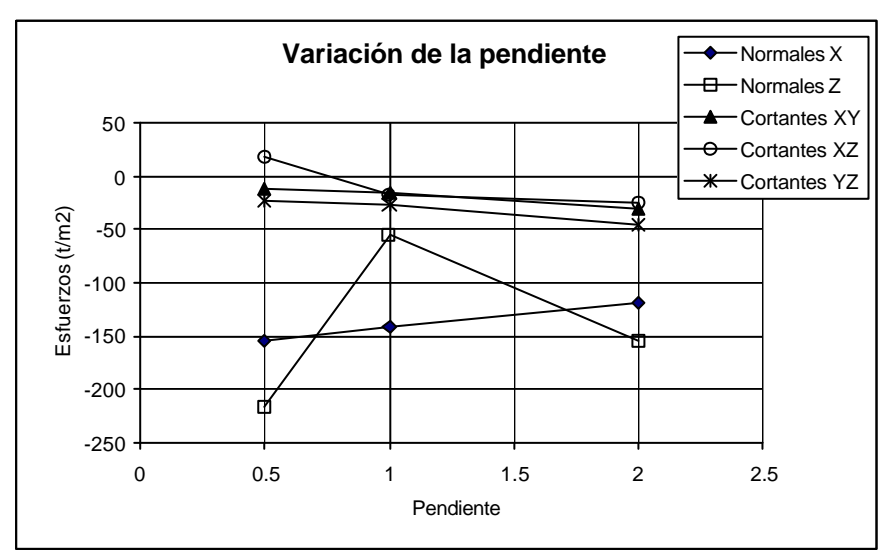

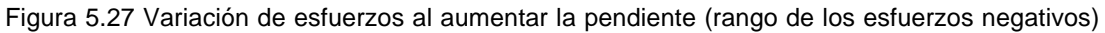

*Facultad de Ingeniería, UNAM* 156

En la figura 5.27 se observa que los esfuerzos negativos cortantes aumentan ligeramente al incrementarse la pendiente, mientras que los normales σX disminuyen. Los esfuerzos normales σZ sufren una disminución rápida en el cambio de pendiente de 0.5 a 1 y aumentan no tan rápido en la zona de 1 a 2 de pendiente.

# **7 CONCLUSIONES Y RECOMENDACIONES**

Con relación a los análisis realizados a los modelos de presas se concluye lo siguiente:

# **Presa TRIGOMIL**

Los resultados obtenidos muestran como los esfuerzos se ven alterados de su condición estática cuando la estructura se ve sometida a una excitación (sismo). Algunos esfuerzos cortantes disminuyen durante el sismo pero otros se ven intensificados. Lo mismo ocurre con los esfuerzos normales. Si se hace una revisión de la estabilidad de la presa se tendría que verificar que estas amplificaciones de esfuerzos no rebasen la capacidad resistente del concreto, principalmente que en la zona de esfuerzos positivos (tensiones) no se presente agrietamiento.

## **Presa "El Guineo"**

En general, los esfuerzos generados por el sismo no son comparables a los esfuerzos generados en condiciones estáticas. Sin embargo se pudo ver que la forma de vibrar de la estructura ante el sismo aplicado permitió la amplificación en algunos esfuerzos cortantes. En caso de hacer una revisión de la estabilidad de esta presa se tendría que verificar que los esfuerzos generados no sean mayores a los esfuerzos resistentes de cada material, pues existirían zonas en donde se generarían fallas por agrietamiento o por plastificación. En el caso del análisis presentado no se presentan esfuerzos mayores a los resistentes de cada material.

# **Presas Teóricas**

La variación de los parámetros de geometría permitió observar el comportamiento de las presas al ser sometidas a un sismo. Aunque los esfuerzos generados por el sismo no fueron de magnitudes importantes, se pudo observar como en general para las **presas rectangulares**, al variar la longitud de las cortinas, los esfuerzos normales y cortantes disminuyen, esto debido tal vez a la forma robusta de la cortina. Al variar el tamaño de las presas, los esfuerzos cortantes y normales se ven incrementados, pues el peso propio juega un papel importante en la estabilidad. Con respecto a la variación de la pendiente, los esfuerzos normales crecen ligeramente al incrementarse la pendiente, mientras que los esfuerzos cortantes pierden magnitud. Esto nos indica que la cortina, al tener una pendiente pequeña trabaja mas a esfuerzos cortantes; si la pendiente aumenta, el trabajo lo realiza con esfuerzos a compresión. Sin embargo pudo verse que los esfuerzos cortantes τXY se amplificaron fuertemente al tener la cortina una pendiente igual a 1. La causa pudo haber sido resonancia en el plano horizontal.

Las **presas trapeciales** mostraron un comportamiento distinto a las rectangulares. Al aumentar la longitud de las cortinas, los esfuerzos normales y cortantes se ven disminuidos, a excepción de los cortantes en la dirección del sismo en el plano YZ que aumentaron con la longitud. Los esfuerzos cortantes y normales también aumentaron proporcionalmente al incrementarse las dimensiones de la cortina. Esto cae dentro de lo que se esperaba, pues el tamaño de la cortina induce esfuerzos proporcionalmente a este.

En el caso de variación de la pendiente, se tuvo un comportamiento semejante al presentado en las presas rectangulares. Los esfuerzos normales σX y σZ se incrementaros junto con los cortantes τXZ, y los cortantes τXY y τYZ disminuyeron con la pendiente.

### Por ultimo, las **presas triangulares** tuvieron el siguiente comportamiento:

Al incrementar la longitud de la corona, los esfuerzos normales y cortantes crecieron; solo se observó la disminución de esfuerzos normales en la dirección X, que es la dirección del eje de la cortina. Nuevamente en estas presas, al incrementar sus dimensiones, los esfuerzos cortantes y normales también aumentaron. Con respecto a la variación de la pendiente, se vio una fuerte disminución de esfuerzos normales al incrementar la pendiente. Los esfuerzos cortantes cambian muy poco al incrementar la pendiente.

En general, los esfuerzos se concentran en las laderas y al centro de la cortina. Cuando la cortina es muy larga, se tienen varias zonas equidistantes de concentración de esfuerzos ubicadas a lo largo de la cortina.

Si se observan los resultados de los análisis estáticos, en general se ve que los esfuerzos normales y cortantes aumentan de arriba hacia abajo, presentándose los máximos en la base de la cortina y sobre las laderas. La variación de los parámetros, como son la altura, longitud y pendiente, inducen un cambio de esfuerzos en la estructura, aumentando los esfuerzos cuando estos parámetros se incrementan, debido a que se incrementa el peso propio y el empuje del agua sobre la presa. En estos análisis, las presas más estables son las que tienen una pendiente pequeña.

### **Conclusiones finales:**

- a) Existe un gran potencial de la herramienta de visualización desarrollada, para captar una gran cantidad de información; ya que en el trabajo presentado se muestran bastantes casos en el análisis paramétrico realizado.
- b) Es importante recalcar que los resultados presentados equivalen a una envolvente del comportamiento dinámico (ya que sólo se presentan imágenes correspondientes a los instantes en que se tienen valores máximos, independientemente del sitio dentro de la presa donde estos se presentan). Esto provoca que en las curvas presentadas en el capítulo 5, de pronto se presenten cambios bruscos en las tendencias, ya que no se refieren al comportamiento en un solo sitio, ya que los máximos cambian de posición.
- c) En función de la conclusión anterior, puede inferirse que al variar el valor de un parámetro (de cualquiera de los analizados) se puede caer en ocasiones en resonancia con algún modo de vibración intermedio cualquiera, cuya configuración modal no corresponda a otro de los modos que haya entrado en resonancia para un valor de los parámetros diferente. Además, también

influye el contenido de frecuencias dominante de la excitación empleada, de esta manera para otro sismo diferente se podrá tener un comportamiento diferente con relación a los sitios donde se presentan los máximos para las diferentes componentes del tensor esfuerzo. Luego entonces estas "irregularidades" se podrían ver también como una característica fractal del comportamiento dinámico.

- d) Independientemente de lo anterior es posible observar algunas tendencias de tipo general en las curvas presentadas en el capítulo 5.
- e) Como un comentario aparte del comportamiento dinámico, el trabajo desarrollado muestra que en México es posible desarrollar software únicamente en base a conocimientos de programación sencillos en C y FORTRAN por parte de estudiantes de ingeniería civil (con algunas asesoráis de expertos en computación), lo cual es de gran utilidad, ya que permite evitar costos excesivos en el pago de licencias por utilizar paquetes de visualización. Además es formativo para los alumnos en el desarrollo de tesis como la presente.

# **Recomendaciones:**

Podemos concluir que las herramientas gráficas son de gran utilidad en la toma de decisiones. Al revisar por ejemplo, los esfuerzos generados en una estructura, podemos ubicar con precisión las zonas críticas y cuantificar el daño que puedan sufrir ante la acción de cargas estáticas y dinámicas.

El desarrollo de estas herramientas nos permite optimizar los recursos de nuestro equipo, ya que éstas cubren solo nuestras necesidades y no se desperdician recursos de memoria y tiempo de cómputo.

Si creamos nuestros propios programas, podemos tener las opciones que queramos y en cualquier momento podemos modificar el código y compilar el programa,

a diferencia de los programas comerciales, los cuales si presentan fallas debemos recurrir al soporte de la empresa propietaria y esto se traduce en tiempo y gastos.

En ingeniería contamos con los recursos necesarios, tanto humanos como materiales, para desarrollar aplicaciones de un gran nivel, que sean capaces de competir con las ya existentes en mercado y que se adapten a nuestras necesidades.

La aplicación mostrada en esta tesis no es la versión final, pues puede ser corregida y aumentada conforme se descubren nuevas técnicas y se amplía su versatilidad, ya que se pueden incluir opciones como son el mostrar gráficas de acelerogramas y espectros de respuesta y diseño, entre tantas otras más. Además, el programa puede ser utilizado en otras áreas como: hidráulica, estructuras o mecánica, por ejemplo, que hagan uso del análisis mediante elemento finito; tales análisis pueden corresponder a problemas de: estabilidad de taludes, flujo de agua, deformaciones en estructuras, deformaciones en piezas mecánicas, flujo de aire a través de turbinas, etc., así como los estados de esfuerzos correspondientes a dichos análisis.

**Observación.** Como en este trabajo escrito no es posible presentar las animaciones, se presenta adjunto al escrito un disco (CD), donde se muestran algunas animaciones de la respuesta dinámica, que el programa de visualización desarrollado es capaz de hacer. Con esto se ve su utilidad para sensibilizar al diseñador en el comportamiento dinámico.

# **REFERENCIAS**

- Ben Ezzell. "Programación de gráficos en Turbo C++", Editorial ADDISON-WESLEY, USA 1993.
- Byron S. Gottfried. "Programación en C", Editorial McGraw-Hill, México 2000.
- Casagrande. "Embankment-Dam Engineering", John Wiley & Sons, New York.
- Ceballos Sierra, Fco. Javier. "Enciclopedia del Lenguaje C", Editorial Alfaomega, México 1997.
- Charles H. Lehmann. "Geometría Analítica", Editorial Limusa, México1996.
- Gallegos Bautista Javier, "Evaluación de la seguridad sísmica de la presa el Guineo", Facultad de Ingeniería, UNAM.
- Lee Adams. "Programación Gráfica en C, Técnicas Avanzadas de Modelado, Acabado y Animación en 3D", Editorial ANAYA, México 1989.
- Lermo S. J. y varios. (1998), "Evaluación de la seguridad de la presa Revolución Mexicana, parte geofísica e instrumentación temporal". Informe técnico del Instituto de Ingeniería, UNAM, a CNA. (1998).
- Lysmer J. (1973), Modal damping and complex stiffness, University of California, Berkeley, California.
- Magaña R., Pérez M., Hermosillo A., Romo M. (2003) "*Aplicaciones de la geometría fractal en el análisis de presas",* Memorias de la 12ª Conferencia Panamericana de Mecánica de Suelos e Ingeniería Geotécnica, Boston Mass. EUA (2003).
- Magaña R., Pérez y Romo M. (2001), "*Uso de los fractales en el refinamiento continuo de mallas de elemento finito".* Memorias del XIII Congreso Nacional de Ingeniería Sísmica, Guadalajara México (2001).
- Magaña R., Romo M. P. y Ramírez L. R. (1999), "Seguridad Estructural ante el efecto de presiones hidrodinámicas en la presa Trigomil", Instituto de Ingeniería, UNAM, para la CNA, Octubre de 1999.
- Marsal, J. Raúl y Resendiz, Núñez Daniel (1975). "Presas de Tierra y Enrocamiento", Editorial Limusa, México 1975.
- Newmark, N. M. "Effects of earthquakes on dams and embankments", Geotecnique, Vol. XV, No. 2 June 1965.
- Ramírez González Luis Raymundo, "Análisis Sísmico de la Presa Trigomil", Facultad de Ingeniería UNAM.
- Robert D. Cook, "Finite element modeling for stress analisys" John Wiley & Sons, Inc. United States of America 1995.
- Romo M. P. (1976), "Soil Structure Interaction in a Random Seismic Enviroment", Sissertation submitted in partial satisfaction on the requeriments for the degree of Doctor of Philosophy, University of California Berkeley.
- Romo M. P. y Villarraga, M. R. (1989), "Modelo teórico del comportamiento Sísmico de presas (El infiernillo)", Series del Instituto de Ingeniería, UNAM.
- Romo, M. P. Y Flores, C. O (2000). "Ensayes Estáticos y Dinámicos de la Arcilla del Corazón Impermeable de la Presa Revolución Mexicana (El GUINEO). Informe técnico del Instituto de Ingeniería, UNAM, a CNA (2000).
- Romo M. P., Magaña R. Y Taboada V. M. (1997), "Evaluación de la seguridad sísmica de las presas de concreto Trigomil y Abelardo L. Rodríguez", Instituto de Ingeniería, UNAM, para la CNA, Octubre de 1997.
- Romo, M. P. y Villarraga, M. R. (1989), "Modelo Teórico del Comportamiento Sísmico de Presas (El Infiernillo)". Series del Instituto de Ingeniería, UNAM, No. 518 Julio.
- Roger Stevens. "The C++ Graphics Programming Handbook", AP Profesional, USA, 1996.
- Sarma S. K. (1975), "Seismic Stability of earth dams and embankments", Geotchnique, Vol. 24, No. 4.
- Sarma S. K. (1980), "A simplified method for the earthquake resistant desing of earth dams", Dams and Earthquakes, Proccedings of a Conference Held at the Institute of Civil Engineers , October, London.
- Seed H. B., & Idriss I. M. (1969), "Influence of Soil Condition on ground motion during earthqukes", J.S.M.F.D., ASCE, Vol 95, No. SM1, january.
- Walter Savitch, "Resolución de problemas con C++", Editorial Pearson Education. México 2000.
- Zienkiewiez O. C. y R. L. Taylor, "The finite element method", McGraw-Hill, New York, Fourth edition, Volume 1, 1989.
- Zienkiewics, O. C. and Cheung, Y. K. (1977). "The finite element method in structural and continum mechanics. McGraw-Hill.

# **7 APÉNDICE**

# **7.1 GLOSARIO DE TÉRMINOS**

Aquí se presenta una lista de palabras más comunes utilizadas en el lenguaje C, ordenadas por librería.

## **Librería stdio.h**

**printf** Función: Escribe en la salida estándar con formato. sintaxis: printf(formato, arg1, ...) **scanf** Función: Lee de la salida estándar con formato. Sintaxis: scanf(formato , arg1 , ...) **puts** Función: Escribe una cadena y salto de linea. Sintaxis: puts(cadena) **gets** Función: Lee y guarda una cadena introducida por teclado. Sintaxis: gets(cadena) **fopen** Función: Abre un fichero en el modo indicado. Sintaxis: pf=fopen(fichero , modo) **fclose** Función: Cierra un fichero cuyo puntero le indicamos. Sintaxis: fclose(pf) **fprintf** Función: Escribe con formato en un fichero. Sintaxis: fprintf(pf , formato , arg1 , ...) **fgets** Función: Lee una cadena de un fichero. Sintaxis: fgets(cadena , longitud , pf)

## **Librería stdlib.h**

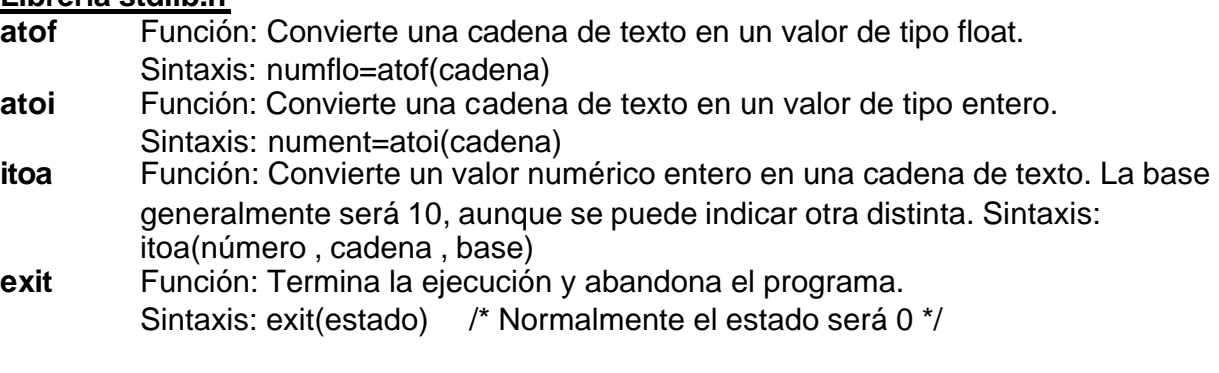

## **Librería conio.h**

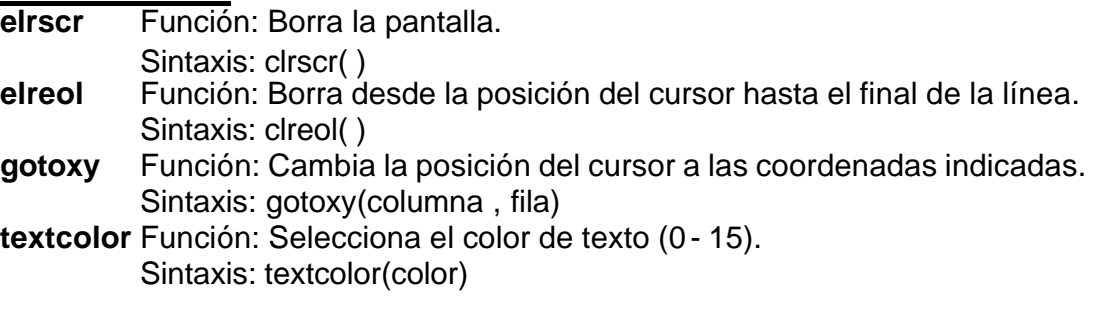

**textbackground** Función: Selecciona el color de fondo (0 - 7).

*Facultad de Ingeniería, UNAM* 164

Sintaxis: textbackground(color)

**wherex** Función: Retorna la columna en la que se encuentra el cursor. Sintaxis: col=wherex( )

**wherey** Función: Retorna la fila en la que se encuentra el cursor. Sintaxis: fila=wherey( )

**getch** Función: Lee y retorna un único caracter introducido mediante el teclado por el usuario. No muestra el caracter por la pantalla. Sintaxis: letra=getch( )

**getche** Función: Lee y retorna un único caracter introducido mediante el teclado por el usuario. Muestra el caracter por la pantalla. Sintaxis: letra=getche( )

**Librería string.h**

- **strlen** Función: Calcula la longitud de una cadena. Sintaxis: longitud=strlen(cadena)
- **strcpy** Función: Copia el contenido de una cadena sobre otra. Sintaxis: strcpy(copia , original)
- **strcat** Función: Concatena dos cadenas.
- Sintaxis: strcat(cadena1 , cadena2)
- **strcmp** Función: Compara el contenido de dos cadenas. Si **cadena1 < cadena2** retorna un número negativo. Si **cadena1 > cadena2**, un número positivo, y si **cadena1** es igual que **cadena2** retorna **0** ( o **NULL** ). Sintaxis: valor=strcmp(cadena1 , cadena2)

### **Librería graphics.h**

### **Getmaxcolor**

Función: Retorna el valor más alto de color disponible. Sintaxis: mcolor=getmaxcolor( )

### **Setactivepage**

Función: En modos de video con varias páginas, selecciona la que recibirá todas las operaciones y dibujos que realicemos.

Sintaxis: setactivepage(página); /\* En modo VGA página = 0 ó 1 \*/

### **Setvisualpage**

Función: En modos de video con varias páginas, selecciona la que se visualizará por pantalla.

Sintaxis: setvisualpage(página)

### **getmaxx( )**

Retorna la coordenada máxima horizontal.

## **getmaxy( )**

Retorna la coordenada máxima vertical

- **getx( )** Retorna la coordenada actual horizontal.
- **gety( )** Retorna la coordenada actual vertical.

## **moveto(int x , int y)**

Se mueve a las coordenadas indicadas.

### **setcolor(color)**

Selecciona el color de dibujo y texto indicado.

## **setbkcolor(color)**

Selecciona el color de fondo indicado.

*Facultad de Ingeniería, UNAM* 165

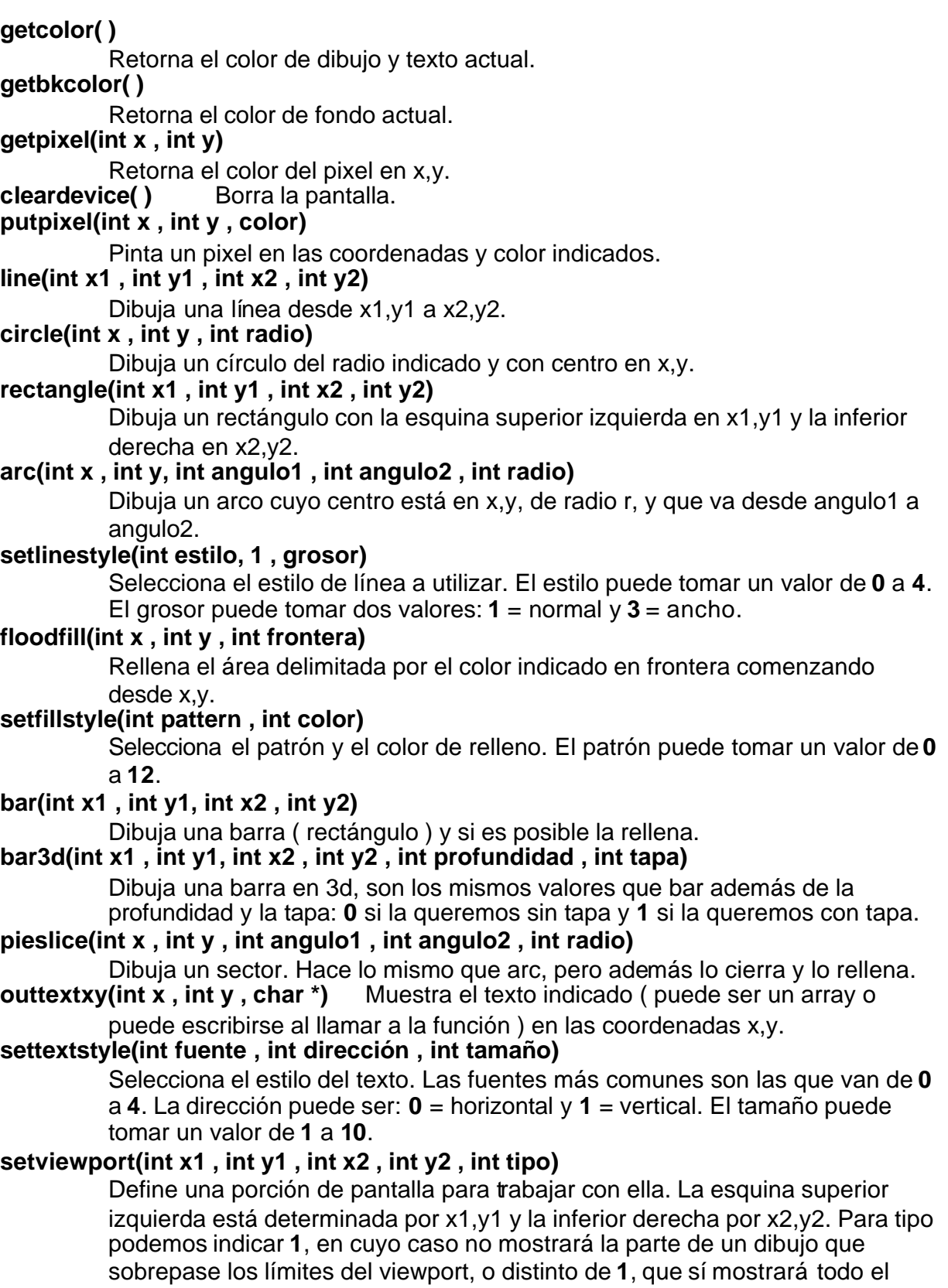

dibujo aunque sobrepase los límites. Al activar un viewport, la esquina superior izquierda pasará a tener las coordenadas (0,0).

### **clearviewport( )**

Borra el contenido del viewport.

# **7.2 FUNCIONES EMPLEADAS**

Aquí se mencionan las funciones desarrolladas para el programa.

**Acerca(void).** Rutina para imprimir los datos del autor.

**almacena(void):** Rutina que almacena los datos de la geometría de la malla. **anima\_desplazamientos(void):** Rutina para animar una secuencia de desplazamientos.

**anima\_esfuerzos(void):** Rutina para animar una secuencia de esfuerzos.

**anima\_plano\_corte(void):** Rutina para animar una secuencia esfuerzos con un plano. **boton(int x, int y, int ancho, int alto,int Color, char\* texto);**

**boton\_explorado(void):** Comprueba si el puntero del ratón se encuentra sobre un botón.

**calc\_poly(/\*int cubos,int ncoors,int caras,int h\*/void):** Imprime en un archivo los elementos formados por sus caras.

**calcula3D(void):** Rutina para calcular las coordenadas en tres dimensiones.

**calcula\_3d\_ejes(void):** Calcula las coordenadas necesarias para trazar los ejes de referencia.

**calcula3D\_plano(void):** Calcula las coordenadas en tres dimensiones del plano. **centro(void):** Función que calcula las coordenadas del centro de la malla.

**colores(void):** Asigna un color de una escala de 16 a cada intensidad de esfuerzos. **Compara(int CuboA0,int CuboA1,int CuboA2,int CuboA3,**

 **int CuboA4,int CuboA5,int CuboA6,int CuboA7,**

 **int CuboB0,int CuboB1,int CuboB2,int CuboB3,**

 **int CuboB4,int CuboB5,int CuboB6,int CuboB7):** Función que compara cada elemento con los restantes para saber si son colindantes.

**Crea\_Menu(void)**: Rutina para crear el menú principal.

**Crea\_Opciones(void):** Rutina para crear el menú de opciones.

**desplaza(void):** Función para desplazar las coordenadas de cada nodo.

**dibuja(void):** Rutina para dibujar polígonos.

**dibuja\_plano(void):** Función que se encarga de dibujar el plano en pantalla.

**efectos combinados(void):** Función que anima una secuencia de desplazamientos y esfuerzos.

**envolver(struct punto p[], int N):** Función para ordenar en secuencia los nodos pertenecientes a un polígono.

**estruc(void):** Se encarga de dibujar a cada elemento en pantalla.

**explora\_menu(void):** Comprueba si se ha elegido algún botón del menú

**exterior(void):** Selecciona que caras son las exteriores en la malla.

**gama(float max, float min):** Imprime en pantalla la gama de 16 tonalidades. **giros(void):** Rutina para calcular giros.

**giros\_plano\_corte(void):** Calcula los giros de las coordenadas del plano. **graficos(void):** Rutina para inicializar los gráficos.

**guarda(char Nombre[ ],int ancho,int largo,int numero):** Función para guardar las imágenes en formato TGA.

**guarda\_esfuerzos():** Rutina para almacenar los datos de esfuerzos.

**iluminacion(void):** Función que calcula el grado de iluminación de los elementos. **IncorporaFuentes()**. Rutina para incluir controladores de las fuentes utilizadas. **intensidad(void):** Función que calcula la intensidad de luz de los objetos.

**inter(float xx1,float yy1,float zz1,float xx2,float yy2,float zz2):** Prueba si el plano de corte intersecta a un elemento de la malla.

**intercambio(punto a[ ], int i, int j):** Función para intercambiar de lugar a dos puntos. **muestra\_estructura(void):** Rutina para mostrar la geometría de la malla.

**numera(void):** Imprime el numero de cada nodo en pantalla.

**Ordena\_Dist():** Función para ordenar los elementos de una malla a distancia.

**Orden\_Esf(int elementos):** Rutina que ordena la secuencia de esfuerzos según el orden de los elementos.

**ordena\_esf(void)**: Rutina para ordenar los datos de esfuerzos.

**ordena mat(void):** Rutina para colorear los materiales.

**paleta(void):** Función para llenar la paleta de colores.

**pantalla(void):** Rutina para calcular las coordenadas en pantalla.

**plano(void):** Calcula los parámetros necesarios para definir al plano (con tres puntos).

**Pon\_Menu(void)**: Función para colocar el menú en pantalla.

**Pon\_Opciones(void):** Rutina para dibujar el menú de opciones en la pantalla.

**presentacion(void):** Rutina para dibujar la presentación del programa.

**prueba\_botones(void):** Función que prueba si ha sido elegida alguna opción.

**prueba plano(void):** Función que llama a inter para probar si el plano intersecta a un elemento.

**prueba\_raton(void):** Cmprueba si el ratón ha sido pulsado y en donde se encuentra. **punto { int x,y; }:** Estructura para puntos utilizada en la graficación del plano

**redondea(float NUM):** Función para redondear valores en flotante a enteros.

**rotacoords(void):** Rutina para rotar las coordenadas de cada nodo.

**salir():** Función de salida del programa.

**SetColor(BYTE color, char red, char green, char blue):** Rutina en lenguaje ensamblador para definir un color en la paleta.

**teclado(void):** Función para comprobar el teclado.

**theta(punto p1, punto p2):** Función utilizada para calcular el ángulo entre dos puntos. **traza\_ejes(void):** Se encarga de imprimir los ejes de referencia en la pantalla.

**valores(void)** Función que se encarga de dibujar polígonos iluminados.

**vars** desp(float &Dx,float &Dy,float &Dz): Rutina para definir la ventana de desplazamientos.

**vars\_geo(void):** Rutina para definir la ventana de geometría.

vars giro(double &GirX,double &GirY,double &GirZ): Rutina para definir la ventana de giros.

**vars plano(void):** Rutina para definir la ventana del plano de corte.

**ventana\_archivos(void):** Imprime en pantalla la ventana para indicar los nombres de los archivos.

### **7.3 MANUAL DE USUARIO**

Para que el programa de visualización funcione correctamente deben existir los siguientes directorios en donde se tenga instalado el programa:

- **Sistema**
- Programa
- o SVGA
	- o Cursores
- Imagen

En el directorio "Sistema" existirán archivos que utiliza el programa para almacenamiento y control de datos.

En el directorio "Programa" se encuentra el programa ejecutable de visualización, además de contener dos directorios, uno llamado SVGA en el cual se encuentran los controladores de video y otro llamado "cursores" en donde se encuentran archivos de información acerca de los cursores, necesarios para el entorno gráfico.

Y por último, el directorio "Imagen", en donde serán almacenadas las imágenes que se salven desde al programa, en formato TGA. Para visualizar estas imágenes es necesario utilizar algún programa que lea este tipo de formato (por ejemplo LVIEW, que puede conseguirse a través de la red).

Además de estos directorios, pueden especificarse otros en donde estén contenidos los archivos de geometría y resultados de análisis, los cuales quieran ser visualizados. Las rutas de estos directorios serán especificadas dentro del programa o en el archivo "Archivos".

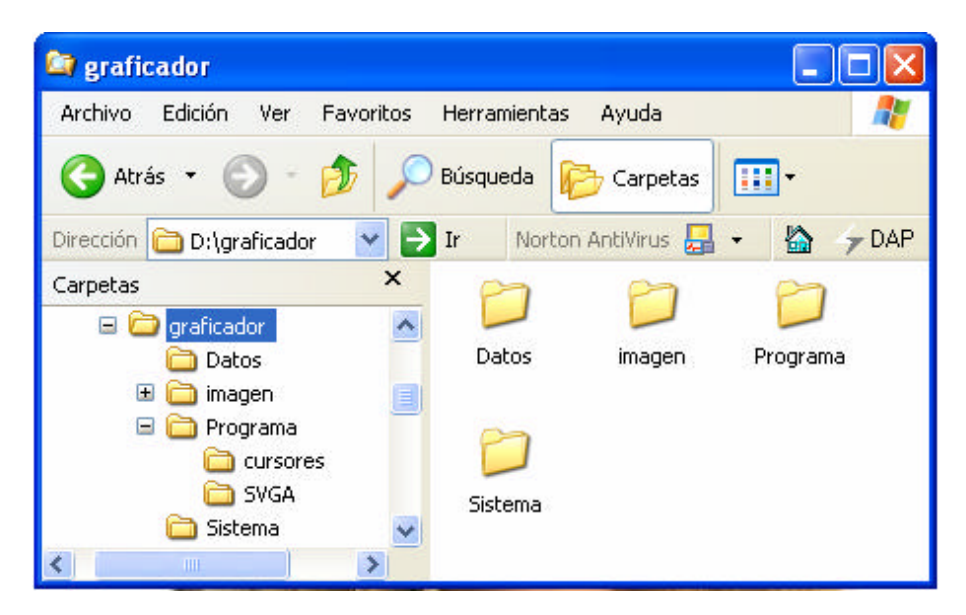

Figura 7.1 Árbol de directorios requeridos por el programa

### **Formato de archivos de datos**

En realidad no se necesitan datos con algún tipo de formato, sin embargo se tiene una serie de reglas para que el programa interprete bien los datos que se le proporcionen.

### **Archivo de geometría**

Este archivo deberá tener la siguiente información:

**Texto** DIM NELEM NNUD NMAT IDEL N1 N2 N3 N4 N5 N6 N7 N8 MAT . . . . . . . . . . IDN COORX COORY COORZ . . . .

Datos de la geometría y dimensiones:

- Texto: El "Texto" aparecerá sin comillas y éste aparecerá en pantalla.
- DIM: Especifica la dimensión del problema: (2) para dos dimensiones y (3) para tres dimensiones.
- NELEM: Número de elementos que componen a la estructura
- NNUD: Numero de nudos que conforman la estructura
- NMAT: De tenerse información del tipo de material para cada elemento, hay que indicar el número de materiales, de no ser así debe especificarse un valor =  $0$

Después deben proporcionarse las incidencias de cada elemento.

- IDEL: Número identificador de cada elemento
- N1,N2,N3,N4,N5,N6,N7,N8: Nodos que conforman a cada elemento, en el siguiente orden:

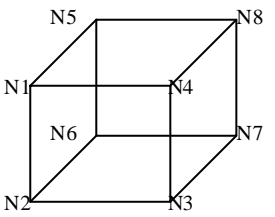

• MAT: Tipo de material del elemento correspondiente (1,2,3...NMAT)

Por último se especificarán las coordenadas de cada nodo:

- IDN: Número identificador de cada coordenada
- COORX: Coordenada en el eje de las X
- COORY: Coordenada en el eje de las Y
- COORZ: Coordenada en el eje de las Z

#### Ejemplo: Una malla de tres elementos y 12 nudos.

Prueba con cubos 3 12 36 0 1 5 17 13 1 6 18 14 2 2 6 18 14 2 7 19 15 3 3 7 19 15 3 8 20 16 4 4 9 21 17 5 10 22 18 6 5 10 22 18 6 11 23 19 7 6 11 23 19 7 12 24 20 8 7 17 29 25 13 18 30 26 14 8 18 30 26 14 19 31 27 15 9 19 31 27 15 20 32 28 16 10 21 33 29 17 22 34 30 18 11 22 34 30 18 23 35 31 19 12 23 35 31 19 24 36 32 20 1 0.0000 0.0000 4.0000 2 2.0000 0.0000 4.0000 3 4.0000 0.0000 4.0000 4 6.0000 0.0000 5 0.0000 2.0000 4.0000 6 2.0000 2.0000 4.0000 7 4.0000 2.0000 4.0000 8 6.0000 2.0000 4.0000 9 0.0000 4.0000 4.0000 10 2.0000 4.0000 4.0000 11 4.0000 4.0000 4.0000 12 6.0000 4.0000 4.0000 13 0.0000 0.0000 2.0000 2.0000 15 4.0000 0.0000 2.0000 16 6.0000 0.0000 17 0.0000 2.0000 2.0000 18 2.0000 2.0000 2.0000 19 4.0000 2.0000 2.0000 20 6.0000 2.0000 2.0000 21 0.0000 4.0000 2.0000 22 2.0000 4.0000 2.0000 4.0000 4.0000 24 6.0000 4.0000 2.0000 25 0.0000 0.0000 0.0000 26 2.0000 0.0000 0.0000 27 4.0000 0.0000 0.0000 28 6.0000 0.0000 0.0000 29 0.0000 2.0000 0.0000 30 2.0000 2.0000 0.0000 31 4.0000 2.0000 0.0000 32 6.0000 2.0000 0.0000 33 0.0000 4.0000 0.0000 34 2.0000 4.0000 0.0000 35 4.0000 4.0000 0.0000

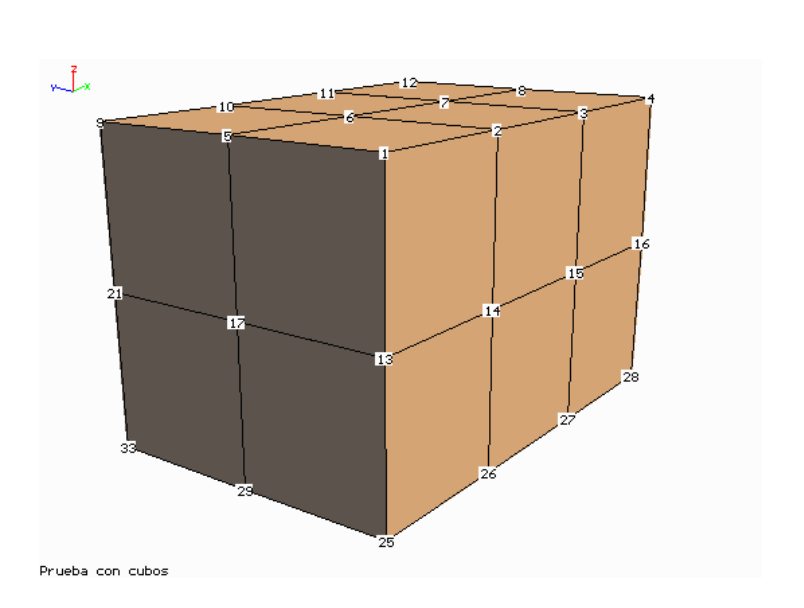

36 6.0000 4.0000 0.0000

# **Formato del archivo de esfuerzos**

El archivo de esfuerzos contendrá la siguiente información:

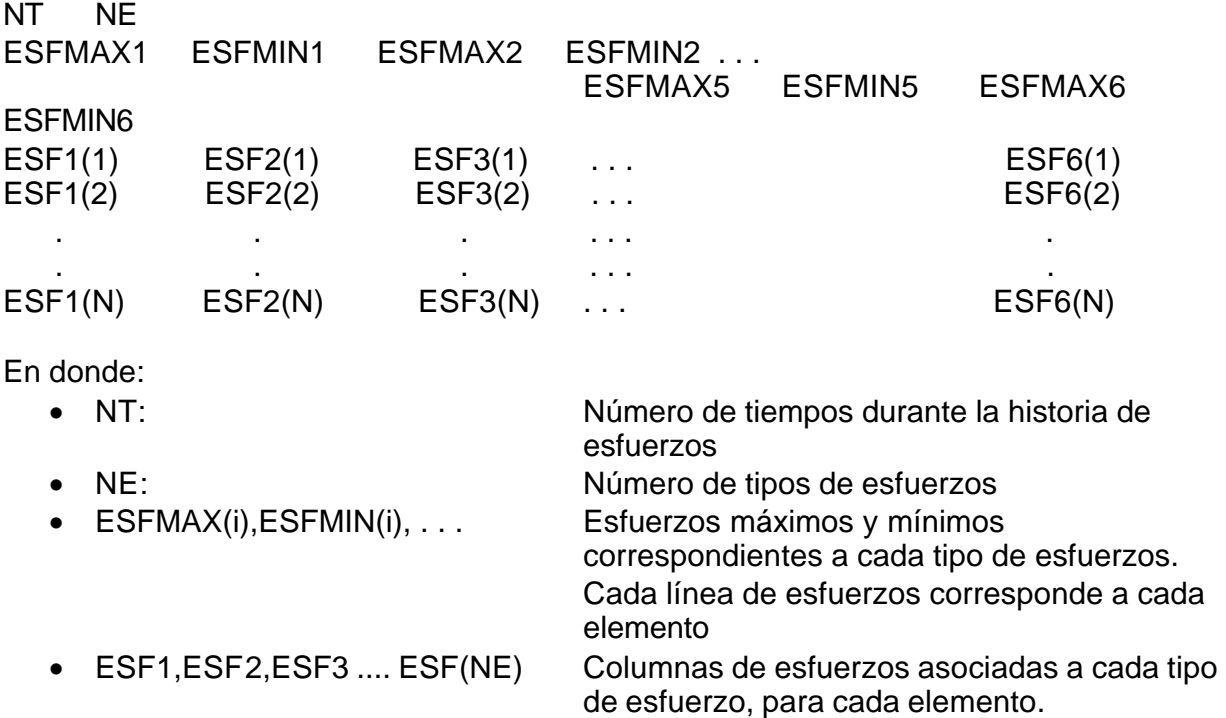

Solo habrá NE parejas (Esfmax, Esfmin). Debe cuidarse que las cantidades de datos correspondan a los números indicados por NT y NE, para que no haya confusión en el programa y despliegue las imágenes correspondientes para cada elemento y en cada tiempo.

• N Numero de elementos.

Habrá **NT** bloques de esfuerzos, uno para cada tiempo. También habrá **NE** columnas en cada bloque, cada una representando a un tipo de esfuerzo en especial (σx, σy, σz, τxy … ,?σmáx., τmáx., etc).

Si se quieren representar esfuerzos estáticos, basta con tomar cada caso de análisis como un tiempo en una historia de esfuerzos. De tal forma que si tenemos por ejemplo tres casos de análisis estático, se darán los datos del primer caso, en seguida los del segundo caso y por ultimo los datos del tercer caso, todos dentro de un mismo archivo. Así que tendremos un total de tres tiempos durante la historia.
## **Formato de archivo de desplazamientos**

Este archivo deberá contener los siguientes datos:

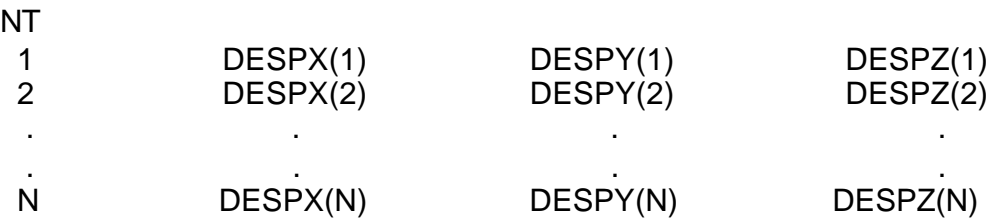

En donde:

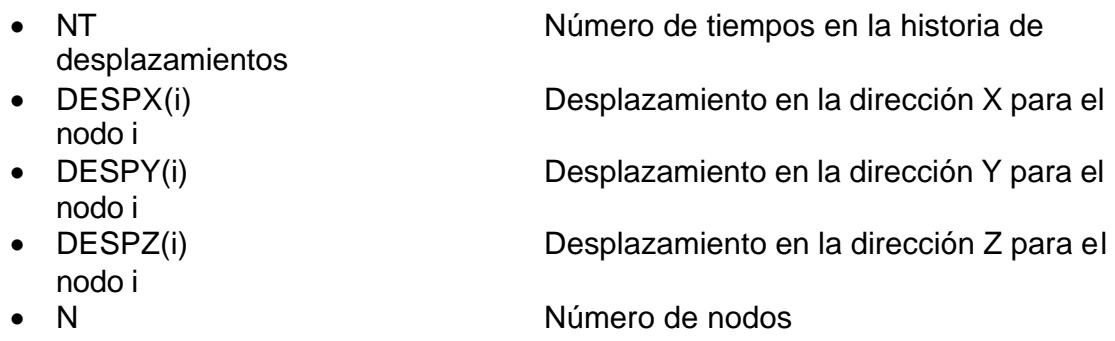

## **Uso del programa de visualización.**

Al ejecutar el programa de visualización, se mostrará la siguiente pantalla:

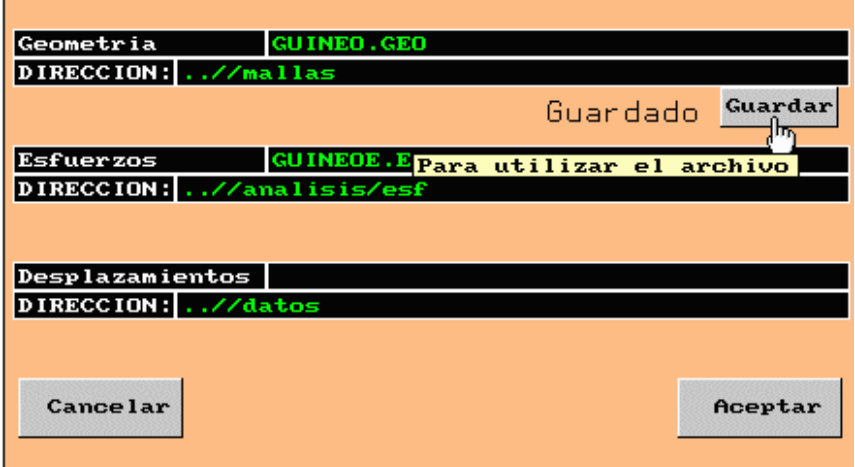

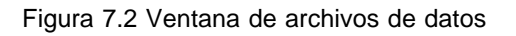

Como puede observarse, se deben especificar las rutas (DIRECCIÓN) de los archivos a utilizar, así como los nombres de ellos y sus respectivas extensiones; también pueden utilizarse archivos sin extensión.

- En la opción de Geometría, debe darse el nombre del archivo que contendrá la información de la geometría de la estructura.
- En la opción de Esfuerzos, debe darse el nombre del archivo que contendrá la información de la historia de esfuerzos.
- En la opción de Desplazamientos, debe darse el nombre del archivo que contendrá la información de la historia de desplazamientos.

Para que el programa utilice el archivo de geometría, debe oprimirse el botón guardar, de lo contrario no se actualizará el archivo de datos y no será utilizado.

El botón aceptar guardará todos los cambios hechos en la ventana, y el botón cancelar los ignorará.

Hecho esto, el programa estará listo para desplegar las imágenes, en función de los datos actuales en el sistema.

**Nota:** Como el programa está hecho en un lenguaje basado en el sistema operativo DOS, las imágenes que se desplieguen ocuparán toda la pantalla del monitor, por lo que no podrá utilizarse otra aplicación hasta salir del programa.

La siguiente pantalla que se mostrará será la siguiente:

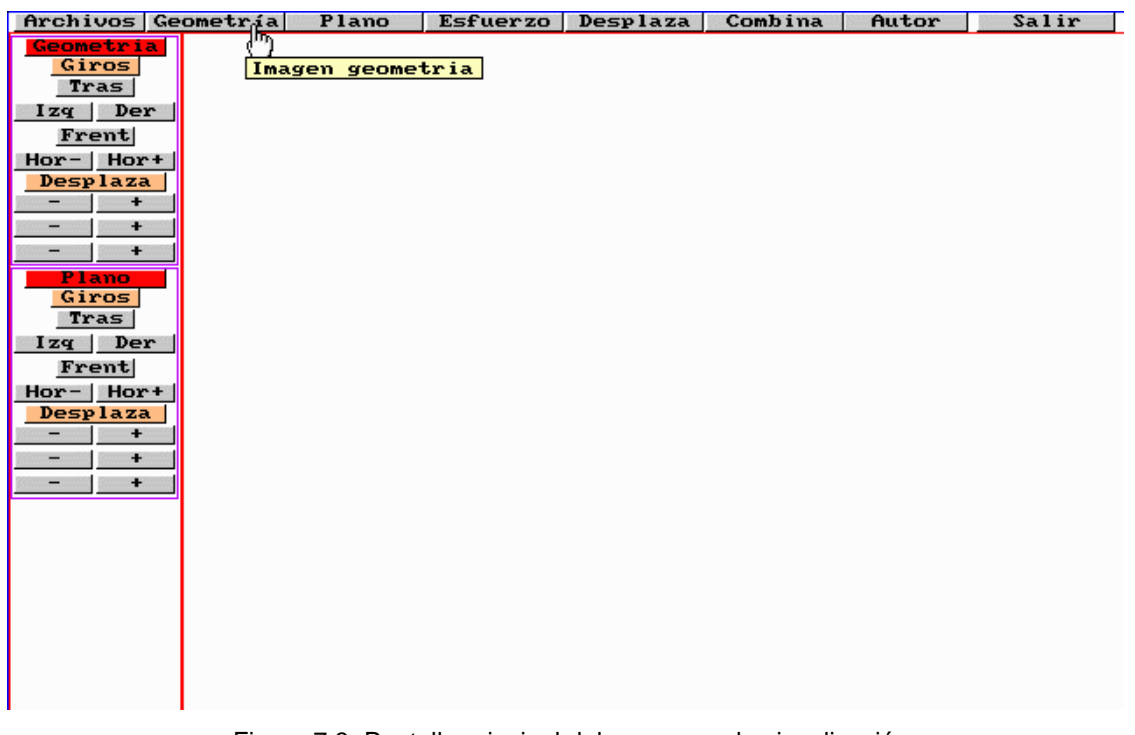

En esta pantalla se muestra un tablero de opciones. El menú horizontal superior ofrece las siguientes funciones:

- **ARCHIVOS** Esta opción permite regresar a la pantalla de inicio para introducir algún nuevo nombre de archivo de geometría, esfuerzos o desplazamientos.
- **GEOMETRÍA** Esta opción mostrará la estructura que haya sido indicada en el archivo de geometría.
- **PLANO** Esta opción sólo será válida si se indicó que hay un archivo de historia de esfuerzos y si la dimensión es 2. Aquí puede observarse toda la historia de esfuerzos en algún plano en particular.
- **ESFUERZO** Al igual que la opción anterior, se mostrará toda la historia de esfuerzos, con la diferencia que se observará para cada tiempo los esfuerzos en cada uno de los elementos, dibujándose desde el más alejado hasta el más cercano. Esta opción no será valida de no existir un archivo de historia de esfuerzos.
- **DESPLAZA** Esta opción mostrará la historia de desplazamientos indicada en el archivo de desplazamientos. Esta opción no es válida si no se ha especificado un archivo de historia de desplazamientos. Aquí se mostrará una animación de cómo la estructura se desplaza por la acción de un sismo, por ejemplo.
- **COMBINA** Al ejecutar esta opción, se mostrarán simultáneamente los estados de esfuerzos y desplazamientos correspondientes a cada tiempo. Obviamente se entiende que los archivos de desplazamientos y esfuerzos corresponden al mismo análisis efectuado a al estructura.
- **AUTOR** Se muestra una ventana con los datos del autor de este programa.
- **SALIR** Este botón permite terminar con la ejecución del programa.

Cuando se ejecuta alguna de las opciones anteriores, se tendrá acceso a un menú que permite manipular el punto de vista de la estructura y la posición del plano de corte, así como a ventanas que informan del estado actual de visualización.

El menú vertical está compuesto de botones que ofrecen información y permiten desplazar y rotar la imagen de la estructura y el plano de corte. El botón de geometría ofrece información referente a la malla especificada, así como el centroide de esta. Véase la siguiente figura.

La ventana muestra la dimensión de la malla, el número de elementos y nodos, las coordenadas del centro de la malla y el factor de vista. Este factor puede tomar los valores de 1 y -1; éste dependerá del sentido de los nodos que conforman a cada elemento. Cámbiese este valor solo si el sentido dado no es el indicado como se muestra en la sección "Formato de archivo de datos".

El botón "Plano" mostrará las coordenadas universales del centro del plano. Pueden modificarse estas coordenadas para situar el centro del plano en algún punto en específico de la malla. También se muestra la columna correspondiente al tipo de esfuerzo que se visualizará; en la parte inferior se especificarán los textos correspondientes a cada tipo de esfuerzos, cuidando de no dejar espacios en blanco entre cada palabra (se recomienda usar el guión bajo "\_"). Véase la siguiente figura.

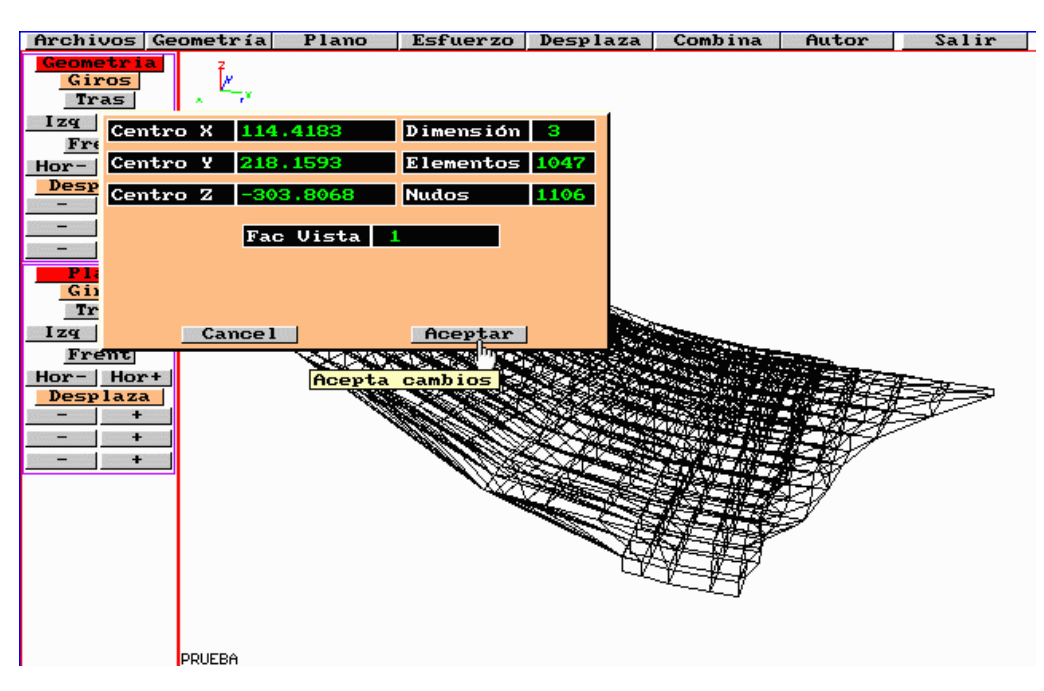

Figura 7.4 Ventana de "Geometría" en la opción de "Geometría".

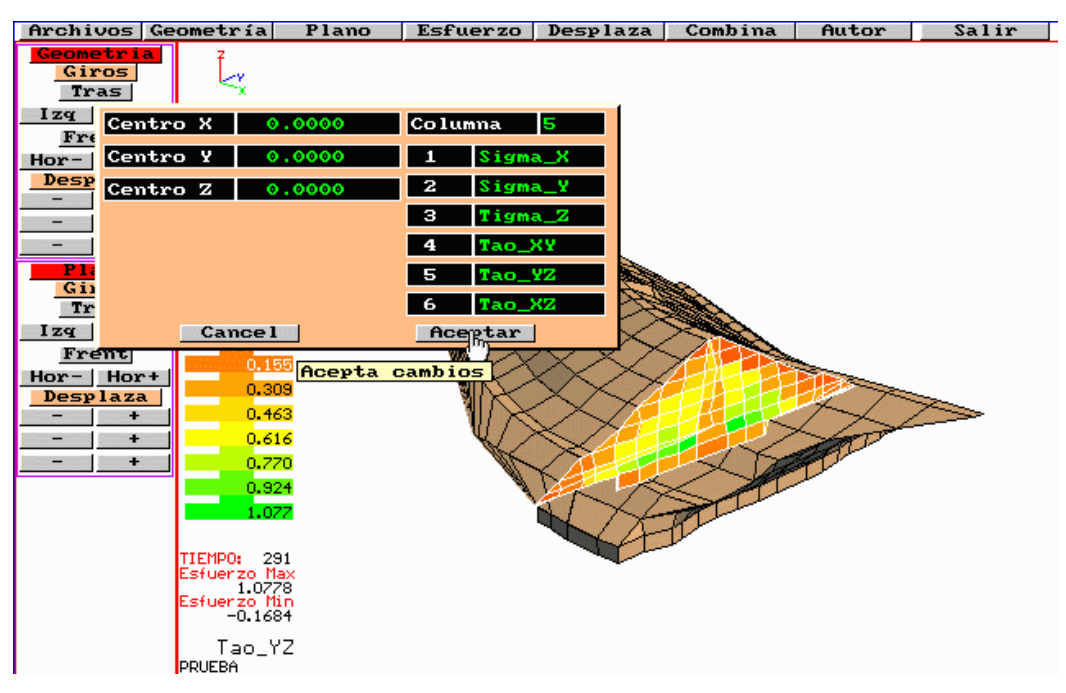

Figura 7.5 Ventana de "Plano" en la opción "Plano".

El uso de las demás ventanas es muy sencillo y de forma similar al mostrado en este manual.

Adicionalmente, se cuenta con opciones de teclado, las cuales hacen las veces de botones en pantalla y pueden agilizar el uso del programa, además de proporcionar funciones que no se tienen en el menú gráfico. A continuación se muestran las teclas utilizadas y su función correspondiente:

- S Salir del programa
- E Prende el foco para esfuerzos
- R Alterna entre el trazado de sólido y malla
- G Guarda la imagen actual y le asigna el nombre Salv(+ número en secuencia)
- P Oculta o muestra el plano de corte
- + Acerca la imagen
- - Aleja la imagen
- 2, 4, 6 y 8 Rotan la imagen en dos direcciones
- 1, 3, 7 y 9 Rotan el plano de corte en dos direcciones
- T Alterna entre las escalas de esfuerzos para toda la historia y un tiempo en particular

Como puede observarse, el uso de este programa es muy sencillo y se espera que con este pequeño manual pueda utilizarse adecuadamente.